**Sumitomo Drive Technologies** 

# Smartris スマートリス CANopen 通信

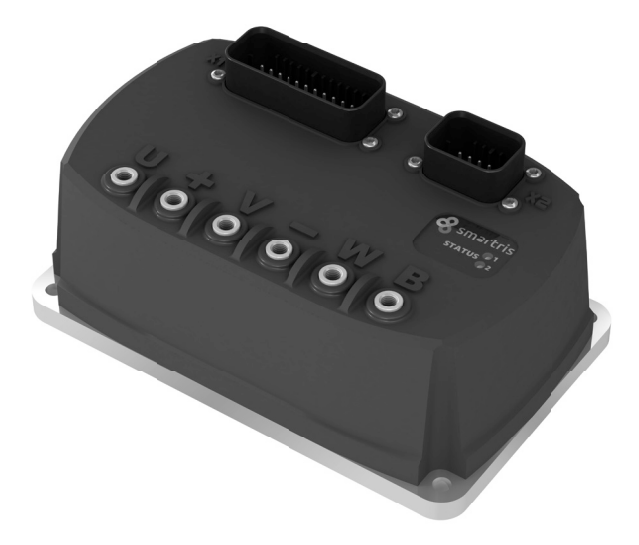

《ご注意》

- ■本製品の取扱いは、作業に熟練した方が行ってください。 また、ご使用に先立ち取扱説明書をよくお読みください。 ■ この取扱説明書は、実際にご使用になるお客様までお届けください。
- この取扱説明書は、必ず保管いただくようお願いいたします。

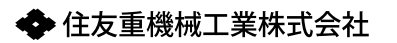

取扱説明書 No.DM1803-2

# 【はじめに】安全に関するご注意

- ・ご使用(据付、運転、保守・点検など)の前に、必ずこの取扱説明書とその他の付属書類をすべ て熟読し、正しくご使用ください。機器の知識、安全の情報そして注意事項のすべてについて 習熟してからご使用ください。
- お読みになった後は、お使いになる方がいつでも見られるところに必ず保管してください。 ・この取扱説明書では、安全注意事項のランクを「危険」「注意」として区分してあります。

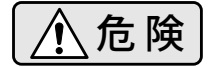

 $\hat{f}$   $\hat{f}$   $\hat{f}$   $\hat{g}$   $\hat{g}$   $\hat{g}$   $\hat{g}$   $\hat{g}$   $\hat{g}$   $\hat{g}$   $\hat{g}$   $\hat{g}$   $\hat{g}$   $\hat{g}$   $\hat{g}$   $\hat{g}$   $\hat{g}$   $\hat{g}$   $\hat{g}$   $\hat{g}$   $\hat{g}$   $\hat{g}$   $\hat{g}$   $\hat{g}$   $\hat{g}$   $\hat{g}$   $\hat{g}$   $\hat{$ ける可能性が想定される場合。

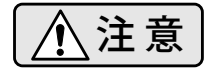

取扱いを誤った場合に、危険な状況が起こりえて、中程度の傷害や軽傷 を受ける可能性が想定される場合および物的損害だけの発生が想定され る場合。

なお、 $\int \Lambda$ 注 意 に記載した事項でも、状況によっては重大な結果に結びつく可能性があります。 いずれも重要な内容を掲載していますので必ず守ってください。

危 険

- 運搬、設置、配線、運転・操作、保守・点検の作業は、専門知識と技能を持った人が 実施してください。感電、けが、火災、装置破損のおそれがあります。
- 人員輸送用装置に使用される場合には、装置側に安全のための保護装置を設けてくだ さい。暴走、落下による人身事故や、装置破損のおそれがあります。

# 【はじめに】取扱説明書の見方・目次

本取扱説明書は、smartris ドライバの CANopen 用の説明書です。

 $\overline{\phantom{a}}$ 

ドライバの取扱いについては、smartris ドライバ取扱説明書 (No. DM1802)、また、モータ部・ ギヤ部の取扱いについては、smartris ギヤモータ取扱説明書 (No. DM1801) を参照してください。

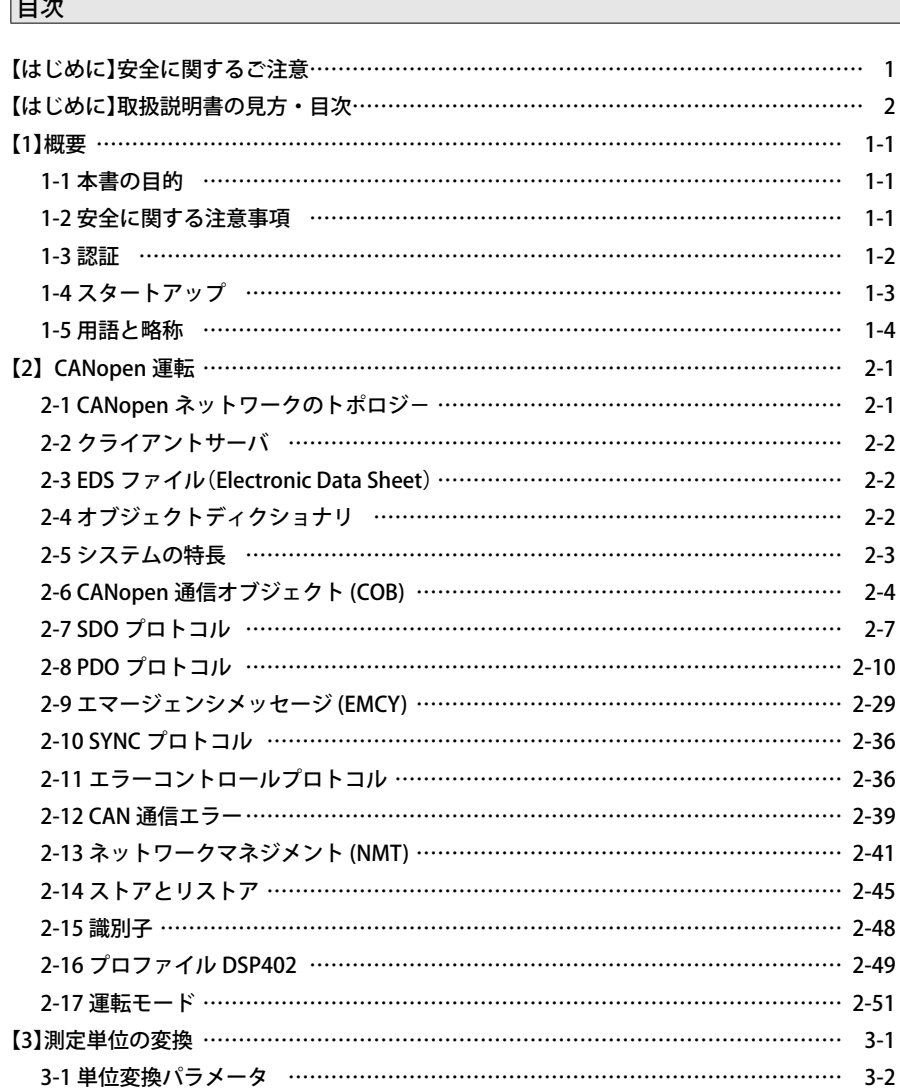

# 【はじめに】取扱説明書の見方・目次

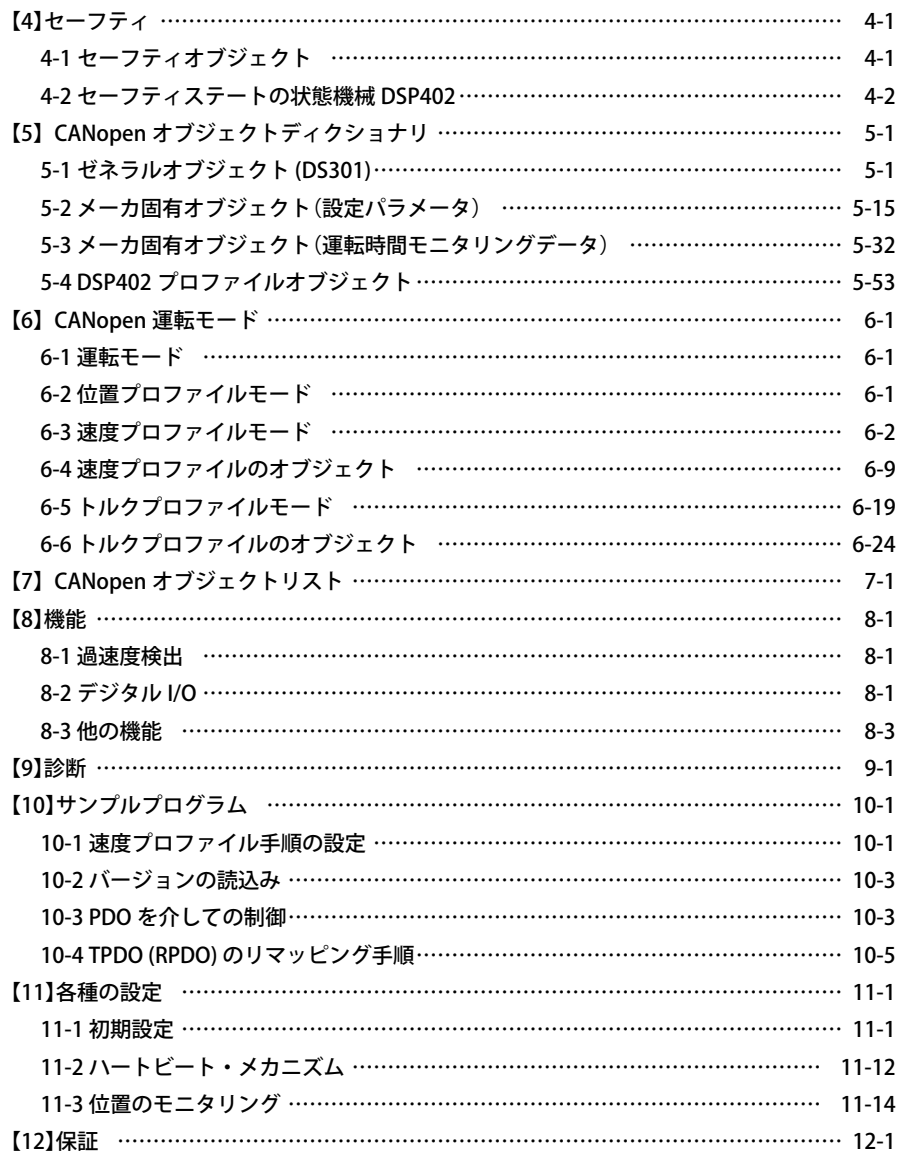

# 【1】概要

## 1-1 本書の目的

本書には、本製品(スマートリス)を安全に設置して運転することに関し記載されています。 使用に先立ち、本書をよく読んでください。

本製品を安全に使用するため、記載してある安全な取扱いと警告に従ってください。 本書を、常に使用できる状態で保管してください。

## 注 意

● 本書は、指定された作業者が、本製品を使用するための取扱説明書です。

● 本書、CANopen に関する取扱説明書です。

本書は、以下の条件と制限で記載されています。

- ・本書は、弊社に属している情報の記載があります。
- ・CANopen ネットワーキングの実施のため、サーボドライブのユーザのための情報が記載され ています。
- ・本書に含められている文書と図は、説明と参照用です。
- ・企業および個々の名前と例において使われたデータは、言及されない限り架空です。
- ・本書の記載内容に関して、将来予告なしに変更することがありますので了承願います。

#### 1-2 安全に関する注意事項

本製品を安全に動作させるためには、本書に記載されている安全な手順を実施することです。 本製品と周辺装置が動作している場合、作業者とその周辺場所を保護することになります。

# 注 意 ● システム全体で各種のスイッチが正常に動作し、警告表示がないか確認する必要があ ります。 ● スタートアップ前に、配線のチェック、ドライバの損傷がないか確認してください。 ● 仕様外の電圧の印加やケーブルの逆接続は、ドライバが故障する可能性があります。 ● 電源オンの状態や運転中にケーブルの着脱をしないでください。 ● 作業者は、法令と基準に適合する安全な据付けを行う責任があります。

注)設置する前に、本章をよく読んでください。

本製品は、静電気に敏感な部品が含まれていますので、不適切に扱うと故障します。 静電気故障を防ぐために、高絶縁のプラスチックフィルムや合成繊維に触れないようにしてくだ さい。

導電性の製品の上に設置し、静電気を放電するように接地してください。

作業者の負傷や製品故障の原因となる危険を避けるため、カバーや制御盤の扉を閉めてください。

# 危 険

- 雷源オンの状態で、ドライバの配線を外すことや接続をしないでください。 アーク放電が原因となる故障や感電事故を避けるためです。
- モータ停止時にもケーブルには、高電圧が印加されています。ケーブルを外さないで ください。

● 電源オフ後に電源接続を外す場合、装置に触れるのは、最低 1 分間待ってください。 コンデンサや接点が帯電しているためです。 装置に触れる前に測定器で電圧測定することを推奨します。

# 注 意

人体への危害、製品や装置の故障を避けるための注意です。

- DC 電源は、本書に記載してある電圧の什様範囲内で印加してください。
- 本製品を電源ケーブルに接続する場合、危険な高圧線と分離し安全基準に適合した絶 縁を行ってください。
- 本製品を運転する前に、本書に従った手順で設置されているか安全を確認してください。
- セーフトルクオフ機能を使用する場合は、事前に動作を確認してください。
- もし装置の火災が発生した場合、消火するため装置への直接の放水をしないでください。

# 注 意

● 製品が正常に運転できること、理解することの確認情報です。

安全対策は、基準に基づき作業者と機械のために行う必要があります。

# 1-3 認証

# (1) CE 適合

本製品は、以下の EC 指令に適合していることが認証機関で証明されています。

- ・機械指令 (2006/42/EC) ・RoHS 指令(2011/65/EU)
- ・EMC 指令(2014/30/EU) ・WEEE 指令(2012/19/UE)

# (2) セーフテイ

安全に関する以下の EN 規格に適合しています。

・EN 61800-5-1:Adjustable speed electrical power drive systems - Part 5-1: Safety requirements – Electrical, thermal and energy.

# (3) UL 認証

UL61800-5-1 Standard for Adjustable Speed Electrical Drive Systems – Part 5-1: Safety Requirements - Electrical, Thermal and Energy

USL: Approval according standards of the United States in accordance with UL 61800-5-1 CSL: Approval according to national Canadian standards in accordance with C22.2 No.274

#### (4) EMC 要求

本製品は、エミッションとイミュニティの条件で " 第 2 環境 "(産業環境)のカテゴリーの要求を 満たしています。

・EN 61800-3:Adjustable speed electrical power drive systems - Part 3: EMC requirements and specific test methods.

#### (5) 機能安全適合(STO)

本製品は、機能安全に適合した2チャネルの STO(セーフトルクオフ)入力が備わっています。 その機能は、PWM 出力を停止し、ドライバを安全にトルクオフさせることです。

設計回路は、TÜV Süd でテストし認証されています。

- 本製品の設計回路で、" セーフトルクオフ " の機能安全は、以下の EN 規格に適合しています。
- ・EN61508:Functional safety of electrical/electronic/programmable electronic safety-related systems
- EN61800-5-2 and category: Adjustable speed electrical power drive systems Part 5-2: Safety requirements - Functional
- EN ISO 13849-1: 2015: Safety of machinery Safety-related parts of control systems Part 1: General principles for design.
- サブシステムには、次の特性による安全条件が記載されています。

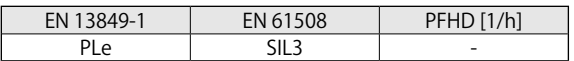

#### 1-4 スタートアップ

本製品が EC 指令の規格に対応して設置されているか確認されるまで、EMC 指令としてスタートアッ プすることが、禁止されています。

#### (1) 正しい使い方

本製品は、永久磁石を用いた同期形のサーボモータの駆動に適用できます。 (機械やシステムのフィードバックシステムに対応したサーボモータ) 本製品は、産業用途に使用されることで認証されています。なお、住宅地域で使用する場合は、 追加 EMC 対策が必要になります。

お客様は、最終製品の危険分析を準備しておく必要があります。

#### 注 意

● 産業用以外の用途で使用されるお客様は、最初に弊社の承認が必要です。

#### (2) 不適切な使い方

本製品は、同期形サーボモータ以外のモータに対応していません。また、フィードバックシステ ムが適合していないモータにも対応できません。

なお、燃えやすい物、可燃しやすい気体、粉塵などの危険地域への設置は、火災、爆発の誘因と なります。これらの環境に、本製品のドライバ、モータを設置し使用しないでください。

# 1-5 用語と略称

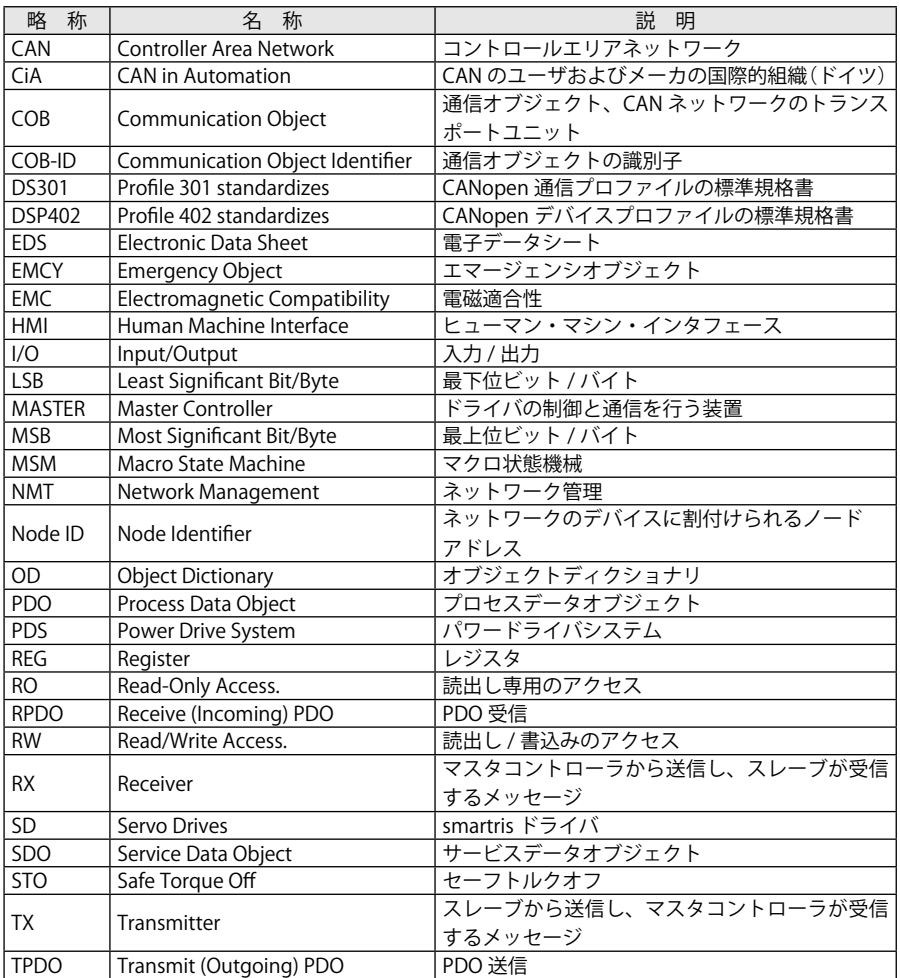

# 【2】CANopen 運転

CANopen は、通信プロトコルで、オートメーションに使用され、システムに組込み用のデバイスプ ロファイルです。

CANopen 規格は、アドレス方式、通信プロトコル、およびデバイスプロファイルで定義された アプリケーション層を利用します。

# 2-1 CANopen ネットワークのトポロジー

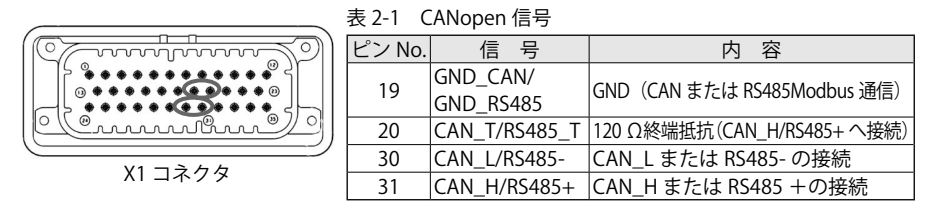

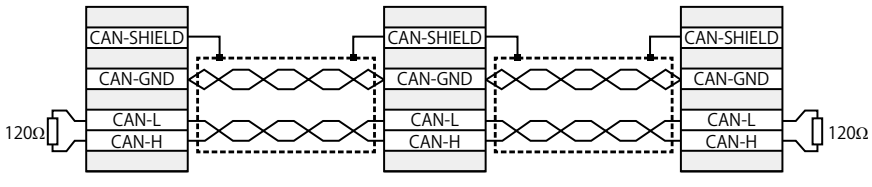

図 2-1 CANopen ネットワーク

注 ) ネットワークの両端は 120 Ωの抵抗で終端してください。 smartris ドライバには 120 Ωの終端用抵抗が内蔵されていて、X1 コネクタの 20 ピン (CAN\_T/ RS485\_T) と 31 ピン (CAN\_H/RS485 + ) を外部で接続することにより、終端抵抗が接続されます。

# ■ CANopen ボーレートとノード ID

CiA DS301 ver.4.02 と DSP402 ver.2.0 の指令に準拠しています。

- ・CANopen 通信のボーレート:50K、125K、500K、800K、1000K(初期設定:1000Kb)
- ・ノード ID(初期設定:1)

#### 注 意

CAN バスに複数のドライバが接続されている場合、異なるノード ID に設定する必要があ ります。

注)詳細は、11 章 各種の設定の「ノード ID の設定方法、ボーレートの変更方法」を参照し てください。

# 2-2 クライアントサーバ

CAN のマスタ(クライアント)は、各ノードに対してリクエストを行うコントローラです。 CAN のスレーブ(サーバ)は、CAN のマスタから送信されたリクエストに応答します。 CAN プロトコルは、シングルマスタとマルチマスタのネットワークをどちらも許容しています。 (マスタは、コントローラまたは PLC、スレーブは、smartris ドライバ)

全てのスレーブ(smartris ドライバ含む)は、競合しないように1~ 127 のノード ID を必ず割り 当てる必要がありますが、ネットワーク上の CAN のマスタは、ノード ID を割り当てる必要があ りません。

スレーブは、緊急時以外、要求されていないメッセージを送信することがありません。

各スレーブに設定されているノード ID 宛てにマスタからリクエストされた場合、またはすべて のスレーブへリクエストされたメッセージにのみ応答して送信します。

# 注 意

2 台のドライバに同じノード ID を設定した場合、CANopen ネットワークが正常に動作し ません。

# 2-3 EDS ファイル(Electronic Data Sheet)

EDS ファイルは、デバイス(smartris ドライバ)に関する内容の標準フォーマットです。 次の情報が含まれています。

- ・ファイルのプロパティ ( 名称、バージョン、リリース日など )
- ・一般的なデバイス情報(製造メーカ名、コード)
- ・デバイス名、タイプ、バージョン
- ・サポートされるボーレートとブートアップオプション
- ・サポートされるオブジェクトと属性の記述

# 2-4 オブジェクトディクショナリ

デバイスプロファイルの最も重要な部分は、オブジェクトディクショナリに記述されています。 オブジェクトディクショナリとは、CAN のネットワーク経由でアクセス可能なオブジェクトを グループ化したもので、インデックスとサブインデックスで構成されます。

ディクショナリ内の各々のオブジェクトは、16 ビットのインデックスで区別されています。 一般的なオブジェクトディクショナリの構造を次に示します。

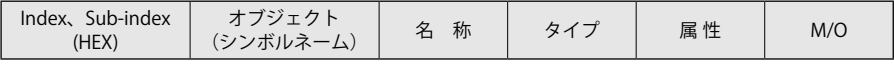

・**Index、Sub-index**:インデックスは、オブジェクトディクショナリ内の各オブジェクトを区 別するため、1つ1つ異なる値が割り当てられています。

サブインデックスは、インデックスを更に細分化して区別するものです。

- ・**オブジェクト**:オブジェクト名を含みます。オブジェクトの種類を示しています。
- ・**名称**:オブジェクトの内容を示しています。
- ・**タイプ**:オブジェクトのデータタイプを示しています。
- 例:ブーリアン、浮動小数点、符号なし整数、符号付き整数など
- ・**属性**:オブジェクトのアクセス権を示しています。

例:rw(リード、ライトのアクセス )、wo ( ライト )、ro ( リード )、const(リード、一定値) ・**M/O**:オブジェクトが強制、またはオプションを示します。

次の表に標準のオブジェクトディクショナリを示します。 表 2-2 オブジェクトディクショナリ(標準)

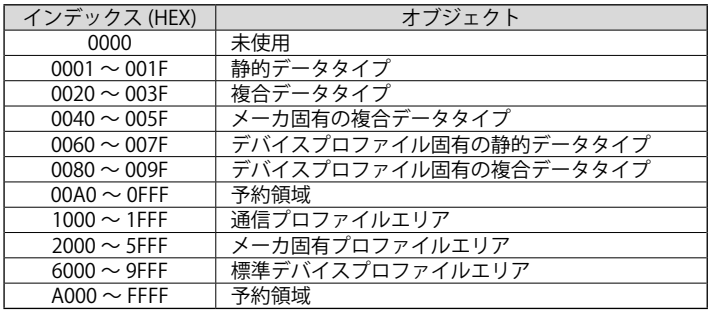

# 2-5 システムの特長

- ・**サービスデータオブジェクト(SDO)**:SDO メッセージは、全てのオブジェクトディクショナリ に対してリード・ライトアクセスで使用可能です。通常、SDO はデバイスの初期設定時に使用 されます。
- ・**プロセスデータオブジェクト(PDO)**:目標位置、目標速度等のリアルタイムデータ送信や入出 力の定義は、PDO メッセージにより実行されます。データは、最大 8 バイトのデータブロックで、 最大4つの TPDO (Transmit PDO)および RPDO (Receive PDO)がドライバで送受信されます。
- ・**ネットワークマネジメント(NMT)**:NMT 状態機械は、CANopen デバイスの通信状態を表します。
- ・**エマージェンシオブジェクト**:エマージェンシメッセージは、デバイス内部で致命的なエラー が発生したことがトリガとなり、関連するアプリケーションデバイスから優先順位の高いメッ セージとしてデバイスから送信されます。

・**SYNC メッセージ**:SYNC メッセージは、各ノードで同期を取るためのメッセージです。PDO 通信で使用することが可能です。

- ・**ノードガードプロトコル**:NMT マスタコントローラは、周期的なクエリをスレーブへ送信し、 スレーブはそれに応答します。マスタおよびスレーブの通信状態を監視するための機能です。 NMT マスタコントローラは、定義された時間内にスレーブへクエリを送信します。
- ・**ハートビート・ファンクションプロトコル**:ネットワークのノードからハートビートメッセー ジが ms 間隔で CAN バスへ自動送信されます。
- ハートビートは、ネットワーク上のノードの生存有無を検出するのに有効です。
- ・**イベントタイマ**:イベントタイマは、PDO を周期的に送信するために使用されます。 注意点として、各ノード自身に設定するため、他の CANopen デバイスとは同期されません。
- ・**パラメータのストアとリストア**:ストアおよびリストア処理を実行するとパラメータは不揮発 性メモリの EEPROM へセーブされます。 ( 通信、メーカ固有、デバイスプロファイル関連のパ ラメータ )
- ・**状態機械**:ドライバは、DSP402 による状態機械に沿って制御を実行します。
- ・**運転モード**:DSP402 プロファイルに従って、異なる運転モードを使用できます。 ドライバは、ハードウェアの入出力端子で制御できるメーカ固有の運転モードをサポートして います。
- 注) smartris ドライバは、CiA DS301 ver.4.02 と DSP402 ver.2.0 指令に準拠しています。

# 2-6 CANopen 通信オブジェクト (COB)

通信オブジェクトは、DS301 CANopen 通信プロファイルで標準化されています。 全ての通信オブジェクトは、機能によって 4 グループに分類することができます。

PDO TPDO-1 RPDO-1 TPDO-2 RPDO-2 TPDO-3 RPDO-3 TPDO-4 RPDO-4 SDO Tx SDO Rx SDO 特殊オブジェクト エマージェンシ(EMCY) SYNC ネットワークマネジメント NMT ( サービス) NMT (ノードガーディング) 通信オブジェクト ) NMT (ハートビート)

図 2-2 CANopen 通信オブジェクト (COB)

・特殊オブジェクト(CAN メッセージ制御用) エマージェンシオブジェクト(EMCY):デバイスまたは周辺機器のエラー信号 SYNC オブジェクト(同期オブジェクト):ネットワークデバイスとタイミングを同期

- ・ネットワークマネジメント(NMT) NMT (サービス): ネットワーク制御およびネットワーク状態の初期化 NMT(ノードガーディング):マスタとスレーブの互いの通信状態をモニタリング NMT(ハートビート):スレーブの通信状態をモニタリング
- ・PDO(プロセスデータオブジェクト ) プロセスデータのリアルタイム送受信 TPDO-1 ~ 4:スレーブからマスタへ送信される PDO RPDO-1 ~ 4:マスタからスレーブへ送信される PDO
- ・SDO(サービスデータオブジェクト)オブジェクトへのリード・ライトアクセス Rx SDO:マスタからスレーブへ送信する SDO Tx SDO:スレーブからマスタへ送信する SDO

マスタコントローラとドライバ間の通信は、以下の通信オブジェクト(COB)が使用できます。

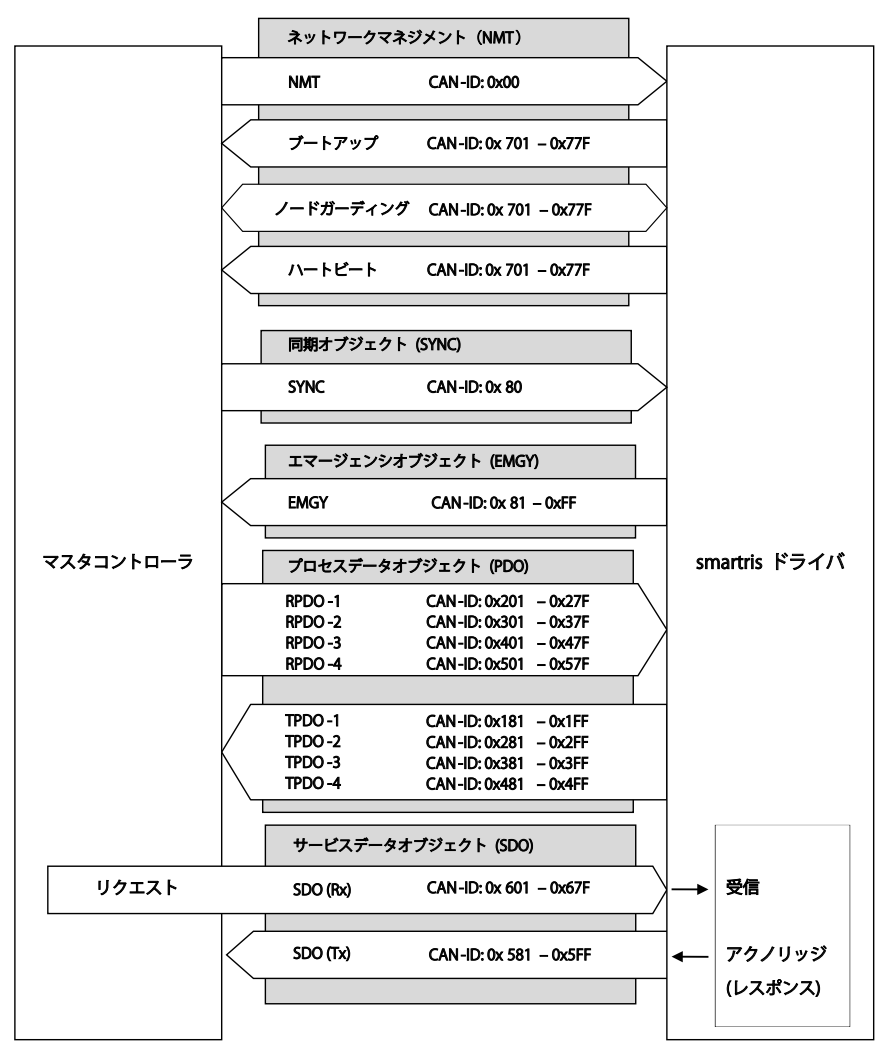

図 2-3 マスタコントローラと smartris ドライバ間の通信

注)詳細な情報は、「CiA DS301 Standard」を参照してください。

CANopen では、一部標準化されたドライバ内のパラメータへアクセスすることができます。 (例:目標速度プロファイルや加速プロファイル等)

固有の番号(インデックスとサブインデックス)は、各パラメータ(CANopen オブジェクト)に割 付けられています。調整可能な全パラメータは、オブジェクトディクショナリ(OD)に含まれます。

CAN バスを介して、CANopen のオブジェクトにアクセスする方法は以下の 2 つです。

・サービスデータオブジェクト(SDO)を使用してアクセス 全パラメータへアクセスが可能な SDO を使用します。 ドライバは、SDO を受信すると、応答(アクノリッジ)として SDO を送信するアクセスタイプ です。

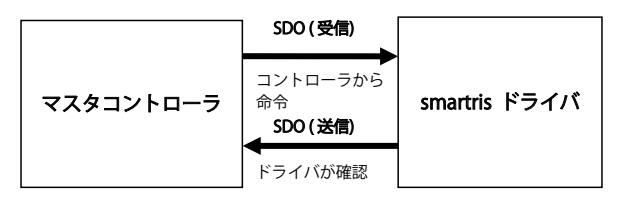

図 2-4 SDO 通信

・プロセスデータオブジェクト(PDO)を使用してアクセス

一部のパラメータへアクセスが可能な PDO を使用します。

ドライバは、RPDO を受信しても、応答(アクノリッジ)しません。また、TPDO を送信しても マスタからの応答を必要としません。

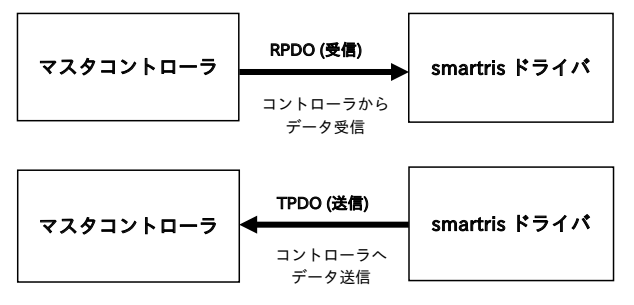

図 2-5 PDO 通信

# 2-7 SDO プロトコル

SDO プロトコルは、デバイスのパラメータ設定(オブジェクトディクショナリへアクセス)時の 書込みと読出しに使用されます。通信は、常に SDO クライアントから開始されます。 SDO クライアント(マスタコントローラ、PC アプリケーション、PLC)からの要求により、ドラ イバは、データを作成して送信します。次に示す SDO の通信プロトコルがサポートされています。

・SDO ダウンロードプロトコル(書込み)

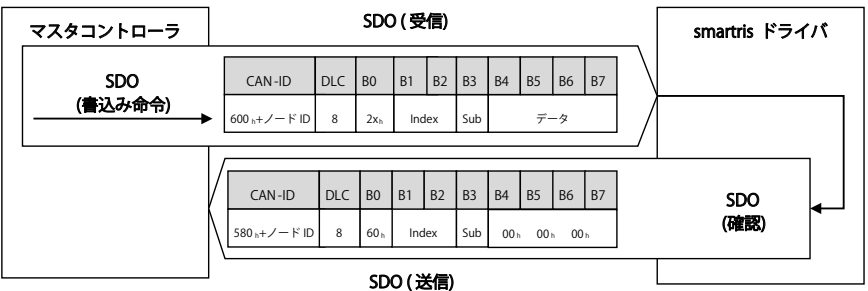

・SDO アップロードプロトコル(読出し)

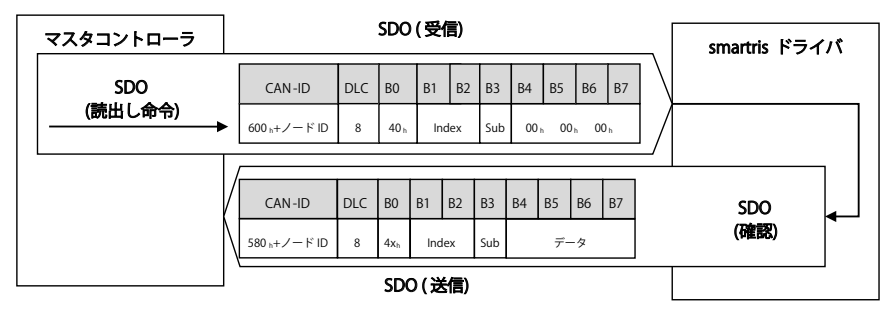

・SDO アボートプロトコル

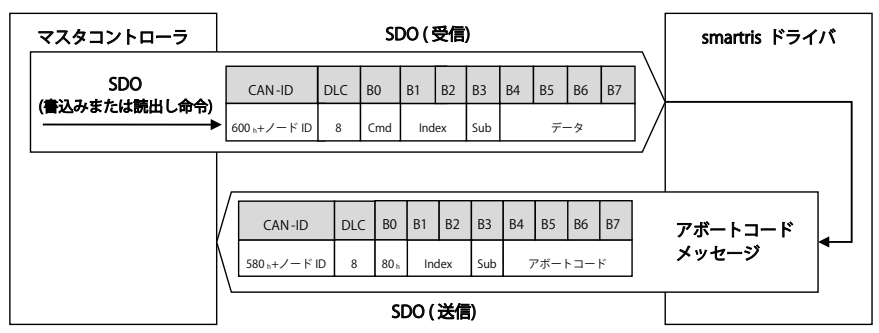

# ■ SDO ダウンロードプロトコル(書込み)

SDO ダウンロードサービスは、パラメータ書込み時に使用され、以下のように定義されています。

SDO ダウンロードメッセージ構造

表 2-3 SDO ダウンロードメッセージ構造

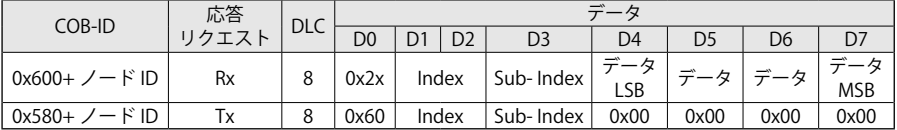

SDO ダウンロードメッセージ – データフィールド(D0)

表 2-4 SDO ダウンロードメッセージ・データフィールド

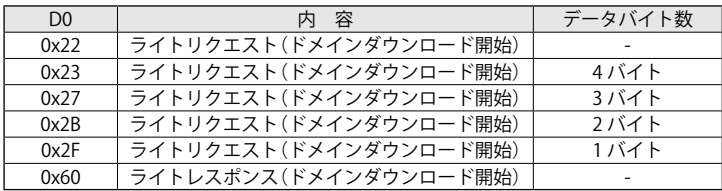

■ SDO アップロードプロトコル(読出し)

SDO アップロードサービスは、パラメータ読出し時に使用され、以下のように定義されています。

SDO アップロードメッセージ構造

表 2-5 SDO アップロードメッセージ構造

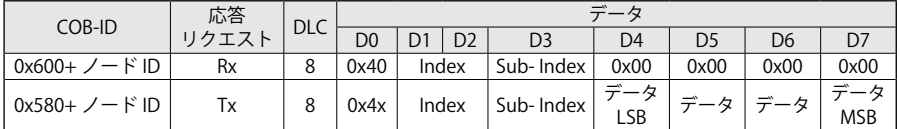

SDO アップロードメッセージ – データフィールド(D0)

表 2-6 SDO アップロードメッセージ・データフィールド

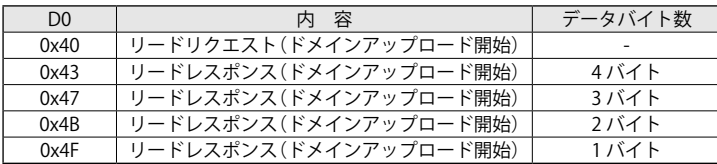

# ■ SDO アボートコード(Abort Code)

SDO 通信で書込みまたは読出しに失敗した場合、ドライバは、通常の SDO メッセージでなく SDO アボートコードを自動的に送信します。

アボートメッセージは、以下のように定義されており、異常内容を示すアボートコードが含まれ ています。

SDO アボートコード構造:

表 2-7 SDO アボートメッセージ構造

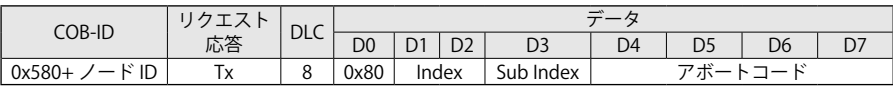

アボートコードは、次の表で定義されます。符号なし 32 ビットで符号化されます。

表 2-8 SDO アボートコードと定義

| アボートコード    | 定 義                                    |
|------------|----------------------------------------|
| 0504 0000h | SDO プロトコルタイムアウト                        |
| 0504 0001h | 無効、不明のクライアント / サーバ指令                   |
| 0504 0002h | 禁止のブロックサイズ(ブロックモードのみ)                  |
| 0504 0003h | 禁止のシーケンス番号 (ブロックモードのみ)                 |
| 0504 0004h | CRC エラー (ブロックモードのみ)                    |
| 0504 0005h | メモリ不足                                  |
| 0601 0000h | サポートされていないオブジェクトへのアクセス                 |
| 0601 0001h | 書込み専用オブジェクトへの読込み                       |
| 0601 0002h | 読出し専用オブジェクトへの書込み                       |
| 0602 0000h | オブジェクトディクショナリに存在していないオブジェクト            |
| 0604 0030h | 設定可能な範囲外の数値を書込み                        |
| 0604 0041h | 指定したオブジェクトは PDO ヘマッピングできない。            |
| 0604 0042h | マッピングするオブジェクトの数およびデータ長が PDO のデータ長を超過   |
| 0604 0043h | パラメータの不一致理由                            |
| 0604 0047h | デバイスの内部不一致                             |
| 0606 0000h | ハードウェアエラーによるアクセス失敗                     |
| 0607 0010h | データタイプ不適合(サービスパラメータのデータ長が不整合)          |
| 0607 0012h | データタイプ不適合(サービスパラメータのデータ長が長い)           |
| 0607 0013h | データタイプ不適合(サービスパラメータのデータ長が短い)           |
| 0609 0011h | サブインデックスが存在しない。                        |
| 0609 0030h | パラメータ無効の値 (ダウンロードのみ)                   |
| 0609 0031h | パラメータの値が大きい。(ダウンロードのみ)                 |
| 0609 0032h | パラメータの値が小さい。(ダウンロードのみ)                 |
| 0609 0036h | 最大値が最小値より少ない。                          |
| 060A 0000h | ステートで許可されていない動作                        |
| 060A 0023h | リソースが使用不可 (SDO接続)                      |
| 0800 0000h | ゼネラルエラー                                |
| 0800 0020h | データがアプリケーションに送信または、ストアできない。            |
| 0800 0021h | データが送信されないかアプリケーションに送信または、ストアできない。     |
|            | (ローカル制御による)                            |
| 0800 0022h | データが送信されないかアプリケーションに送信または、ストアできない。     |
|            | (現在のデバイス状態による)                         |
|            | オブジェクトディクショナリのダイナミックジェネレーションが失敗したかオブジェ |
| 0800 0023h | クトディクショナリが存在しない。                       |
|            | 例:オブジェクトディクショナリをファイルから生成時に、ファイルエラーのため  |
|            | 生成に失敗                                  |
| 0800 0024h | データ使用不可                                |
| 0800 0030h | データの書込み不可 (電源リセットが必要)                  |

# 2-8 PDO プロトコル

PDO プロトコルは、複数のノード間でリアルタイムにデータを送受信する場合に使用されます。 PDO には SDO のようなハンドシェイクがありません。データは 1 ~8バイトに制限されて送信 します。

・**PDO 通信パラメータの設定**:PDO で設定した COB-ID(送信タイプ)を含みます。

PDO 通 信 に 関 す る パ ラ メ ー タ は、RPDO が 1400h, 1401h, 1402h, 1403h、TPDO が 1800h, 1801h, 1802h, 1803h で設定可能です。

次の表に通信パラメータ設定を示します。

表 2-9 通信パラメータ

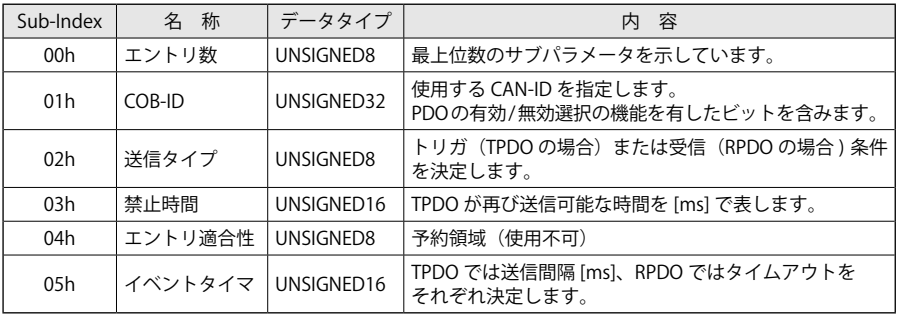

・**PDO マッピングパラメータの設定**:オブジェクトディクショナリに記載されたマッピング可 能 な オ ブ ジ ェ ク ト を RPDO が 1600h, 1601h, 1602h, 1603h、TPDO が 1A00h, 1A01h, 1A02h, 1A03h で設定可能です。

PDO マッピングには、以下の制限があります。

- ・各々の PDO は、4つ以内のオブジェクトでマッピングをすること
- ・各々の PDO のデータ長は 64 ビット(8バイト)を超えないこと

ドライバには出荷時設定として、複数のオブジェクトが既にマッピングされています。 ネットワークが初期化された後、これらのマッピングを変更することができます。 ドライバが "Pre-operational" ステート(NMT 状態機械)のときにマッピングを変更してください。

# 注 意

"Operational" ステートでもマッピングの変更が可能ですが推奨していません。 "Operational" ステートでマッピングを変更する場合は、データの一貫性が必要です。

注)PDO プロトコルは、"Operational" ステート (NMT 状態機械 ) で使用できます。

# 【2】CANopen 運転

#### ■ COB-ID

PDO の最も重要な通信パラメータは、COB-ID (CAN 識別子)で、通信オブジェクト識別子とも 呼ばれます。データを識別し、バス上でアクセスの優先順位を決定します。

CAN メッセージはマスタコントローラ(送信ノード)から送信されますが、すべての CAN メッセー ジは CAN プロトコルに従って各ノード(デバイス)へ送信されます。 COB-ID は、通信パラメータの Sub-index 1 に定められています。32 ビット値でコード化され、

コントロールビットを含んでいます。

ビット 29 は、標準メッセージまたは拡張メッセージのいずれかを定義しています。ビット 29 が 0 の場合、次の 19 ビット(ビット 10 からビット 28)が無視され、残りの 10 ビット(ビット 0 からビット 9)が、PDO として使用される CAN-ID とみなされます。つまり、CAN 標準ベースの フォーマットを使用して通信フレームが送信されます。ビット 29 が 1 の場合、29 ビット(ビッ ト 0 からビット 28)の CAN-ID としてみなされます。これは、PDO が CAN 拡張フォーマットで、 通信フレームが送信されることを意味します。

ビット 30 は、CAN のリモートフレーム(RTR)の許可を示していますが、全ての CAN 実装でサポー トされている機能ではありません。一部のリモートフレームの送信は、無効にすることができま せん。

ビット 31 は、PDO の送信および受信機能の有効/無効を切替えることができます。 無効に設定した場合、ノードは PDO を送信しません。同時に、他のノードから受信した PDO を 処理することはなく、無視されます。

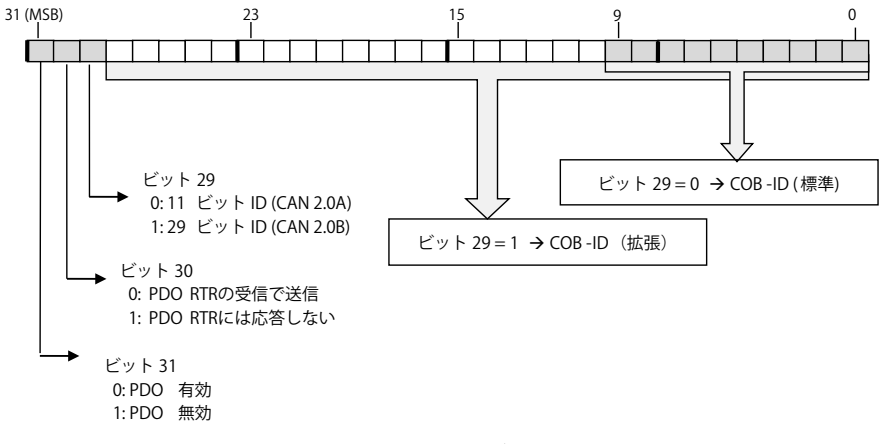

図 2-6 COB-ID ビット

# ■ PDO 通信

PDO 送信には、以下の方式があります。

- ・同期方式:SYNC メッセージをトリガとして、周期的または非周期的に PDO を送信します。
- ・非同期方式:デバイス内部のイベント(ステータスワードの値が変更)やタイマ、リモートリク エスト(RTR)をトリガとして、PDO を送信します。

以下に PDO の送信タイプについて示します。

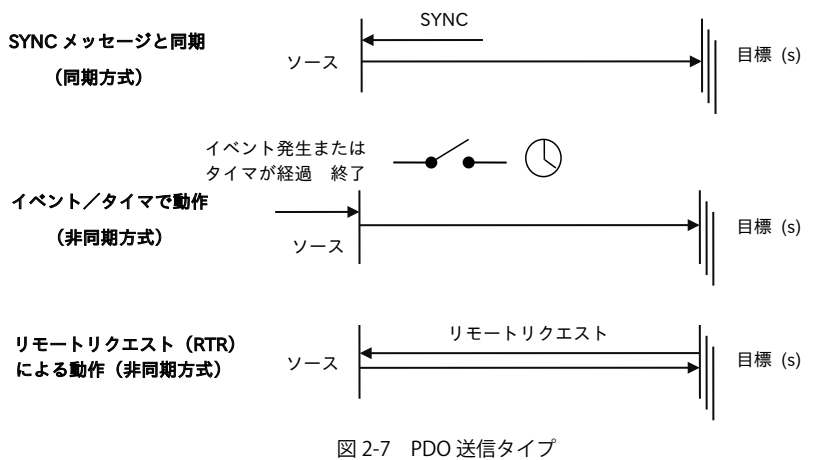

(1) SYNC メッセージと同期

複数の CANopen デバイスを同期させるために SYNC(同期)オブジェクトは、周期的に送信され ます。PDO メッセージの送信は、SYNC オブジェクトの受信でトリガされます。受信した SYNC メッ セージの回数によって PDO を送信するトリガの条件を変更することが可能です。 SYNC オブジェクトの詳細は、「2-10 SYNC プロトコル」を参照してください。

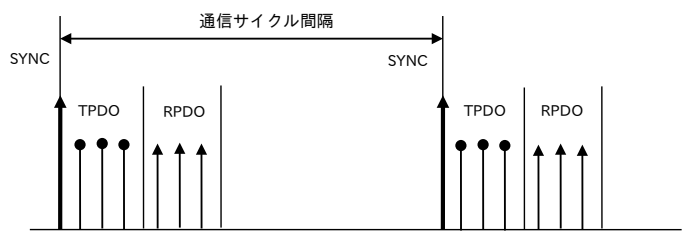

図 2-8 SYNC 送信タイプ

# (2) イベント/タイマで動作

一般的に、この送信タイプはデバイスプロファイル、アプリケーションプロファイル、メーカ固 有の特定アプリケーションのイベント発生によりトリガされ、メッセージを送信します。 smartris では、ステータスワードの値が変更されたタイミングをイベント発生とみなします。 イベントが発生しなかった場合でもイベントタイマに設定された時間が経過するとトリガされま す。

# (3) リモートリクエストによるポーリング

リモートリクエスト(RTR)によるポーリングをトリガとします。 PDO の送信は、RTR を受信することで開始されます。

PDO の送信タイプのパラメータは、どのようなメッセージをどのように取り扱うか等のトリガ を設定することができます。各通信パラメータの Sub-index 2 で送信タイプの設定が可能です。 表 2-10 設定できる送信タイプ一覧

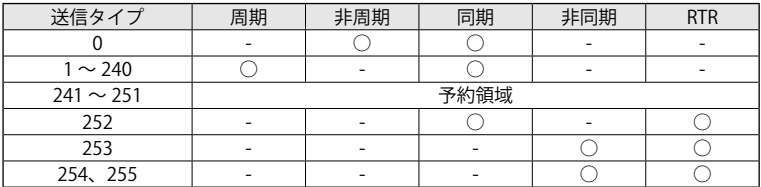

#### ■非周期的同期(0)

送信タイプ 0 は、SYNC メッセージと同期しますが、周期的でありません。

- ・RPDO は、SYNC メッセージを受信した後、処理されます。
- ・TPDO は、周期的な SYNC メッセージを受信する度にデータを読込みますが、メッセージを送 信するためにはイベント発生が必要です。SYNC メッセージを受信した時にトリガされ、マッ ピングされたオブジェクトのデータは、メッセージ送信後に更新されます。

#### ■周期的同期(1~240)

送信タイプ 1 ~ 240 では、SYNC メッセージをn回(n = 1 ~ 240)受信した後に PDO を送受信 します。

- ・RPDO は、常に SYNC メッセージによってトリガされます。
- ・TPDO は、SYNC メッセージの直後に送信され、1 ~ 240 の間で設定された回数と同期して周 期的に送信されます。1 ~ 240 の設定値は、PDO 送信のトリガに必要な SYNC メッセージの受 信回数を意味します。

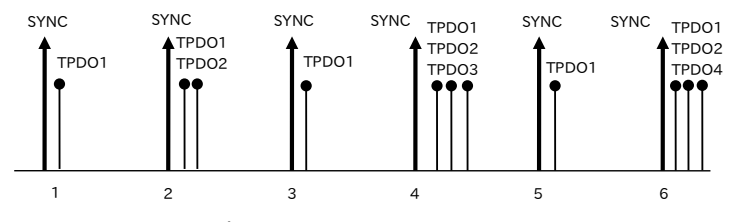

図 2-9 TPDO 送信タイプ例: 1 ~ 240 (TPDO1 = 1, TPDO2=2, TPDO3=4, TPDO4=6)

#### ■ RTR (252、253)

送信タイプ 252 と 253 は、リモートフレームのリクエスト(RTR)によって PDO が送信されます。 これらの設定は、TPDO のみに適用可能です。

送信タイプ 252 は、他ノードと同期された SYNC メッセージを受信後、さらにリクエスト(RTR) を受信することで TPDO が送信されます。

- ・SYNC メッセージを受信することにより TPDO にマッピングされたデータの値が保持・トリガ されます。(この時点では、TPDO が送信されません)
- ・SYNC メッセージ受信後、リクエスト(RTR)を受信することで TPDO がマスタへ送信されます。

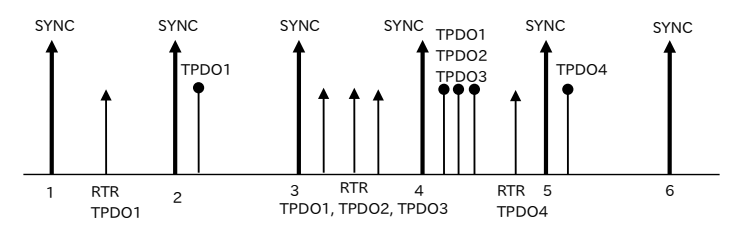

図 2-10 TPDO 送信タイプ 252

送信タイプ 253 は、他ノードと非同期でデータを連続して取得できます。 リクエスト(RTR)を受信すると、直ちに TPDO を送信します。

#### ■非同期(254、255)

非同期は、SYNC オブジェクトとは無関係であることを意味しています。 送信タイプ 254 と 255 は、ドライバの内部イベントによってトリガされ、PDO を送信するイベ ントドリブン方式です。smartris ドライバでの内部イベントは、以下の2つで定義されています。 ・ステータスワードが変化したとき

・任意に設定したイベントタイマが経過(初期値は、イベントタイマ 0:無効)

#### ■埜止タイマ(Inhibit Timer)

送信タイプが 254 または 255 に設定されている場合、PDO を送信する最小インターバル時間を 禁止タイマ(Inhibit Timer)として設定することができます。

禁止タイマで設定された時間が経過するまで、同一の PDO を送信することはありません。 禁止タイマは、通信パラメータの Sub-Index 3 で設定可能です(単位:100µs)。

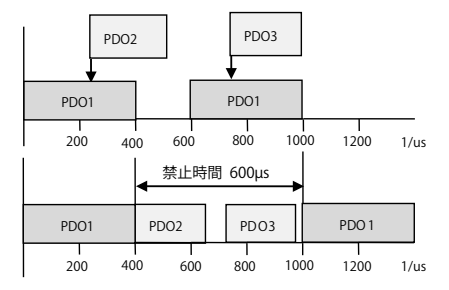

図 2-11 非同期タイプ(254 または 255)設定時の禁止タイマ

# ■イベントタイマ(Event Timer)

イベントタイマは、非同期(送信タイプ 254 または 255)に対応した機能です。 PDO が送信されるタイミングは、以下の通りです。

・イベントタイマで設定した時間が経過

・イベントタイマが動作中に内部イベントが発生した場合(タイマはリセットされます)。

イベントタイマは、通信パラメータの Sub-Index 5 で設定可能です(単位:1ms)。 0 を設定した場合は、イベントタイマ機能は無効になります。

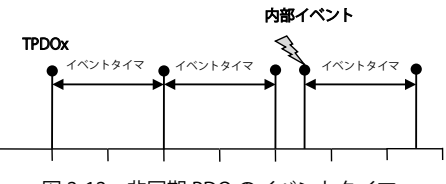

図 2-12 非同期 PDO のイベントタイマ

注)イベントタイマで周期的な TPDO が送信されている場合、内部イベントが無効です。

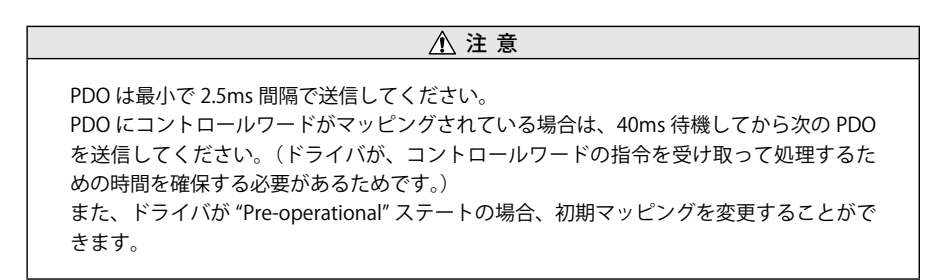

■ PDO マッピング

PDO マッピングは、ドライバが使用するオブジェクト(リアルタイムデータ)のマッピングを参 照します。

出荷時の状態で既にマッピングされていますが、任意のオブジェクトへ変更することができます。 マッピングされたオブジェクトを変更する場合は、PDO が無効となる NMT 状態機械の "Preoperational" ステートへ移行する必要があります。

例:PDO マッピング

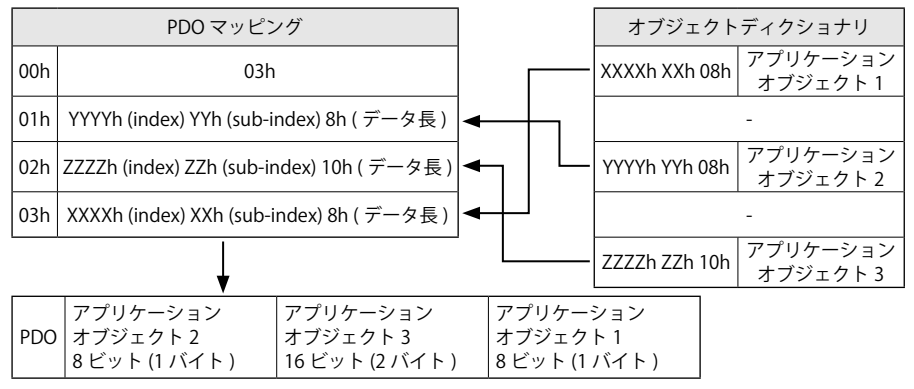

# 【2】CANopen 運転

# ■ PDO 受信 (RPDO)

## ・1400h ~ 1403h:RPDO 通信オブジェクト

smartris ドライバが PDO を受信する際の通信パラメータに関するオブジェクトです。

・Sub-index 00h は、最大のサブインデックス数を表します。

・Sub-index 01h は、PDO の COB-ID です。

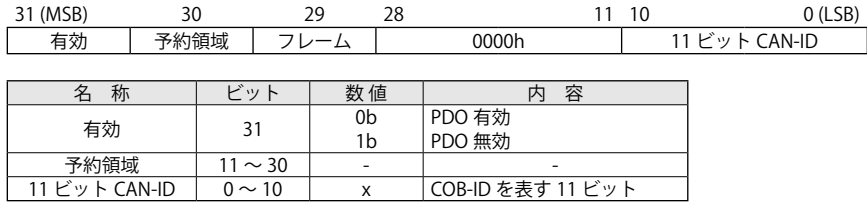

注)PDO 有効または NMT 状態機械が "Operational" ステートの場合、これらの設定変更ができ ません。

・Sub-index 02h は、送信タイプです。PDO の受信特性を定義します。 次の表は、使用可能な送信タイプを示しています。

#### 表 2-11 送信タイプ

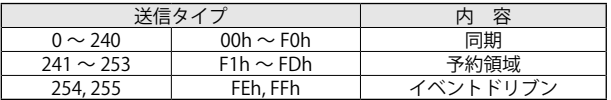

0 ~ 240「同期」

→ 受信した PDO データは、次の SYNC メッセージの受信後に反映されます。 0~ 240 のいずれの設定も全て同じ挙動を示します。

254, 255「イベントドリブン」

→ PDO が受信できることを意味します。受信した PDO データをすぐに反映させます。

- ・Sub-index 03h は、禁止時間(Inhibit time)です。(単位:100µs) 0 が設定された場合は、本機能が無効となります。 PDO 有効(Sub-index 01h のビット 31 が 0b)に設定されている場合は、設定の変更ができません。 設定変更する場合は、PDO 無効(Sub-index 01h のビット 31 が 1b)にしてください。
- ・Sub-index 05h は、イベントタイマです。(単位:1 ms) 0 が設定された場合は、本機能が無効となります。 また、送信タイプ(Sub-index 02h)が 254 または 255 の場合でのみ設定可能です。

これらのパラメータは、ドライバが NMT 状態機械の "Pre-operational" ステートのとき変更でき ます。

- パラメータ変更の手順
- ・PDO 無効:COB-ID(Sub-index 01h)のビット 31 を "1" に設定
- ・各 Sub-index へ任意の設定値を書込み
- ・PDO 有効:COB-ID(Sub-index 01h)のビット 31 を "0" に設定
- 例:RPDO1 ( ノード ID1) の送信タイプを SYNC メッセージと同期へ変更

(1) RPDO1 無効

- Rx: COB-ID 0x601 23 00 14 01 00 00 00 80
- [cmd: 0x23] [index: 0x1400] [sub-index: 0x01] [ データ : 0x80000000] PDO 無効 ( ビット 31= 1) Tx: COB-ID 0x581 - 60 00 14 01 00 00 00 00

[resp: 0x60] [index: 0x1400] [sub-index: 0x01] [ データ : 0x00000000] – 書込み成功

# (2) 送信タイプの変更

Rx: COB-ID 0x601 - 2F 00 14 02 01 00 00 00

[cmd: 0x2F] [index: 1400] [sub-index: 0x02] [ データ : 0x00000001] - Tx タイプ = 1

Tx: COB-ID 0x581 - 60 00 14 02 00 00 00 00

[resp: 0x60] [index: 1400] [sub-index: 0x02] [ データ : 0x00000000] – 書込み成功

#### (3) PDO 有効と COB-ID (0x201) の設定

Rx: COB-ID 0x601 - 23 00 14 01 01 02 00 00

[cmd: 0x23] [index: 0x1400] [sub-index: 0x01] [ データ : 0x00000201]

– PDO 有効 ( ビット 31=0)、COB-ID=0x201

Tx: COB-ID 0x581 - 60 00 14 01 00 00 00 00 [resp: 0x60] [index: 0x1400] [sub-index: 0x01] [ データ : 0x00000000] – 書込み成功

メッセージ内容

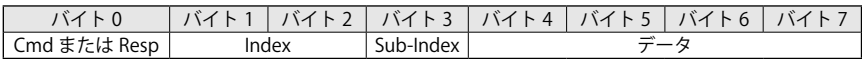

# ・1600h ~ 1603h:RPDO マッピングパラメータ

smartris ドライバが PDO を受信する際のマッピングに関するオブジェクトです。

- ・Sub-index 00h は、受信する PDO に含まれたオブジェクト数(有効なオブジェクトエントリ数) です。
	- 設定値は、以下のように定義されています。
- 表 2-12 設定値の定義

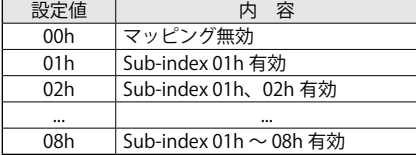

・Sub-index の 01h ~ 08h は、マッピングされたオブジェクトの情報を設定します。 オブジェクトの情報は、Index および Sub-Index、オブジェクトのデータ長です。

バイト:MSB LSB

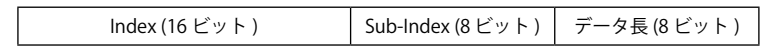

SDO で PDO のマッピング変更が正常に設定できない場合、ドライバはアボートコードを送信し ます。

smartris ドライバは、1つの PDO につき8バイト分を使用できます。 従って、PDO でマッピング可能な範囲は、最大8つのオブジェクト(全てのオブジェクトが1バ イト長)を使用できます。

# ■ RPDO 初期マッピング

RPDO の CAN フレームは、11 ビットのヘッダで識別されます。

- ・RPDO1:0x200 + ノード ID
- ・RPDO2:0x300 + ノード ID
- ・RPDO3:0x400 + ノード ID
- ・RPDO4:0x500 + ノード ID

RPDO の初期マッピングを以下の表に示します。

#### 表 2-13 RPDO 定義

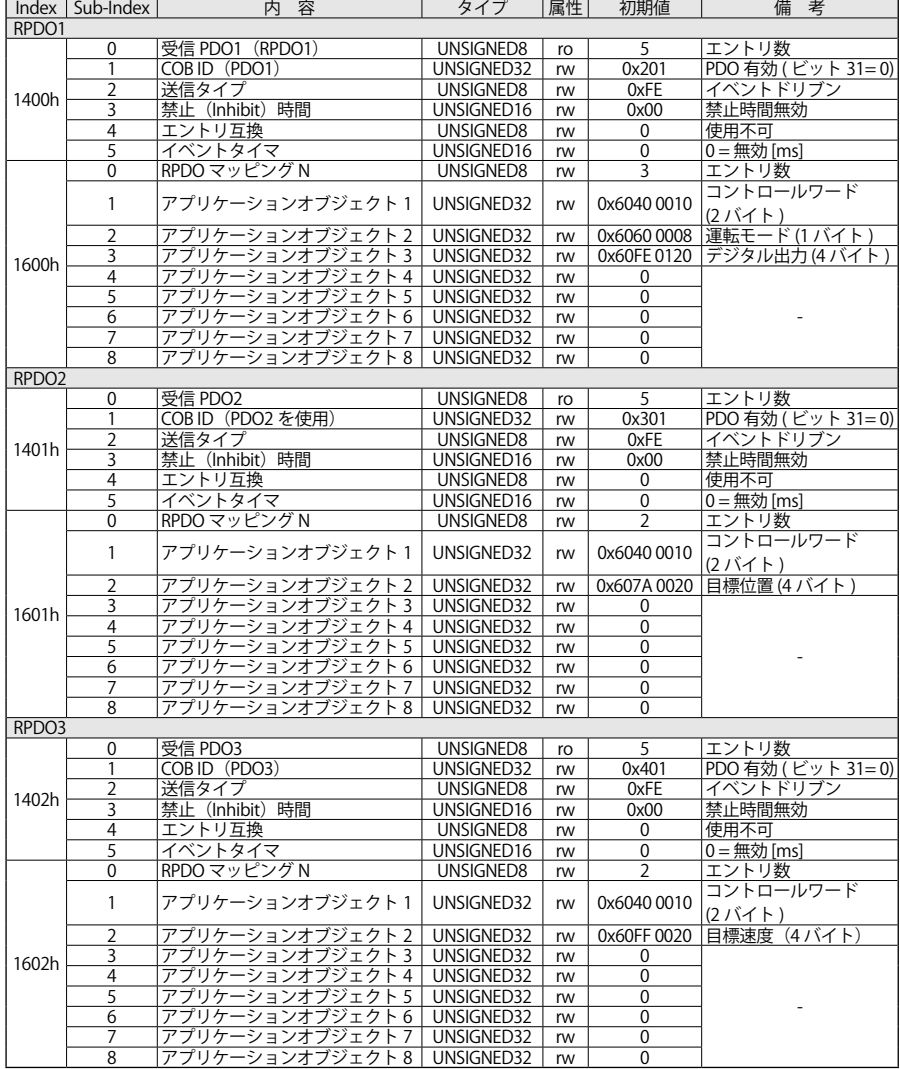

#### 表 2-14 RPDO 定義(続き)

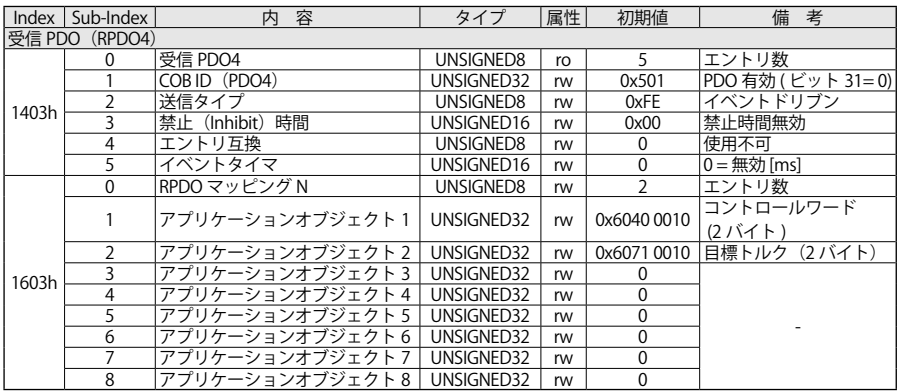

RPDO1 の初期マッピング:状態機械の制御

# 表 2-15 RPDO1 マッピング

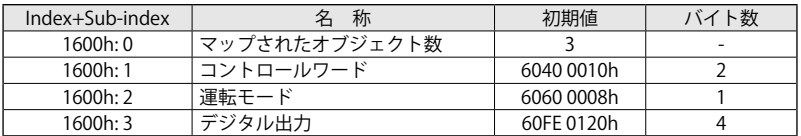

RPDO2 の初期マッピング:状態機械と目標位置の制御

表 2-16 RPDO2 マッピング

| $Index+Sub-index$ | 称             | 初期値        | バイト数                     |
|-------------------|---------------|------------|--------------------------|
| 1601h:0           | マップされたオブジェクト数 |            | $\overline{\phantom{0}}$ |
| 1601h:1           | コントロールワード     | 6040 0010h |                          |
| 1601h:2           | 目標位置          | 607A 0020h |                          |

RPDO3 の初期マッピング:状態機械と目標速度の制御

表 2-17 RPDO3 マッピング

| $Index+Sub-index$ | 称             | 初期値        | バイト数                     |
|-------------------|---------------|------------|--------------------------|
| 1602h:0           | マップされたオブジェクト数 |            | $\overline{\phantom{0}}$ |
| 1602h:1           | コントロールワード     | 6040 0010h |                          |
| 1602h:2           | 目標速度          | 60FF 0020h |                          |

RPDO4 の初期マッピング:状態機械と目標トルクの制御

表 2-18 RPDO4 マッピング

| Index+Sub-index | 称             | 初期値        | ト数<br>バイ |
|-----------------|---------------|------------|----------|
| 1603h:0         | マップされたオブジェクト数 |            |          |
| 1603h:1         | コントロールワード     | 6040 0010h |          |
| 1603h:2         | 目標トルク         | 6071 0010h |          |

マスタが RPDO を送信する際、メッセージ長の選択に注意してください。

#### 例:RPDO1 の初期マッピング

以下の 3 つのオブジェクトで構成されています。

- ・コントロールワード:0x60400010 = 6040h (index)、00h (sub-index)、10h (16 ビット = 2 バイト長 )
- ・運転モード:0x60600008 = 6040h (index)、00h (sub-index)、08h (8 ビット = 1 バイト長 ) ・デジタル出力:0x60FE0120 = 60FEh (index)、01h (sub-index)、20h (32 ビット = 4 バイト長 )

3つのオブジェクトのデータ長は合計 7 バイトなので、RPDO1 のメッセージ長(DLC)は7バイ トです。

RPDO1 のメッセージ長を 7 バイト以上で送信すると、ドライバは、エラーコード 0x8220 のエマー ジェンシメッセージを送信します。

注)詳細は、10 章 サンプルプログラムの「10-3 PDO を介して制御」を参照してください。

#### ■ RPDO リマッピングの手順

マッピングを変更(リマッピング)する手順を以下に示します。 このとき NMT 状態機械は、"Pre-operational" ステートで実施してください。

- (1) PDO のマッピングを変更するために、まずは PDO を無効にしてください。 RPDO 通信設定(1400h ~ 1403h)の Sub-index 01h の 31 ビットを 1(無効)に設定します。
- (2) マッピングパラメータ(1600h ~ 1603h)の Sub-index 00h を 0 に設定して、PDO のマッピ ングを一時的に無効にします。
- (3) 任意の Sub-index の設定値を変更して、リマッピングしてください。 オブジェクト(Index、sub-Index、データ長)の内容を任意の Sub-index へ書込みます。注 )1
- (4) マッピングパラメータ(1600h ~ 1603h)の Sub-index 00h を1に設定して、PDO のマッピ ングを有効にします。注 )2
- (5) RPDO 通信設定(1400h ~ 1403h)の Sub-index 01h の 31 ビットを 0(有効)に設定します。
- (6) RPDO のリマッピングが完了
- 注 ) 1. 存在しないオブジェクトをマッピングした場合、SDO アボートコード(0602 0000h)が送 信されます。マッピング不可のオブジェクトをマッピングした場合、SDO アボートコード (0604 0041h)が送信されます。
	- 2. マッピングするオブジェクトの数またはデータ長が PDO のデータ長を超えている場合、 SDO アボートコード(0604 0042h)が送信されます。

例:RPDO リマッピング

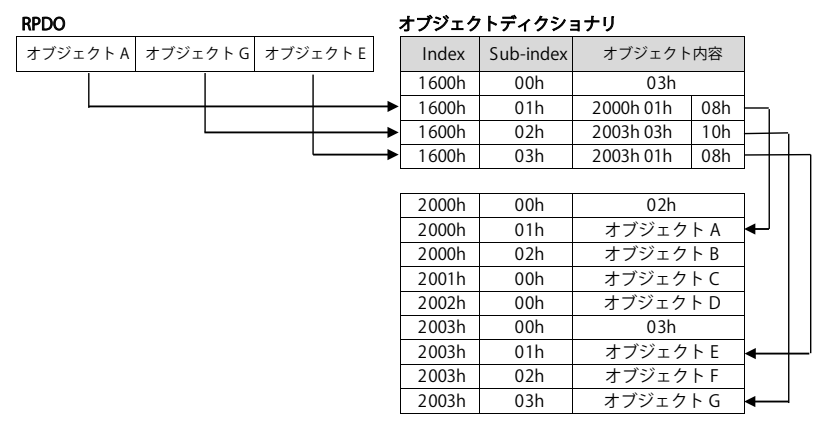

- 注)詳細は、10 章 サンプルプログラムの「10-4 RPDO(TPDO) リマッピング手順」を参照してくだ さい。
- デバイスは、マッピングされたデータ長より長い PDO メッセージを受信した場合、受信したメッ セージの先頭から設定されたデータ長分だけ処理します。

例:コントロールワードと目標速度(ノード ID 1)の RPDO1 のリマッピング

(1) RPDO1 無効

Rx: COB-ID 0x601 - 23 00 14 01 00 00 00 80

[cmd: 0x23] [index: 0x1400] [sub-index: 0x01] [ データ:0x80000000] - PDO 無効 ( ビット  $31 = 1$ 

Tx: COB-ID 0x581 - 60 00 14 01 00 00 00 00

[resp: 0x60] [index: 0x1400] [sub-index: 0x01] [ データ:0x00000000] – 書込み成功

- (2) RPDO1 のマッピング無効
	- Rx: COB-ID 0x601 2F 00 16 00 00 00 00 00

[cmd: 0x2F] [index: 0x1600] [sub-index: 0x00] [ データ:0x00000000] – マッピング無効

- Tx: COB-ID 0x581 60 00 16 00 00 00 00 00 [resp: 0x60] [index: 0x1600] [sub-index: 0x00] [ データ:0x00000000] – 書込み成功
- (3) コントロールワード(6040h)のマッピング

Rx: COB-ID 0x601 - 23 00 16 01 10 00 40 60

[cmd: 0x23] [index: 1600] [sub-index: 0x01] [data: 0x60400010] – 6040h: コントロールワー ドのマッピング

Tx: COB-ID 0x581 - 60 00 16 01 00 00 00 00

[resp: 0x60] [index: 1600] [sub-index: 0x01] [data: 0x00000000] – 書込み成功

(4) 目標速度(60FFh)のマッピング

Rx: COB-ID 0x601 - 23 00 16 02 20 00 FF 60

[cmd: 0x23] [index: 1600] [sub-index: 0x02] [data: 0x60FF0020] – 60FFh: 目標速度のマッピング

Tx: COB-ID 0x581 - 60 00 16 02 00 00 00 00 [resp: 0x60] [index: 1600] [sub-index: 0x02] [data: 0x00000000] – 書込み成功 (5) RPDO1 のマッピング有効

Rx: COB-ID 0x601 - 2F 00 16 00 02 00 00 00

[cmd: 0x2F] [index: 1600] [sub-index: 0x00] [ データ:0x00000002] - マッピング有効

- Tx: COB-ID 0x581 60 00 16 00 00 00 00 00
	- [resp: 0x60] [index: 1600] [sub-index: 0x00] [ データ:0x00000000] 書込み成功
- (6) PDO 有効と COB-ID (0x201) の設定

Rx: COB-ID 0x601 - 23 00 14 01 01 02 00 00

[cmd: 0x23] [index: 0x1400] [sub-index: 0x01] [ データ:0x00000201]

- PDO 有効 ( ビット 31=0)、COBID=0x201

Tx: COB-ID 0x581 - 60 00 14 01 00 00 00 00

[resp: 0x60] [index: 0x1400] [sub-index: 0x01] [ データ:0x00000000] – 書込み成功

メッセージ内容

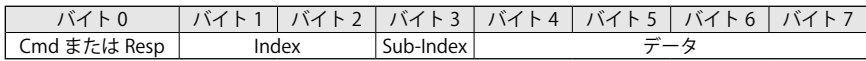

# ■ PDO 送信 (TPDO)

# ・1800h ~ 1803h:TPDO 通信オブジェクト

smartris ドライバが PDO を送信する際の通信パラメータに関するオブジェクトです。

・Sub-index 00h は、最大のサブインデックス数を表します。

・Sub-index 01h は、PDO の COB-ID です。

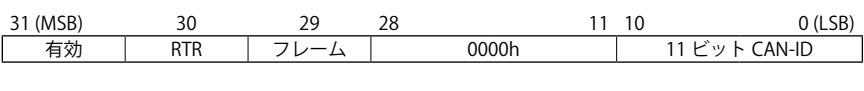

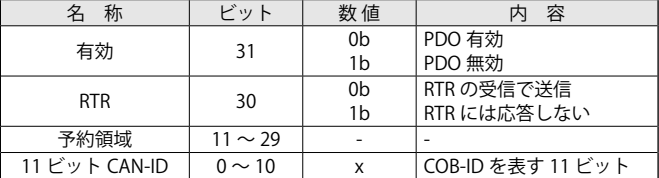

・Sub-index 02h は、送信タイプです。PDO の送信特性を定義します。

次の表は、使用可能な送信タイプを示しています。

表 2-19 送信タイプ

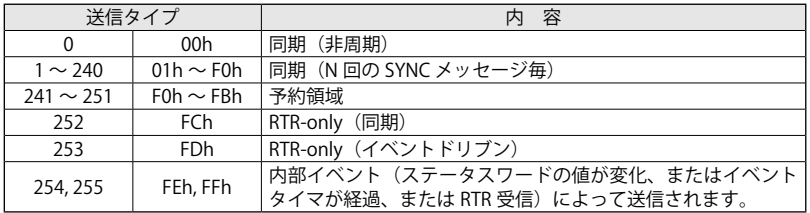

 $0 \sim 240$  「同期」

→ SYNC メッセージ受信後に smartris ドライバは、PDO にマッピングされたデータを取得し、 PDO として送信します。 SYNC メッセージが周期的でない場合は、内部イベントの発生(ステータスワードの値が変 化)後に、次の SYNC メッセージでデータを取得して PDO を送信します。 周期的な場合は、設定した回数(N 回)SYNC メッセージを受信した後に、PDO が送信され ます。

252, 253「RTR-only」

- → SYNC メッセージと同期している場合、smartris ドライバは、RTR を受信するたびにデータ を取得して PDO に保持します。PDO は、SYNC メッセージを受け取った後に送信されます。 イベントドリブンの場合、RTR の受信でデータを取得し、直ぐに PDO を送信します。
- 254, 255「イベントドリブン」
	- → 内部イベント(ステータスワードの値が変化またはイベントタイマが経過)によって送信さ れます。

・Sub-index 03h は、禁止時間(Inhibit time)です。(単位:100µs) 0が設定された場合は、本機能が無効となります。送信タイプに 254 (FEh)または 255 (FFh) が設定されているときの PDO を送信する最小インターバルです。 PDO 有効(Sub-index 01h のビット 31 が 0b)に設定されている場合は、設定の変更ができません。 設定変更する場合は、PDO 無効(Sub-index 01h のビット 31 が 1b)にしてください。

・Sub-index 05h は、イベントタイマです。(単位:1 ms) 0が設定された場合は、本機能が無効となります。送信タイプに 254 (FEh)または 255 (FFh) が設定されているときの PDO を送信する最大インターバルです。 これらのパラメータは、ドライバが NMT 状態機械の "Pre-operational" ステートのとき変更で きます。

パラメータ変更の手順

- ・PDO 無効:COB-ID(Sub-index 01h)のビット 31 を "1" に設定
- ・各 Sub-index へ任意の設定値を書込み
- ・PDO 有効:COB-ID(Sub-index 01h)のビット 31 を "0" に設定
- 例:TPDO1 ( ノード ID 1) のイベントタイマを 100ms に修正
- (1) TPDO1 無効
	- Rx: COB-ID 0x601 23 00 18 01 00 00 00 80

[cmd: 0x23] [index: 0x1800] [sub-index: 0x01] [ データ : 0x80000000] - PDO 無効 ( ビット 31= 1) Tx: COB-ID 0x581 - 60 00 18 01 00 00 00 00

[resp: 0x60] [index: 0x1800] [sub-index: 0x01] [ データ : 0x00000000] – 書込み成功

- (2) イベントタイマ変更
	- Rx: COB-ID 0x601 2B 00 18 05 64 00 00 00 [cmd: 0x2B] [index: 0x1800] [sub-index: 0x05] [ データ : 0x00000064] – イベントタイマ :100ms  $=0x64$
	- Tx: COB-ID 0x581 60 00 18 05 00 00 00 00 [resp: 0x60] [index: 0x1800] [sub-index: 0x05] [ データ : 0x00000000] – 書込み成功

(3) PDO 有効と COB-ID(0x181) の設定

Rx: COB-ID 0x601 - 23 00 18 01 81 01 00 00

[cmd: 0x23] [index: 0x1800] [sub-index: 0x01] [ データ : 0x00000181]

– PDO 有効 ( ビット 31=0)、COB-ID=0x181

Tx: COB-ID 0x581 - 60 00 18 01 00 00 00 00

[resp: 0x60] [index: 0x1800] [sub-index: 0x01] [ データ : 0x00000000] – 書込み成功

メッセージ内容

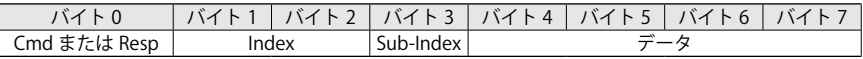

# ・1A00h ~ 1A03h:TPDO マッピングパラメータ

smartris ドライバが PDO を送信する際のマッピングに関するオブジェクトです。

・Sub-index 00h は、受信する PDO に含まれたオブジェクト数 ( 有効なオブジェクトエントリ数 ) です。

設定値は、次の表のように定義されています。

表 2-20 設定値の定義

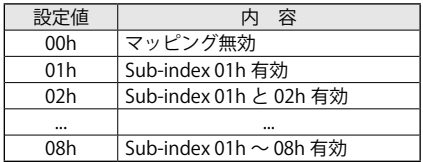

・Sub-index 01h ~ 08h は、マッピングされたオブジェクトの情報を設定します。

オブジェクトの情報は、Index および Sub-Index、オブジェクトのデータ長です。 バイト:MSB LSB

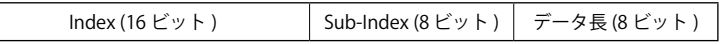

smartris ドライバは1つの PDO につき8バイト分を使用できます。

従って、PDO でマッピング可能な範囲は、最大8つのオブジェクト(全てのオブジェクトが1バ イト長)を使用できます。

# ■ TPDO 初期マッピング

TPDO の CAN フレームは、11 ビットのヘッダで識別されます。

- ・TPDO1: 0x180 + ノード ID
- ・TPDO2: 0x280 + ノード ID
- ・TPDO3: 0x380 + ノード ID
- ・TPDO4: 0x480 + ノード ID

TPDO の初期マッピングを次表に示します。

## 表 2-21 TPDO 定義

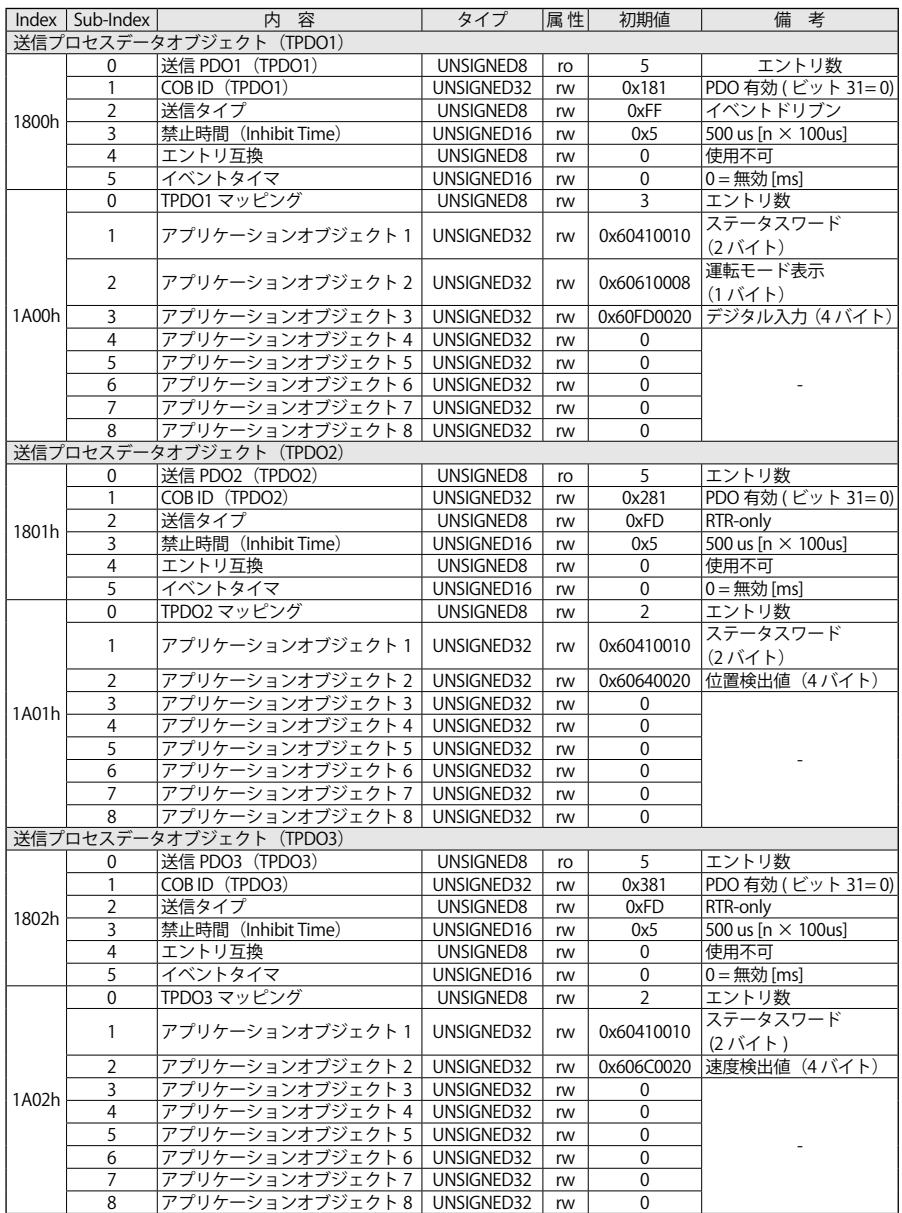

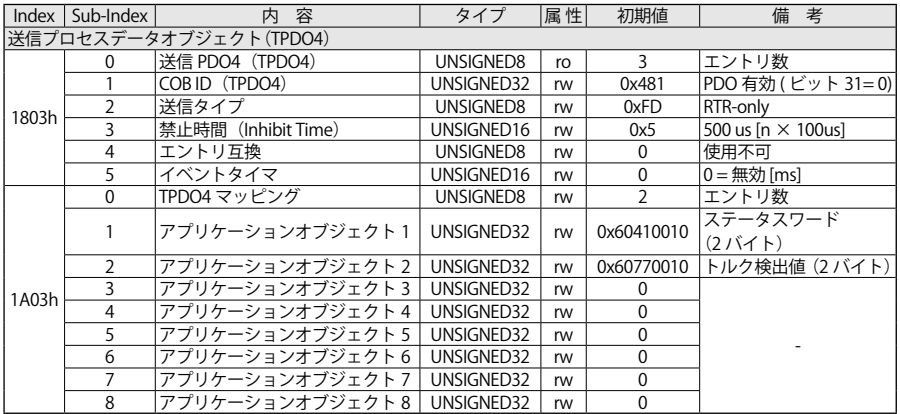

## 表 2-22 TPDO 定義(続き)

TPDO1 の初期マッピング:状態機械のステータス 表 2-23 TPDO1 マッピング

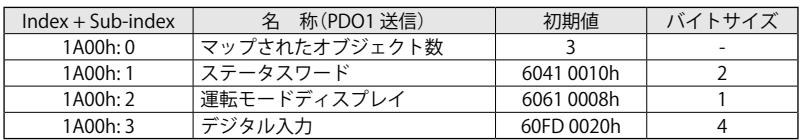

TPDO2 の初期マッピング:状態機械のステータスと位置

表 2-24 TPDO2 マッピング

| $Index + Sub-index$ |               | 初期値        | バイトサイズ                   |
|---------------------|---------------|------------|--------------------------|
| 1A01h:0             | マップされたオブジェクト数 |            | $\overline{\phantom{a}}$ |
| 1A01h:1             | ステータスワード      | 6041 0010h |                          |
| 1A01h:2             | 位置検出値         | 6064 0020h |                          |

TPDO3 の初期マッピング:状態機械のステータスと電流

表 2-25 TPDO3 マッピング

| $Index + Sub-index$ | , 称(PDO1 送信)  | 初期値        | バイトサイズ |
|---------------------|---------------|------------|--------|
| 1A02h:0             | マップされたオブジェクト数 |            |        |
| 1A02h:1             | ステータスワード      | 6041 0010h |        |
| 1A02h:2             | 速度検出値         | 606C 0020h |        |

TPDO4 の初期マッピング:状態機械のステータスとトルク電流

表 2-26 TPDO4 マッピング

| $Index + Sub-index$ | 名 称(PDO1送信)   | 初期値        | バイトサイズ |
|---------------------|---------------|------------|--------|
| 1A03h:0             | マップされたオブジェクト数 |            | -      |
| 1A03h·1             | 」ステータスワード     | 6041 0010h |        |
| 1A03h:2             | トルク検出値        | 6077 0010h |        |

注)詳細は、10 章 サンプルプログラムの「10-3 PDO を介しての制御」を参照してください。

# ■ TPDO リマッピングの手順

マッピングを変更(リマッピング)する手順を以下に示します。

このとき NMT 状態機械は、"Pre-operational" ステートで実施してください。

(1) PDO のマッピングを変更するために、まず、PDO を無効にしてください。

TPDO 通信設定(1800h ~ 1803h)の Sub-index 01h の 31 ビットを 1(無効)に設定します。

- (2) マッピングパラメータ(1A00h ~ 1A03h)の Sub-index 00h を 0 に設定して、PDO のマッピ ングを一時的に無効にします。
- (3) 任意の Sub-index の設定値を変更して、リマッピングしてください。 オブジェクト(Index、sub-Index、データ長)の内容を任意の Sub-index へ書込みます。注 )1
- (4)マッピングパラメータ(1A00h ~ 1A03h)の Sub-index 00h を1に設定して、PDO のマッピ ングを有効にします。注 )2
- (5) TPDO 通信設定(1800h ~ 1803h)の Sub-index 01h の 31 ビットを 0(有効)に設定します。
- (6) TPDO のマッピングが完了
- 注 ) 1. 存在しないオブジェクトをマッピングした場合、SDO アボートコード(0602 0000h)が送 信されます。マッピング不可のオブジェクトをマッピングした場合、SDO アボートコード (0604 0041h)が送信されます。
	- 2. マッピングするオブジェクトの数またはデータ長が PDO のデータ長を超えている場合、 SDO アボートコード(0604 0042h)が送信されます。

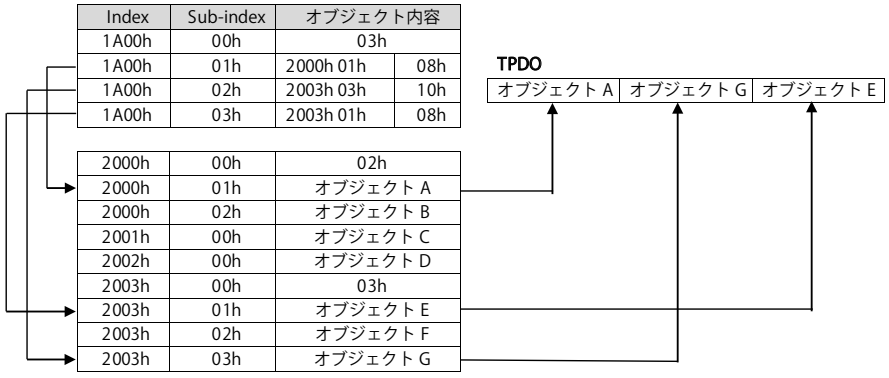

例:TPDO リマッピング

- 注)詳細は、10 章 サンプルプログラムの「10-4 TPDO(RPDO) リマッピング手順」を参照してくだ さい。
- 例:ステータスワードと速度検出値(ノード ID:1)の TPDO1 のリマッピング
- (1) TPDO1 無効
	- Rx: COB-ID 0x601 23 00 18 01 00 00 00 80
	- [cmd: 0x23] [index: 0x1800] [sub-index: 0x01] [ データ : 0x80000000] PDO 無効(ビット 31= 1) Tx: COB-ID 0x581 - 60 00 18 01 00 00 00 00
		- [resp: 0x60] [index: 0x1800] [sub-index: 0x01] [ データ : 0x00000000] 書込み成功
# 【2】CANopen 運転

(2) TPDO1 のマッピング無効 Rx: COB-ID 0x601 - 2F 00 1A 00 00 00 00 00 [cmd: 0x2F] [index: 0x1A00] [sub-index: 0x00] [ データ : 0x00000000] – マッピング無効 Tx: COB-ID 0x581 - 60 00 1A 00 00 00 00 00 [resp: 0x60] [index: 0x1A00] [sub-index: 0x00] [ データ : 0x00000000] – 書込み成功 (3) ステータスワード(6041h)のマッピング Rx: COB-ID 0x601 - 23 00 1A 01 10 00 41 60 [cmd: 0x23] [index: 1A00] [sub-index: 0x01] [ データ : 0x60410010] - 6041h: ステータスワー ドのマッピング Tx: COB-ID 0x581 - 60 00 1A 01 00 00 00 00 [resp: 0x60] [index: 1A00] [sub-index: 0x01] [ データ : 0x00000000] – 書込み成功 (4) 速度検出値(606Ch)のマッピング Rx: COB-ID 0x601 - 23 00 1A 02 20 00 6C 60 [cmd: 0x23] [index: 1A00] [sub-index: 0x02] [ データ : 0x606C0020] - 606Ch: 速度検出値の マッピング Tx: COB-ID 0x581 - 60 00 1A 02 00 00 00 00 [resp: 0x60] [index: 1A00] [sub-index: 0x02] [ データ : 0x00000000] – 書込み成功 (5) TPDO1 のマッピング有効 Rx: COB-ID 0x601 - 2F 00 1A 00 02 00 00 00 [cmd: 0x2F] [index: 1A00] [sub-index: 0x00] [ データ : 0x00000002] - マッピング有効 Tx: COB-ID 0x581 - 60 00 1A 00 00 00 00 00 [resp: 0x60] [index: 1A00] [sub-index: 0x00] [ データ : 0x00000000] – 書込み成功 (6) PDO 有効と COB-ID (0x181) 設定 Rx: COB-ID 0x601 - 23 00 18 01 81 01 00 00 [cmd: 0x23] [index: 0x1800] [sub-index: 0x01] [ データ : 0x00000181] - PDO 有効 ( ビット 31=0)、COBID=0x181 Tx: COB-ID 0x581 - 60 00 18 01 00 00 00 00 [resp: 0x60] [index: 0x1800] [sub-index: 0x01] [ データ : 0x00000000] – 書き込み成功

メッセージ内容

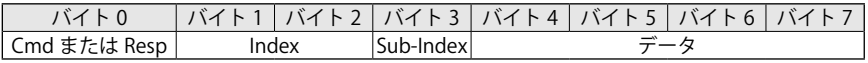

# 2-9 エマージェンシメッセージ (EMCY)

ドライバでエラーが発生した場合、EMCY メッセージが送信されます。 直近で発生したエラーメッセージは、オブジェクト(603Fh: 0)で確認できます。 過去のエラー履歴は、(1003h: 1)に最大 15 個のエラーメッセージを記憶します。

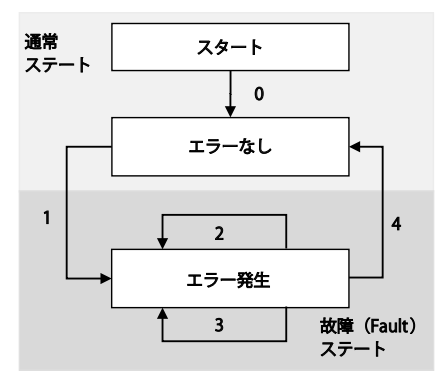

次の表のステータス遷移が可能です。

表 2-27 ステータス遷移

| 遷移            | 要因           | 内<br>容                                                                                  |
|---------------|--------------|-----------------------------------------------------------------------------------------|
| $\Omega$      | 初期化完了        | エラーなし<br>ドライバは、エラーコード 0000h (エラーリセット / エラーなし)  <br>を送信します。                              |
|               | エラー発生        | エラーなしの状態からエラーが発生。ドライバは、故障ステート<br>へ移行します。<br>ドライバの LED と EMCY メッセージを確認してください。            |
| $\mathcal{P}$ | エラーのアクノリッジ失敗 | 全てのエラーが解消されず、エラーのアクノリッジが実行されます。                                                         |
| 3             | 新たなエラーが発生    | 新たなエラーが発生<br>EMCY メッセージとして最新のエラーコードが (1003h: 1) に書込<br>まれます。                            |
| 4             | エラーのアクノリッジ成功 | 全てのエラーが解消され、エラーのアクノリッジが実行されます。<br>EMCY メッセージでエラーコード 0000h (エラーリセット / エラー<br>なし)が送信されます。 |

エマージェンシ(EMCY)オブジェクトは、CANopen デバイスでエラーが発生することによって トリガされ、ネットワークへ送信されます。

エマージェンシオブジェクトのメッセージ構造は、CANopen DSP402 で以下の通りに規定され ています。

表 2-28 エマージェンシメッセージ構造

| COB-ID           | Rx/Tx | <b>DLC</b> | 14             |        |                |                |           |                |                |    |  |  |
|------------------|-------|------------|----------------|--------|----------------|----------------|-----------|----------------|----------------|----|--|--|
|                  |       |            |                |        |                | س              | $\Lambda$ |                |                |    |  |  |
| ノードID<br>$0x80+$ | Тx    |            |                | $\sim$ | レジスター          |                |           |                | ーカ固有エラーフィールド   |    |  |  |
|                  |       | ັ          | E <sub>0</sub> | E1     | R <sub>0</sub> | M <sub>0</sub> | M1        | M <sub>2</sub> | M <sub>3</sub> | M4 |  |  |

# ■標準エラーコードフィールド

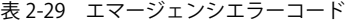

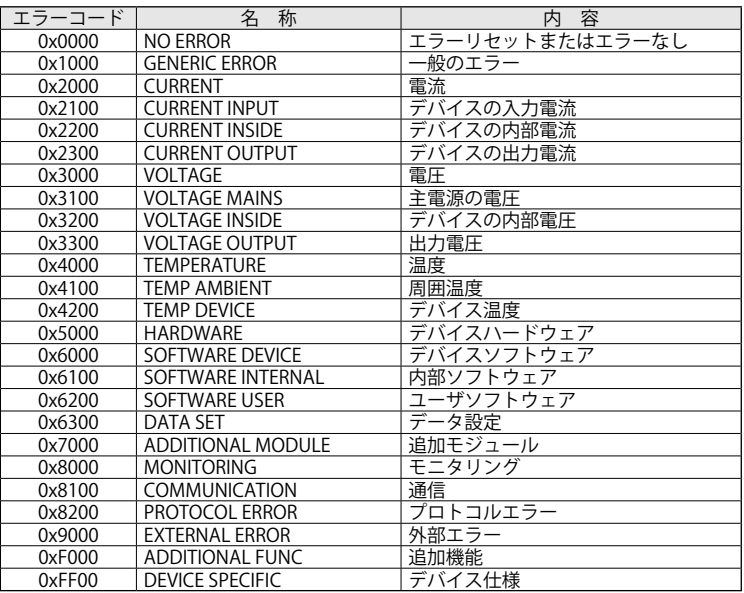

### ■標準レジスタフィールド

CANopen デバイスは、内部エラーをエマージェンシメッセージのバイト2の領域に表示します。 ビット1は、エラーの内容にかかわらずエラーが発生すると強制的に ON されます。

| レジスタ | ビット | 称<br>名                              | 容<br>内     |
|------|-----|-------------------------------------|------------|
| 0x00 |     | <b>NO ERROR</b>                     | エラーなし      |
| 0x01 |     | <b>REGISTER GENERIC ERROR</b>       | 一般のエラー     |
| 0x02 |     | <b>REGISTER CURRENT</b>             | 電流         |
| 0x04 |     | <b>REGISTER VOLTAGE</b>             | 電圧         |
| 0x08 | 4   | <b>REGISTER TEMPERATURE</b>         | 温度         |
| 0x10 |     | <b>REGISTER COMMUNICATION ERROR</b> | 通信エラー      |
| 0x20 | 6   | REGISTER DEVICE PROFILE             | デバイスプロファイル |
| 0x40 |     | <b>REGISTER RESERVED</b>            | 予約領域 (常に0) |
| 0x80 | 8   | <b>REGISTER MANUFACTURER</b>        | メーカ固有      |

表 2-30 エマージェンシ・レジスタフィールド

次の表は、smartris ドライバに実装されているアラーム(Fault (F) 故障 または Warning (W) 警告) を定義しています。

「LED コード」欄は、LED の点滅回数を示しています([x] が緑色の LED、[y] が黄色の LED)。 例えば [x, y] = 6,2 は、緑色の LED が 6 回点滅し、その後、黄色の LED が2回点滅します。 「エラーコード」欄は、アラームの番号を示しています。直近で発生したアラームは、オブジェク ト (603Fh)「エラーコード」で読出すことができます。

アラームが故障 (Fault) の場合、ドライバは、出力を遮断して停止します。

# 表 2-31 エマージェンシ内容

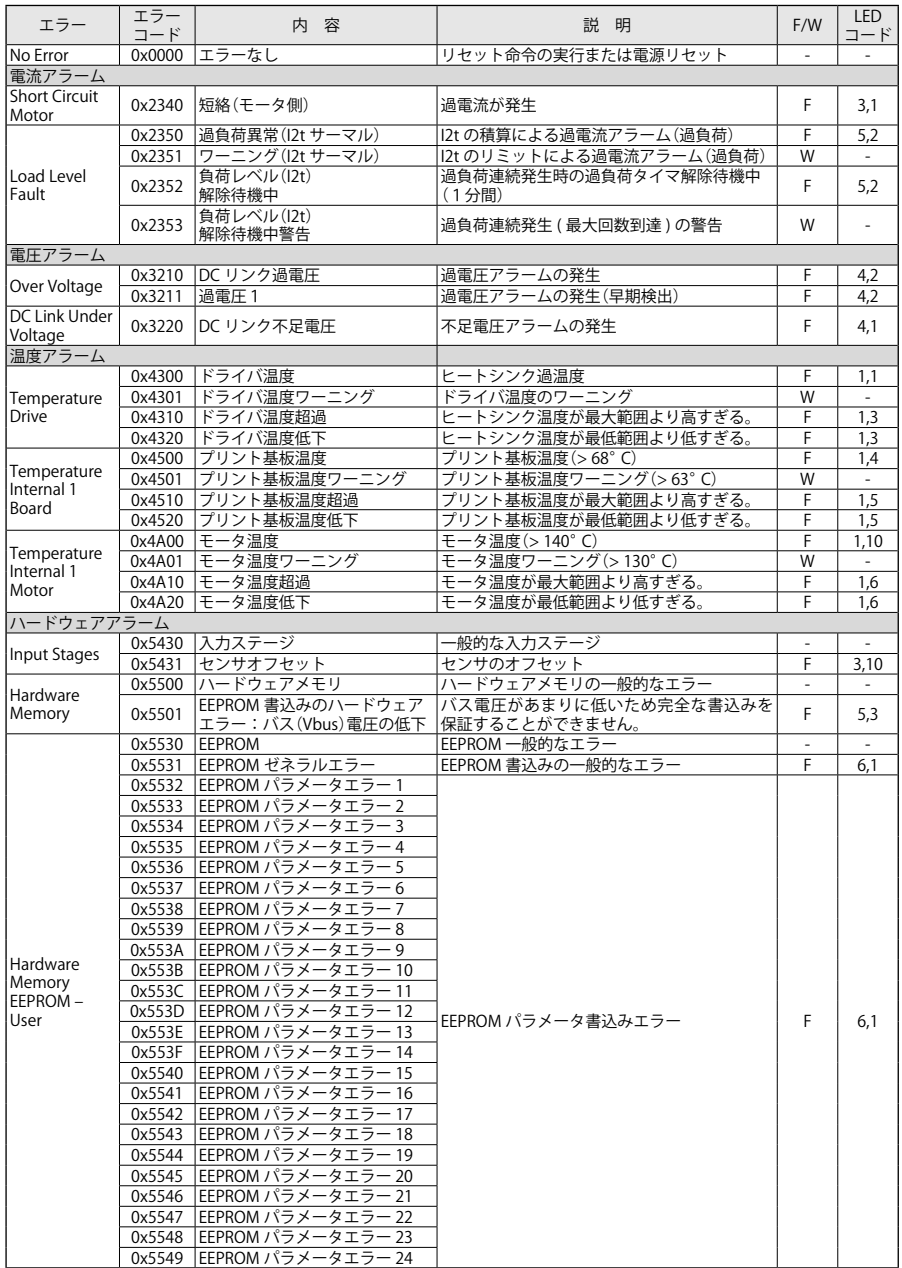

表 2-32 エマージェンシ内容(続き)

|            | エラー    |                                 |                          |     | <b>LED</b>    |
|------------|--------|---------------------------------|--------------------------|-----|---------------|
| エラー        | コード    | 内容                              | 説 明                      | F/W | コード           |
|            |        | 0x554A  EEPROM パラメータエラー 25      |                          |     |               |
|            |        | 0x554B EEPROM パラメータエラー 26       |                          |     |               |
|            |        | 0x554C  EEPROM パラメータエラー 27      |                          |     |               |
|            |        | 0x554D EEPROM パラメータエラー 28       |                          |     |               |
|            |        | 0x554E EEPROM パラメータエラー 29       |                          |     |               |
|            |        | 0x554F IEEPROM パラメータエラー 30      |                          |     |               |
|            |        | 0x5550 EEPROM パラメータエラー 31       |                          |     |               |
|            | 0x5551 | EEPROM パラメータエラー 32              |                          |     |               |
|            |        | 0x5552  EEPROM パラメータエラー 33      |                          |     |               |
|            |        | 0x5553  EEPROM パラメータエラー 34      |                          |     |               |
|            |        | 0x5554   EEPROM パラメータエラー 35     |                          |     |               |
|            |        | 0x5555 EEPROM パラメータエラー 36       |                          |     |               |
|            |        | 0x5556 EEPROM パラメータエラー 37       |                          |     |               |
|            |        | 0x5557  EEPROM パラメータエラー 38      |                          |     |               |
|            |        | 0x5558 EEPROM パラメータエラー 39       |                          |     |               |
|            |        | 0x5559  EEPROM パラメータエラー 40      |                          |     |               |
|            |        | 0x555A EEPROM パラメータエラ・<br>$-41$ |                          |     |               |
| Hardware   |        | 0x555B  EEPROM パラメータエラー 42      |                          |     |               |
| Memory     |        | 0x555C  EEPROM パラメータエラー 43      |                          |     |               |
| EEPROM-    |        | 0x555D EEPROM パラメータエラ<br>$-44$  | EEPROM パラメータ書込みエラー       | F   | 6,1           |
| User       | 0x555E | EEPROM パラメータエラー 45              |                          |     |               |
|            |        | 0x555F EEPROM パラメータエラー 46       |                          |     |               |
|            |        | 0x5560 EEPROM パラメータエラー 47       |                          |     |               |
|            |        | 0x5561   EEPROM パラメータエラー 48     |                          |     |               |
|            |        | 0x5562 EEPROM パラメータエラー 49       |                          |     |               |
|            |        | 0x5563 EEPROM パラメータエラー 50       |                          |     |               |
|            |        | 0x5564   EEPROM パラメータエラー 51     |                          |     |               |
|            |        | 0x5565 EEPROM パラメータエラー 52       |                          |     |               |
|            |        | 0x5566  EEPROM パラメータエラー 53      |                          |     |               |
|            |        | 0x5567 EEPROM パラメータエラ<br>- 54   |                          |     |               |
|            |        | 0x5568  EEPROM パラメータエラー 55      |                          |     |               |
|            |        | 0x5569  EEPROM パラメータエラー 56      |                          |     |               |
|            |        | 0x556A EEPROM パラメータエラー 57       |                          |     |               |
|            |        | 0x556B  EEPROM パラメータエラー 58      |                          |     |               |
|            |        | 0x556C EEPROM パラメータエラ<br>- 59   |                          |     |               |
|            |        | 0x556D  EEPROM パラメータエラー 60      |                          |     |               |
|            | 0x556E | EEPROM パラメータエラー 61              |                          |     |               |
|            | 0x556F | EEPROM パラメータエラー 62              |                          |     |               |
|            |        | ゴールデンイメージ                       | ゴールデンイメージの EEPROM データエリア |     |               |
| Hardware   | 0x5A00 | EEPROM データエリア                   | の一般的なエラー                 |     |               |
| Memory     |        | ゴールデンイメージワーニング                  | ゴールデンイメージのワーニングデータが      |     |               |
| EEPROM-    | 0x5A01 | データ                             | フリー.                     | W   |               |
| Factory    |        | ゴールデンイメージエラーデ・                  |                          |     |               |
| Parameters | 0x5A02 | タ                               | ゴールデンイメージのデータの書込みなし      | F.  | 8,1           |
| ソフトウェアアラーム |        |                                 |                          |     |               |
|            |        | 0x6000  ソフトウェアデバイス              | ソフトウェアデバイスの一般的なエラー       |     | $\frac{1}{2}$ |
| Software   |        |                                 | CANopen によるアップデート要求が不許可の |     |               |
| Device     | 0x6001 | パラメータアップデート                     | ワーニング(RS232 のみ許可 )       | W   | L             |
| パラメータアラーム  |        |                                 |                          |     |               |
|            |        | 0x6300 データ設定パラメータ表              | データ設定のプログラミングエラ          |     |               |
|            |        | 0x6301  データレコード No. 1           |                          |     |               |
|            |        | 0x6302  データレコード No. 2           |                          |     |               |
|            | 0x6303 | データレコード No.3                    |                          |     |               |
|            | 0x6304 | データレコード No.4                    |                          |     |               |
|            | 0x6305 | データレコード No. 5                   |                          |     |               |
| Data Set   |        | 0x6306 データレコード No.6             | データ設定のプログラミングエラー         | F   | 7,1           |
|            |        | 0x6307 データレコード No. 7            |                          |     |               |
|            | 0x6308 | データレコード No.8                    |                          |     |               |
|            |        | 0X6309 データレコード No. 9            |                          |     |               |
|            | 0x630A | データレコード No.10                   |                          |     |               |
|            | 0x630B | ータレコード No. 11<br>デ              |                          |     |               |

# 表 2-33 エマージェンシ内容(続き)

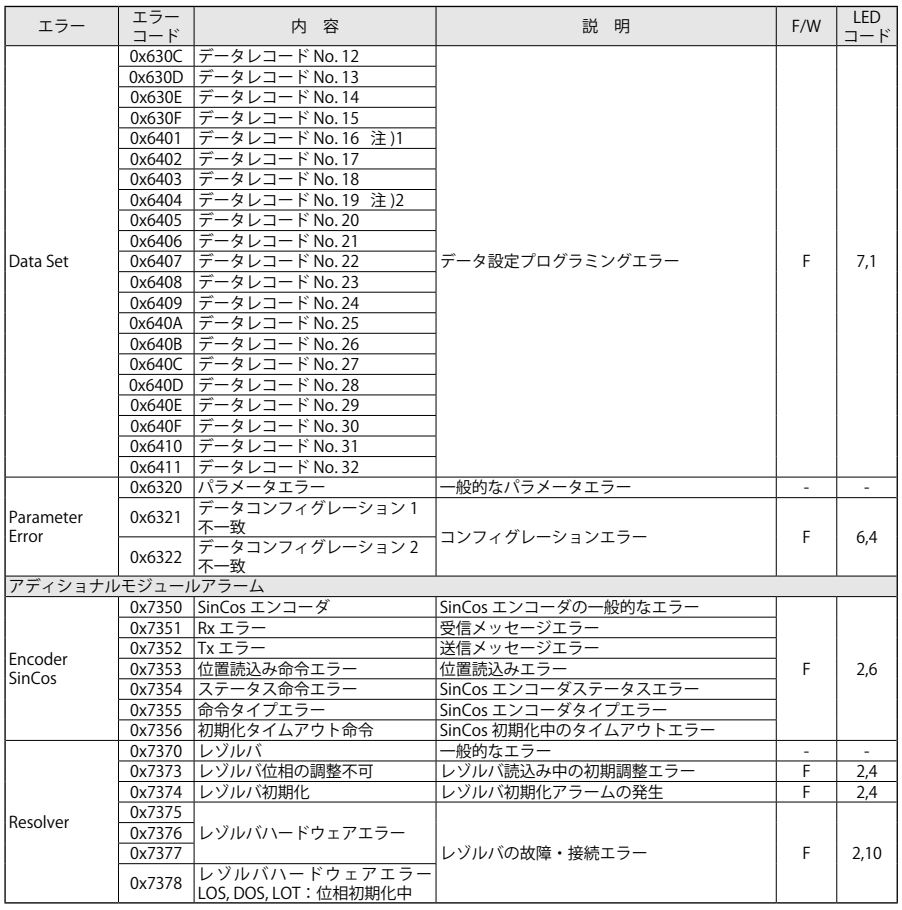

注) 1. メーカコード:No.1 ~ 19

2. メーカコード:No.1 ~ 20

| エラー                              | エラー<br>コード       | 内容                                       | 説 明                                                            | F/W    | LED.<br>コード |  |
|----------------------------------|------------------|------------------------------------------|----------------------------------------------------------------|--------|-------------|--|
|                                  | 0x7500           | 通信                                       |                                                                |        |             |  |
|                                  | 0x7530           | フィールドバス No.1 - CANopen   CANopen 一般的なエラー |                                                                | $\sim$ | ٠           |  |
| Communica-<br>tion               | 0x7531           | CANopen プロトコル初期化<br>エラー                  | 初期化エラー                                                         | W      | $\sim$      |  |
|                                  | 0x7532           | CANopen プロトコル<br>ハードウェアエラー               | ハードウェアエラー                                                      | F      | 5,4         |  |
| アラームモニタリング                       |                  |                                          |                                                                |        |             |  |
|                                  | 0x8100           | CANopen 通信                               | 通信エラー                                                          |        |             |  |
|                                  | 0x8110           | CAN オーバーラン                               | CAN コントローラ RX バッファハードウェア<br>オーバーラン(オーバーフロー)                    |        |             |  |
|                                  | 0x8111<br>0x8112 | Txバッファオーバーフロー<br>Rx バッファオーバーフロー          | TX ソフトウェアバッファオーバーフロー<br>RX ソフトウェアバッファオーバーフロー                   |        |             |  |
|                                  | 0x8120           | CAN パッシブ                                 | CAN パッシブエラー                                                    |        |             |  |
|                                  | 0x8121           | CAN Bus Off                              | CAN バスオフエラー                                                    | F      | 6,2         |  |
|                                  |                  | ハートビート / ノードガーディ                         |                                                                |        |             |  |
|                                  | 0x8130           | ング                                       | ハートビートかライフノードガーディング                                            |        |             |  |
|                                  | 0x8131           | ノードガーディングエラー<br>(スレーブがメッセージ未受信)          | スレーブがガーディングメッセージを未受信                                           |        |             |  |
| Communica-<br>tion CANopen       | 0x8132           | ノードガーディングエラー<br>(未接続)                    | ノードのライフタイムが経過し未接続                                              |        |             |  |
|                                  | 0x8133           | ノードガーディングエラー<br>(最低 1 つのメッセージ未受信)        | スレーブが最低1つのメッセージを未受信                                            |        |             |  |
|                                  | 0x8140           | Bus Off 復帰                               | CAN Bus Off から復帰                                               |        |             |  |
|                                  | 0x8150           | CAN ID 衝突                                | CAN-ID 衝突                                                      |        |             |  |
|                                  | 0x8160           | CAN 初期ステート                               | 通信ステートメッセージ:<br>CANopen INIT ステート                              | W      |             |  |
|                                  | 0x8170           | CAN 動作ステート                               | 通信ステートメッセージ:<br>CANopen ACTIVE ステート                            |        |             |  |
|                                  | 0x8180           | CAN Bus Off ステート                         | 通信ステートメッセージ:<br>CANopen Bus Off ステート                           |        |             |  |
|                                  | 0x8190           | CAN パッシブステートエラー                          | 通信ステートメッセージ:<br>CANopen パッシブステート                               |        |             |  |
| プロトコルアラーム                        |                  |                                          |                                                                |        |             |  |
|                                  | 0x8200           | プロトコルエラー                                 | −般のプロトコルエラー                                                    |        |             |  |
|                                  | 0x8210           | PDO プロトコル – 長さのエラー                       | PDO が長すぎるため未処理                                                 |        |             |  |
|                                  | 0x8220           | PDO プロトコル – PDO 長エラー  PDO が長すぎるためエラー     |                                                                |        |             |  |
| Protocol Error                   | 0x8230           | PDOプロトコル – MPDO エラー                      | MPDO DAM が処理されず、オブジェクト先が<br>使用不可                               | W      |             |  |
|                                  | 0x8240           | PDOプロトコル – SYNC データ<br>長エラー              | SYNC データ長が範囲外                                                  |        |             |  |
|                                  | 0x8250           | PDOプロトコル – RPDO タイム<br>アウトエラー            | RPDO タイムアウト                                                    |        |             |  |
|                                  | 0x8300           | トルクプロファイル                                | トルクプロファイルのプロファイルの一般的<br>なエラー                                   |        |             |  |
| <b>Torque Profile</b><br>Control | 0x8341           | トルクタイプ                                   | 選択されたタイプが扱われていないため<br>エラー                                      | F      | 6,6         |  |
|                                  | 0x8351           | トルクダイナミックブレーキ                            | ダイナミックブレーキ未実装のエラー                                              |        |             |  |
|                                  | 0x8400           | 速度プロファイル                                 | 速度プロファイルの一般的なエラー                                               | F      | 6,7         |  |
| <b>Velocity Speed</b><br>Control | 0x8410           | 電流モードの追従エラー                              | トルクプロファイルが選択されている場合、<br>電流指令と検出電流の差が、設定されている<br>最大電流エラー値より大きい。 |        |             |  |
|                                  | 0x8411           | 速度モードの追従エラー                              | 速度プロファイルが選択されている場合、<br>速度指令と検出速度の差が、設定されている<br>最大速度エラー値より大きい。  | F      | 5,10        |  |
|                                  |                  | 0x8412 オーバースピード                          | 検出速度がオーバースピード値を超えた。                                            | F      | 5,8         |  |

表 2-34 エマージェンシ内容(続き)

# 表 2-35 エマージェンシ内容(続き)

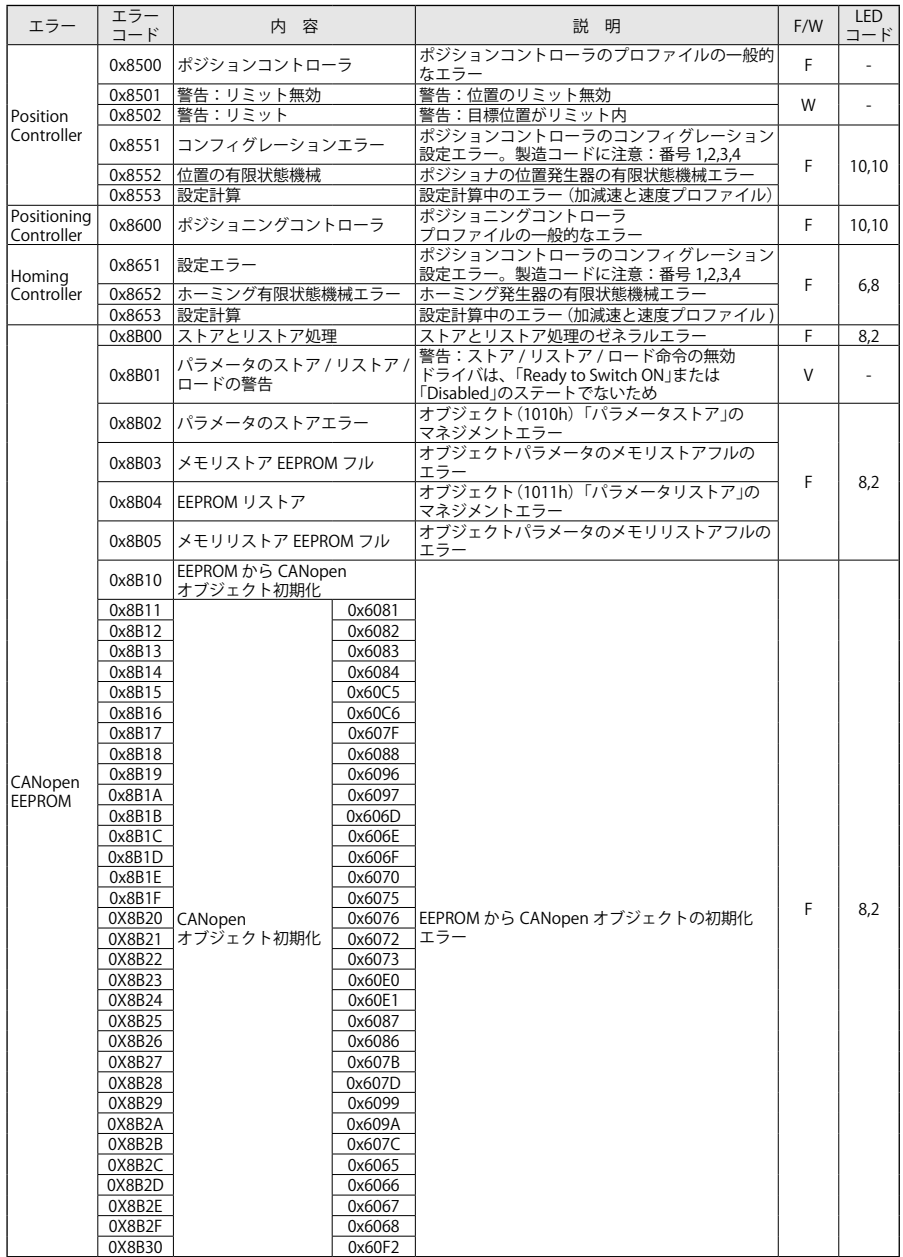

表 2-36 エマージェンシ内容(続き)

| エラー                | エラー<br>コード      | 内 容                    | 説<br>明                                             | F/W | LED |
|--------------------|-----------------|------------------------|----------------------------------------------------|-----|-----|
|                    |                 | 0x8C00 プロファイル 402 状態機械 | プロファイル 402 状態機械の一般的なエラー                            |     |     |
|                    | 0x8C01          | 運転モードエラー               | 運転モード(6060h)が、「Operation Enabled」ス <br>テート時に書込まれた。 |     | 6.5 |
| <b>IDSP402 FSM</b> |                 | 0x8C02 プロファイルタイプ       | プロファイルタイプが未定義                                      |     |     |
|                    | 0x8C03          | プロファイルエラー              | 選択されたプロファイルが、取扱われていない。                             |     |     |
|                    | 0x8C04 プロファイルなし |                        | RUN ステートでプロファイルが未選択                                |     |     |
|                    |                 | 0x8D00 アナログプロファイル      | アナログプロファイルの状態エラー                                   |     |     |

# 2-10 SYNC プロトコル

CAN ネットワーク上のデバイス(一般的にマスタコントローラ)は、周期的な SYNC メッセージ を送信することにより、互いの同期をとることができます。SYNC オブジェクトは、CAN ネット ワーク上で同期をとるためのメッセージです。

SYNC の通信の優先順位は高く、ジッタを最小とするためデータ情報を含んでいません。 SYNC オブジェクトは、PDO(送信タイプ : 同期)のトリガとして使用されます。接続されたすべ てのデバイスは、SYNC メッセージを受信することで PDO の処理が開始されます。 SYNC オブジェクトの識別子は、Index 1005h(初期設定値:0x80)に設定されています。

ドライバは、SYNC メッセージを送信することはありません(受信のみ)。 マスタコントローラ(プロデューサ)から SYNC メッセージが送信されます。

表 2-37 SYNC メッセージ構造

| COB-ID | Rx/Tx              | <b>DLC</b> | $H_{\rm L}$<br>۱⁄1 |  |  |  |  |  |  |  |  |
|--------|--------------------|------------|--------------------|--|--|--|--|--|--|--|--|
|        |                    |            |                    |  |  |  |  |  |  |  |  |
| 0x80   | ىد ا<br>$\sqrt{ }$ |            | $+$<br>ふし          |  |  |  |  |  |  |  |  |

PDO(送信タイプ : 同期)のトリガ

・TPDO:PDO のデータは、SYNC オブジェクトが受信されるまで送信されません。

# 2-11 エラーコントロールプロトコル

CANopen ネットワークのモニタ用途で、以下の2つのエラーコントロールプロトコルが実装さ れています。

- (1) ハートビート
- (2) ノード / ライフガーディング

ハートビートプロトコルは、マスタコントローラが全ての CAN ネットワークに接続されたデバ イスを監視し、通信状態を確認するため使用されます。

古い CANopen システムでは、ハートビートプロトコルの代わりに CAN リモートフレームベー スのノード / ライフガーディングプロトコルが使用されることもあります。

全てのエラーコントロールプロトコルは、「COB-ID 0x700 + ノード ID」で定義されています。

# 注 意

CANopen 通信のモニタとして、少なくとも 1 つはエラーコントロールプロトコルを使用 することを推奨します。

CiA(CAN in Automation)は、RTR フレームを利用したガーディングを新しく実装するた めにハートビートを使用することを推奨しています。

CiA は CAN リモートフレームをベースとしたサービスの使用を推奨していません。

注)出荷時は、エラーコントロールプロトコルとしてハートビートが有効 (200ms 毎 ) に設定され ています。

### ■ノードガーディングプロトコル

マスタとスレーブが互いを監視して、通信異常を検出する機能です。マスタが COB-ID(700h + ノード ID)の RTR メッセージをスレーブへ送信し、メッセージを受信したスレーブが応答メッセー ジとして同一の COB-ID(700h +ノード ID)のメッセージをマスタへ送信します。

ただし、ノードガーディングは、CAN バスに高負荷がかかるためハートビートの使用を推奨し ます。

応答メッセージの構造を次の表に示します。

表 2-38 ノードガーディングメッセージ構造

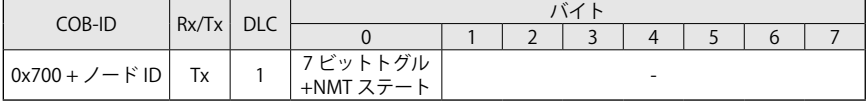

ビット 7 は、メッセージ転送毎に1と0が交互に変わります。メッセージが消失していないかを 判断するために使用されます。

ビット 6 ~ 0 は、スレーブの現在の NMT ステートを定義します。

ノードガーディング機能は、3 つの時間を設定する必要があります。

- ・ガードタイム(Guard time):連続する RTR メッセージの受信インターバル時間
- スレーブ毎に設定が可能で、オブジェクト(100Ch)「ガードタイム」(単位:ms)で設定します。 ・ライフタイムファクタ:ガードタイムで設定した時間に乗算するための係数
- スレーブ毎に設定が可能で、オブジェクト(100Dh)「ライフタイムファクタ」で設定します。
- ・可能なライブタイム(Possible live time):ガードタイムとライフタイムファクタの乗算結果で す。

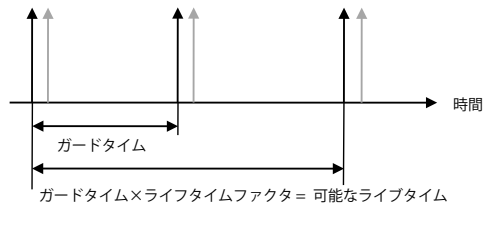

図 2-13 ノードガーディングのタイムメッセージ

ノードガーディング機能は、以下の条件を満たす必要があります。

- ・マスタは「可能なライブタイム」時間内に、次の RTR メッセージを送信してください。
- ・スレーブは「可能なライブタイム」時間内に、応答(メッセージを返信)する必要があります。 ・スレーブは、トグル(ビット7)と NMT ステートと(ビット6~0)を正しく返信する必要があ

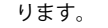

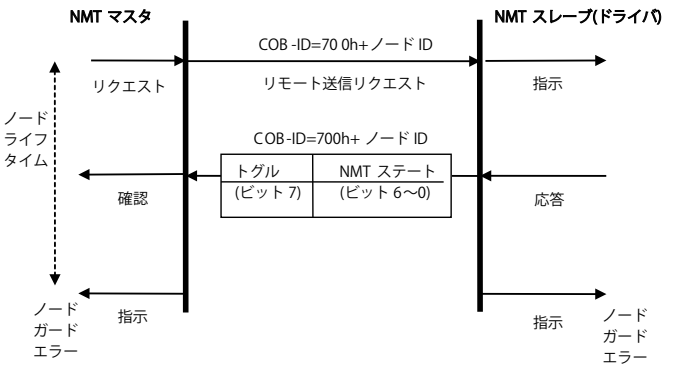

図 2-14 ノードガーディング・タイムフレーム

# ■ハートビートプロトコル

マスタが各スレーブとの通信状態を監視するため機能です。

各スレーブは、周期的にマスタコントローラへハートビートメッセージを送信します。

マスタは、各スレーブからのハートビートメッセージが送られてくることを周期的に確認してい ます。

マスタは、ハートビートタイムの設定時間内にメッセージを受信できなかった場合、異常を検出 します。

ハートビートメッセージは、COB-ID(700h +ノード ID)で送信され、NMT ステートを含んでい ます。

表 2-39 ハートビートメッセージ構造

| COB-ID           | Rx/Tx                                | DIC<br>ULL | 14            |  |  |  |                          |  |  |  |  |
|------------------|--------------------------------------|------------|---------------|--|--|--|--------------------------|--|--|--|--|
|                  |                                      |            |               |  |  |  |                          |  |  |  |  |
| FID<br>$0x700 +$ | $\overline{\phantom{0}}$<br>Ιv<br>IΧ |            | NMT ステー」<br>~ |  |  |  | $\overline{\phantom{a}}$ |  |  |  |  |

以下は、ハートビートの動作を示しています。

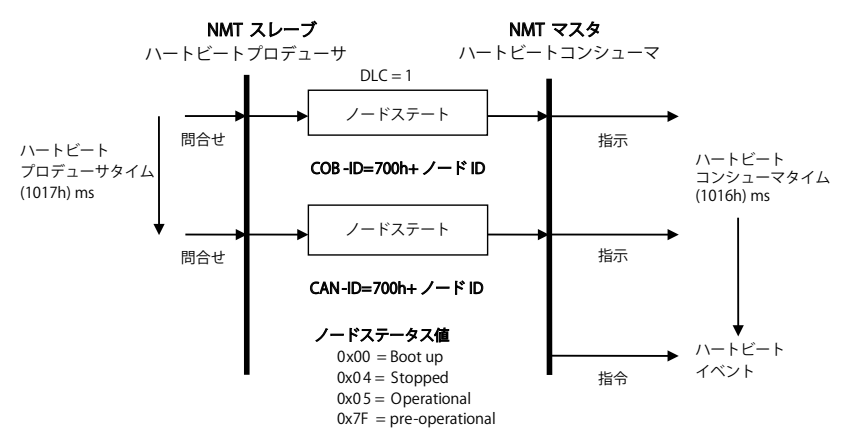

図 2-15 ハートビート・タイムフレーム

「プロデューサハートビートタイム」(1017h)の設定値が 0 以外のとき、ハートビート機能が有 効になります。マスタとスレーブ間の設定は、オブジェクトで変更することができます。 マスタ側で設定するハートビートタイム(1016h)の時間内に、信号を受信できなければ、エラー メッセージ(ハートビートイベント)が発生します。 スレーブ側の「ハートビートタイム」(1016h)が 0 の場合、コンシューマがモニタできます。

注)詳細は、11 章 各種の設定の「11-2 ハートビート・メカニズム」を参照してください。

## 2-12 CAN 通信エラー

CAN 通信でエラーが発生した場合、EMCY メッセージを送信します。 ドライバは、CAN バスとの通信が遮断されると FAULT ステートへ移行します。

CAN 通信の状態をモニタするためのオブジェクトを以下に示します。

- ・4100h:CAN 通信ステート
- ・4101h:CAN 通信カウンタ
- ・4102h:CAN 通信設定
- ・4103h:CAN 通信エラー

「CAN 通信ステート」(4100h: 5)で現在の「CAN ドライバステート」を読込むことができます。

- ・INIT ステート:0x001
- ・ACTIVE ステート:0x002
- ・BUSOFF ステート:0x004
- ・PASSIVE ステート:0x008

 送受信メッセージのエラー回数は、「CAN 通信ステート」(4100h)の Sub-index 1 と 2 に保存さ れます。

# **・CAN オーバーラン(オブジェクト喪失)**

メッセージが喪失された場合、マスタがエマージェンシメッセージ(0x8110)を送信します。 「CAN 通信ステート」(4100h: 3)の「現状フラグエラー」には、「オーバーランエラー」(ビット 4) をビットセットします。

# **・CAN エラー Passive モード**

ドライバが Passive エラーステートの場合、エマージェンシメッセージ(0x8120)を送信します。 「CAN 通信ステート」(4100h: 3)の「現状フラグエラー」には、「Passive エラー」(ビット 7)をビッ トセットします。

# **・CAN Bus Off**

ドライバが Bus Off ステートの場合、エマージェンシメッセージ(0x8180)を送信します。 「CAN 通信ステート」(4100h: 3)の「現状フラグエラー」には、「Bus Off」(ビット 8)をビットセッ トします。

「CAN 通信カウンタ」(4101h: 1)の「Bus Off カウンタ」には、Bus Off が発生した回数が保存され ます。

# **・Bus Off からリカバリ**

ドライバが Bus Off ステートになっている間に、正常にメッセージを受信していれば、エマージェ ンシメッセージ(0x8140)を送信します。

「CAN 通信ステート」(4100h: 3)の「現状フラグエラー」には、「Bus Off リカバリ」(ビット 9)をビッ トセットします。

「CAN 通信カウンタ」(4101h: 2)の「Bus Off リカバリウンタ」には、Bus Off からリカバリした回 数が保存されます。

# 2-13 ネットワークマネジメント (NMT)

ネットワークマネジメント(NMT)は、アプリケーション階層のサービスの一つです。 NMT は、ネットワーク内でコンフィグレーション、初期化、エラー処理を行います。 NMT 命令は、ドライバの通信ステートを制御するために使用され、全てのノードへメッセージ を返信します。NMT スレーブは、ネットワーク内の個別のノード ID(1 ~ 127 の範囲)で識別さ れます。

ドライバは、電源投入後またはリセット後すぐに NMT ステート "Pre-operational" へ移行します。 NMT ステート "Pre-operational" では、SDO による設定値の変更が可能です。

ネットワークマネジメント(NMT)は、ノード重視のマスタ - スレーブ構造です。 NMT オブジェクトは、NMT サービスの実行に使用されます。NMT サービスを通じて、ノードの 初期化、スタート、モニタ、リセット、停止が行われます。全てのノードは、NMT スレーブと して見なされます。

NMT では、ネットワーク内で一つのデバイスが NMT マスタの役割を満たすことが要求されます。

# $\blacksquare$  NMT サービス

# **・モジュールコントロールサービス(Module Control Services)**

モジュールコントロールサービスを通じて、NMT マスタは、NMT スレーブのステートを制御 します。

NMT ステートは、"Stopped"、"Pre-operational"、"Operational"、"Initializing" の4つです。

# **・エラーコントロールサービス(Error Control Service)**

エラーコントロールサービスを通じて NMT は、CAN ネットワークの異常を検出します。 エラーコントロールを実行する機能は、ノードガーディングまたはハートビートの2種類あり ます。

# **・ブートアップサービス(Boot-up Service)**

ブートアップサービスを通じて、NMT スレーブはステートが初期化(Initializing)ステートから 運転準備(Pre-operational)ステートへ遷移したことを示します。

### ■ NMT 状態機械

ドライバの電源投入後またはリセット後、初期化(Initializing)ステートで内部の処理を実行し、 運転準備(Pre-operational)へ自動的に遷移します。

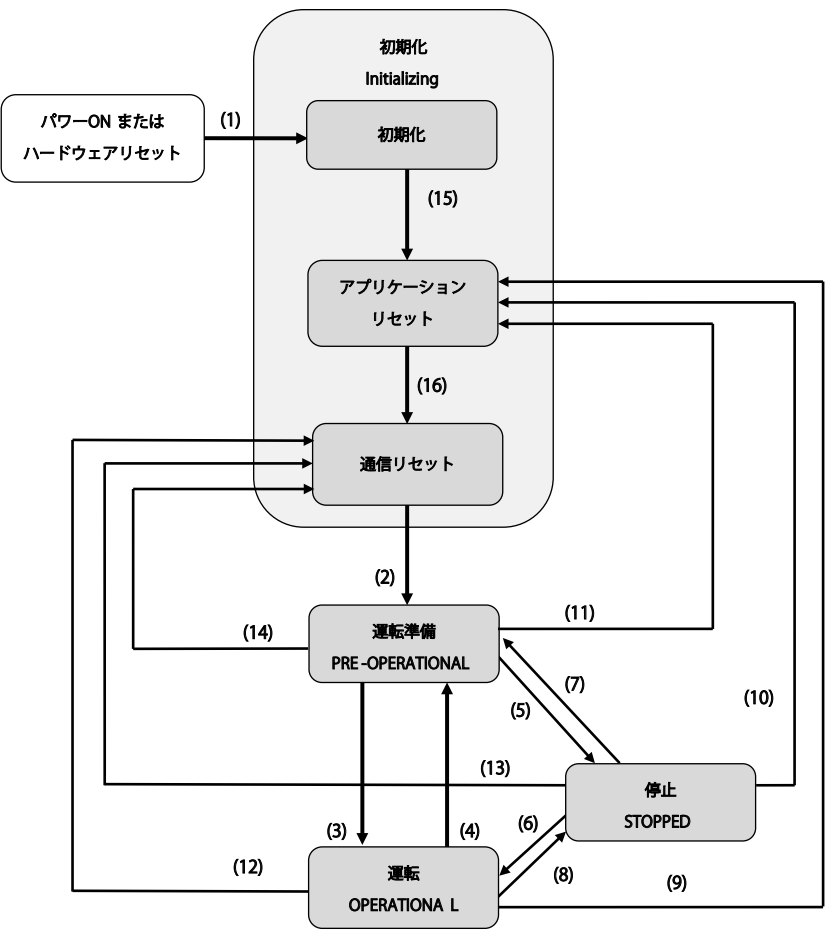

次の図は、smartris ドライバの NMT ステートを示しています。

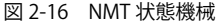

次の表は、遷移の内容を示しています。

表 2-40 NMT ネットワークマネジメント

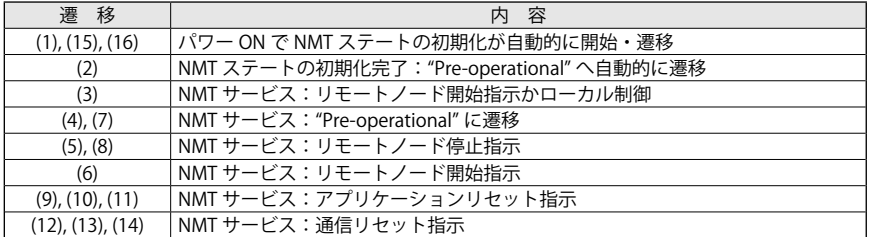

次の表に示す通信タイプで、ネットワーク通信ステートがサポートされています。

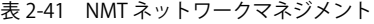

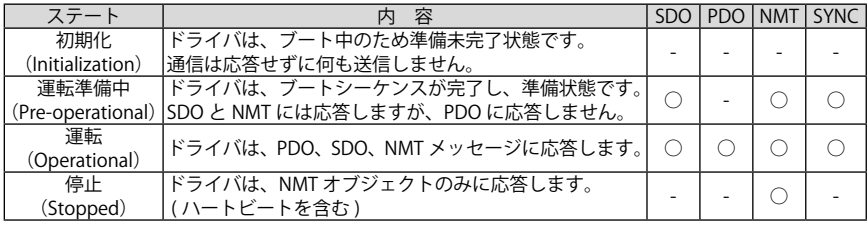

#### ■ネットワーク初期化

電源をオンすると、ネットワークマネジメント(NMT)の状態機械が開始します。 内部リセットか電源投入後の最初のステートは、NMT 初期化ステートです。 このステートでは、ドライバ内部の EEPROM から RAM へ全てのパラメータデータをロードします。 NMT 初期化ステート終了後、ドライバは、"Pre-operational" ステートに遷移してブートアップメッ セージを送信します。

NMT 初期化ステートでは、CANopen デバイスの完全または部分的なリセットを有効にするため、 以下の 3 つの NMT サブステートに分かれます。

**・初期化 "Initialization" ステート** 電源投入またはリセット後に、CANopen デバイスが最初に遷移する NMT ステートです。 CANopen デバイスの基本的な初期化が終了した後、CANopen デバイスは自動的に NMT サブ ステートのアプリケーションリセットに入ります。

**・アプリケーションリセット**

この NMT サブステートで、メーカ固有プロファイルと標準デバイスプロファイルのパラメー タを設定します。設定完了後に NMT サブステートの通信リセットへ自動的に遷移します。

**・通信リセット**

NMT サブステートで通信プロファイルエリアのパラメータが設定されます。 電源投入後のパラメータ設定は、直近でストアされた値です。ストアが実行されなかった場合 や、リストア命令の失敗が発生することによってリセット動作が先行した場合、初期値が設定 されます。

その他の NMT ステートは、以下の通りです。

**・ネットワーク "Pre-Operational" ステート**

"Pre-operational" ステートでは、SDO での通信は可能ですが、PDO での通信は許可されてい ません。

エマージェンシオブジェクトやハートビートメッセージなどのエラーコントロールサービス が、このステートで開始されます。

ノードは、NMT「リモートノードスタート」を送信することで "Operational" ステートへ遷移します。 **・ネットワーク "Operational" ステート**

"Operational" ステートは、全ての通信オブジェクトが有効になります。(PDO 処理を含む) SDO を介してオブジェクトディクショナリにアクセスすることもできます。

**・ネットワーク "Stopped" ステート**

"Stopped" ステートにデバイスを切替えることにより、ノードガーディングとハートビート(有 効な場合)以外の通信を強制的に停止します。

■ NMT メッセージ

NMT メッセージは、以下の構造で 2 バイトのデータを含んでいます。

表 2-42 NMT メッセージ構造

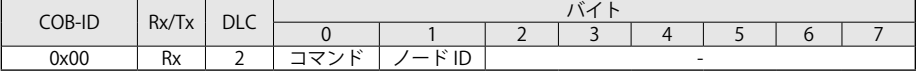

バイト0の「コマンド」には、以下のコマンドで NMT ステートを遷移させることができます。

表 2-43 バイト 0 の「コマンド」の定義

| コマンド | 意 味                          | 内容                                                                                                    | 遷移                   | 目標ステート                        |
|------|------------------------------|----------------------------------------------------------------------------------------------------|----------------------|-------------------------------|
| 0x01 | リモートノード<br>開始                | NMT マスタは、このサービスを通して選択さ<br>れた NMT スレーブのステートを "Operational"<br>に遷移させます。                                                    | (3)<br>(6)           | OPERATIONAL                   |
| 0x02 | リモートノード<br>停止                | NMT マスタは、このサービスを通して選択さ <br>れた NMT スレーブのステートを "Stopped" に<br>遷移させます。                                                      | (5)<br>(8)           | <b>STOPPED</b>                |
| 0x80 | 「Pre-Operational」<br>ステートへ移行 | INMT マスタは、このサービスを通して選<br>択された NMT スレーブのステートを "Pre-<br>operational"に遷移させます。                                               | (4)<br>(7)           | PRE-OPERATIONAL               |
| 0x81 | リヤット                         | NMT マスタは、このサービスを通して選択さ<br>アプリケーション  れた NMT スレーブのステートをあらゆるス<br>テートからサブステート「アプリケーション<br>リセット」に遷移させます。                      | (9)<br>(10)<br>(11)  | RESET<br>APPLICATION          |
| 0x82 | 通信リセット                       | NMT マスタは、このサービスを通して選択さ<br>れた NMT スレーブのステートをあらゆるス<br>テートからサブステート「通信リセット」に<br>遷移させます。<br>設定後、選択されたリモートノードは、通信<br>リセットされます。 | (12)<br>(13)<br>(14) | <b>RESET</b><br>COMMUNICATION |

バイト 1 の数値定義

表 2-44 NMT の内容

| $ \stackrel{<}{\sim}$ ID |                                      |
|--------------------------|--------------------------------------|
| ′— ⊧` ID                 | デバイスに対して送信する場合: 0x00h を設定 (グローバルモード) |
|                          | スに対して送信する場合:各ノード ID (0x01 〜 0x7F     |

# ■ブートアップメッセージ(Bootup Message)

電源投入後またはリセット後、初期化完了のブートアップメッセージをマスタコントローラへ送 信します。

このメッセージが送信された後、NMT ステートは "Pre-operational" へ遷移します。

表 2-45 初期化完了のブートアップメッセージ構造

| COB-ID               | Rx/Tx                   | DLC | $\sim$ |  |   |  |   |  |  |  |  |
|----------------------|-------------------------|-----|--------|--|---|--|---|--|--|--|--|
|                      |                         |     |        |  | - |  |   |  |  |  |  |
| 19.15<br>0x700<br>שו | $\lambda$<br>$\sqrt{ }$ |     | 0x00   |  |   |  | - |  |  |  |  |

# 2-14 ストアとリストア

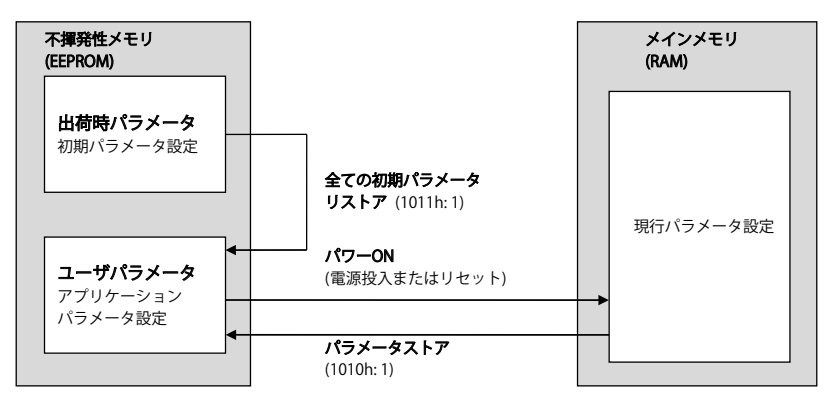

CANopen では、ストアとリストアの 2 つのオブジェクトを定義しています。

・「パラメータストア」(1010h: 1)

・「パラメータリストア」(1011: 1)

「パラメータストア」(1010h: 1)へ "save" を ASCII コードで書込むことで、全てのパラメータ設 定値が EEPROM へストアされます。

以下は、「パラメータストア」(1010h)の Sub-Index:2 (通信パラメータ)に "save" を書込むこと で EEPROM にストアされるオブジェクトです。

・100Ch: ガードタイム 注)

・100Dh: ライフタイムファクタ 注)

・1017h: ハートビートタイムプロデューサ 注)

注)ドライバを運転中でも変更可能なオブジェクトです。

以下は、「パラメータストア」(1010h)の Sub-Index: 3(アプリケーションパラメータ)に "save" を書込むことで EEPROM にストアされるオブジェクトです。

- ・6065h: 追従エラーウィンドウ・・・(未実装)
- ・6066h: 追従エラータイムアウト・・・(未実装)
- ・6067h: 位置ウインドウ・・・(未実装)
- ・606Dh: 速度ウインドウ
- ・606Eh: 速度ウインドウ時間
- ・606Fh: 速度スレッシュホールド
- ・6070h: 速度スレッシュホールド時間
- ・6068h: 位置ウィンドウタイム・・・(未実装)
- ・6072h: 最大トルク・・・(未実装)
- ・6073h: 最大トルク電流
- ・6075h: モータ定格電流
- ・6076h: モータ定格トルク・・・(未実装)
- ・607Bh: 位置範囲リミット・・・(未実装)
- ・607Ch: ホームオフセット・・・(未実装)
- ・607Dh: ソフトウェア位置リミット・・・(未実装)
- ・607Eh: 極性注)
- ・607Fh: 最大速度プロファイル
- ・6080h: 最高モータ速度
- ・6081h: 速度プロファイル・・・(未実装)
- ・6082h: 速度エンド・・・(未実装)

・6083h: 加速プロファイル 注) ・6084h: 減速プロファイル 注) ・6086h: 運転プロファイルタイプ ・6087h: トルクスロープ 注) ・6088h: トルクプロファイルタイプ ・6096h: 速度ファクタ ・6097h: 加速ファクタ ・6099h: ホーミング速度・・・(未実装) ・609Ah: ホーミング加速・・・(未実装) ・60C5h: 最大加速 ・60C6h: 最大減速 ・60F2h: 位置決めオプションコード・・・(未実装) 注)ドライバを運転中でも変更可能なオブジェクトです。 以下は、「パラメータストア」(1010h)の Sub-Index:4(出荷時パラメータ)に "save" を書込むこ とで EEPROM にストアされるオブジェクトです。 ・2000h: ノード ID ・2001h: ボーレート ・3002h: ブレーキパラメータ 注) · 3005h: フィルタパラメータ 注) (Sub. 5,6h のみ) ・3007h: ダイナミックブレーキパラメータ 注) ・3008h: エマージェンシ入力有効パラメータ 注) ・3050h: アナログ出力1 注) ・3100h: コンフィグレーション(ステータスワード) 注) ・3200h: Pid 電流 注) ・3201h: Pid 速度 注) ・3202h: Pid ポジショナ 注)・・・(未実装) ・3300h: 速度フルスケール ・4102h: CAN 通信設定 注)ドライバを運転中でも変更可能なオブジェクトです。

全てのパラメータは、EEPROM へストアできますが、ドライバの再起動または NMT リセットメッセー ジが送信されるまで反映されません。

誤ったパラメータを EEPROM ヘストアした場合、出荷時パラメータをロードすることで修復できます。 マスタから「パラメータリストア」(1011h)に "load" を書込み、送信してください。

■出荷時パラメータのリストア

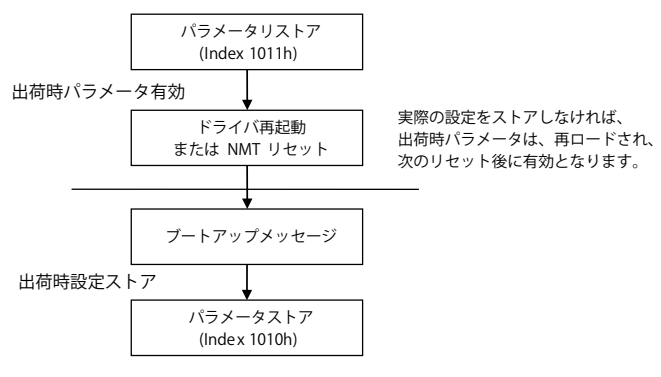

図 2-17 パラメータリストアのフローチャート

# 【2】CANopen 運転

# 次の表に初期設定の通信パラメータを示します。

# 表 2-46 通信パラメータ

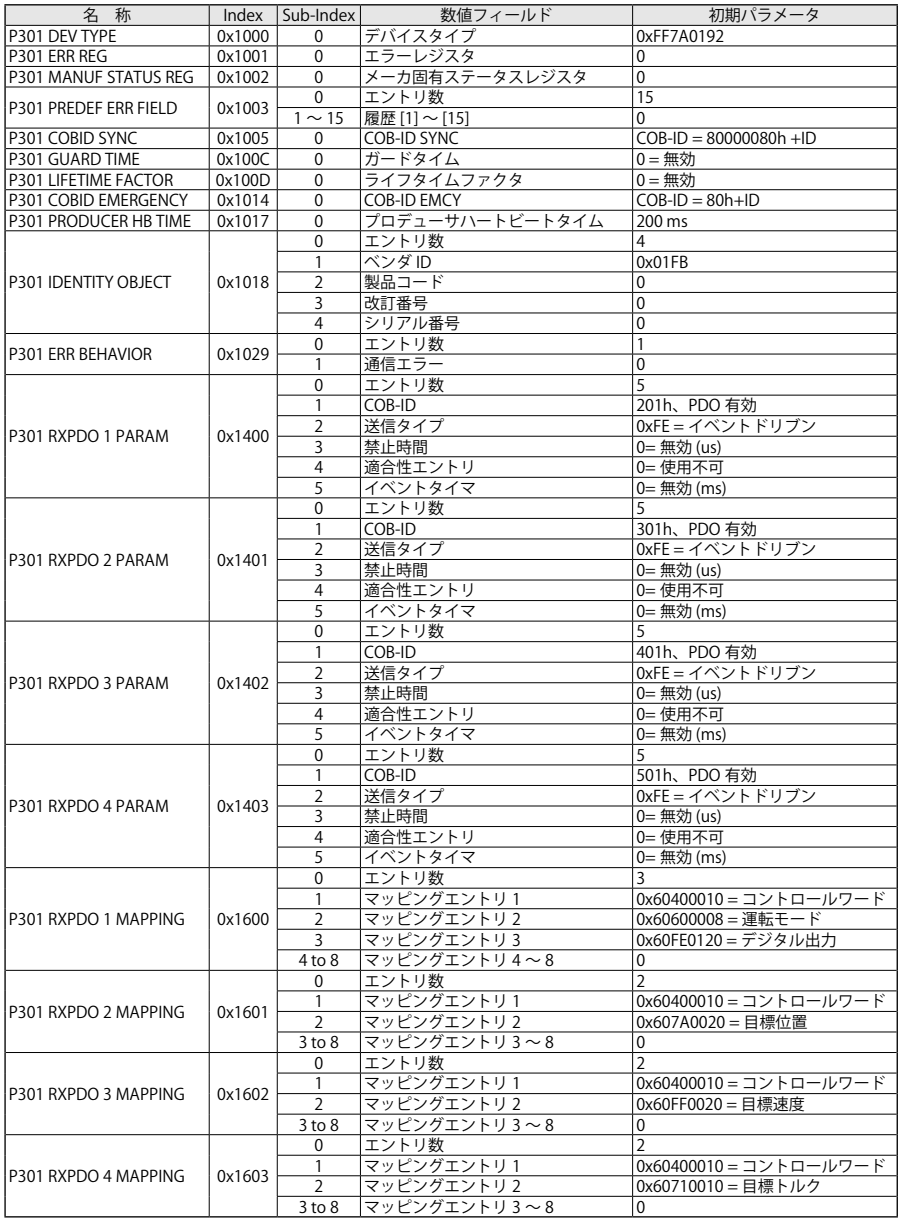

表 2-47 通信パラメータ(続き)

| 名称                   |        | Index   Sub-Index | - 数値フィールド    | 初期パラメータ                  |
|----------------------|--------|-------------------|--------------|--------------------------|
|                      |        | 0                 | エントリ数        | 5                        |
|                      |        | $\mathbf{1}$      | COB-ID       | 181h、PDO 有効              |
| P301 TXPDO 1 PARAM   | 0x1800 | $\overline{2}$    | 送信タイプ        | OxFF = イベントドリブン          |
|                      |        | 3                 | 禁止時間         | $0x05 = 500$ us          |
|                      |        | 4                 | 滴合性エントリ      | 0=使用不可                   |
|                      |        | 5                 | イベントタイマ      | 0= 無効 (ms)               |
|                      |        | 0                 | エントリ数        | 5                        |
|                      |        | 1                 | COB-ID       | 281h、PDO 有効              |
| P301 TXPDO 2 PARAM   | 0x1801 | $\overline{2}$    | 送信タイプ        | $0xFD = RTR$ -only       |
|                      |        | 3                 | 禁止時間         | $0x05 = 500$ us          |
|                      |        | $\overline{4}$    | 適合性エントリ      | 0= 使用不可                  |
|                      |        | 5                 | イベントタイマ      | 0= 無効 (ms)               |
|                      |        | 0                 | エントリ数        | 5                        |
|                      |        | 1                 | $COB-ID$     | 381h、PDO 有効              |
| P301 TXPDO 3 PARAM   | 0x1802 | $\overline{2}$    | 送信タイプ        | $OxFD = RTR$ -only       |
|                      |        | 3                 | 禁止時間         | $0x05 = 500$ us          |
|                      |        | 4                 | 適合性エントリ      | 0= 使用不可                  |
|                      |        | 5                 | イベントタイマ      | 0= 無効 (ms)               |
|                      |        | 0                 | エントリ数        | $\overline{5}$           |
|                      |        | 1                 | COB-ID       | 481h、PDO 有効              |
| P301 TXPDO 4 PARAM   | 0x1803 | 2                 | 送信タイプ        | $0xFD = RTR$ -only       |
|                      |        | 3                 | 禁止時間         | $0x05 = 500$ us          |
|                      |        | $\overline{4}$    | 適合性エントリ      | 0= 使用不可                  |
|                      |        | 5                 | イベントタイマ      | 0= 無効 (ms)               |
|                      |        | 0                 | エントリ数        | 3                        |
|                      |        | $\mathbf{1}$      | マッピングエントリ1   | 0x60410010 = ステータスワード    |
| P301 TXPDO 1 MAPPING | 0x1A00 | $\overline{2}$    | マッピングエントリ2   | 0x60610008 = 運転モード表示     |
|                      |        | 3                 | マッピングエントリ3   | 0x60FD0020=デジタル入力        |
|                      |        | $\overline{4}$    | マッピングエントリ4~8 | $\Omega$                 |
|                      |        | 0                 | エントリ数        | $\overline{\phantom{a}}$ |
| P301 TXPDO 2 MAPPING |        | 1                 | マッピングエントリ1   | 0x60410010 = ステータスワード    |
|                      | 0x1A01 | $\overline{2}$    | マッピングエントリ2   | 0x60640020 = 位置検出値       |
|                      |        | 3                 | マッピングエントリ3~8 | 0                        |
|                      |        | 0                 | エントリ数        | $\overline{2}$           |
| P301 TXPDO 3 MAPPING | 0x1A02 | 1                 | マッピングエントリ1   | 0x60410010 = ステータスワード    |
|                      |        | $\overline{2}$    | マッピングエントリ2   | 0x606C0020 = 速度検出値       |
|                      |        | 3                 | マッピングエントリ3~8 | $\Omega$                 |
|                      |        | $\overline{0}$    | エントリ数        | $\overline{2}$           |
|                      |        | $\mathbf{1}$      | マッピングエントリ1   | 0x60410010 = ステータスワード    |
| P301 TXPDO 4 MAPPING | 0x1A03 | $\overline{2}$    | マッピングエントリ2   | 0x60770010 = トルク検出値      |
|                      |        | $\overline{3}$    | マッピングエントリ3~8 | $\Omega$                 |

# 2-15 識別子

次の表に、使用されている識別子(COB-ID)の一覧を示します。 表 2-48 識別子

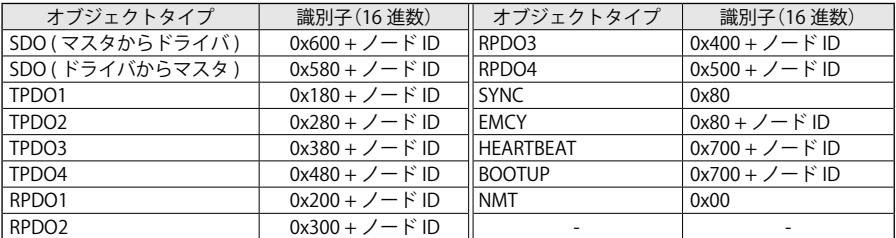

# 2-16 プロファイル DSP402

# ■プロファイル DSP402 状態機械

ドライバは、DSP402 による状態機械に基づいて制御・遷移しています。

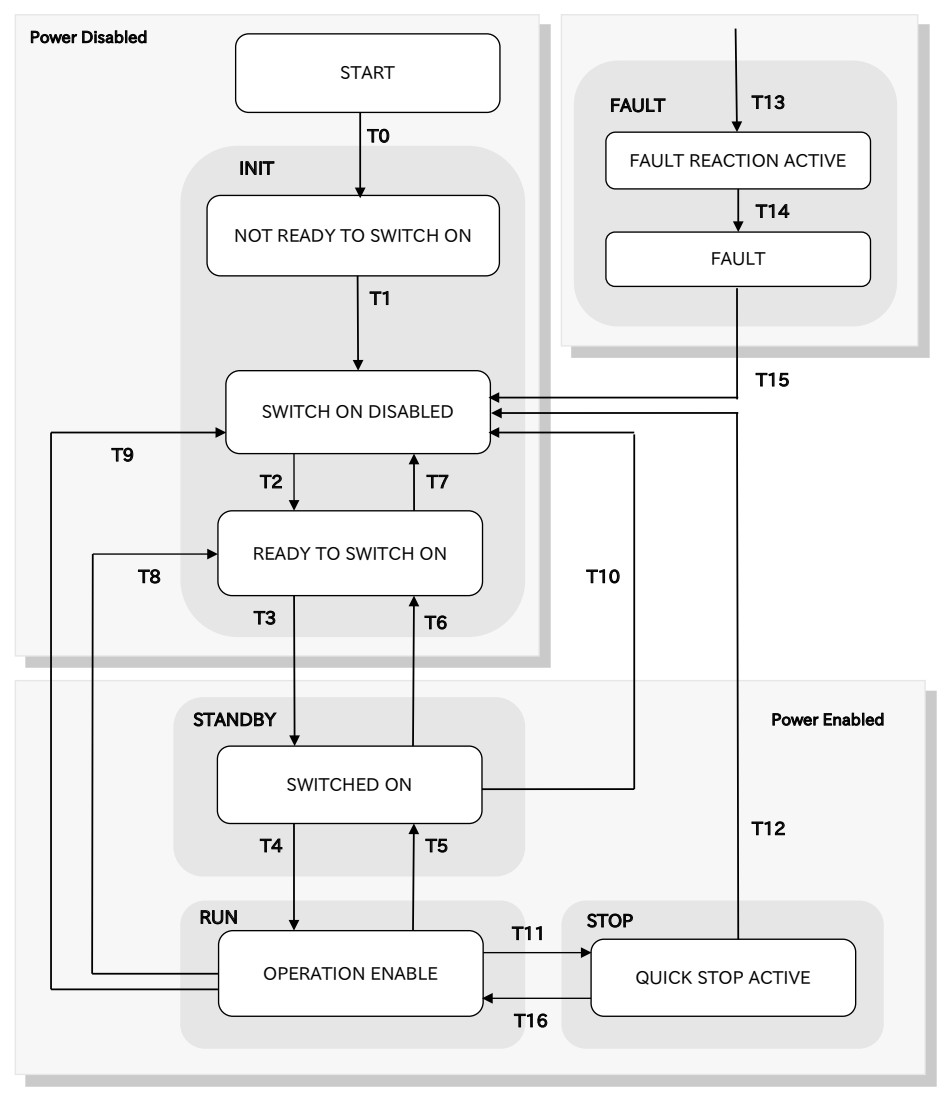

図 2-18 状態機械 DSP402

注)詳細な情報は、「CiA DSP402 standard」を参照してください。

表 2-49 ステータスワード

| ステータス                   | 内容                                                                |  |  |
|-------------------------|-------------------------------------------------------------------|--|--|
|                         | INIT ステート:                                                        |  |  |
|                         | ・ドライバが初期化中で、セルフテスト中                                               |  |  |
| INOT READY TO SWITCH ON | ・ドライバの機能無効                                                        |  |  |
|                         | ・このステートは、最後でのみ通信が有効となる内部ステートです。<br>・ユーザは、このステートを取得することもモニタすることも不可 |  |  |
|                         | INIT ステート:                                                        |  |  |
|                         | ・出力電圧オフ                                                           |  |  |
|                         | ・ドライバの初期化完了                                                       |  |  |
| ISWITCH ON DISABLED     | ・ドライバのパラメータのセットアップ                                                |  |  |
|                         | ・ドライバのパラメータの変更可能<br>・ドライバの機能無効(サーボ OFF 状態)                        |  |  |
|                         | ・パラメータを EEPROM にセーブ可能                                             |  |  |
|                         | ・"SWITCH ON DISABLED"は、ユーザが切替えできる最低限のステートです。                      |  |  |
|                         | INIT ステート:                                                        |  |  |
|                         | ・出力電圧オフ<br>・ドライバの初期化完了                                            |  |  |
| READY TO SWITCH ON      | ・ドライバのパラメータのセットアップ                                                |  |  |
|                         | ・ドライバのパラメータの変更可能                                                  |  |  |
|                         | ・ドライバの機能無効(サーボ OFF 状態)                                            |  |  |
|                         | ・パラメータを EEPROM にセーブ可能                                             |  |  |
|                         | STANDBY ステート:<br>・出力電圧オフ                                          |  |  |
|                         | ・RUN ステート(Operation Enable)への準備完了                                 |  |  |
| SWITCHED ON             | ・ドライバのパラメータの変更可能                                                  |  |  |
|                         | ・ドライバの機能無効(サーボ OFF 状態)                                            |  |  |
|                         | ・パラメータを EEPROM にセーブ可能<br>RUN ステート: (ドライバの正常運転に対応)                 |  |  |
|                         | ・故障(Fault)検出なし                                                    |  |  |
|                         | ・モータに動力を供給                                                        |  |  |
| <b>OPERATION ENABLE</b> | ・ドライバ機能が有効(サーボ ON 状態)                                             |  |  |
|                         | ・ドライバのパラメータの変更可能<br>・自動ブレーキが有効な場合、ブレーキパラメータのタイミングに従って             |  |  |
|                         | ブレーキを解放                                                           |  |  |
|                         | ・EEPROM へのパラメータのセーブとリストア不可                                        |  |  |
|                         | STOP $Z\bar{z}-k$ :                                               |  |  |
|                         | ・故障(Fault)検出なし<br>・モータに動力を供給                                      |  |  |
| QUICK STOP ACTIVE       | ・ドライバ機能が有効(サーボ ON 状態)                                             |  |  |
|                         | ・ドライバのパラメータの変更可能                                                  |  |  |
|                         | ・ドライバが動作を停止し、急停止となり保持トルクを発生                                       |  |  |
|                         | ・EEPROM へのパラメータのセーブとリストア不可                                        |  |  |
|                         | FAULT $Z\bar{z}-F$ :<br>・ドライバのパラメータの変更可能                          |  |  |
|                         | ・ドライバで故障(Fault)が発生                                                |  |  |
| FAULT REACTION ACTIVE   | ・故障処理の実行                                                          |  |  |
|                         | ・ドライバ機能が無効(サーボ OFF 状態)                                            |  |  |
|                         | ・ユーザによるパラメータ取得不可<br>・パラメータを EEPROM にセーブ可能                         |  |  |
|                         | FAULT ステート:                                                       |  |  |
|                         | ・ドライバのパラメータの変更可能                                                  |  |  |
| <b>FAULT</b>            | ・ドライバで故障(Fault)が発生                                                |  |  |
|                         | ・ドライバ機能が無効(サーボ OFF 状態)<br>・パラメータを EEPROM にセーブ可能                   |  |  |
|                         | ・ドライバは、Fault アラームのリセットの受入れ可                                       |  |  |

ステートの変更は、エラー発生やコントロールワード(6040h)の変更など内部イベントによっ てトリガされます。オブジェクト(6041h)「ステータスワード」は、現在のステートのフィード バックとして使用可能です。ドライバの電源投入後に初期化処理が自動的に行われ "Switch ON Disabled" ステートへ切替わります。"Switch ON Disabled" ステートでは、ドライバはコントロー ルワードの命令を待機している状態です。コントロールワードが "Operation Enabled" ステート まで遷移すると、ドライバは、運転開始します。

セーフティステートは、DSP402 には実装されていません。セーフティは、緊急事態が発生した 場合、ドライバおよび装置全体を保護するために定義されました。(4 章 セーフティを参照) ステータスワードでセーフティステートを読込むことができます。

次の表は、ドライバ表面の LED と状態機械のステートを示しています。

| ドライバステート                                          | CANopen ステート                                                               | ステータス 1<br>LED 緑色 | ステータス2<br>LED 黄色 | LED 表示                          |
|---------------------------------------------------|----------------------------------------------------------------------------|-------------------|------------------|---------------------------------|
| 初期状態<br>(INIT)                                    | スイッチ ON 準備中<br>(Not Ready to Switch ON)                                    | "点滅"              | "点滅"             | 同時に点滅<br>同時に点滅<br>2             |
|                                                   | スイッチ ON 無効<br>(Switch ON Disabled)<br>スイッチ ON 準備完了<br>(Ready to Switch ON) | "点滅"<br>交互        | "点滅"<br>交互       | 交互に点滅<br>交互に点滅<br>$\mathcal{P}$ |
| 運転準備<br>(STANDBY)                                 | スイッチ ON<br>(Switched ON)                                                   | " 点滅 "            | <b>OFF</b>       | 点滅 50%<br>消灯<br>$\overline{2}$  |
| 故障<br>(FAULT)                                     | 故障 (Fault)<br>故障処理中<br>(Fault Reaction Fault)                              | "点滅"<br>コード [x]   | "点滅"<br>コード[y]   | 9章を参照<br>$\overline{2}$         |
| 運転 (RUN)                                          | 運転有効<br>(Operation Enabled)                                                | ON                | <b>OFF</b>       | 点灯<br>消灯<br>2                   |
| 停止<br>(STOP)                                      | 急停止動作<br>(Quick Stop Active)                                               | <b>ON</b>         | <b>ON</b>        | 点灯<br>点灯<br>2                   |
| セーフティ<br>(SAFETY)                                 |                                                                            | <b>OFF</b>        | "点滅"             | 消灯<br>点滅<br>2                   |
| CAN 通信エラー<br>(COMMUNICATION<br><b>CAN ERROR</b> ) |                                                                            | OFF               | <b>ON</b>        | 消灯<br>点灯<br>2                   |

表 2-50 ドライバステータス

# 2-17 運転モード

以下の運転モードが smartris ドライバで使用できます。

### **・位置プロファイルモード(未実装)**

エンコーダやレゾルバのフィードバック値(位置検出値)と位置指令が一致するように制御します。 smartris ドライバの位置ループは、モータトルクをより多く発生させることで位置誤差を補正 します。

**・速度プロファイルモード**

コントローラからの速度指令値を受けて、ドライバの出力電圧および出力周波数を計算します。 速度指令値と加減速度を設定してください。

**・トルクプロファイルモード**

コントローラからのトルク(電流)指令を受けて、ドライバの出力電圧および出力周波数を計算 します。

トルクスロープとトルクプロファイルパラメータを設定してください。

■速度プロファイルの運転シーケンス

運転シーケンスを次のフローチャートに示します。

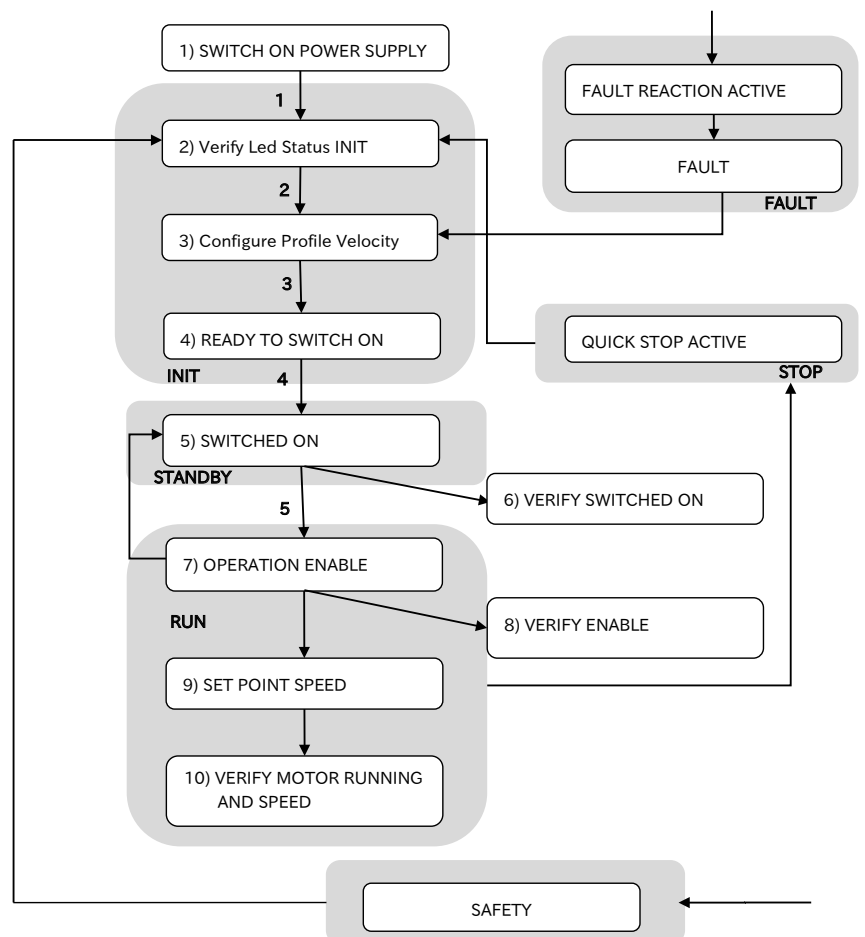

図 2-19 CANopen 速度プロファイルの運転シーケンス

- ・**STO** (SAFETY) 命令は、運転指令を直ぐに遮断し、フリーラン停止します。
- ・**STOP** 命令は、運転指令を直ぐに遮断し、サーボ ON 状態で停止します。
- ・**FAULT** ( 9章 診断を参照 ) では、運転指令を直ぐに遮断し、メカブレーキが動作することがあ ります。

■モータを運転させるまでの CAN コマンドのシーケンス

- ・ドライバの電源 ON
- ・LED ステータスで初期状態(INIT)を確認
- ・速度プロファイル(6060h)の設定 → 0x03 CAN コマンド 2F 60 60 00 03 00 00 00
- ・"READY TO SWITCH ON" ステートを設定 コントロールワード(6040h)に書込み → 0x06 CAN コマンド 2B 40 60 00 06 00 00 00
- ・"SWITCHED ON" ステートを設定 コントロールワード(6040h)に書込み → 0x07 CAN コマンド 2B 40 60 00 07 00 00 00
- ・ドライバの "SWITCHED ON" を確認 ステータスワード(6041h)の読込み CAN コマンド 40 41 60 00 00 00 00 00
- ・"OPERATION ENABLED" ステートの設定 コントロールワード(6040h)の書込み → 0x0F CAN コマンド 2B 40 60 00 0F 00 00 00
- ・ブレーキの解放音を確認
- ・LED ステータスで有効(ENABLE)を確認
- ・ドライバの "ENABLED" を確認 ステータスワード(6041h)の読込み CAN コマンド 40 41 60 00 00 00 00 00
- ・速度指令値の設定 目標速度(60FFh)の書込み → 0x960000(例:600r/min を設定) 初期設定の単位は inc/s です。モータ軸で 1 回転あたり 16384inc/s となります。 16384 [inc/s] -> 983040 [inc/min]=[rpm] -> 0x960000 [inc/min]=[rpm] CAN コマンド:23 FF 60 00 00 00 96 00
- ・モータの回転を確認
- ・加速完了後のモータ速度を確認 速度検出値(606Ch)の読込み CAN コマンド 40 6C 60 00 00 00 00 00 (モータ速度は、2053h [ 単位:rpm/4] でもモニタ可能です。)

# ■ "Operation Enabled" ステートからの遷移

"Operation Enabled" ステートから他のステートへ遷移したことを確認できるオブジェクトが実 装されています。

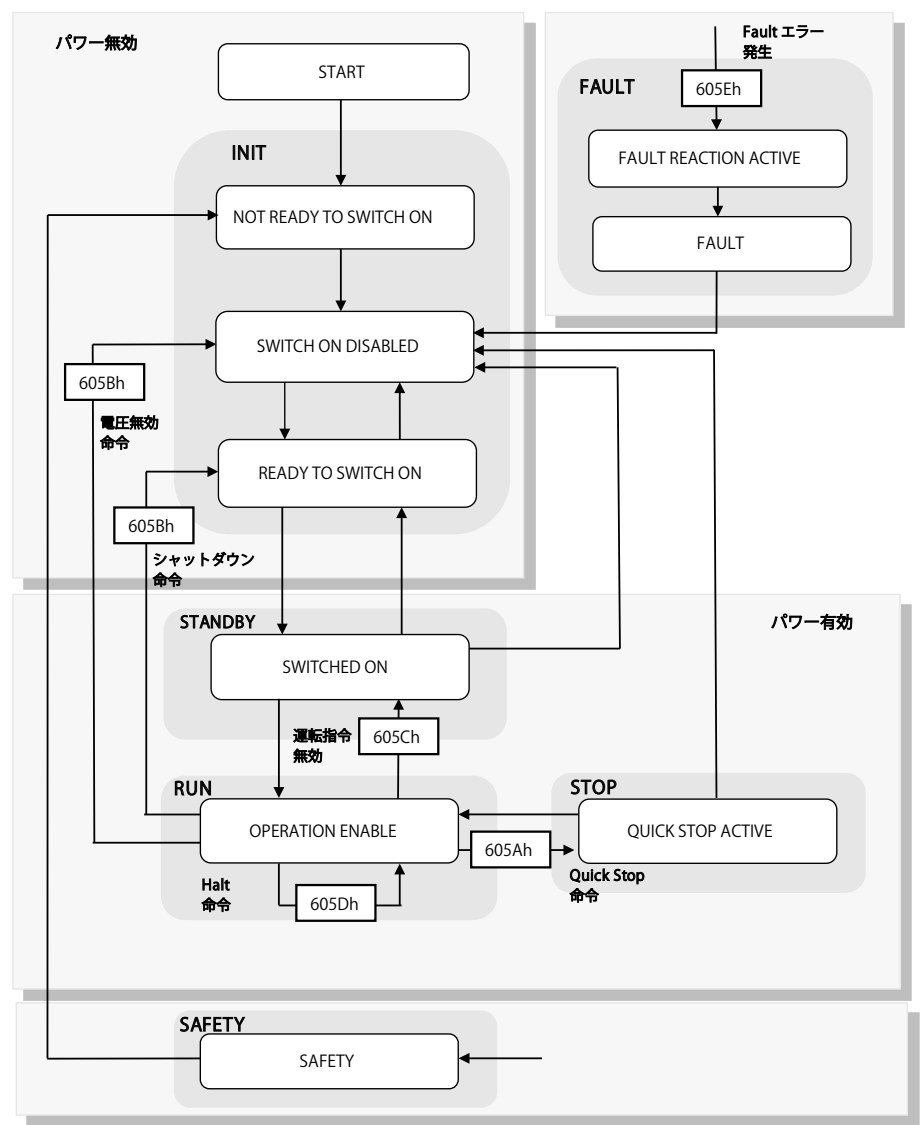

図 2-20 "Operation Enabled" ステートからの遷移

以下にオブジェクトを示します。

- ・605Ah:Quick Stop オプションコード
- ・605Bh:Shutdown オプションコード
- ・605Ch:Disable Operation オプションコード
- ・605Dh:Halt オプションコード
- ・605Eh:Fault Reaction オプションコード

# **・"Quick Stop Active"(605Ah)への遷移**

"Operation Enabled"(RUN)から "Quick Stop Active"(STOP)へ遷移するためには、コントロー ルワード(6040h)のビット2「急停止」を ON にすることが必要です。 ドライバは、最大トルクで即座に停止(ランプ減速なし)します。 この遷移は、オブジェクト(605Ah)「急停止オプションコード」に示されています。(リード専用)

#### **・"Ready to Switch ON" または "Switch ON Disabled"(605Bh)への遷移**

"Operation Enabled"(RUN)から "Read to Switch ON"(INIT)へ移行するためには、コントロー ルワード(6040h)のビット0「スイッチ ON」を OFF にすることが必要です。

ドライバは、ダイナミックブレーキ設定によって減速します。(3007h, Sub-Index 1)

"Operation Enabled"(RUN)から "Switch ON Disabled"(INIT)へ移行するためには、コントロー ルワード命令(6040h)のビット1「電圧有効」を OFF にすることが必要です。

ドライバは、ダイナミックブレーキ設定によって減速します。(3007h, Sub-Index 1)

この遷移は、オブジェクト(605Bh)「シャットダウンオプションコード」に示されています。( リー ド専用 )

### **・"Switched ON"(605Ch)への遷移**

"Operation Enabled"(RUN)から "Switched ON"(STANDBY)へ遷移する際、ドライバは、ダイナミッ クブレーキによりモータをランプ減速させます。

ダイナミックブレーキ使用時の減速時間は、「ダイナミックブレーキパラメータ」(3007h: 4)で 設定することができます。

ダイナミックブレーキでのランプ減速を使用する場合は、あらかじめ「ダイナミックブレーキオ プション」(3007h: 1)の設定を有効(=1)としている必要があります。初期設定が有効です。

この遷移は、オブジェクト(605Ch)「運転無効オプションコード」に示されています。(リード専用)

ダイナミックブレーキが有効で "Operation Enabled" から他のステートへ遷移する方法は以下2 つです。

(1)「緊急停止」の使用(DIG-IN3 を ON)

24V のデジタルインプット端子で動作させます。24V から 0V (または 0V から 24V)で、ドラ イバは、ダイナミックブレーキのランプ減速が実行され、停止後は、"Switched ON"(STANDBY) になります。

(2) コントロールワードを使用

"Operation Enabled"(RUN)から "Switched ON"(STANDBY)へ移行するためには、コントロー ルワード(6040h)のビット3「運転無効」を OFF にすることが必要です。

ドライバは、ダイナミックブレーキでモータをランプ減速させ、停止後に "Switched ON" (STANDBY) へ遷移します。

「ダイナミックブレーキオプション」(3007h: 1)の設定を無効(=0)としていた場合、モータ は、フリーラン停止し、即座に "Operation Enabled"(RUN)から "Switched ON"(STANDBY) へ 遷移します。

### **・"Operation Enabled"(605Dh)を維持**

"Operation Enabled"(RUN)に留まる場合、モータ運転中にコントロールワード(6040h)のビッ ト8「Halt」を ON することで、"Operation Enabled" を維持したまま、モータは即座に停止(ラン プ減速なし)します。

# 【2】CANopen 運転

モータは、速度 0 を維持するためにトルクを発生します(サーボ ON 状態)。

この状態は、次の運転モードで使用されます。

・速度プロファイル

・トルクプロファイル

マスタコントローラがコントロールワードのビット8(Halt ビット命令)を変更した場合

・0 → 1 速度(トルク)発生器は、出力を 0 までランプ状に制御

・1 → 0 速度(トルク)発生器は、出力を目標値までランプ状に制御

速度プロファイルの場合、速度発生器は、速度プロファイルと加速プロファイルを参照します。 トルクプロファイルの場合、トルク発生器は、トルクスロープとトルクプロファイルを参照します。

詳細は、速度プロファイルとトルクプロファイルの Halt ビット命令(コントロールワードのビッ ト 8)の内容を参照してください。

この遷移は、「Halt オプションコード」(605Dh)に示されています。 ( リード専用 )

モータを停止させる場合でも "Operation Enabled"(RUN)を保持するためには、目標速度を 0rpm に設定する必要があります。

この場合、ドライバは、「減速プロファイル」(6084h)に設定された減速ランプの値で減速を実 行します。

モータが 0 rpm で停止した後も "Operation Enabled"(RUN)ステートは維持されます。

#### **・"Fault Reaction Active"(605Eh)への遷移**

ダイナミックブレーキが有効に設定されている状態で異常を検出した場合、ドライバは、適切な ランプ減速(減速ランプが許容されている場合)でモータを停止させ、"Operation Enabled"(RUN) を含む全てのステートから "Fault Reaction Active" へ遷移します。

ダイナミックブレーキが無効に設定されている場合、即座に停止(ランプ制御なし)して、"Fault Reaction Active" へ移行します。

次の異常を検出した場合、ダイナミックブレーキが有効の設定でも、即座にモータの回転を停止 させます。

- ・過電流
- ・過電圧
- ・過速度
- ・回転検出器のフィードバックエラー

この遷移は、オブジェクト(605Eh)「故障処理オプションコード」に示されています。(読出し専用)

#### **・「緊急停止入力」(DIG-IN3)が入力された場合**

モータがトルクを発生しているドライバのステートは、"Operation Enabled"(RUN)または "Quick Stop Active"(STOP)です。

デジタル入力端子(DIG-IN3)に「緊急停止入力:有効」が設定されていて、ドライバがその入力を 受け付けると「ダイナミックブレーキパラメータ」(3007h)の設定に従って、モータを停止させ ます。

停止後、"Switched ON"(STANDBY)へ移行します。

**初期設定では、DIG-IN3:緊急停止機能が有効に設定されています。**

#### **・STO 設定:セーフティステートへの遷移**

"Operation Enabled"(RUN)を含む全ステートから、"Safety" への遷移が可能です。

STO がトリガ入力された場合、ドライバは、スイッチオフ状態となり、モータをフリーラン停止 させます。

詳細は、「4 章 セーフティ」を参照してください。

ドライバの内部単位は、初期設定でインクリメント [inc] に設定されています。 この内部単位を [rpm] に変更する場合は、ドライバのパラメータ設定で変更が可能です。

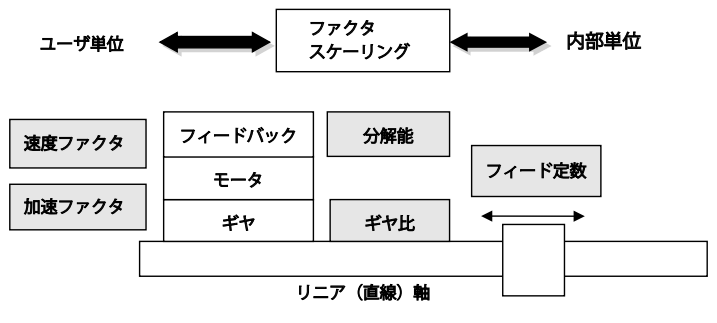

図 3-1 ファクタグループ

ドライバに設定された内部単位を参照するオブジェクト(ファクタグループ)は、以下の通りです。

- ・60FFh:目標速度
- ・606Dh:速度ウィンドウ
- ・606Fh:速度しきい値
- ・6081h:速度プロファイル(位置プロファイルで仕様 -> 未実装)
- ・6082h:速度エンド(位置プロファイルで使用 -> 未実装)

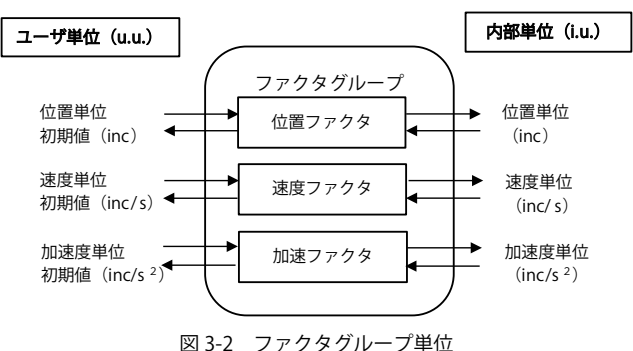

全てのパラメータ設定値は、内部単位で保存されていて、ファクタグループに設定された値を使 用し、ユーザ単位(例:rpm)に変換することができます。

初期設定値を次の表に示します。

表 3-1 ユーザ単位の初期値

| $-7$   | 称     | 直的    | 単<br>り初期値           |
|--------|-------|-------|---------------------|
| 離<br>距 | 置単位   | lnc   | n <sub>0</sub>      |
| 速<br>度 | 谏度単位  | lnc/s | nc/                 |
|        | 加速度単位 | nc/s  | n <sub>f</sub><br>. |

ファクタグループとして定義されたオブジェクトは、デバイスの内部単位(インクリメント)と物 理単位の関係を設定します。ユーザ単位は [u.u.]、内部単位は [i.u.] として表記・定義しています。 注)詳細は、11 章 各種の設定「ユーザ単位の変換方法」を参照してください。

# 注 意

初期設定時の単位は、インクリメント [inc] です。

単位を変更した場合、いくつかのオブジェクトも強制的に変更されます。

(例:加速 / 減速プロファイル、最大加速 / 最大減速プロファイルなど)

# 3-1 単位変換パラメータ

次の表の Index 設定値を参照して、ドライバが処理を実行します。

表 3-2 Index 設定値

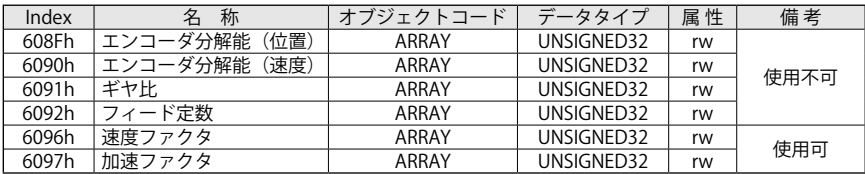

# ■オブジェクト 6096h: 速度ファクタ (Velocity factor)

このオブジェクトは、速度の単位をユーザによって定義した単位に合わせて設定できます。 オブジェクト内容:

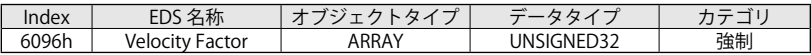

エントリ内容:

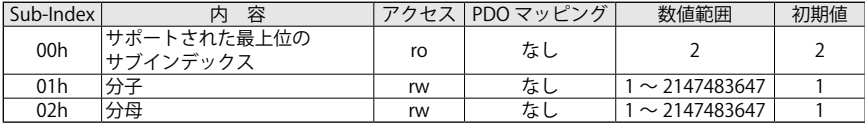

速度ファクタの分子と分母をそれぞれ設定してください。

連度ファクタ = 
$$
\frac{\overleftrightarrow{D} \pm (6096h Sub-Index 01)}{\overleftrightarrow{D} \oplus (6096h Sub-Index 02)}
$$

内部単位は、次式によりユーザで定義した単位 [u.u.] で計算されます。

\n
$$
\text{operator [i.u.]} = \text{operator [u.u.]} \times \left( \frac{\pi}{2} \cdot \frac{6096 \, \text{Sub-Index 01}}{6096 \, \text{Sub-Index 02}} \right)
$$
\n

初期設定は、分子と分母に 1 が設定されています。

異なる単位を定義する場合は、以下の例を参考に分子と分母の値を変更してください。

#### 例 1:単位 rpm を使用する場合

・ドライバ内部の単位(固定):[inc/s]

·ユーザが使用する単位 : [rpm] = [rotation/min]

速度 [inc/s] = 速度 [rotation/min]  $\times \left( \frac{16384 \text{ [inc/rotation]}}{60 \text{ [s]}} \right)$ 

分子 = 回転検出器(レゾルバ、アブソリュートエンコーダ)の分解能 :16384 [inc/rotation]、 分母= 60 [s]

### 例 2:単位 drpm を使用する場合

- ・ドライバ内部の単位(固定):[inc/s]
- ・ユーザが使用する単位 :[drpm/s] = [inc/rotation] の 10 倍

速度  $\left[ \text{inc/s} \right] = \frac{10 \times 16384 \left[ \text{inc/rotation} \right]}{60 \left[ \text{s} \right]}$ 

分子 =10 ×回転検出器(レゾルバ、アブソリュートエンコーダ)の分解能 :16384 [inc/rotation]、 分母= 60 [s]

#### 例 3:単位 rph を使用する場合

・ドライバ内部の単位(固定):[inc/s] ·ユーザが使用する単位 : [rph] = [rotation/hour] 速度  $\left[ \text{inc/s} \right] = \frac{1}{25} \left( \frac{16384 \left[ \text{inc/rotation} \right]}{3600 \left[ \text{s} \right]} \right)$ 

分子 = 回転検出器(レゾルバ、アブソリュートエンコーダ)の分解能 :16384 [inc/rotation]、 分母= 3600 [s]

## 例 4:単位 m/s を使用する場合

- ・ドライバ内部の単位(固定):[inc/s]
- ・ユーザが使用する単位 :[m/s] モータ1回転が 0.3m に対応している場合 速度  $\left[ \text{inc/s} \right] = \frac{1}{2}$  [m/s]  $\times \left( \frac{16384 \left[ \text{inc/rotation} \right]}{0.3 \left[ \text{m/rotation} \right]} \right)$ 
	- 分子 = 回転検出器(レゾルバ、アブソリュートエンコーダ)の分解能 :16384 [inc/rotation]、 分母= 0.3 [m/rotation]
- 注)分子と分母のデータタイプの範囲は整数で [-214783648 ~ +2147483647] のため、小数点以 下を表すことができません。

ファクタグループは、次のオブジェクトが使用されます。

- ・60FFh:目標速度(Target Velocity)
- ・606Dh:速度ウィンドウ(Velocity Window)
- ・606Fh:速度スレッシュホール(Velocity Threshold)
- ・6081h:速度プロファイル(Profile Velocity) -> 未実装
- ・6082h:速度エンド(End Velocity) -> 未実装

# 注 意

設定値に誤りがある場合、ドライバはアボートコードを送信します。 初期化処理中に正常な値を検出すると、ドライバはエマージェンシプロトコルでエラー メッセージを送信します。 エラーコード(0x8B19)を参照してください。

ドライバは、次のアボートコードを送信することがあります。

・0x06040030 = 範囲外の数値

### ■オブジェクト 6097h: 加速ファクタ(Accelerator factor)

このオブジェクトは、加速度の単位をユーザによって定義した単位に合わせて設定できます。 オブジェクト内容:

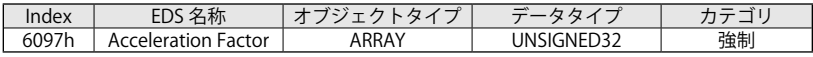

エントリ内容:

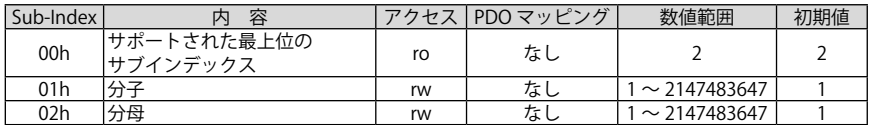

加速ファクタの分子と分母は、それぞれ設定してください。

加速ファクタ <sup>=</sup> 分子(6097h Sub-Index <sup>01</sup>) 分母(6097h Sub-Index 02)

内部単位は、次式によりユーザで定義した単位 [u.u.] で計算されます。

加速度 [i. u.] <sup>=</sup> 加速度 [u. u.] <sup>×</sup> 分子(6097h Sub- Index <sup>01</sup>) ( 分母(6097h Sub- Index <sup>02</sup>))

初期設定は、分子と分母に 1 が設定されています。 異なる単位を定義する場合は、以下の例を参考に分子と分母の値を変更してください。

#### 例 1:単位 rpm/s を使用する場合

- ・ドライバ内部の単位(固定):[inc/s<sup>2</sup>]
- ・ユーザが使用する単位 :[rpm/s]

加速度 [inc/s<sup>2</sup>] = 加速度 [rpm/s]  $\times \left( \frac{16384 \text{ [inc/rotation]}}{60 \text{ [s]}} \right)$ 

分子 = 回転検出器(レゾルバ、アブソリュートエンコーダ)の分解能 :16384 [inc/rotation]、 分母= 60 [s]

# 【3】測定単位の変換

#### 例 2:単位 rps/s2 を使用する場合

- ・ドライバ内部の単位(固定):[inc/s']
- ・ユーザが使用する単位 :  $[rps/s^2]$

加速度  $\left[\text{inc/s}^2\right] = \text{m$ 速度  $\left[\text{rps/s}\right] \times \left(\frac{16384 \text{ } \text{inc/rotation}}{1 \text{ [s]}}\right)$ 

分子 = 回転検出器(レゾルバ、アブソリュートエンコーダ)の分解能 :16384 [inc/rotation]、 分母= 1 [s]

ファクタグループは、次のオブジェクトが使用されます。

- ・6083h:加速プロファイル
- ・6084h:減速プロファイル
- ・60C5h:最大加速
- ・60C6h:最大減速 :

# 注 意

設定値に誤りがある場合、ドライバは、アボートコードを送信します。 初期化中に正しい値でなければ、ドライバは、エマージェンシプロトコルでエラーメッセー ジを送信します。 エラーコード(0x8B1A)を参照してください。

ドライバは、次のアボートコードを送信することがあります。

・0x06040030 = 範囲外の数値

全てのステートからセーフティ(SAFETY)ステートに移行することができます。 セーフティステートから抜けるためには、「コントロールワード」(6040h)へ「Disable Voltage」 のビットを送信する必要があります。

# 4-1 セーフティオブジェクト

「セーフティステート」(4000h)は、ドライバがセーフティ状態なのか、またはセーフティステー トの状態を通知します。

# ■オブジェクト 4000h:セーフティステート

このオブジェクトは、ドライバのセーフティステートを通知します。読出し専用です。

オブジェクト内容:

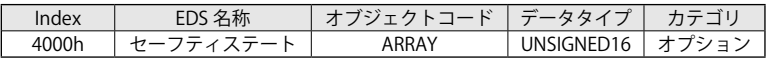

エントリ内容:

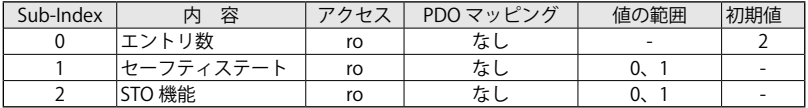

数値の定義:

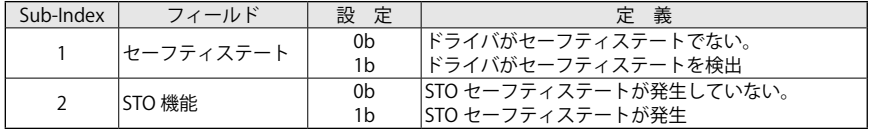

注)詳細は、8 章 機能の「8-3 他の機能 セーフティ状態の確認」を参照してください。

# 4-2 セーフティステートの状態機械 DSP402

下図は、セーフティステートを示しています。このステートは、状態機械 (DSP402) に追加され ています。

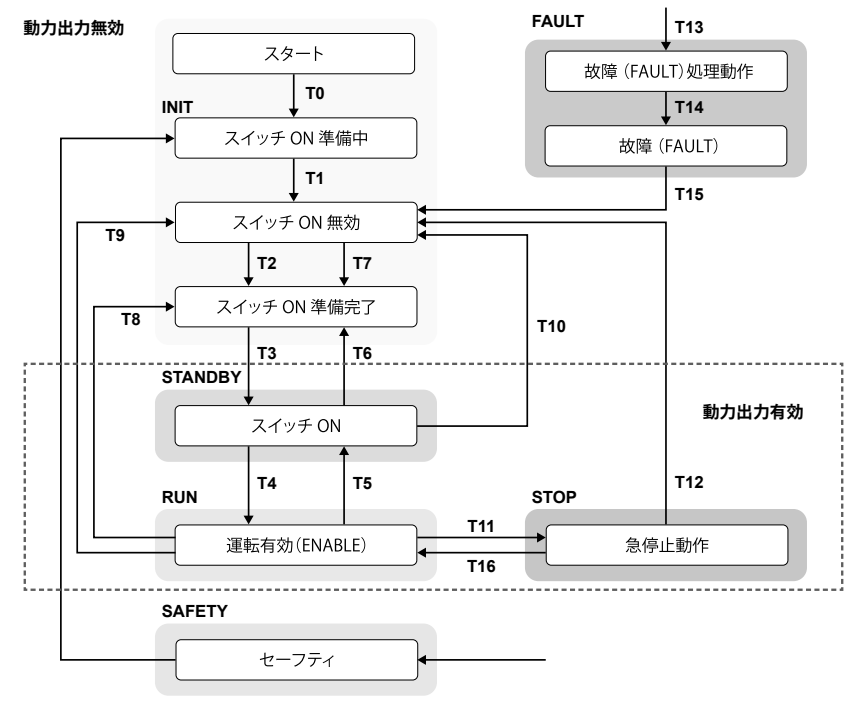

図 4-1 セーフティステートの状態機械 DSP402

# ■ STO の特長

STO は、2 チャネルの構造です。この構造を以下のブロック図に示します。

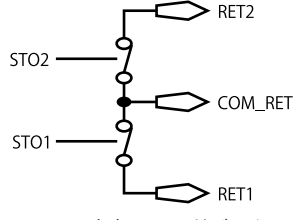

図 4-2 STO 出力フィードバックリレー

STO 機能付きドライバの場合、モータを運転させるためには、2つの絶縁された STO デジタル 入力端子に DC24V を入力する必要があります。

STO デジタル入力端子の状態は、「デジタル入力」(60FDh)に書込まれます。
表 4-1 入出力リレーの動作

|     |     |                  |   | 伏態     |
|-----|-----|------------------|---|--------|
|     |     | RET <sub>1</sub> |   | ステータス  |
|     |     | 閉                | 閉 |        |
| 24\ |     | 開                | 閉 | セーフティ  |
|     | 24V | 閉                | 開 |        |
| 24\ | 24V | 開                | 開 | ーマルモード |

セーフティステートでは、モータにトルクが発生しません。STO 機能が動作することで、ドライ バはセーフティステートへ移行し、モータのトルクが発生せずに安全な状態を維持します。 モータが駆動中に STO 機能を動作させた場合、モータはフリーランになります。 セーフティステートでは、モータのトルクが発生しないため、システムの不慮の再起動や誤差動 に対して、安全性を高めることが可能です。

## 注 意

ドライバは、STO 機能が動作するとトルクが発生しないため、負荷を保持することができ ません。

- モータ運転中に STO 機能が動作した場合、ドライバはモータを制御せず、フリーラン で停止します。
- ドライバにセーフティトルク OFF (STO)機能がある場合、その他の機能を動作させる 前に、この回路が正常に動作することを確認してください。

## 5-1 ゼネラルオブジェクト(DS301)

## ■オブジェクト 1000h:デバイスタイプ (Device Type)

オブジェクト内容:

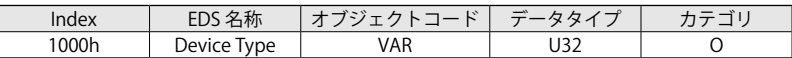

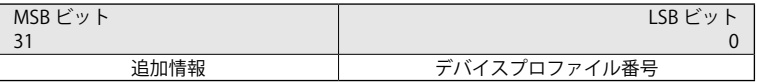

初期値:0xFF7A0192(0192 は、デバイスがプロファイル 402 を使用していることを意味します。)

#### ■オブジェクト 1001h:エラーレジスタ (Error Register)

エラーレジスタは、それぞれ特定のエラータイプに対応する 8 ビットのフィールドです。 エラーが発生すると、以下に示すビットがセットされます。

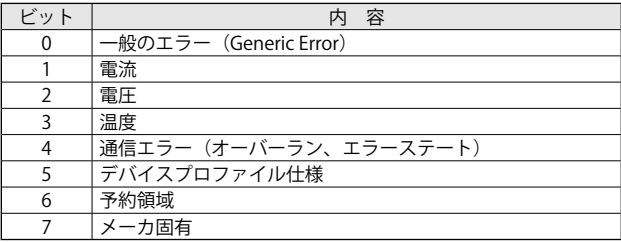

■オブジェクト 1002h: メーカ固有ステータスレジスタ (Manufacturer Status Register)

このオブジェクトは、メーカ固有の共通のステータスレジスタを示しています。 オブジェクトのサイズと位置だけが定義されます。

オブジェクト内容:

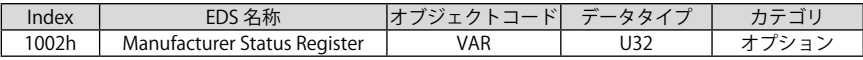

エントリ内容:

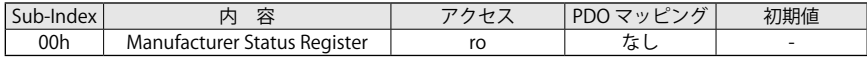

## ■オブジェクト 1003h:予め定義されたエラーフィールド (Pre-defined Error Field)

このオブジェクトは、エマージェンシオブジェクトを介して通知されたエラーがドライバに保持 され、異常履歴を確認することができます。最大 8 回分の異常を保持します。 Sub-index: 0 に 0 を書込むことで、異常履歴が全て削除されます。

オブジェクト内容:

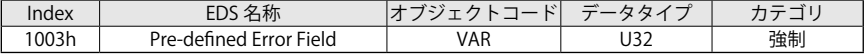

エントリ内容:

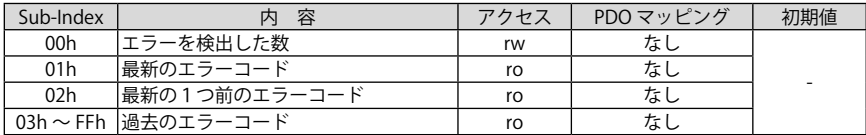

新しいエラーが発生した場合、Sub-index 1 に保存されます。Sub-index へ既に入力されている 1 ~ 15 のエラー履歴は、Sub-index 2 以降へ移行します。その際に、Sub-index 15 に保存されて いたエラーが削除されます。また、過去に発生したエラーの数は、Sub-index 0 を読出すことで 確認できます。

異常履歴が無いまたは削除した場合、Sub-index 1 ~ 15 は読出すことができず、アボートメッセー ジ(アボートコード:0800 0024h)を送信します。

エラーフィールドは、以下の構造で定義されています。

| MSB ビット                      |  |  |  | LSB <sup>L</sup><br>111 |  |
|------------------------------|--|--|--|-------------------------|--|
|                              |  |  |  |                         |  |
| トーコード<br>$x - y_{11}$<br>刀固有 |  |  |  |                         |  |

Sub-index: 0 に 00h を書込んだ場合、Sub-index 1 ~ 15 の全ての異常履歴が消去されます。 00h 以外の値が許可されず、アボートメッセージ(エラーコード:0609 0030h)が送信されます。

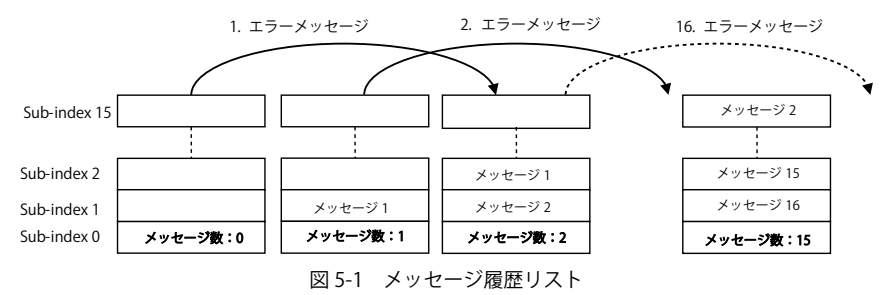

注)詳細は、8章 機能の「8-3 他の機能 異常履歴の確認」を参照してください。

#### ■オブジェクト 1005h:COB-ID SYNC

COB-ID は、SYNC オブジェクトです。ビット 30 が設定されていれば SYNC メッセージを発生し ます。

オブジェクト内容:

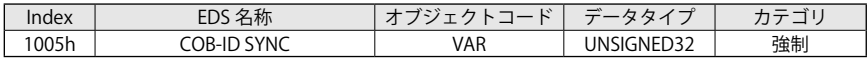

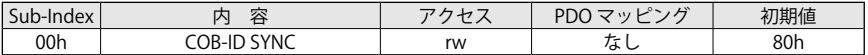

#### ■オブジェクト 1008h:メーカ固有デバイス名 (Manufacturer Device Name)

このオブジェクトは、デバイス名を示しています。

オブジェクト内容:

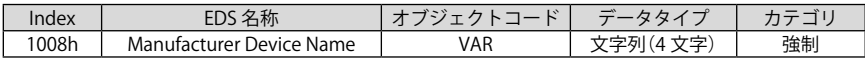

エントリ内容:

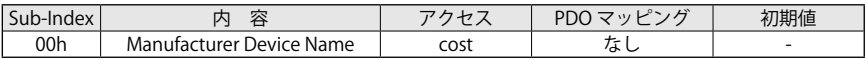

例:smartris のデバイス名は、「SMA」の文字列です。

■オブジェクト 1009h:メーカ固有ハードウェアバージョン (Manufacturer Hardware Version) このオブジェクトは、デバイスのハードウェアのバージョンを示しています。

オブジェクト内容:

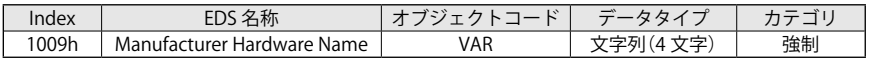

エントリ内容:

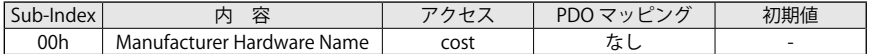

例:ハードウェアバージョン 1.1 は、「11」の文字列です。

## ■オブジェクト 100Ah:ソフトウェアバージョン (Manufacturer Software Version)

このオブジェクトは、デバイスのソフトウェア(ファームウェア)バージョンを示しています。

オブジェクト内容:

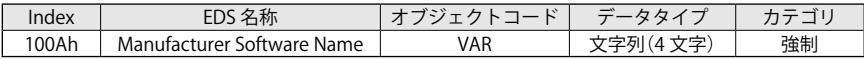

エントリ内容:

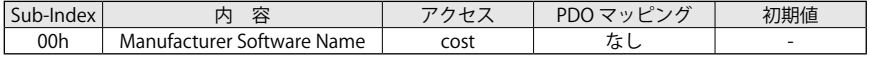

例:ファームウェアバージョン 1.0.8 は、「108」の文字列です。

## ■オブジェクト 100Ch:ガードタイム (Guard Time)

ガードタイムは、ms 単位で入力します。0 を設定するとノードガーディング機能をオフにします。 本オブジェクトに、「ライフタイムファクタ」(100Dh)の設定値を乗算することで、ライフガーディ ングプロトコルのライフタイムが計算できます。

オブジェクト内容:

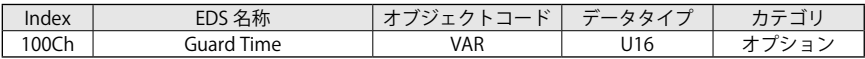

エントリ内容:

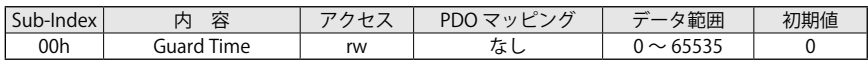

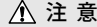

● ノードガーディングよりハートビートプロトコルの方が高い優先度で処理されます。 ● ノードガーディングとハートビートプロトコルが同時に動作すると、ノードガーディ ングタイマが停止します。 この場合、EMCY メッセージは送信されません。

## ■オブジェクト 100Dh:ライフタイムファクタ (Life Time Factor)

「ガードタイムファクタ」(100Ch)にライフタイムファクタを乗算すると、ノードガーディング のライフタイムが計算できます。0 は、ノードガーディングをオフに切替えます。

オブジェクト内容:

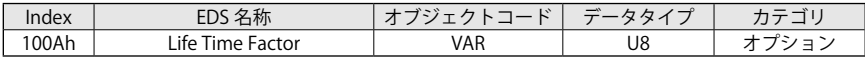

エントリ内容:

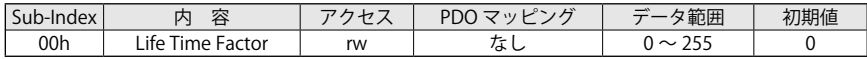

## ■オブジェクト 1010h:パラメータフィールドストア (Store Parameters Field)

このオブジェクトは、EEPROM へパラメータを保存するときの設定用オブジェクトです。

サブインデックスは、次のように分類されています。

- ・Sub-index 0:サポートされている全てのサブインデックスを表します。
- ・Sub-index 1:「デバイスにストアできる全てのパラメータ」を参照
- ・Sub-index 2:「通信関係のパラメータ」を参照

(Index 1000h ~ 1FFFh メーカ固有の通信パラメータ)

・Sub-index 3:「アプリケーション関係のパラメータ」を参照

(Index 6000h ~ 9FFFh メーカ固有のアプリケーションパラメータ)

- ・Sub-index 4:「メーカ固有のパラメータ」を参照
- ・Sub-Index 5:予約領域

デバイスの状態機械が "Operation Enabled" または "Quick Stop" の場合、この指令を実行できま せん。

もし、これらの指令が実行できなかった場合、ワーニングメッセージを送信し、「ワーニングオ ブジェクト」(2003h)の 3 番目のビットを 1 に設定します。

オブジェクト内容:

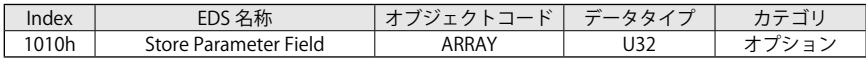

エントリ内容:

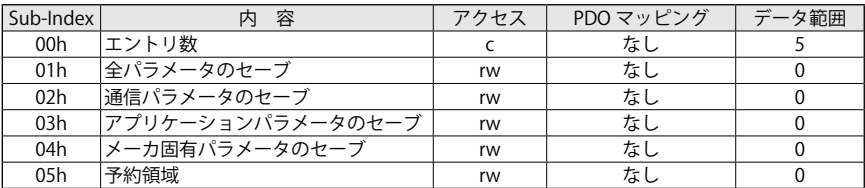

誤ってパラメータを保存することを避けるため "save" (0x65766173)が、適切な Sub-index に書 込まれた場合のみ、保存が実行されます。

"save":0x65766173

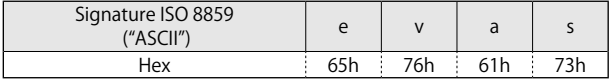

CANopen デバイスは、適切な Sub-index に正しい数値を受信すると、パラメータをストアします。 その後、正常にストアが完了したことを知らせる SDO が送信されます。

もし、ストアに失敗すると、CANopen デバイスは、SDO でアボートコード:0606 0000h を送 信します。

誤った数値を受信した場合、CANopen デバイスは、ストアせずに SDO でアボートコード: 0800 002xh を送信します。

各 Sub-index の読出し時は、以下の情報を取得できます。

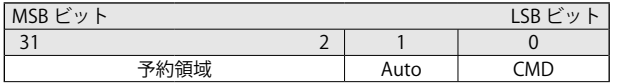

リードアクセスの構造:

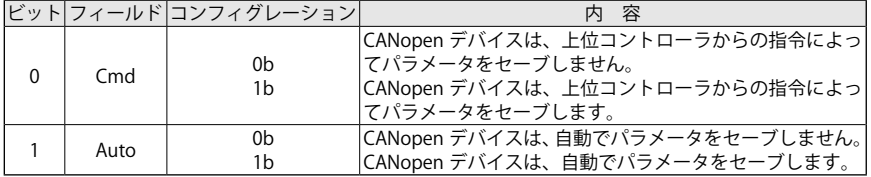

#### ■オブジェクト 1011h:初期パラメータのリストア (Restore Default Parameters)

このオブジェクトは、初期パラメータのリストアを実行します。 各サブインデックスを読出すことで、デバイスがリストアに関する情報を送信します。 パラメータグループは、次のように分類されます。

- ・Sub-index 0:最大のサブインデックスを表します。
- ・Sub-index 1:全てのオブジェクトを出荷時設定にリストア
- ・Sub-index 2:全ての通信関係のオブジェクトを出荷時設定にリストア(0x0000 ~ 0x1FFF)
- ・Sub-index 3:全てのアプリケーション関係のオブジェクトを出荷時設定にリストア(0x2000 ~)
- ・Sub-index 4:メーカが固有に定義したオブジェクトを出荷時設定にリストア
- ・Sub-index 5:予約領域

オブジェクト内容:

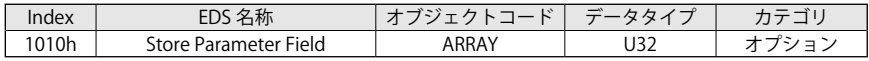

エントリ内容:

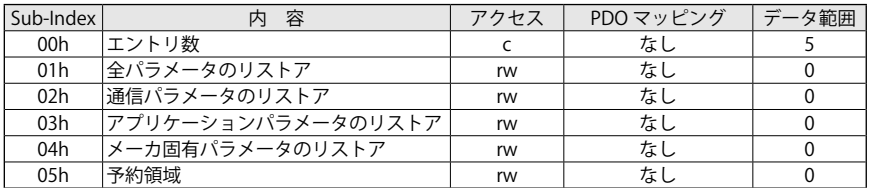

オブジェクト「初期パラメータのリストア」は、出荷時設定のパラメータをロードします。 "load"(0x64616F6C)が書込まれた場合のみリストア処理を実行します。

"load":0x64616F6C

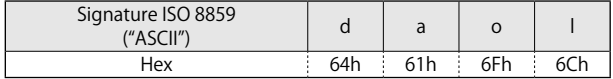

CANopen デバイスは、適切な Sub-index に正しい数値を受信すると、初期パラメータにリスト アします。

その後、正常にリストアが完了したことを知らせる SDO が送信されます。

もしリストアに失敗すると、CANopen デバイスは、SDO でアボートコード:0606 0000h を送 信します。

誤った数値を受信した場合、CANopen デバイスは、初期パラメータをリストアせずに SDO でア ボートコード:0800 002xh を送信します。

初期パラメータは、CANopen デバイスがリセット(NMT サービスノードリセット:Sub-index 01h ~ 7Fh, NMT サービス通信リセット:Sub-index 02h)されるか、電源の再起動後に設定され ます。

各 Sub-index の読出し時は、以下の情報を取得できます。

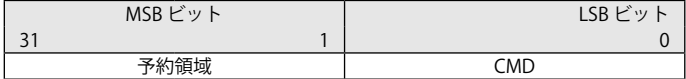

リードアクセス構造:

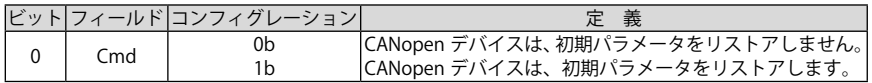

## ■オブジェクト 1014h:COB-ID エマージェンシメッセージ(Emergency Message)

オブジェクト内容:

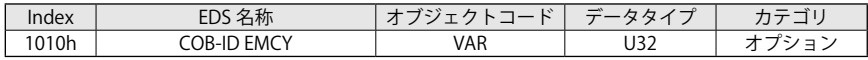

エントリ内容:

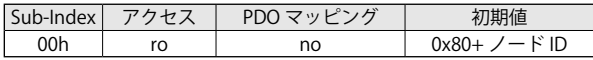

## ■オブジェクト 1017h: プロデューサハートビートタイム(Producer Heartbeat Time)

このオブジェクトは、ハートビートメッセージを送信する周期を設定します。単位は、ms です。 0 に設定した場合、ハートビート機能を無効にします。

オブジェクト内容:

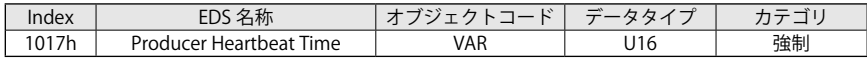

エントリ内容:

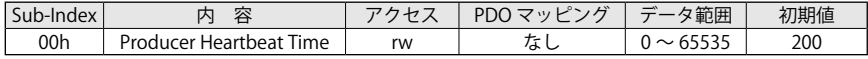

ハートビートプロデューサの NMT ステートのデータバイト

 $\cdot$  0 (00h)  $\cdot$  "Boot-Up"

• 4 (04h) : "Stopped"

• 5 (05h) : "Operational"

• 127 (7Fh) : "Pre-operational

#### ■オブジェクト 1018h:識別オブジェクト (Identity Object)

このオブジェクトは、CANopen デバイスの一般的な識別情報を表します。

- ・**Sub-index 01h**:CANopen デバイスの個々のベンダに割り当てられた番号を含みます。 0000 0000h は、無効のベンダ ID を示しています。
- ・**Sub-index 02h**:CANopen デバイスの特殊タイプを識別した番号を含みます。 0000 0000h は、予約領域です。

・**Sub-index 03h**:CANopen デバイスのモデルチェンジとマイナチェンジの改訂番号を含みます。 改訂番号は、CANopen デバイスの履歴を識別できます。 CANopen の機能が異なる場合、改訂番号が増加します。 増加した改訂番号は、同じような履歴の CANopen のデバイスとのバージョンの違いを識別し ます。 0000 0000h は、予約領域です。

・**Sub-index 04h**:CANopen デバイスでの生産ロットと仕様改訂で識別されるシリアル番号を含 みます。0000 0000h は、予約領域です。

オブジェクト内容:

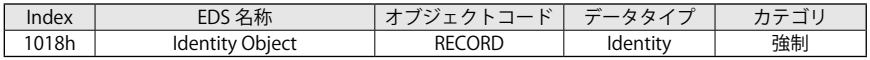

エントリ内容:

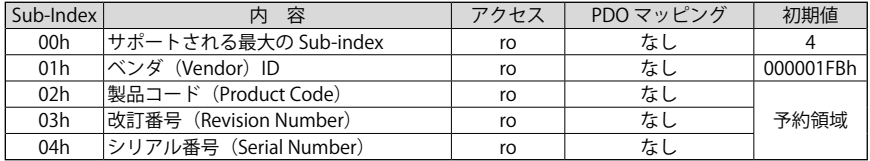

## ■オブジェクト 1400h:PDO1 通信パラメータ受信 (Receive PDO1 Communication Parameter)

デバイスが受信可能な、PDO1 の通信パラメータを表します。

オブジェクト内容:

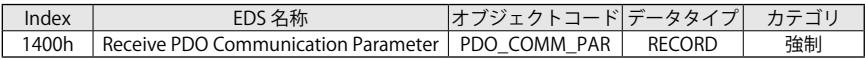

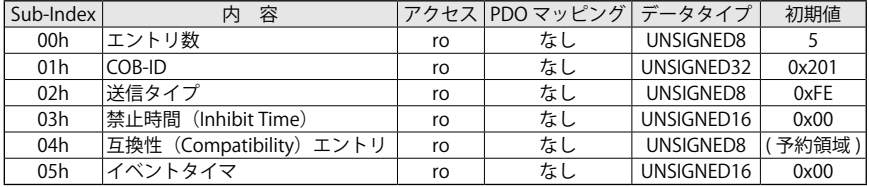

## ■オブジェクト 1401h:PDO2 通信パラメータ受信 (Receive PDO2 Communication Parameter)

デバイスが受信可能な、PDO2 の通信パラメータを表します。

オブジェクト内容:

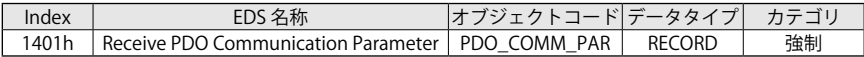

エントリ内容:

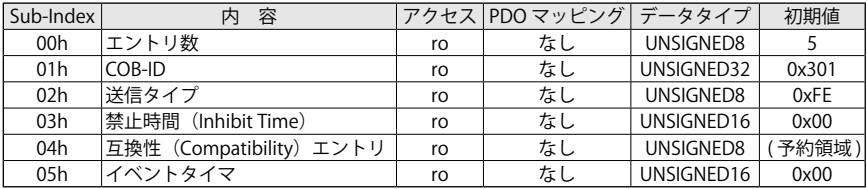

### ■オブジェクト 1402h:PDO3 通信パラメータ受信 (Receive PDO3 Communication Parameter)

デバイスが受信可能な、PDO3 の通信パラメータを表します。

オブジェクト内容:

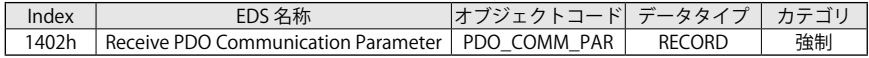

エントリ内容:

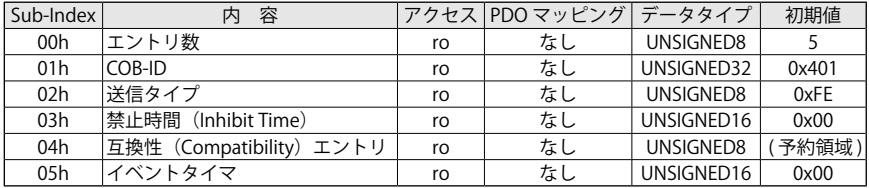

#### ■ Object 1403h: PDO4 通信パラメータ受信 (Receive PDO4 Communication Parameter)

デバイスが受信可能な、PDO4 の通信パラメータを表します。

Object Description:

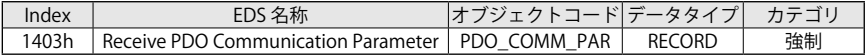

#### Entry Description:

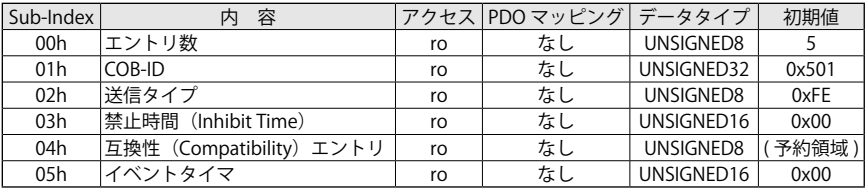

## ■オブジェクト 1600h:PDO1 マッピングパラメータ受信 (Receive PDO1 Mapping Parameter)

Sub-index 1 以降には、マッピングする Index、Sub-index および Sub-index の長さを表します。 ・設定値:Index (16 ビット ) + Sub-index (8 ビット ) + 長さ (8 ビット )

オブジェクト内容:

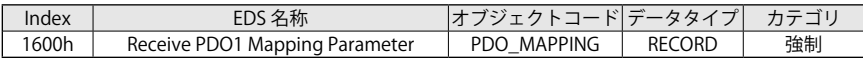

エントリ内容:

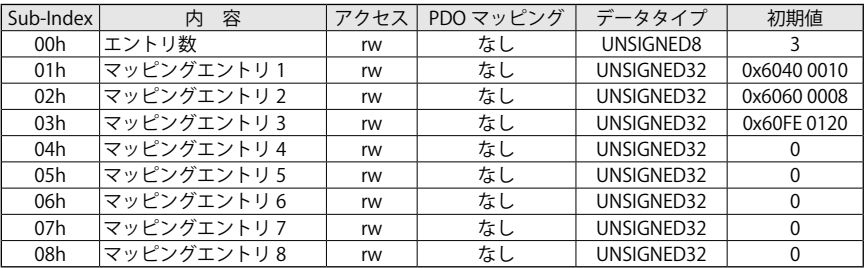

## ■ Object 1601h:PDO2 マッピングパラメータ受信 (Receive PDO2 Mapping Parameter)

Sub-index 1 以降には、マッピングする Index、Sub-index および Sub-index の長さを表します。 ・設定値:Index (16 ビット ) + Sub-index (8 ビット ) + 長さ (8 ビット )

オブジェクト内容:

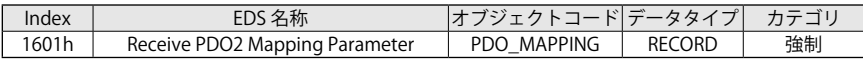

エントリ内容:

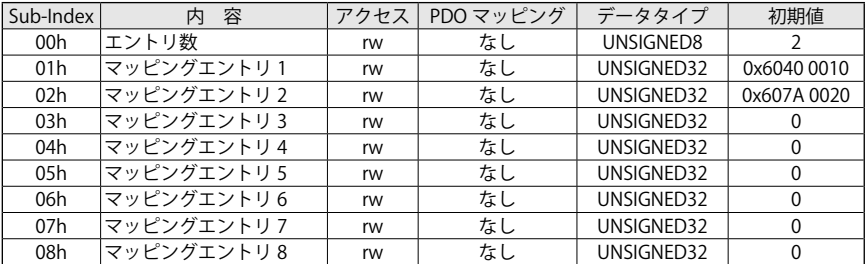

## ■オブジェクト 1602h: PDO3 マッピングパラメータ受信(Receive PDO3 Mapping Parameter)

Sub-index 1 以降には、マッピングする Index、Sub-index および Sub-index の長さを表します。 ・設定値:Index (16 ビット ) + Sub-index (8 ビット ) + 長さ (8 ビット )

オブジェクト内容:

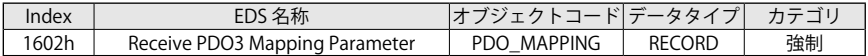

#### エントリ内容:

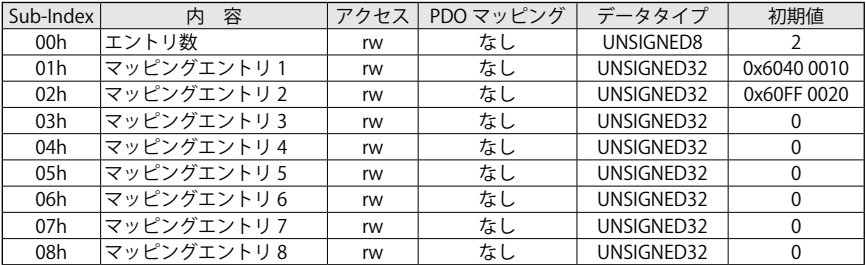

## ■オブジェクト 1603h:PDO4 マッピングパラメータ受信 (Receive PDO4 Mapping Parameter)

Sub-index 1 以降には、マッピングする Index、Sub-index および Sub-index の長さを表します。 ・設定値:Index (16 ビット ) + Sub-index (8 ビット ) + 長さ (8 ビット )

オブジェクト内容:

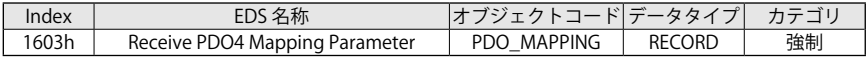

エントリ内容:

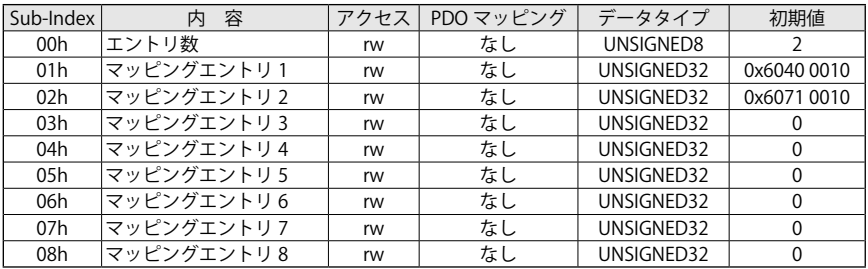

## ■ Object 1800h: PDO1 通信パラメータ送信(Transmit PDO1 Communication Parameter)

デバイスが受信可能な、PDO1 の通信パラメータを表します。

オブジェクト内容:

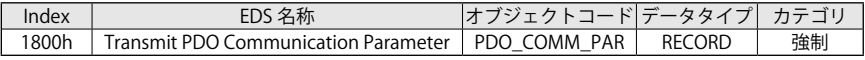

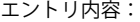

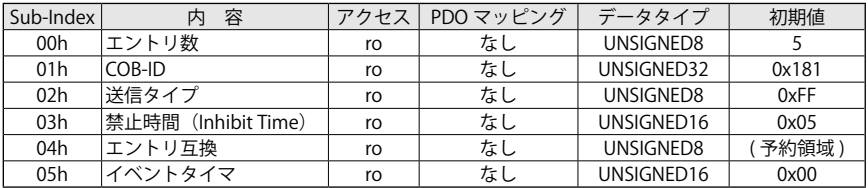

## ■オブジェクト 1801h:PDO2 通信パラメータ送信 (Transmit PDO2 Communication Parameter)

デバイスが受信可能な、PDO2 の通信パラメータを表します。

オブジェクト内容:

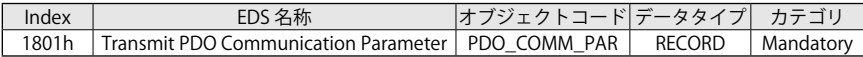

エントリ内容:

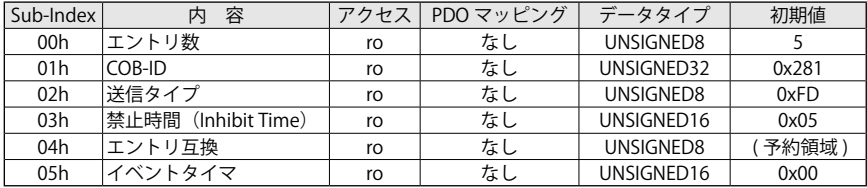

#### ■オブジェクト 1802h:PDO3 通信パラメータ送信 (Transmit PDO3 Communication Parameter)

デバイスが受信可能な、PDO3 の通信パラメータを表します。

オブジェクト内容:

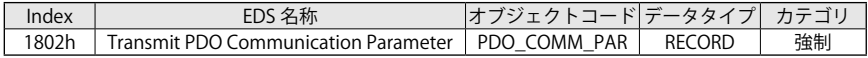

エントリ内容:

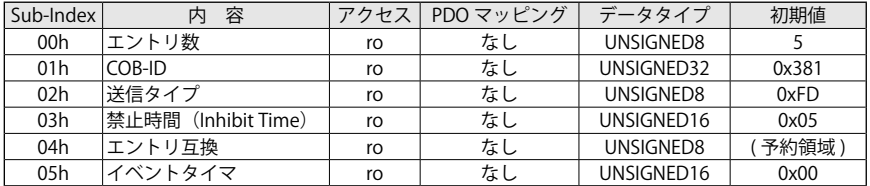

#### ■オブジェクト 1803h:PDO4 通信パラメータ送信 (Transmit PDO4 Communication Parameter)

デバイスが受信可能な、PDO4 の通信パラメータを表します。

オブジェクト内容:

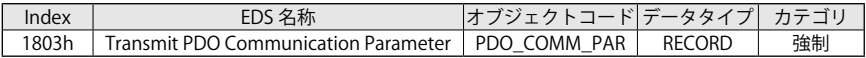

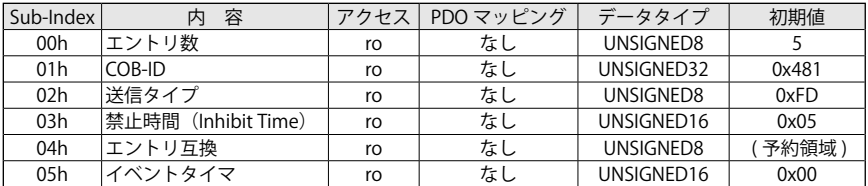

## ■オブジェクト 1A00h:PDO1 マッピングパラメータ送信 (Transmit PDO1 Mapping Parameter)

Sub-index 1 以降には、マッピングする Index、Sub-index および Sub-index の長さを表します。 ・設定値:Index (16 ビット ) + Sub-index (8 ビット ) + 長さ (8 ビット )

オブジェクト内容:

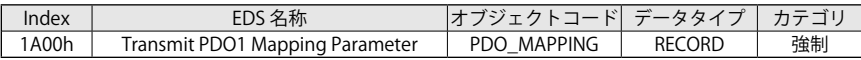

エントリ内容:

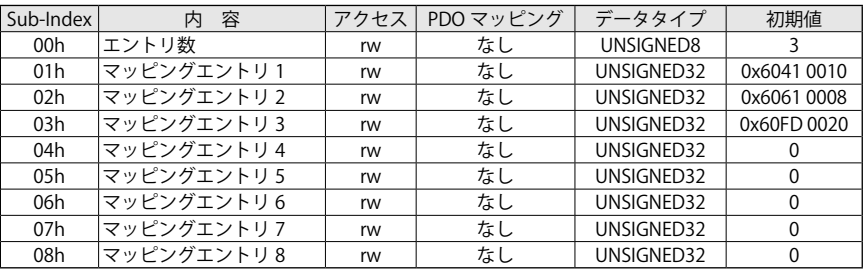

## ■オブジェクト 1A01h:PDO2 マッピングパラメータ送信 (Transmit PDO2 Mapping Parameter)

Sub-index 1 以降には、マッピングする Index、Sub-index および Sub-index の長さを表します。 ・設定値:Index (16 ビット ) + Sub-index (8 ビット ) + 長さ (8 ビット )

オブジェクト内容:

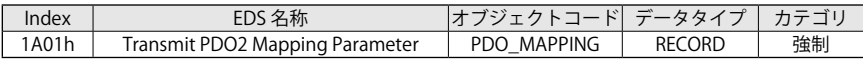

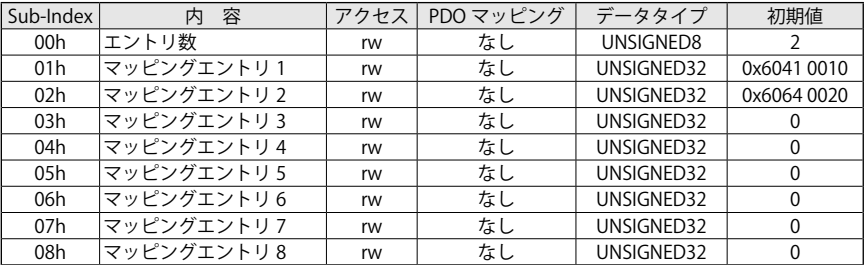

## ■オブジェクト 1A02h:PDO3 マッピングパラメータ送信 (Transmit PDO3 Mapping Parameter)

Sub-index 1 以降には、マッピングする Index、Sub-index および Sub-index の長さを表します。 ・設定値:Index (16 ビット ) + Sub-index (8 ビット ) + 長さ (8 ビット )

オブジェクト内容:

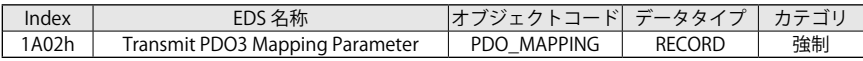

エントリ内容:

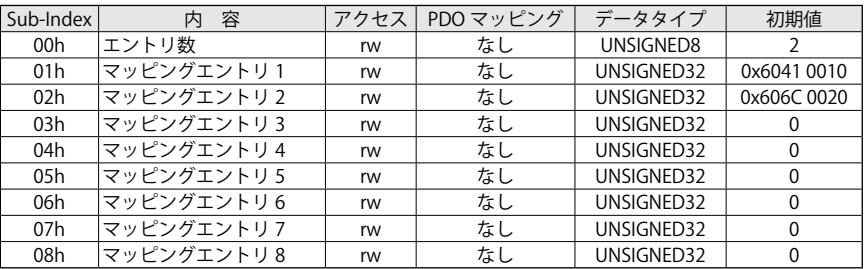

## ■オブジェクト 1A03h:PDO4 マッピングパラメータ送信 (Transmit PDO4 Mapping Parameter)

Sub-index 1 以降には、マッピングする Index、Sub-index および Sub-index の長さを表します。 ・設定値:Index (16 ビット ) + Sub-index (8 ビット ) + 長さ (8 ビット )

オブジェクト内容:

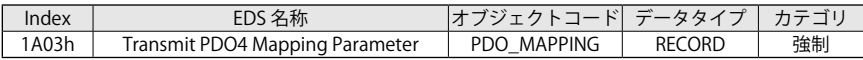

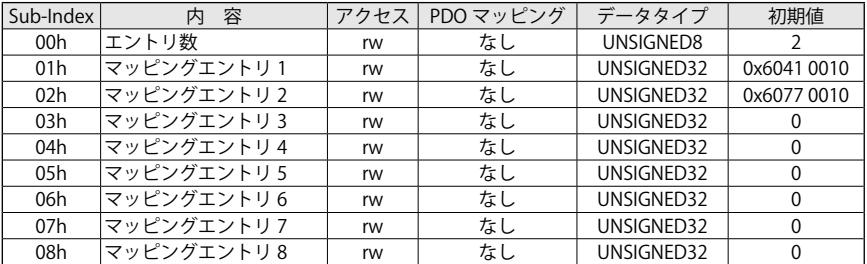

## 5-2 メーカ固有オブジェクト(設定パラメータ)

## ■オブジェクト 2000h:ノード ID(Node ID)

このオブジェクトは、CAN デバイスのノード ID を設定します。 変更後の値は、電源の再起動で有効となります。

オブジェクト内容:

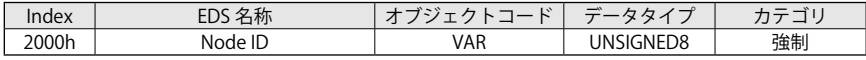

エントリ内容:

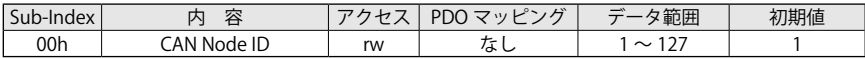

ドライバは、次のアボートコードを送信することがあります。

・0x06040030 = 範囲外の数値

このオブジェクトの設定値は、EEPROM へ保存することができます。

## **A** EEPROM への保存

- ドライバが "Operational Enabled" または "Quick Stop Active" のときは EEPROM へ保 存できません。
- SDO で本オブジェクト(2000h)に新しいノード ID を書込む。
- 「パラメータストア」(1010h)に "save" を書込む。(処理時間に注意)

● NMT ノードリセット

注)詳細は、11 章 各種の設定の「ノード ID の設定方法」を参照してください。

#### ■オブジェクト 2001h : CAN ボーレート (CAN Baudrate)

このオブジェクトでノードの CAN のボーレートを設定します。 変更後の値は、電源の再起動で有効となります。

オブジェクト内容:

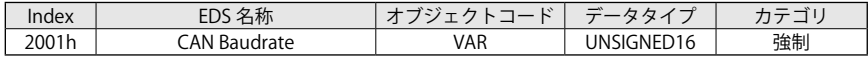

エントリ内容:

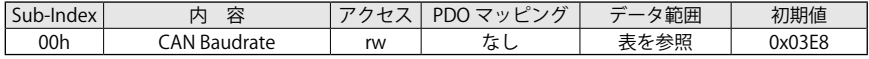

有効エントリ:

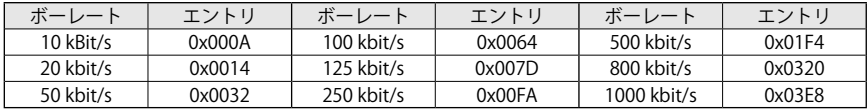

ドライバは、次のアボートコードを送信することがあります。

・0x06040030 = 範囲外の数値

このオブジェクトは、EEPROM を変更してセーブすることができます。

## **BEPROMへの保存**

- ドライバが "Operational Enabled" または "Quick Stop Active" のときは EEPROM へ保 存できません。
- SDO で本オブジェクト(2000h)に新しいノード ID を書込む。
- 「パラメータストア」(1010h)に "save" を書込む。(処理時間に注意)

 $\bullet$  NMT ノードリセット

注)詳細は、11 章 各種の設定の「ボーレートの変更方法」を参照してください。

#### ■オブジェクト 3001h:絶対値リミットパラメータ(Absolute Limits Parameters)

このオブジェクトは、絶対値リミットを示しています。読出し専用のパラメータです。

オブジェクト内容:

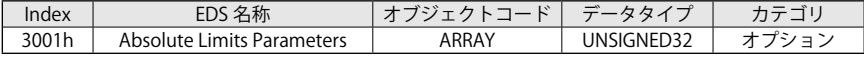

エントリ内容:

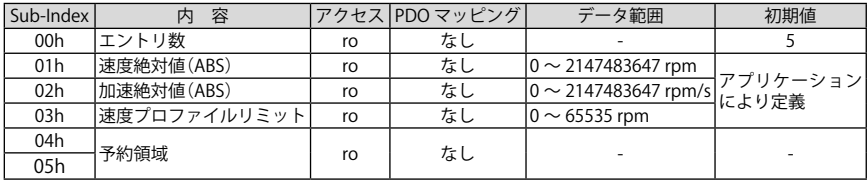

数値定義:

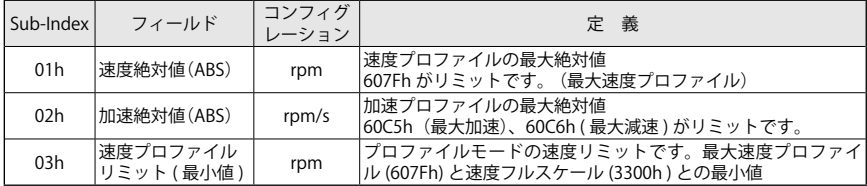

これらのパラメータは、最大定格で、読出し専用です。

・速度パラメータは、速度絶対値のオブジェクト(3001h: 1) より小さく設定する必要があります。

例:最高速度が4500 rpmの場合、最高速度プロファイル(607Fh: 0)と速度フルスケール(3300h: 0) は、4500 rpm 以下に設定します。

これらのオブジェクトは、ユーザ単位に変換されてセーブされていることに注意してくだ さい。

・加速パラメータは、加速絶対値のオブジェクト(3001h: 2)より小さくする必要があります。

例:加速絶対値が 2228 rpm/s の場合、最大加速(60C5h: 0)と最大減速(60C6h: 0)は、2228 rpm/s 以下に設定します。 これらのオブジェクトは、ユーザ単位に変換されてセーブされていることに注意してくだ

さい。

# 【5】CANopen オブジェクトディクショナリ

・速度プロファイルリミットのオブジェクト(607Fh: 3)は、速度プロファイルのリミット値です。 このオブジェクトは、最大速度プロファイル(607Fh)と速度フルスケール(3300h)との最小値 です。

そのため、目標速度(60FFh: 0)は、速度プロファイルリミット(607Fh: 3)により制限されます。

最大速度プロファイル (607F h: 0) < 速度 ABS (3001 h: 1)

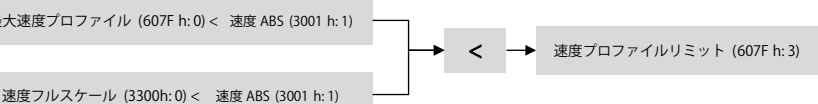

ドライバは、次のアボートコードを送信することがあります。 ・0x06090011 = Sub-index なし

#### ■オブジェクト 3002h:モータブレーキパラメータ (Motor Brake Parameters)

このオブジェクトは、ブレーキパラメータの設定を示しています。

オブジェクト内容:

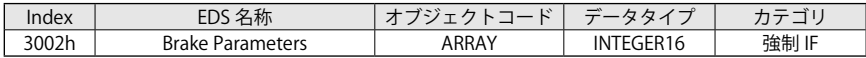

エントリ内容:

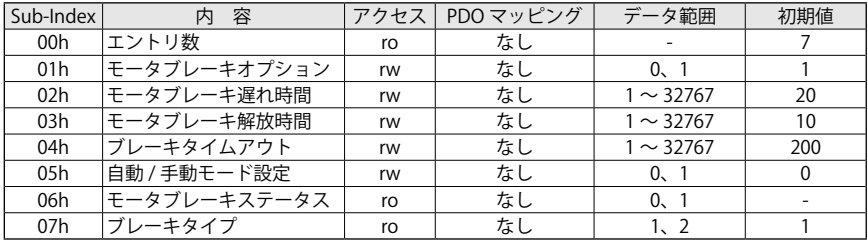

数値定義:

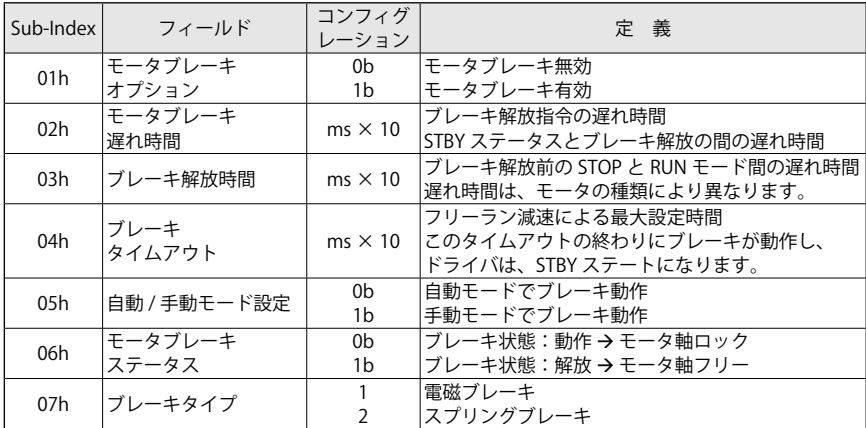

#### ■自動 / 手動ブレーキ

自動ブレーキモードが初期設定されています。 オブジェクト(3002h: 5)で設定を変更し、設定値を EEPROM へセーブできます。

## ■手動ブレーキモード

ドライバに手動モードが設定されている場合、マスタコントローラがブレーキを制御します。

「デジタル出力」(60FEh のビット 1)を使用してモータブレーキを制御できます。

- •ビット 1 = 0 : ブレーキ動作 → モータ軸ロック
- ビット 1 = 1: ブレーキ解放 → モータ軸フリー

## ■自動ブレーキモード

ドライバに自動モードが設定されている場合、ブレーキは、次の図の通りに動作します。

・ "Switched ON" (STANDBY)  $\rightarrow$  "Operation Enabled" (RUN) "Switched ON" (STANDBY ステート ) から "Operation Enabled" (RUN ステート ) へ移行する場合、 次の図の通り、ブレーキは動作します。

ドライバが "Operation Enabled" へ移行すると、「モータブレーキ遅れ時間」(3002h: 2) で設定し たタイマ経過後にブレーキを解放します。

そして「ブレーキ解放時間」(3002h: 3) 経過後、モータは加速を開始します。

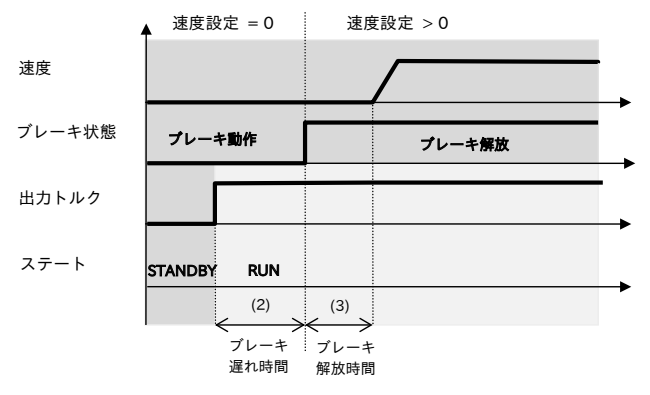

図 5-2 ブレーキタイミング(RUN ステートへ)

・"Operation Enabled" (RUN) "Switched ON" (STANDBY) 次の図は、"Operation Enabled" (RUN ステート ) から "Switched ON" (STANDBY ステート ) へ 移行する場合のブレーキタイミングを示しています。 "Switched ON"(STANDBY ステート)へ移行し、モータがランプ停止した後にブレーキが動作

します。ダイナミックブレーキを有効に設定していなければ、モータがフリーラン停止します。

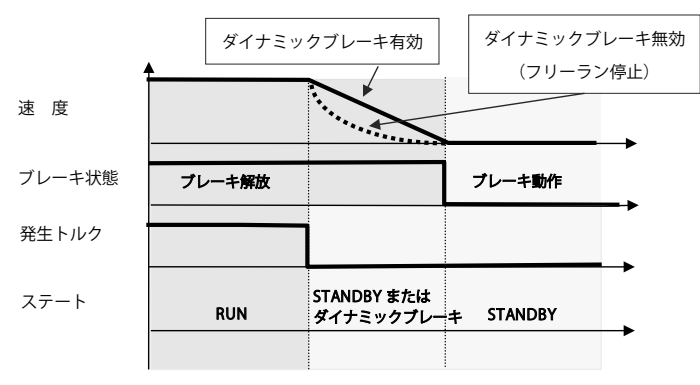

図 5-3 ブレーキタイミング(STANDBY ステートへ)

• "Operation Enabled" (RUN) → "Switched ON" (STANDBY) – 特殊ケース 次の図は、"Operation Enabled" (RUN ステート ) から "Switched ON" (STANDBY ステート ) へ 移行する時に、ブレーキの開放時間がブレーキタイムアウト(オブジェクト 3002h: 4)の設定値 よりも大きい場合のブレーキタイミングを示しています。

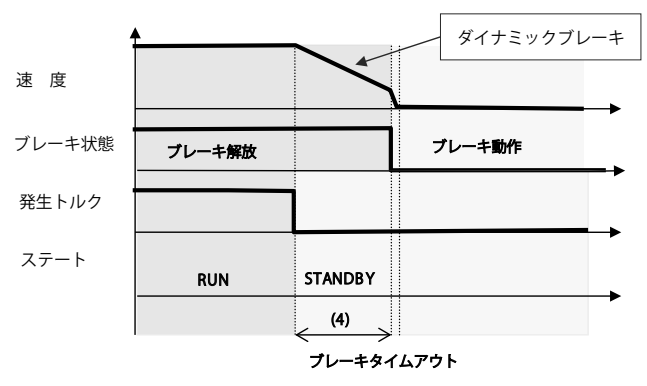

図 5-4 ブレーキタイムフレーム(STANDBY ステートへ)

• "Operation Enabled" (RUN) → 故障状態 (FAULT)

(1) ダイナミックブレーキ無効に設定:ブレーキが直ぐ動作

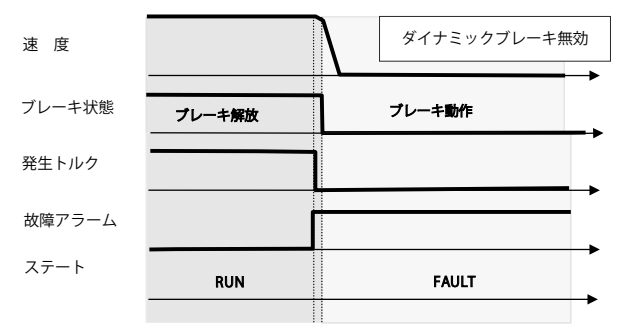

図 5-5 ブレーキタイムフレーム(ダイナミックブレーキ無効の故障状態へ)

(2) ダイナミックブレーキ有効に設定:速度が 0 になるとブレーキ動作

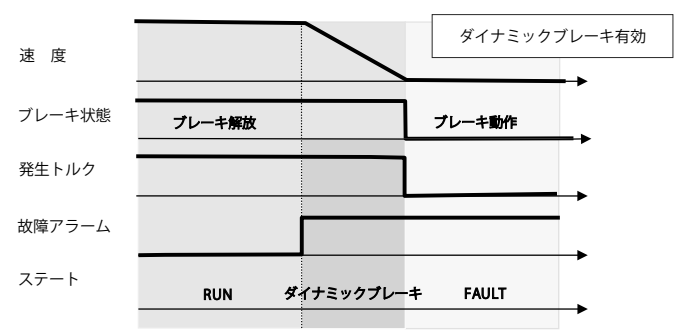

図 5-6 ブレーキタイムフレーム(ダイナミックブレーキ有効の故障状能へ)

ドライバは、次のアボートコードを送信することがあります。

- ・0x08000002:書込み無効
- ・0x06040030:範囲外の数値
- ・0x06010002:読出し専用のため書込み不可(オブジェクト 0x3002: 6 と 0x3002: 7)
- ・0x06090011:Sub-index なし
- ブレーキパラメータは、運転中に変更可能です。

本オブジェクトの設定値を変更後、EEPROM へ保存できます。

## **■ EEPROM への保存**

- ドライバが "Operational Enabled" または "Quick Stop Active" のときは EEPROM へ保 存できません。
- SDO で本オブジェクト(3002h)に新しいノード ID を書込む。
- 「パラメータストア」(1010h)に "save" を書込む。(処理時間に注意)
- $\bullet$  NMT ノードリセット

注)詳細は、8章 機能の「8-3 他の機能 モータブレーキマネジメント」を参照してください。

#### ■オブジェクト 3007h: ダイナミックブレーキパラメータ (Dynamic Brake Parameters)

このオブジェクトは、ダイナミックブレーキのパラメータを示します。

オブジェクト内容:

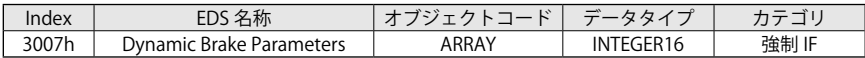

エントリ内容:

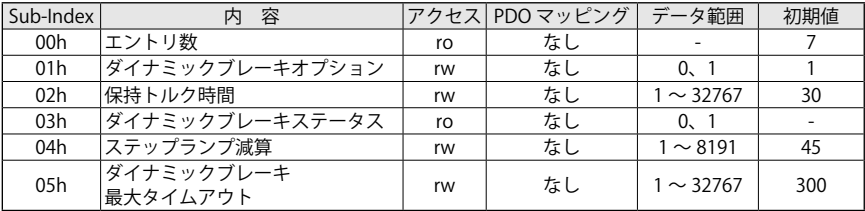

数値定義:

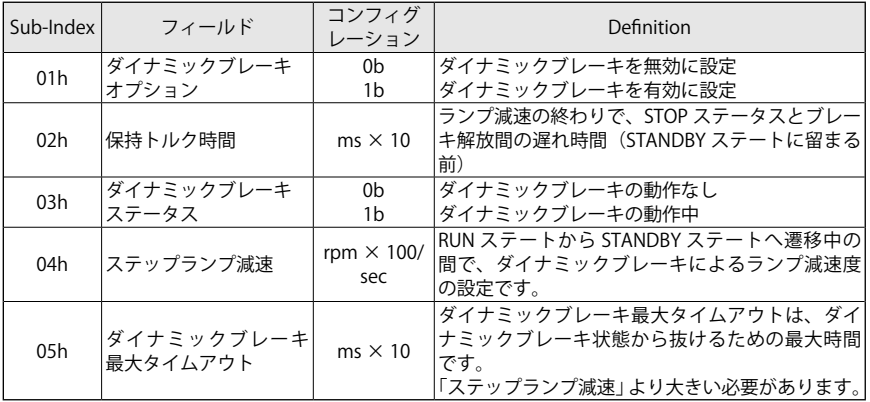

マスタコントローラは、ダイナミックブレーキの有効 / 無効(3007h: 1)を設定変更することがで きます。これは EEPROM にセーブすることができます。

0:ダイナミックブレーキモード無効

1:ダイナミックブレーキモード有効(初期値)

## ■ダイナミックブレーキ有効

次の図は、ダイナミックブレーキが動作したときの停止タイミングを示しています。 この状態は、ドライバが RUN ステート "Operation Enabled" から STANDBY ステート "Switched ON" へ移行する場合に発生します。

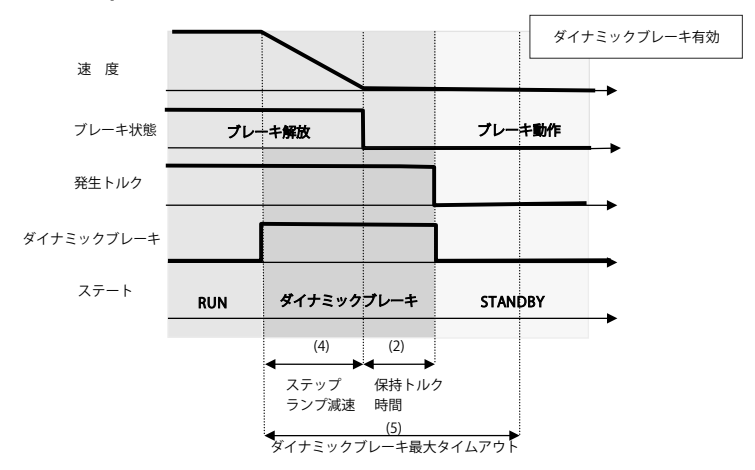

## **・標準ケース "Operation Enabled" (RUN) → "Switched ON" (STANDBY):**

• 特殊ケース "Operation Enabled" (RUN) → "Switched ON" (STANDBY): ダイナミックブレーキによるランプ減速が完了する前に、強制的にブレーキを動作させたとき のタイミングを示しています。

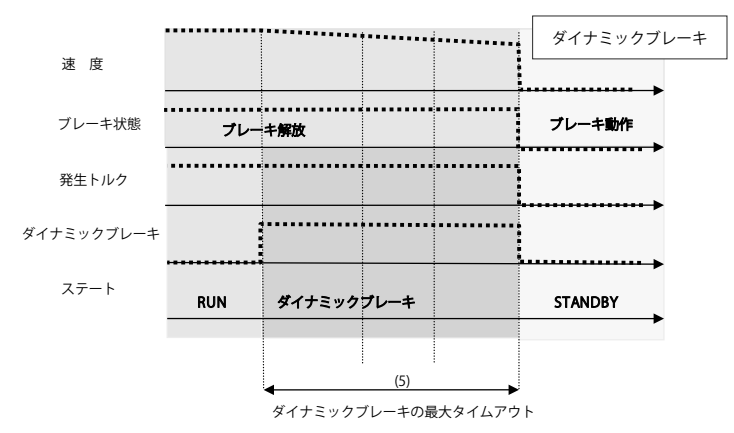

図 5-8 ダイナミックブレーキでの停止タイミング

図 5-7 ダイナミックブレーキでの停止タイミング

## ■ダイナミックブレーキ無効

次の図は、ダイナミックブレーキ無効時の停止タイミングを示しています。 モータはフリーラン停止し、± 5 rpm 以下になるとブレーキが動作します。 モータがフリーラン減速中に「ブレーキタイムアウト」(3002h: 4)設定値以上の時間が経過する とブレーキが強制的に動作します。(点線を参照)

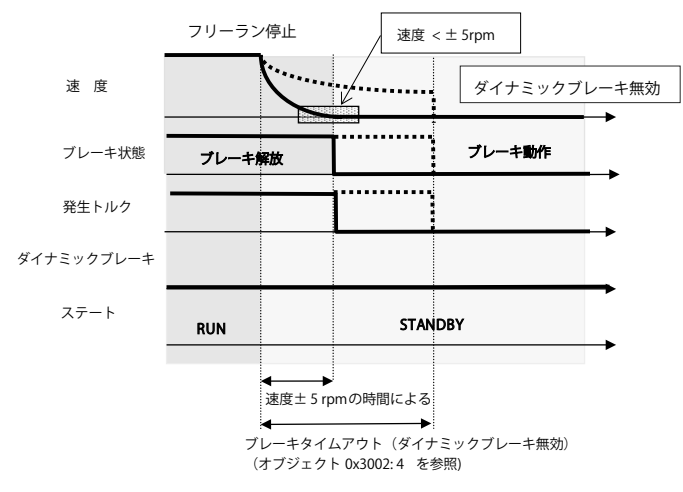

図 5-9 タイムフレーム(ダイナミックブレーキ無効)

ダイナミックブレーキ有効時に、RUN ステートから別のステートへ移行できる項目を次に示し ます。

- ・「コントロールワード」(6040h)に運転無効「Disable Operation」を設定し、STANDBY ステート へ移行
- ・デジタル入力3が ON されたとき、Emergency Input Enable ステートへ移行
- ・異常が発生すると FAULT ステートへ移行

ドライバは、次のアボートコードを送信することがあります。

- ・0x08000002:書込み無効
- ・0x06040030:範囲外の数値
- ・0x06090031:パラメータ設定値が大きい。

( オブジェクト 0x3007: 4 を 0x3007: 5 より小さくする必要あり )

・0x06090032:パラメータ設定値が小さい。

```
(オブジェクト 0x3007: 5 を 0x3007: 4 より大きくする必要あり )
```
- ・0x06010002:数値が読出し専用のため書込み不可(オブジェクト 0x3007: 3)
- ・0x06090011:Sub-index なし
- 注)ダイナミックブレーキのパラメータは、運転中に変更可能です。

このオブジェクトの設定は、EEPROM へ保存することができます。

## **BEPROMへの保存**

- ドライバが "Operational Enabled" または "Quick Stop Active" のときは EEPROM へ保 存できません。
- **SDO で本オブジェクト(3007h)に新しいノード ID を書込む。**
- 「パラメータストア」(1010h)に "save" を書込む。(処理時間に注意)
- NMT ノードリセット

注)詳細は、8 章 機能の「8-3 他の機能 ダイナミックブレーキ」を参照してください。

## ■オブジェクト 3008h:エマージェンシ入力有効パラメータ

## (Emergency Input Enable Parameters)

このオブジェクトは、緊急停止入力「Emergency Input Enable」の機能を有効にするパラメータです。 詳細は、8章 機能の「8-2 デジタル I/O」を参照してください。

緊急停止入力は、"Operation Enable" および "Quick Stop Active" ステートから抜けるためのデジ タル入力端子です。(本機能は、セーフティとして認証されていません。) "Operation Enable" ステート「RUN」から "Switched ON" ステート「STANDBY」 または

"Quick Stop Active" ステート「STOP」から "Switched ON" ステート「STANDBY」

#### オブジェクト内容:

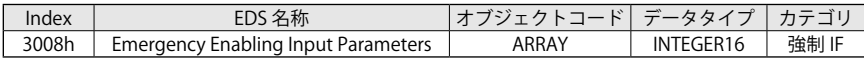

#### エントリ内容:

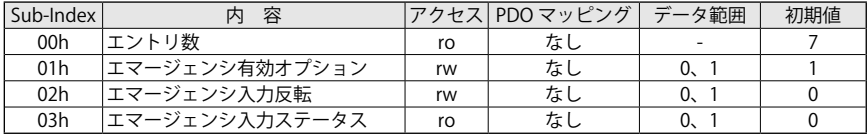

数値定義:

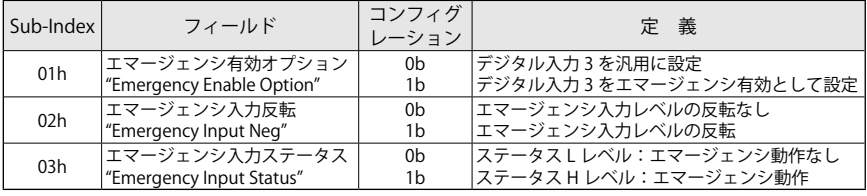

## 注 意

緊急停止信号として扱われますが、セーフティとして認証されていません。 セーフティで認証されたパワー無効については、smartris ドライバの取扱説明書(No.1802) の「5 章 安全機能 STO」を参照してください。

デジタル入力3に緊急停止入力「Emergency Input Enable」3008h, Sub-index 01h を「0:有効」に 設定されている場合の状態機械 DSP402 の遷移を以下に示します。

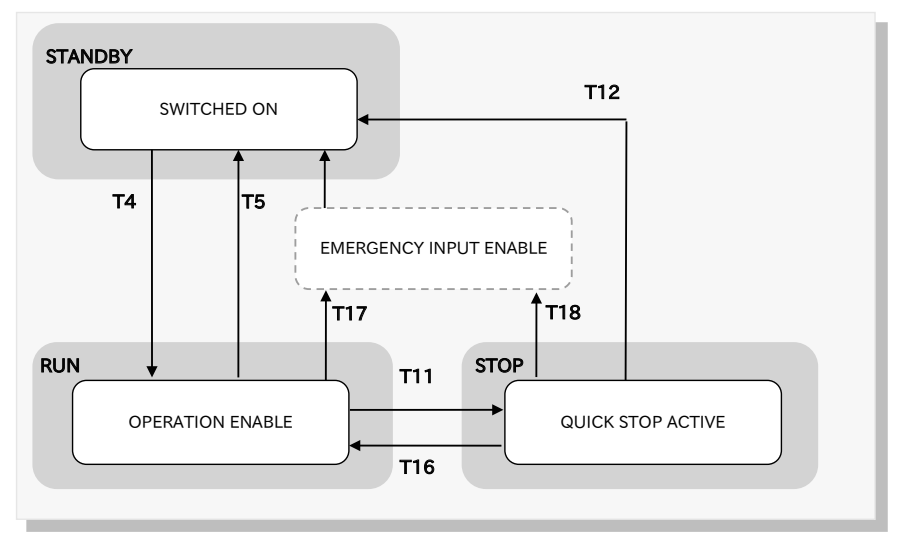

図 5-10 緊急停止入力が有効時の状態機械

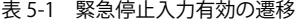

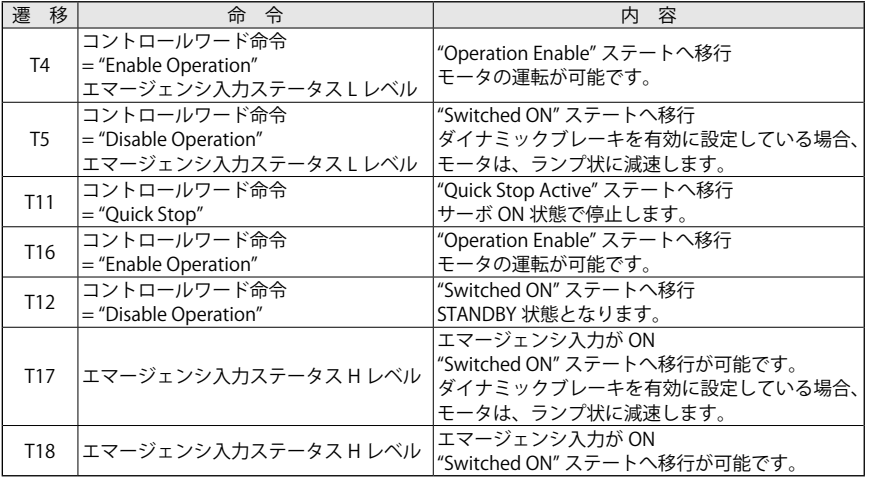

## ■ CANopen ステートの遷移

 $\cdot$  **T4**: SWITCHED ON  $\rightarrow$  OPERATION ENABLE デジタル入力 3「Emergency Input Enabled」が L レベルになり、コントロールワード (6040h) に "Enable Operation"= 0x0F が設定されると遷移

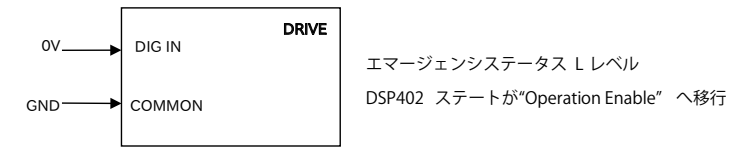

図 5-11 エマージェンシイネーブルステータス L レベル "Operation Enable"

**・T5、T12**: OPERATION ENABLE → SWITCHED ON または OUICK STOP ACTIVE → SWITCHED ON デジタル入力 3「Emergency Input Enabled」が L レベルになり、コントロールワード (6040h) に "Disable Operation"= 0x07 が設定されると遷移

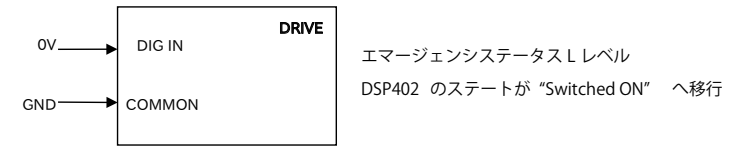

図 5-12 エマージェンシイネーブルステータス L レベル "Switched ON"

• **T17. T18**: OPERATION ENABLE → SWITCHED ON または OUICK STOP ACTIVE → SWITCHED ON デジタル入力 3「Emergency Input Enabled」が H レベルになると遷移

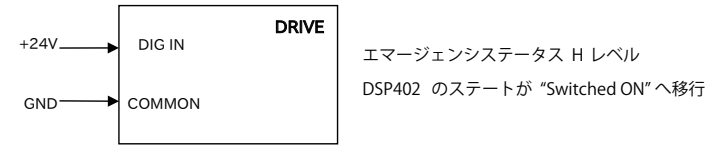

図 5-13 エマージェンシイネーブルステータス H レベル

ドライバは、次のアボートコードを送信することがあります。

- ・0x08000002 = 書込み無効(アプリケーションにより定義されるオプション)
- ・0x06010002 = 読出し専用のため書込み不可(例:オブジェクト 3007h, Sub.3)
- ・0x06090011 = 該当する Sub-index なし

このオブジェクトの設定は、EEPROM へ保存することができます。

## **■ EEPROM への保存**

- ドライバが "Operational Enabled" または "Quick Stop Active" のときは EEPROM へ保 存できません。
- **SDO で本オブジェクト(3008h)に新しいノード ID を書込む。**
- 「パラメータストア」(1010h)に "save" を書込む。(処理時間に注意)
- $\bullet$  NMT ノードリセット

#### ■オブジェクト 3050h: アナログ出力 1 (Analog Output 1)

このオブジェクトは、アナログ出力パラメータを示します。

アナログ出力は、0 ~ 10 V です。

- アナログ出力のコンフィグレーションを以下のように設定することができます。
- ・0 = アナログ出力無効
- ・1 = アナログ出力を汎用として設定します。アナログ出力は、0 ~ 4095 ビットが 0 ~ 10V に なります。

デジタル入力値は、Sub-index 2 で書込むことができます。

- ・2 = アナログ出力を速度モニタとして設定します。 アナログ出力は、モータ速度に比例した電圧を出力します。 出力信号は 0 ~ 10V で、-速度フルスケール~+速度フルスケール [rpm](オブジェクト 3300h)の範囲です。
- ・3 = アナログ出力を電流モニタとして設定します。 アナログ出力は、電流に比例した電圧を出力します。 出力信号は 0 ~ 10V で、0 ~ピーク電流(オブジェクト 3303h: 2)の範囲です。

オブジェクト内容:

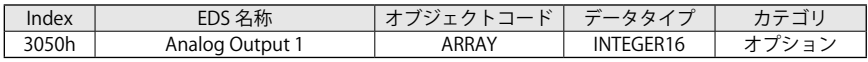

エントリ内容:

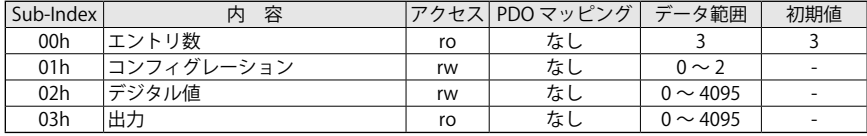

数値定義:

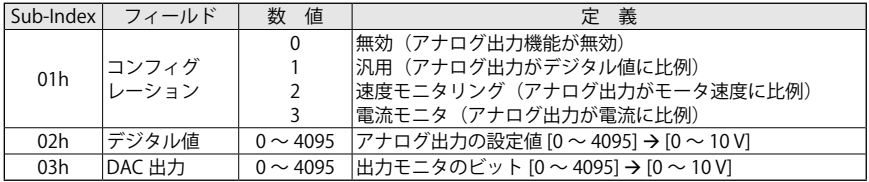

ドライバは、次のアボートコードを送信することがあります。

- ・0x08000002 = 書込み無効(アプリケーションにより定義されるオプション)
- ・0x06040030 = 範囲外の数値
- ・0x05040001 = 汎用タイプのコンフィグレーションでないため命令が無効
- ・0x06010002 = 読出し専用のため書込み禁止
- ・0x06090011 = 該当する Sub-index なし

このオブジェクトは、EEPROM を変更してセーブすることができます。

## **BEPROMへの保存**

- ドライバが "Operational Enabled" または "Quick Stop Active" のときは EEPROM へ保 存できません。
- **SDO で本オブジェクト(3050h)に新しいノード ID を書込む。**
- 「パラメータストア」(1010h)に "save" を書込む。(処理時間に注意)
- NMT ノードリセット

注)詳細は、8 章 機能の「8-3 他の機能 DAC モニタリング」を参照してください。

## ■オブジェクト 3100h:コンフィグレーション1(Statusword)

このオブジェクトは、statuword(6041h)のコンフィギュレーションを変更します。 このオブジェクトの設定値を変更することで、EEPROM に保存して、ステータスワードの BIT 割 り当てを変更することができます。初期値は、0 です。 以下に示す2つの設定変更が可能です。

オブジェクト内容:

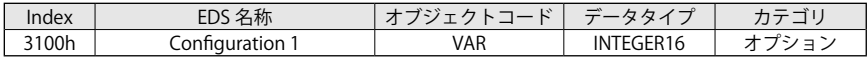

エントリ内容:

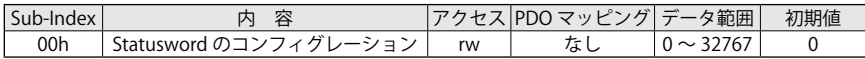

数値定義:

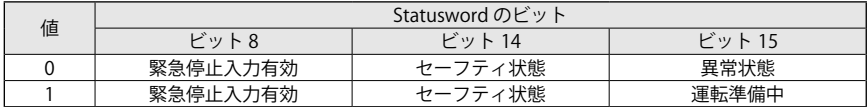

ビットの詳細:

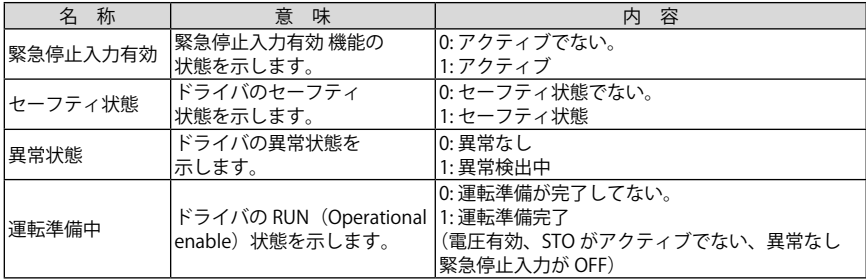

## 注)モータ運転中でもこれらの設定値は、変更可能です。また、EEPROM へも保存することが可 能です。

## ■オブジェクト 3200h: 電流 PID (Current PID)

このオブジェクトは、電流 PID パラメータを設定します。

オブジェクト内容:

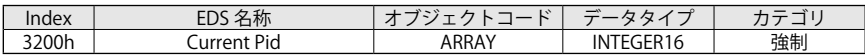

エントリ内容:

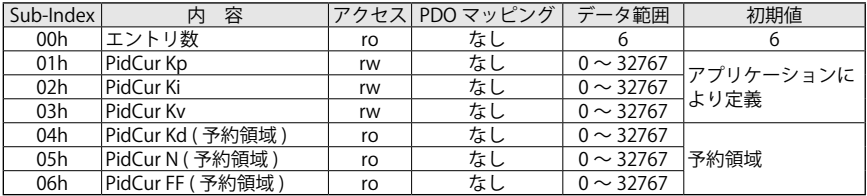

ドライバは、次のアボートコードを送信することがあります。

・0x08000002 = 書込み無効(アプリケーションにより定義されるオプション)

・0x06040030 = 範囲外の数値

・0x06090011 = 該当する Sub-index なし

注)運転中でもこれらの設定を変更することができます。

このオブジェクトは、EEPROM を変更してセーブすることができます。

#### **B**EEPROM への保存

- ドライバが "Operational Enabled" または "Quick Stop Active" のときは EEPROM へ保 存できません。
- **SDO で本オブジェクト(3200h)に新しいノード ID を書込む。**
- 「パラメータストア」(1010h)に "save" を書込む。(処理時間に注意)
- $\bullet$  NMT ノードリセット

#### ■オブジェクト 3201h:速度 PID (Speed PID)

このオブジェクトは、速度 PID のパラメータを設定します。

オブジェクト内容:

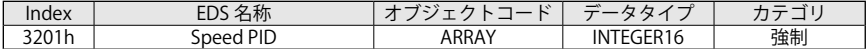

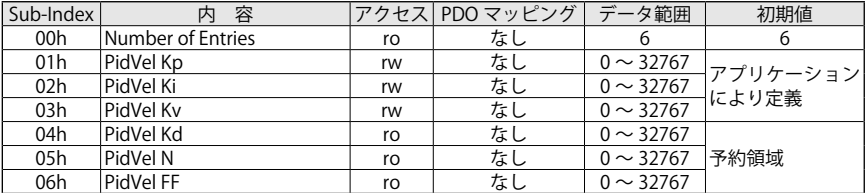

## 【5】CANopen オブジェクトディクショナリ

ドライバは、次のアボートコードを送信することがあります。

- ・0x08000002 = 書込み無効(アプリケーションにより定義されるオプション)
- ・0x06040030 = 範囲外の数値(エントリ内容を参照)
- ・0x06090011 = 該当する Sub-index なし

注)運転中でもこれらの設定を変更することができます。

このオブジェクトは、EEPROM を変更してセーブすることができます。

#### **A** EEPROM への保存

- ドライバが "Operational Enabled" または "Quick Stop Active" のときは EEPROM へ保 存できません。
- **SDO で本オブジェクト(3201h)に新しいノード ID を書込む。**
- 「パラメータストア」(1010h)に "save" を書込む。(処理時間に注意)
- NMT ノードリセット

#### ■オブジェクト 3300h:速度フルスケール (Velocity Full Scale)

このオブジェクトは、速度のフルスケールを示しています。

オブジェクト内容:

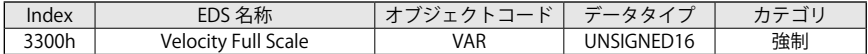

エントリ内容:

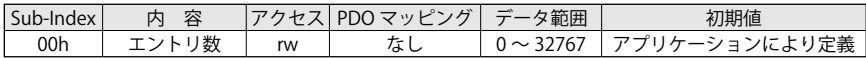

速度フルスケールは、速度絶対値(3001h: 1)より小さく設定する必要があります。 本オブジェクトは、「最大速度プロファイル」(607Fh)と同じように速度プロファイルモードで 速度リミットを定義します。以下にリミット設定の図式を示します。

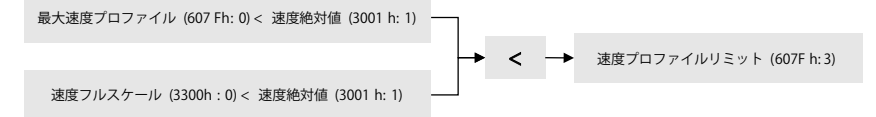

ドライバは、次のアボートコードを送信することがあります。

・0x06040030 = 範囲外の数値

・0x06090031 = パラメータ設定値が大きい。(0x3001: 1 より小さくする必要があります。)

# 【5】CANopen オブジェクトディクショナリ

このオブジェクトは、EEPROM を変更してセーブすることができます。

## **BEPROMへの保存**

- ドライバが "Operational Enabled" または "Quick Stop Active" のときは EEPROM へ保 存できません。
- SDO で本オブジェクト(3300h)に新しいノード ID を書込む。
- 「パラメータストア」(1010h)に "save" を書込む。(処理時間に注意)
- NMT ノードリセット

## 5-3 メーカ固有オブジェクト(運転時間モニタリングデータ)

## ■オブジェクト 2002h:ドライバ制御ステート (Drive Control State)

このオブジェクトは、ドライバの状態を取得します。

オブジェクト内容:

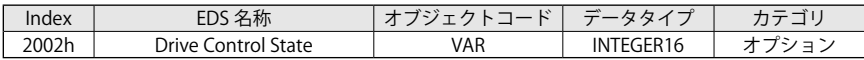

エントリ内容:

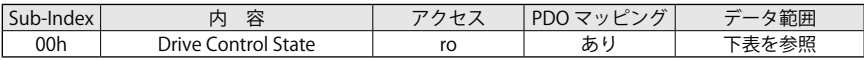

有効入力:

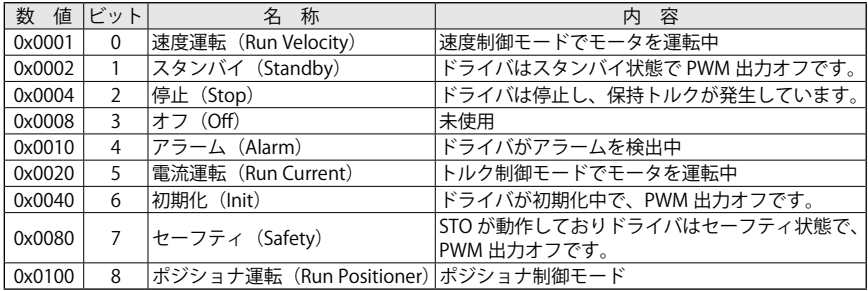

## ■オブジェクト 2003h: ワーニング (Warning)

このオブジェクトは、ドライバにログとして記録されたワーニング(警告)を取得することができ ます。

ワーニングをクリアするには、コントロールワード(6040h)のワーニングビット(ビット 11)を セットします。

定義されているワーニングは、以下の通りです。

- ・CAN 通信ワーニング
- ・l<sup>2</sup>t リミットワーニング
- ・EEPROM ワーニング
- ・パラメータ更新ワーニング
- ・出荷時パラメータワーニング
- ・CANopen パラメータワーニング
- ・DAC コンフィグレーションワーニング
- ・温度ワーニング
- ・トルク機能制限ワーニング
- ・アナログモードワーニング

オブジェクト内容:

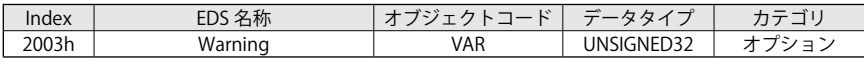

エントリ内容:

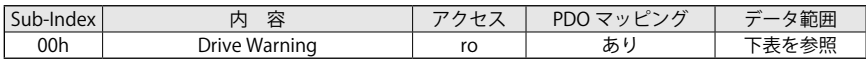

ワーニングリスト:

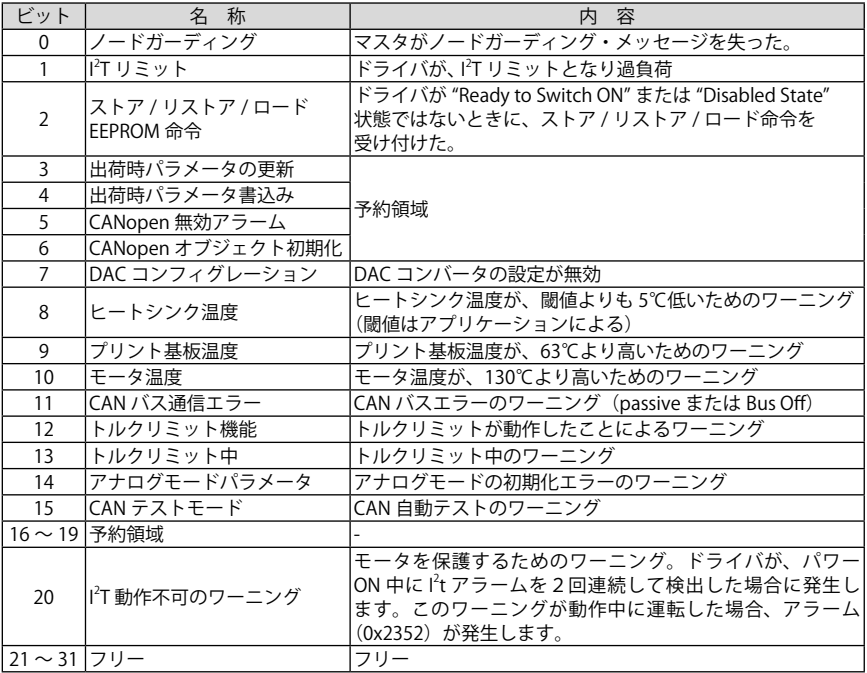

■オブジェクト 2004h: サーボドライバステート (State Servo Drive Machine)

このオブジェクトは、DSP402 プロファイルに準拠した smartris 独自の状態機械に従ったドライ バ状態を示しています。

状態の定義:

- ・0 = サーボドライバステート:INIT Not ready to switch on
- ・1 = サーボドライバステート:SAFETY
- ・2 = サーボドライバステート:STOP Quick stop active
- ・3 = サーボドライバステート:RUN Operation enabled
- ・4 = サーボドライバステート:STANDBY Switched on
- ・5 = サーボドライバステート:DYNAMIC BRAKE
- ・6 =サーボドライバステート:予約領域
- ・7 = サーボドライバステート:予約領域
- ・10= サーボドライバステート:INIT Switch on disabled
- ・11= サーボドライバステート:INIT Ready to switch on
- ・16 = サーボドライバステート:FAULT Fault reaction active
- ・17 = サーボドライバステート:FAULT Fault
- ・18 = サーボドライバステート:FAULT Error

オブジェクト内容:

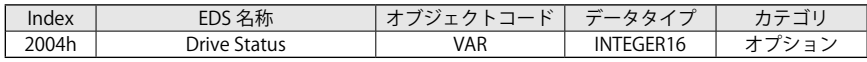

エントリ内容:

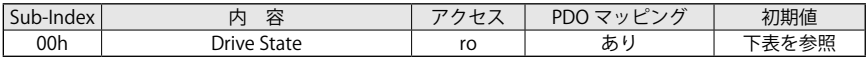

有効エントリ:

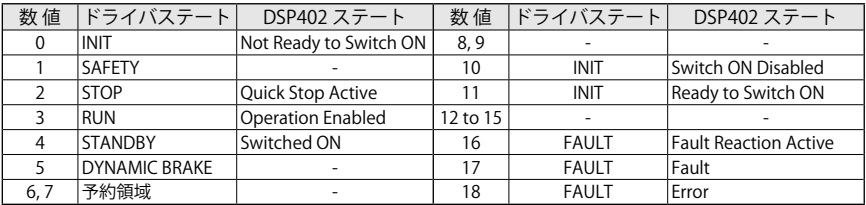

## ■オブジェクト 2030h:ドライバ温度(Temperature Drive)

このオブジェクトは、ドライバ温度を示します。

オブジェクト内容:

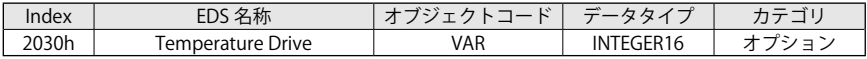

エントリ内容:

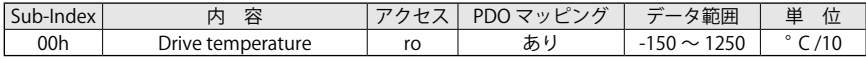

## ■オブジェクト 2031h: モータ温度 (Temperature Motor)

このオブジェクトは、モータ温度を示します。

オブジェクト内容:

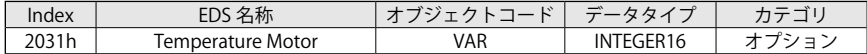

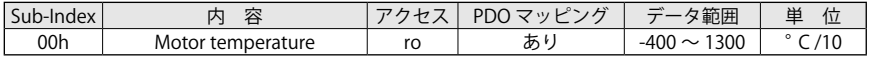

#### ■オブジェクト 2032h: ヒートシンク温度 (Temperature Heat Sink)

このオブジェクトは、ヒートシンク温度を示します。

オブジェクト内容:

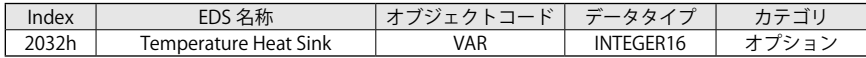

エントリ内容:

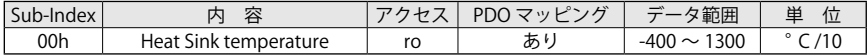

#### ■オブジェクト 2041h: バス電圧(Voltage Bus)

このオブジェクトは、バス電圧値を示します。

オブジェクト内容:

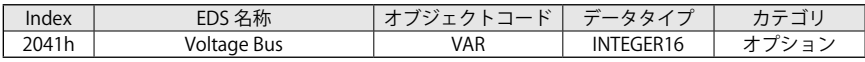

エントリ内容:

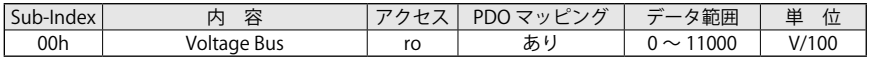

#### ■オブジェクト 2050h:トルク電流(Torque Current)

このオブジェクトは、トルク電流値を示します。

オブジェクト内容:

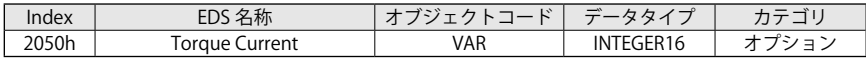

エントリ内容:

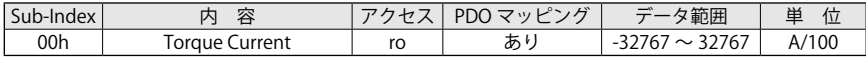

#### ■オブジェクト 2053h:速度フィルタ (Velocity Filtered)

このオブジェクトは、速度フィルタ値を示します。 速度フィルタは、オブジェクト(3005h: 2)のフィルタパラメータを使用して変更できます。 速度に対して1次遅れのフィルタで、単位は、[rpm/4] です。

オブジェクト内容:

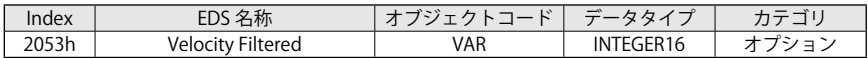

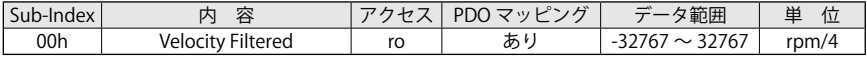
## ■オブジェクト 2054h:I<sup>2</sup>t エネルギ (Energy I<sup>2</sup>t)

このオブジェクトは、l't エネルギの%を示します。

オブジェクト内容:

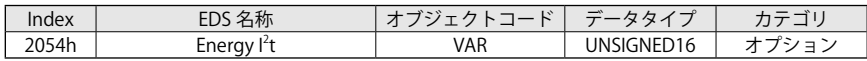

エントリ内容:

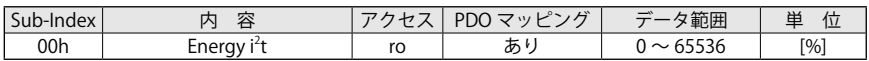

次の図は、トルク電流 (2050h) と I2t エネルギ (2054h) を示しています。

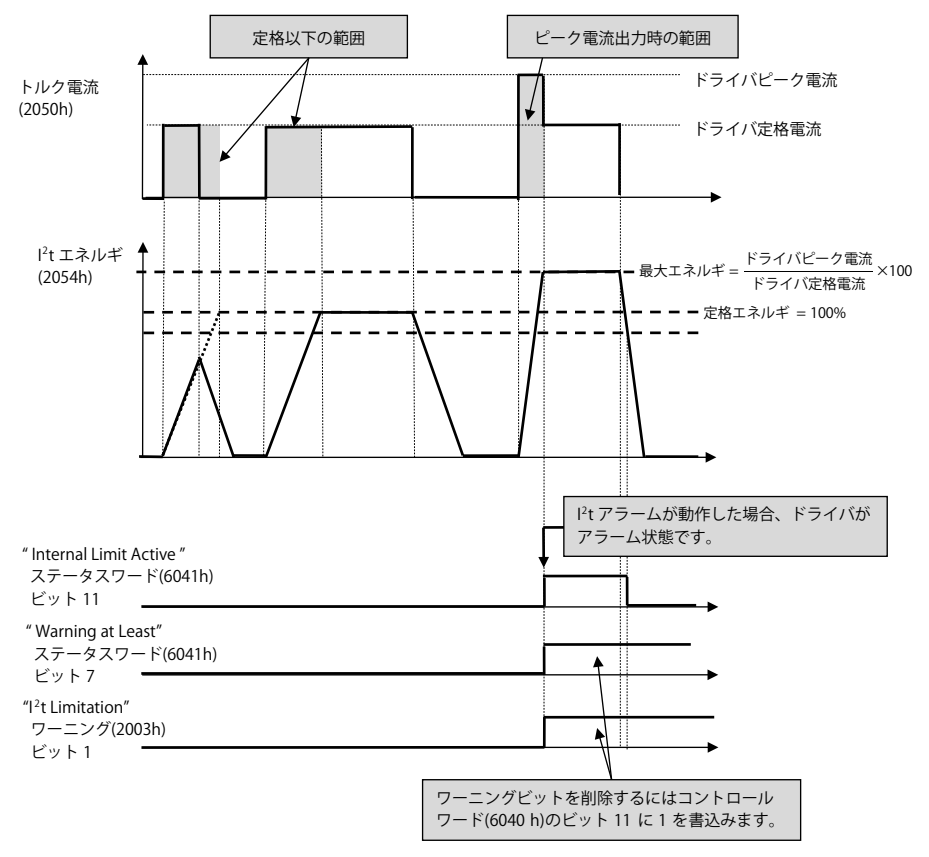

図 5-14 l<sup>2</sup>t エネルギモニタ

#### ■オブジェクト 2060h: インパルス(Impulse)

このオブジェクトは、インクリメント単位での電気角(モータの極対数による)を示しています。 最大値は、回転検出器の分解能です。

分解能は、フィードバックパラメータのオブジェクト(3004h: 2)で読出すことができます。

オブジェクト内容:

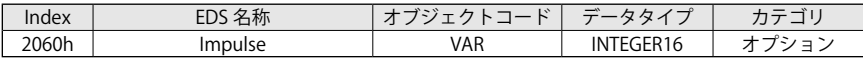

エントリ内容:

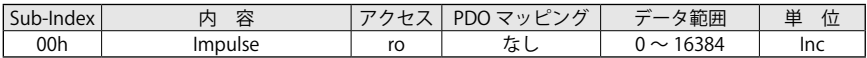

#### ■オブジェクト 2070h: トルク電流ウィンドウ (Torque Current Windowed)

このオブジェクトは、トルク電流値を移動平均でモニタします。 読出し専用のオブジェクトです。

オブジェクト内容:

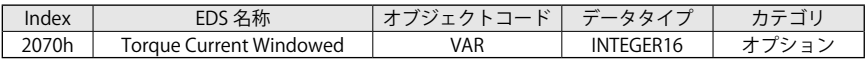

エントリ内容:

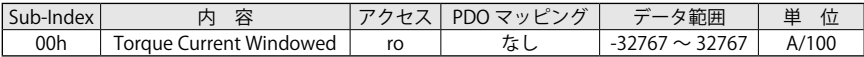

#### ■ Object 3003h:ドライバサイズパラメータ(Drive Size Parameters)

このオブジェクトは、ドライバの最新パラメータを定義しています。 読出し専用のオブジェクトです。

オブジェクト内容:

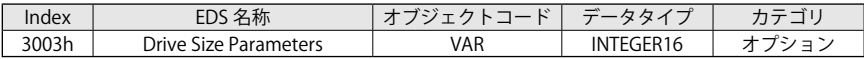

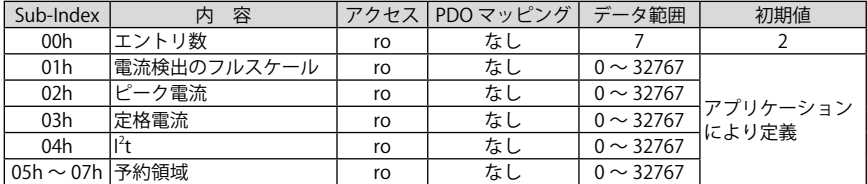

数値定義:

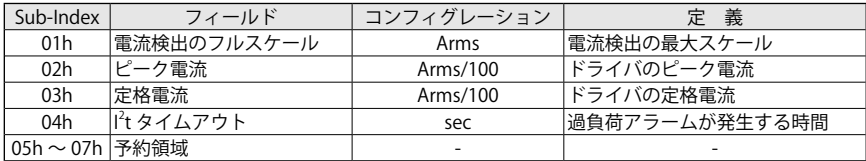

#### ■オブジェクト Object 3004h:フィードバックパラメータ (Feedback Parameters)

このオブジェクトは、回転検出器の仕様を定義しています。読出し専用のオブジェクトです。

オブジェクト内容:

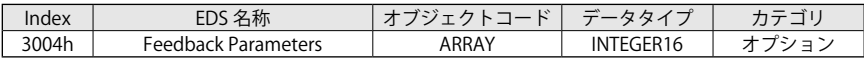

エントリ内容:

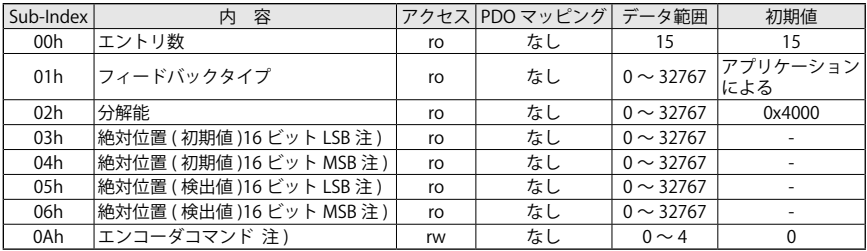

数値定義:

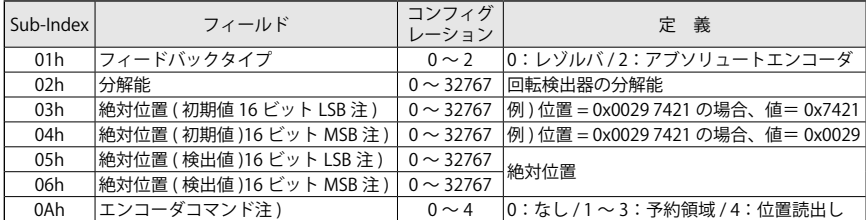

注) Sub-Index 03h ~ 0Ah はアブソリュートエンコーダ仕様の smartris でのみ使用できます。 0Ah を「4: 位置読出し」に設定することで Sub-Index 05h,06h の値がリセットされます。

ドライバは、次のアボートコードを送信することがあります。

・0x06090011 = Sub-index なし

#### ■オブジェクト 3005h:フィルタパラメータ(Filter Parameters)

このオブジェクトは、ドライバのフィルタパラメータを示します。 オブジェクト(2053h)速度フィルタのフィルタ極(1次遅れ)は、Sub-index 05h のみで変更でき ます。

オブジェクト内容:

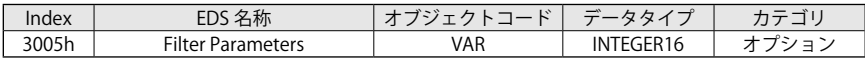

エントリ内容:

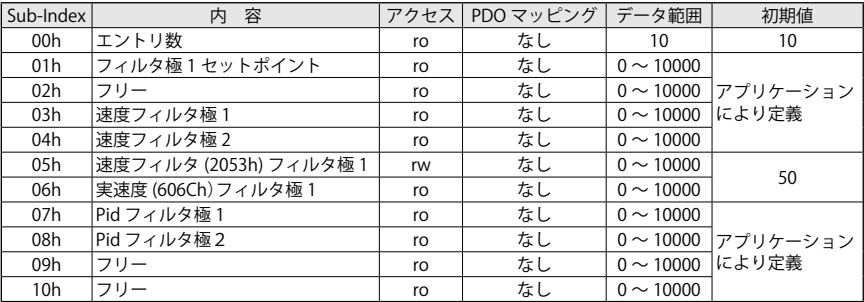

数値定義:

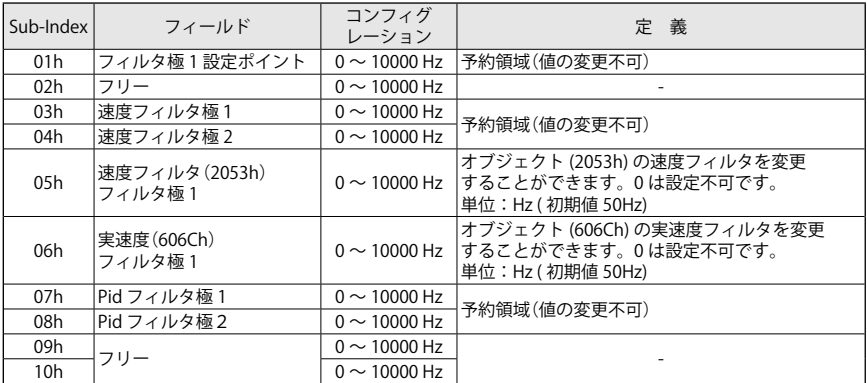

ドライバは、次のアボートコードを送信することがあります。

・0x06090011 = Sub-index なし

・0x08000002 = オブジェクトの書込み無効のため、データ書込み不可

Sub-index 05h のみ設定値を変更できます。EEPROM へ保存することも可能です。

## **B**EPROM への保存 ● ドライバが "Operational Enabled" または "Quick Stop Active" のときは EEPROM へ保 存できません。 **● SDO で本オブジェクト(3005h)に新しいノード ID を書込む。 ●** 「パラメータストア」(1010h)に "save" を書込む。(処理時間に注意) ● NMT ノードリセット

## ■オブジェクト 3006h: モータ仕様(Motor Specifics)

このオブジェクトは、サーボモータの仕様を示しています。読出し専用のオブジェクトです。

オブジェクト内容:

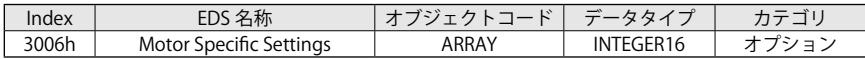

エントリ内容:

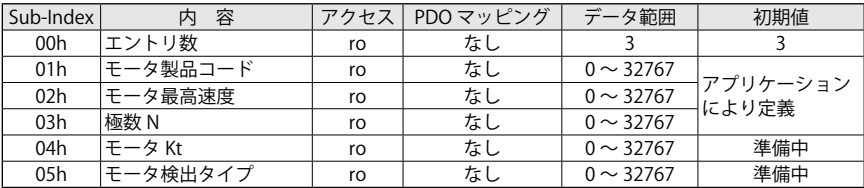

数値定義:

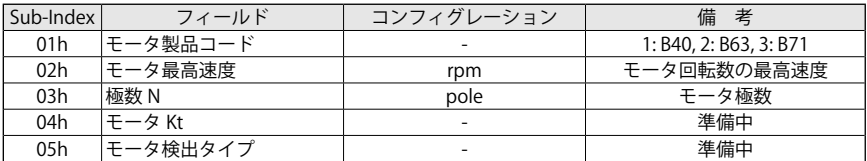

## ■オブジェクト 3021h: デジタル入力1 (Digital Input 1)

このオブジェクトは、デジタル入力1の設定を示しています。読出し専用のオブジェクトです。

オブジェクト内容:

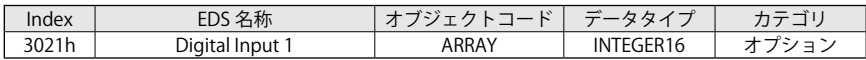

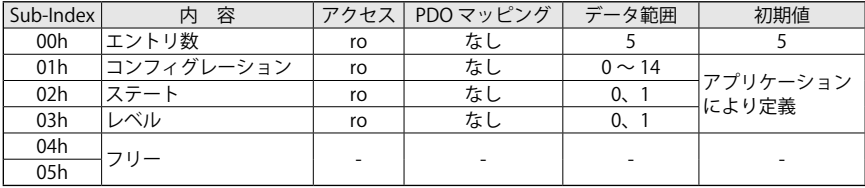

# 【5】CANopen オブジェクトディクショナリ

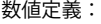

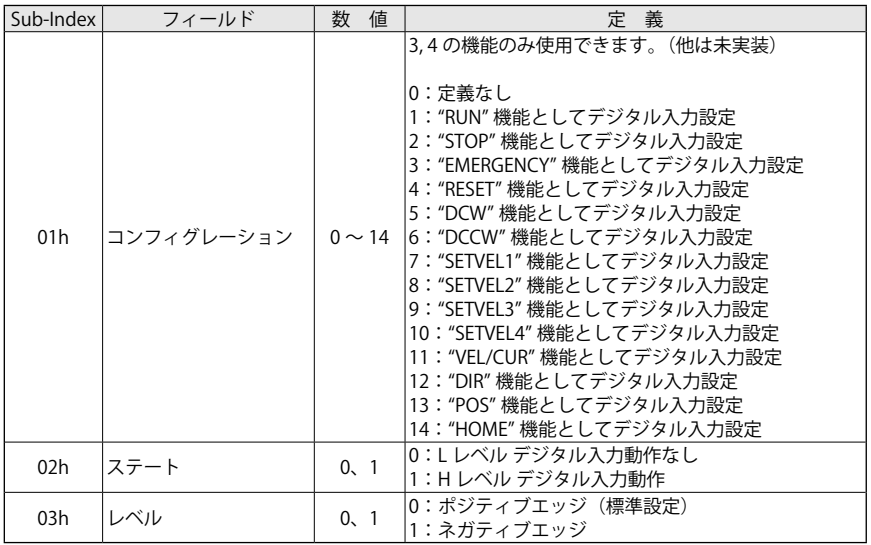

ドライバは、次のアボートコードを送信することがあります。

・0x06090011 = Sub-index なし

## ■オブジェクト 3022h: デジタル入力 2 (Digital Input 2)

このオブジェクトは、デジタル入力 2 の設定を示します。読出し専用のオブジェクトです。

オブジェクト内容:

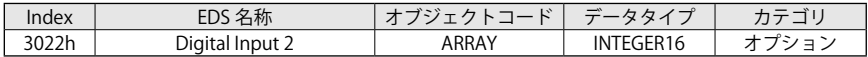

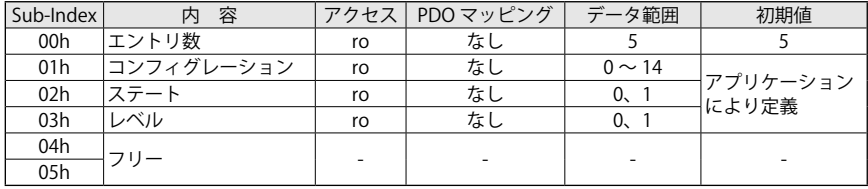

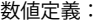

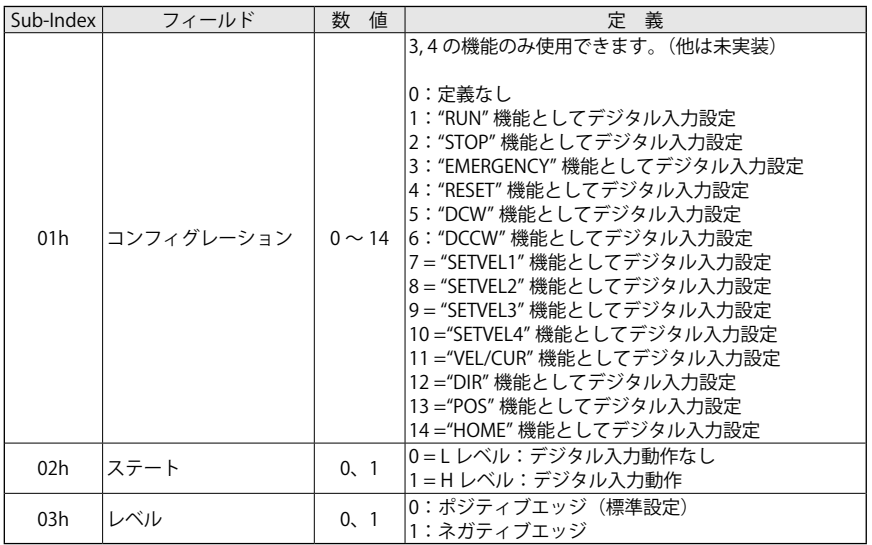

ドライバは、次のアボートコードを送信することがあります。

・0x06090011 = Sub-index なし

## ■オブジェクト 3023h: デジタル入力 3 (Digital Input 3)

このオブジェクトは、デジタル入力 3 の設定を示します。読出し専用のオブジェクトです。

オブジェクト内容:

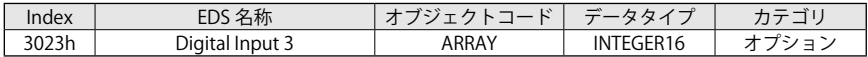

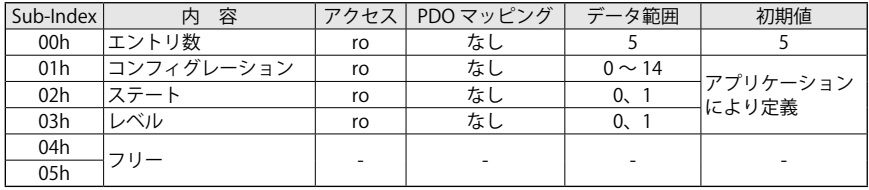

# 【5】CANopen オブジェクトディクショナリ

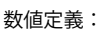

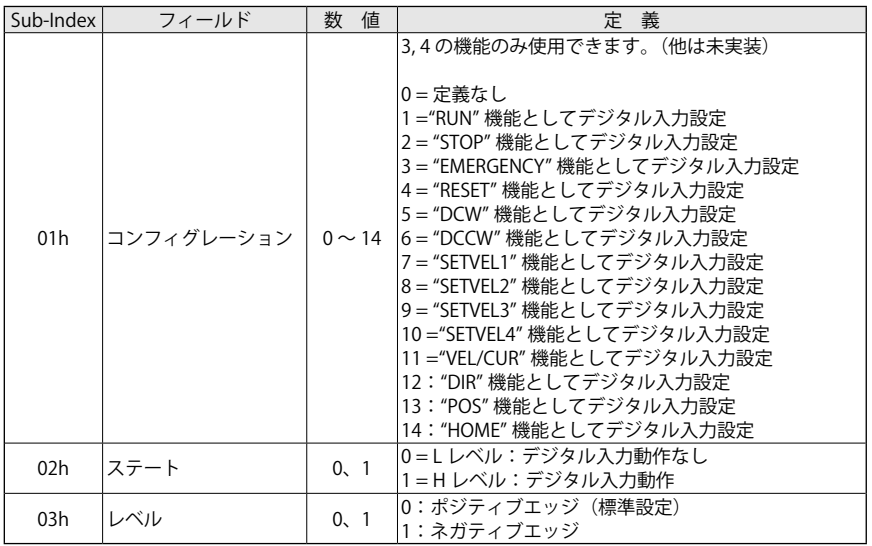

ドライバは、次のアボートコードを送信することがあります。

・0x06090011 = Sub-index なし

## ■オブジェクト 3024h: デジタル入力 4 (Digital Input 4)

このオブジェクトは、デジタル入力 4 の設定を示します。読出し専用のオブジェクトです。

オブジェクト内容:

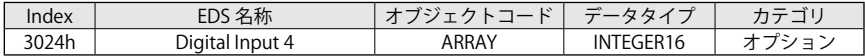

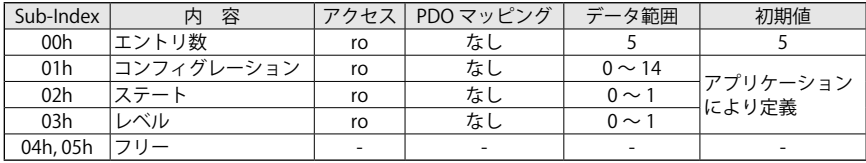

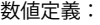

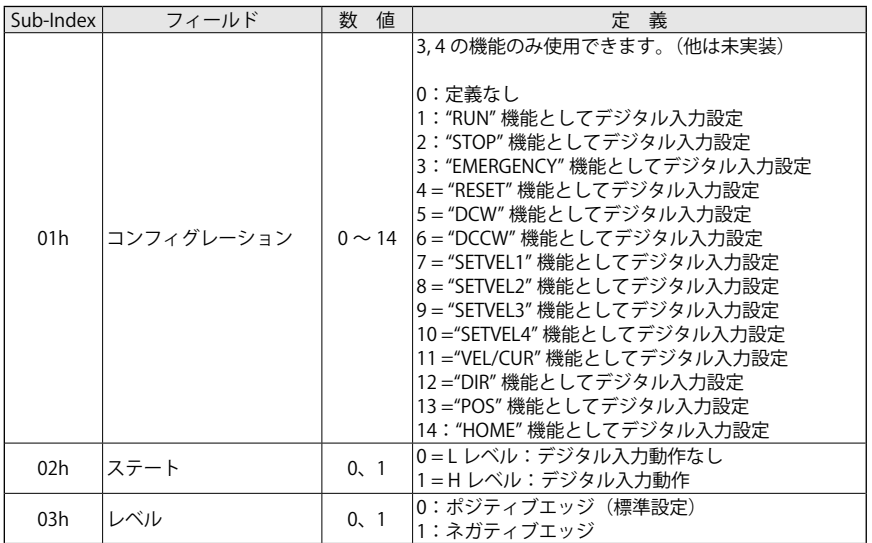

ドライバは、次のアボートコードを送信することがあります。

・0x06090011 = Sub-index なし

## ■オブジェクト 3030h: デジタル出力機能(Digital Output Function)

オブジェクトは、デジタル出力の機能について示します。読出し専用のオブジェクトです。

オブジェクト内容:

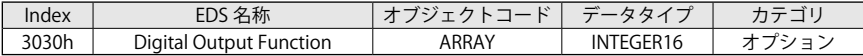

エントリ内容:

| Sub-Index       | 容          | アクセス | PDO マッピング | データ範囲          | 初期値      |
|-----------------|------------|------|-----------|----------------|----------|
| 00h             | エントリ数      | ro   | なし        |                | b        |
| 01 <sub>h</sub> | コンフィグレーション | ro   | なし        | $0 \sim 32767$ |          |
| 02h             | ステート機能     | ro   | なし        | $0 \sim 32767$ | アプリケーション |
| 03h             | レベル機能      | ro   | なし        | $0 \sim 32767$ | により定義    |
| 04h             | デジタル出力モニタ  | ro   | なし        | $0 \sim 32767$ |          |
| 05h, 06h        | 予約領域       | ro   | なし        | $0 \sim 32767$ |          |

各ビットのファンクション (Func.) No. および機能は、以下の通りです。

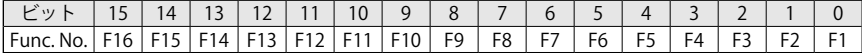

・ビット 0 - F1:異常の有無:ドライバがアラーム状態であるかどうかを示します。

「1」の場合は、ドライブにアラームがなく正常な状態です。

·ビット 1-F2:警告の有無:ドライバが警告を発生したかどうかを示します。 警告の内容を知るために 2003h を確認してください。

## 【5】CANopen オブジェクトディクショナリ

- ・ビット 2 F3:目標到達:予約領域
- ・ビット 3 F4:ブレーキ状態:ブレーキの状態を示します。
- ・ビット 4 F5:準備中:予約領域

· ビット 5 - F6: モータ駆動中: モータが回転していることを示します。 閾値は、オブジェクト 606Fh:0「速度閾値」および 6070h: 0「速度スレッシュホー ルド時間」で設定します。速度がこの閾値を超えると「1」になります。 全てのプロファイルで使用可能です。

・ビット 6 - F7:360°検出:予約領域

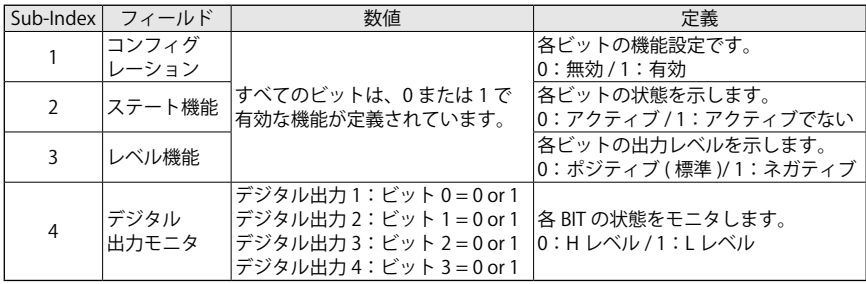

以下は、デジタル出力の初期設定です。

- ・デジタル出力 1:異常の有無 F1
- ・デジタル出力 2:警告の有無 F2
- ・デジタル出力 3:モータ駆動中 F6

・デジタル出力 4:ブレーキ状態 F4

3030h: 1 の値は、0x002B (0000 0000 0010 1011b)になります。

例)3030h: 2 の値が、0x0002(0000 0000 0010b)の場合、出力 2(Warning Function 2)が H レ ベルのため、ドライバに異常が発生していて、3030h:4 は、0x0002(0000 0000 0010b)と なります。

3030h: 3 の値が 0x0000 の場合、全てのデジタル出力がポジティブとなります。

#### ■オブジェクト 3031h: デジタル出力 1 (Digital Output 1)

このオブジェクトは、デジタル出力1の機能について示します。読出し専用のオブジェクトです。

オブジェクト内容:

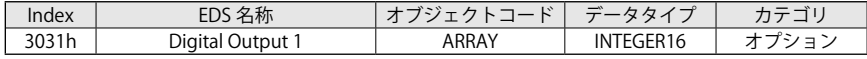

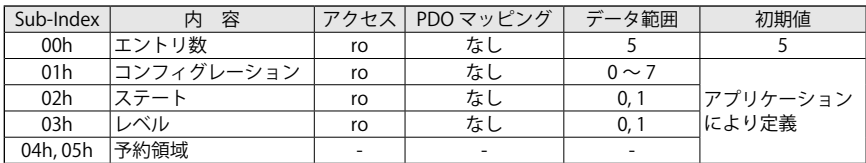

【5】CANopen オブジェクトディクショナリ

数値定義:

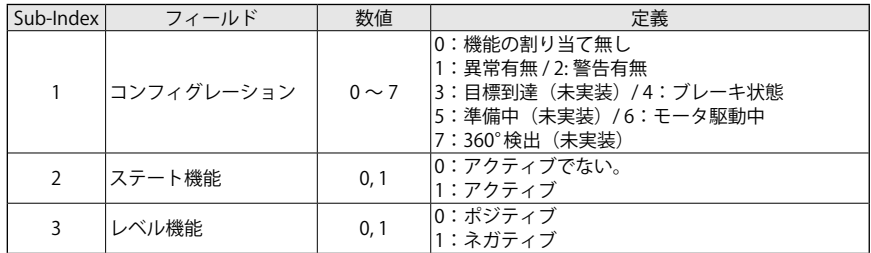

#### ■オブジェクト 3032h: デジタル出力2 (Digital Output 2)

このオブジェクトは、デジタル出力2の機能について示します。読出し専用のオブジェクトです。

オブジェクト内容:

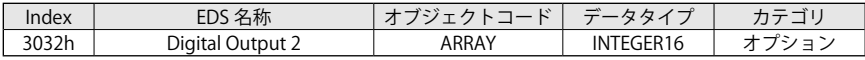

エントリ内容:

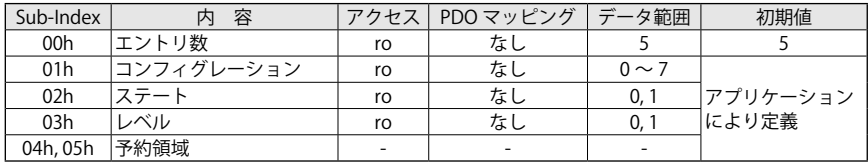

数値定義;

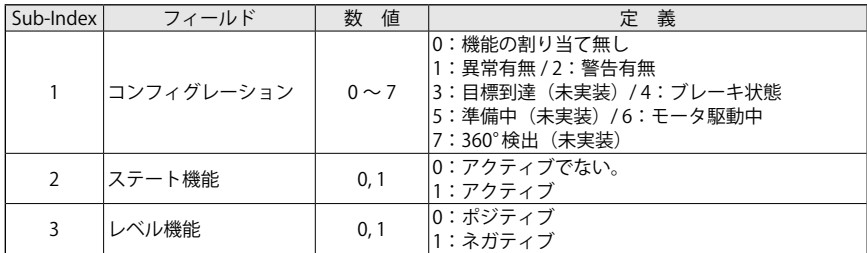

## ■オブジェクト 3033h: デジタル出力3 (Digital Output 3)

このオブジェクトは、デジタル出力3の機能について示します。読出し専用のオブジェクトです。

オブジェクト内容:

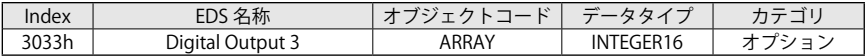

エントリ内容:

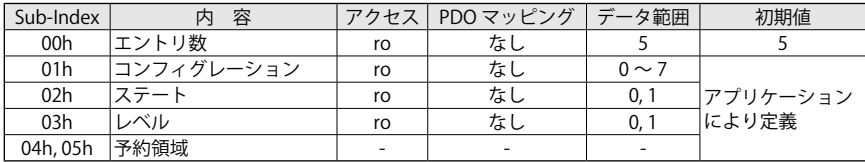

数値定義:

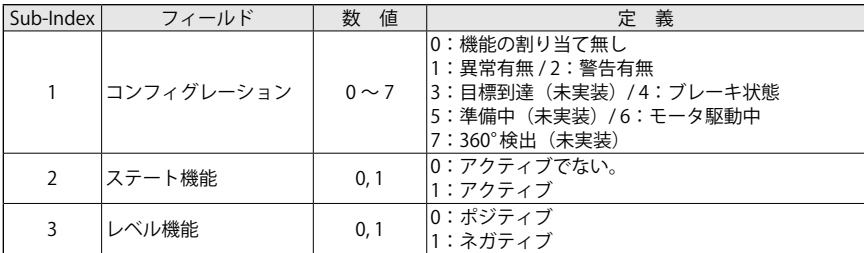

## ■オブジェクト 3034h: デジタル出力4 (Digital Output 4)

このオブジェクトは、デジタル出力4の機能について示します。読出し専用のオブジェクトです。

オブジェクト内容:

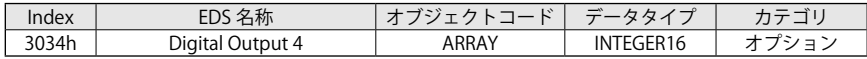

エントリ内容:

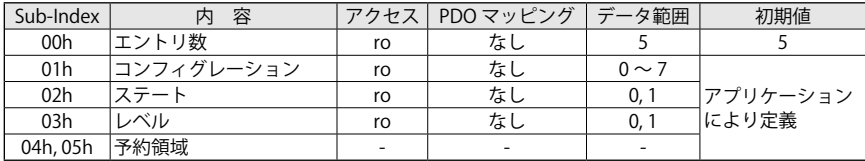

数値定義:

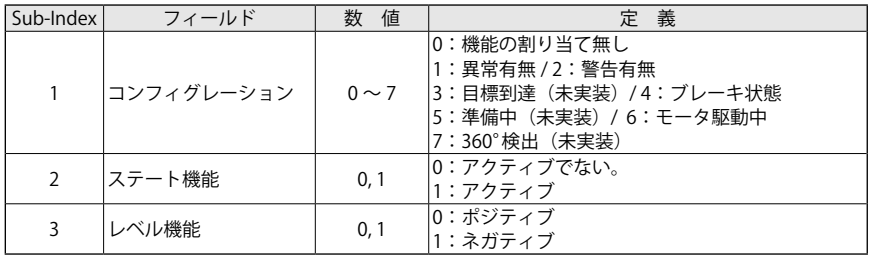

## ■オブジェクト 4100h: CAN 通信ステータス (Status Communication CAN)

このオブジェクトは、通信ネットワークのステータスを示しています。 CAN コントローラのレジスタの状態も示しています。

オブジェクト内容:

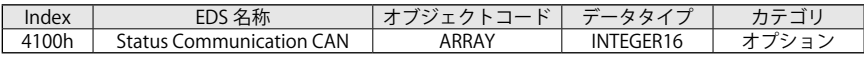

エントリ内容:

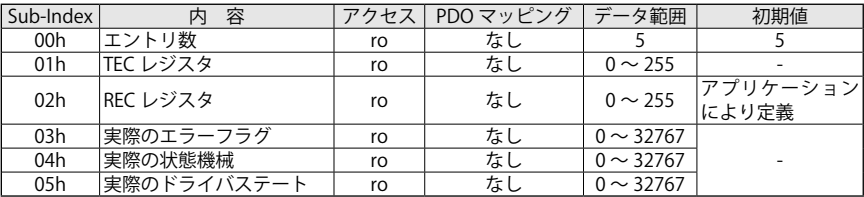

数値定義:

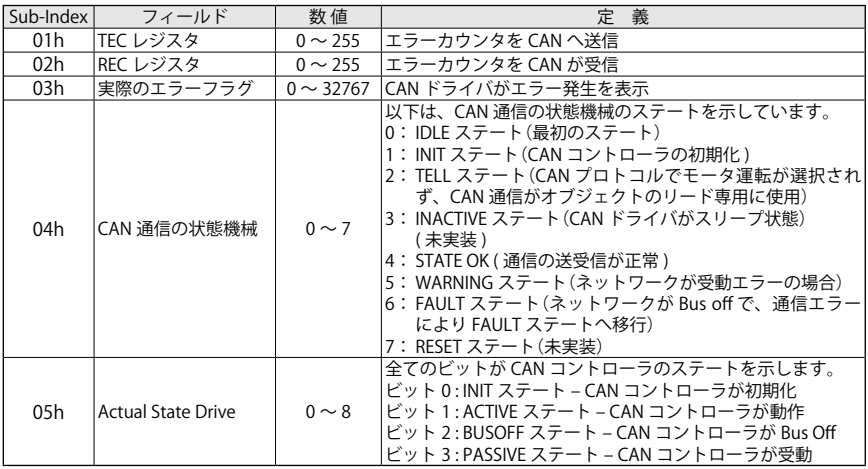

#### Sub-index 3 実際のフラグエラーのビット定義:

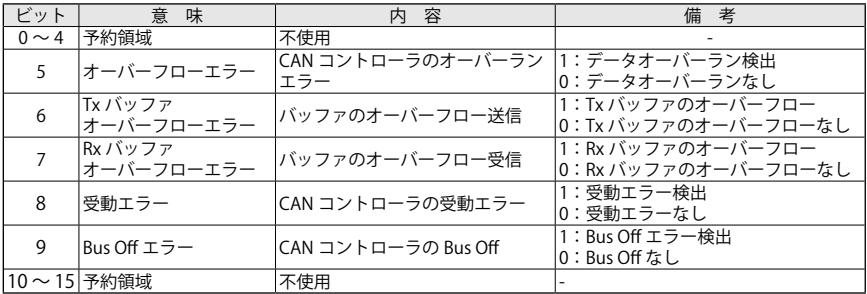

## ■オブジェクト 4101h: CAN 通信カウンタ (Counter Communication CAN)

このオブジェクトは、CAN 通信のカウンタを示しています。

オブジェクト内容:

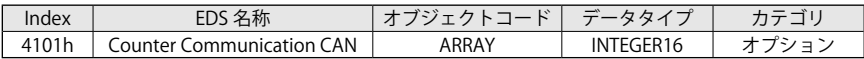

オブジェクト内容:

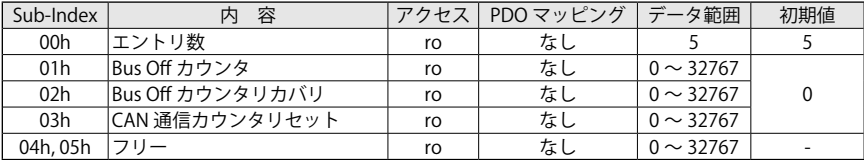

エントリ内容:

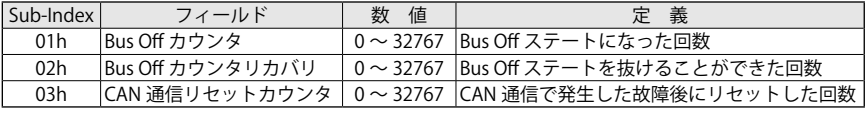

## ■オブジェクト 4102h: CAN 通信設定 (Settings Communication CAN)

このオブジェクトは、CAN 通信の設定を示しています。

- ・ドライバは、Bus Off ステートの場合、故障(Fault)のアラームになります。
- ・ドライバは、Bus Off ステートから回復することができます。
- ・ユーザは、通信エラーを管理するため異なる感度を設定することができます。 ドライバは、感度を高く(H)設定すると、受動エラーでもアラームに移行します。 故障(Fault)ステートに入るタイムアウトは、Sub-index で設定できます。

オブジェクト内容:

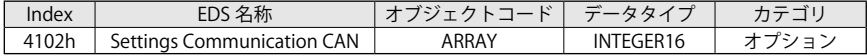

エントリ内容:

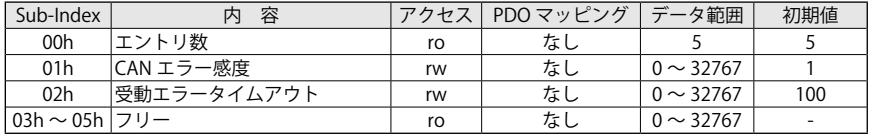

数値定義:

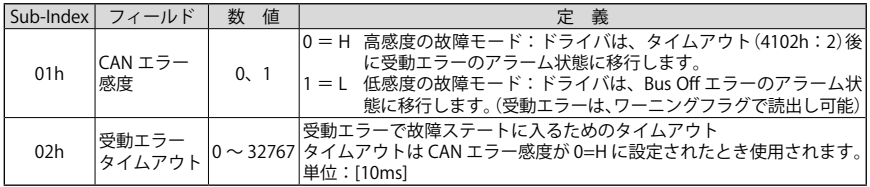

## ■オブジェクト 4103h: CAN 通信エラー (Error Communication CAN)

このオブジェクトは、CAN 通信で発生したエラーを示しています。

オブジェクト内容:

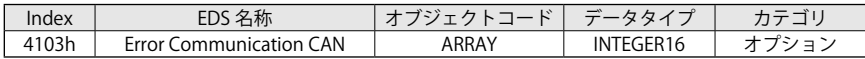

エントリ内容:

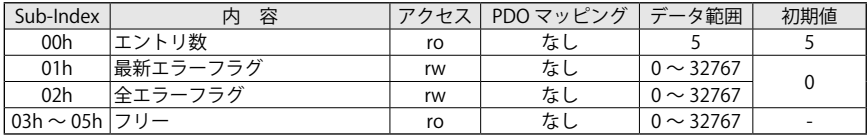

数値定義:

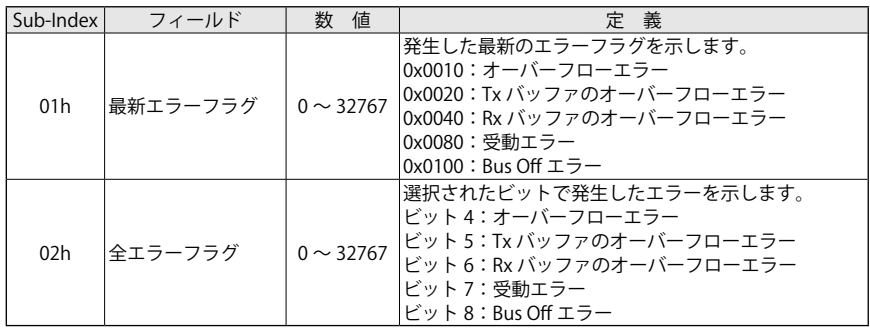

## ■オブジェクト 4200h:アラームモニタリング(Alarm Monitoring)

このオブジェクトは、アラームのモニタリングを示しています。

オブジェクト内容:

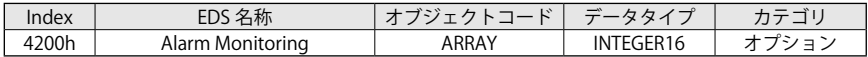

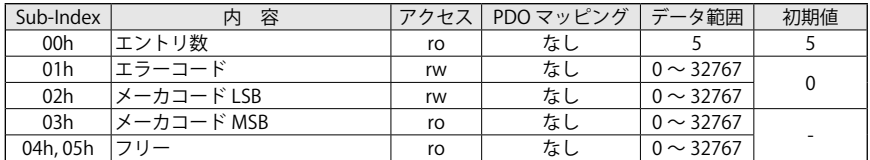

## ■オブジェクト 6402h: モータタイプ (Motor Type)

このオブジェクトは、ドライバにより駆動されるモータタイプを示しています。

オブジェクト内容:

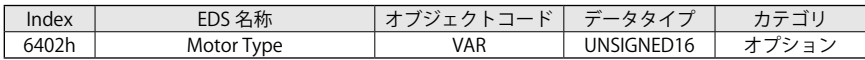

エントリ内容:

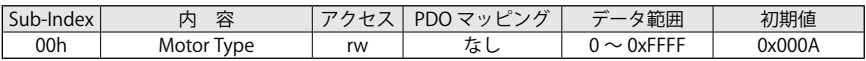

#### 数値定義:

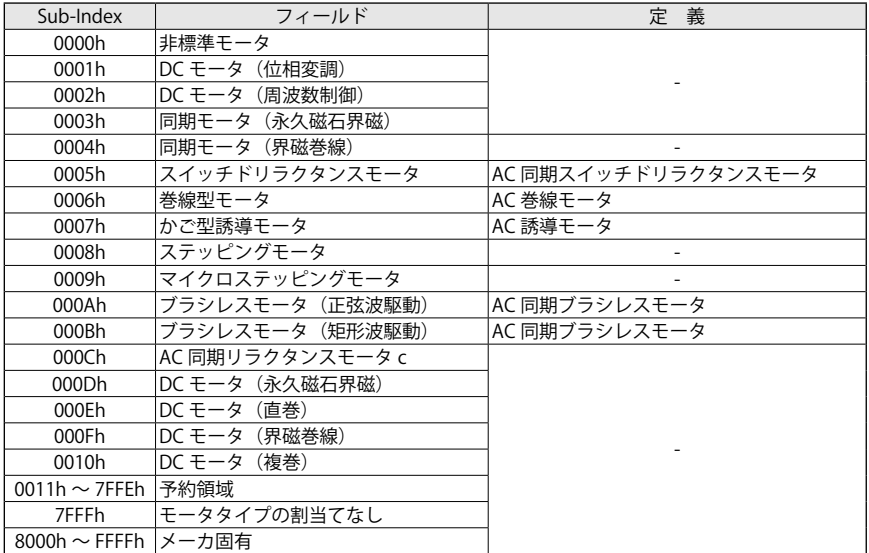

#### ■オブジェクト 6403h: モータカタログ番号(Motor Catalogue Number)

このオブジェクトは、モータのサイズを ASCII コードで示しています。

オブジェクト内容:

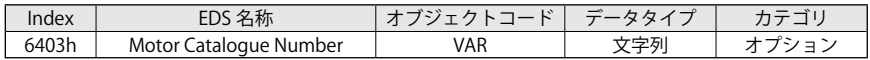

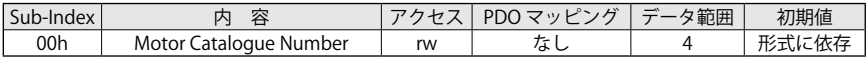

#### 有効エントリ:

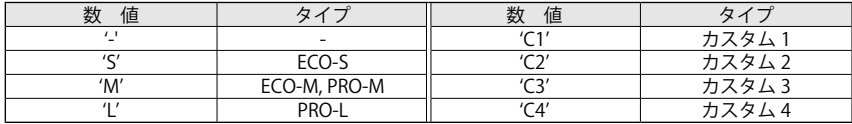

#### ■オブジェクト 6404h: モータ製品コード(Motor Manufacturer)

このオブジェクトは、モータの名称を示しています。

オブジェクト内容:

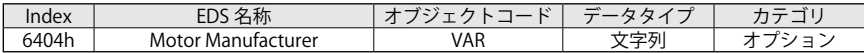

エントリ内容:

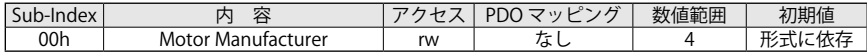

有効エントリ:

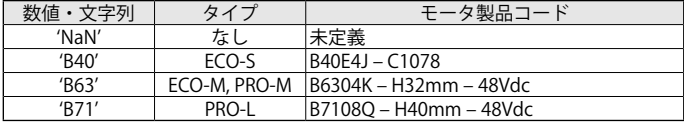

## ■オブジェクト 6502h:サポートされるドライバモード(Supported Drive Modes)

このオブジェクトは、サポートされるドライバモードを示しています。

オブジェクト内容:

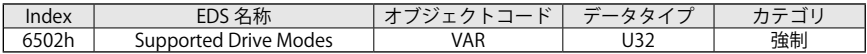

エントリ内容:

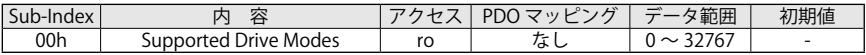

有効エントリ:

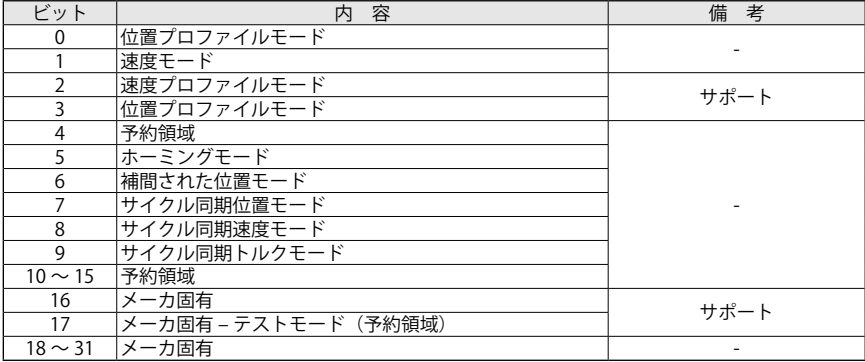

## 5-4 DSP402 プロファイルオブジェクト

## ■オブジェクト 603Fh:エラーコード(Error Code)

このオブジェクトは、ドライバで発生した最新のエラーのコードを示しています。

オブジェクト内容:

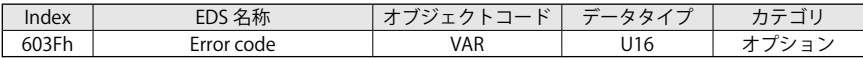

エントリ内容:

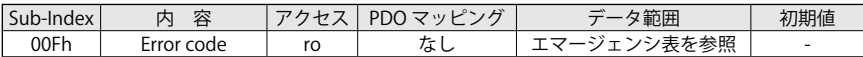

オブジェクト(603Fh)は、発生した最新アラームのエラーコードです。 注)詳細は、2章の「表 2-31 ~ 36 エマージェンシ内容」を参照してください。

#### ■オブジェクト 6040h:コントロールワード(Controlword)

このオブジェクトは、CiA-402 FSA、CiA-402 モードとメーカ固有のエンティティを制御するた めに使用します。

オブジェクト内容:

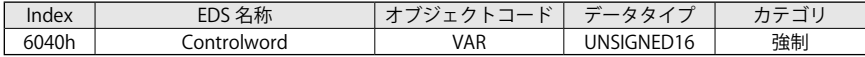

エントリ内容:

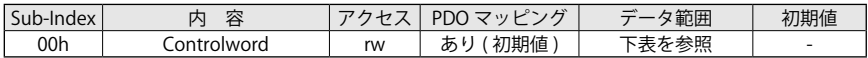

このオブジェクトは、ビット単位で以下の内容です。

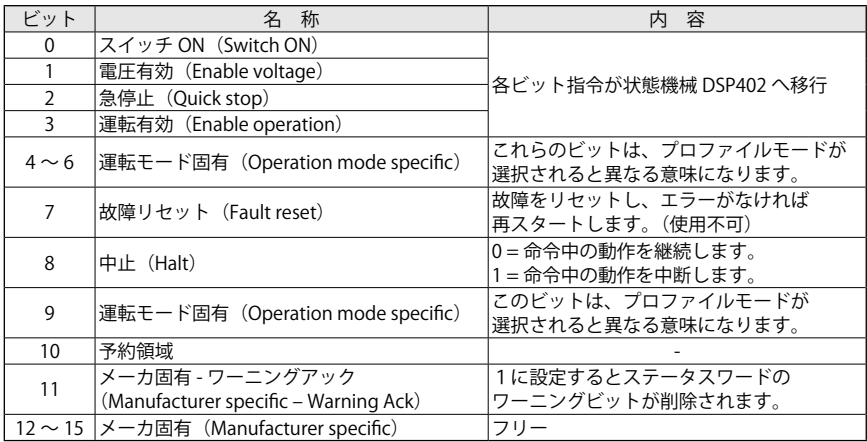

マスタコントローラは、状態機械 DSP402 のステートへ移行するためにコントロールワードの ビット 0 ~ 3 と 7 を命令として送信します。命令の定義を次の表に示します。

## 表 5-2 命令の定義

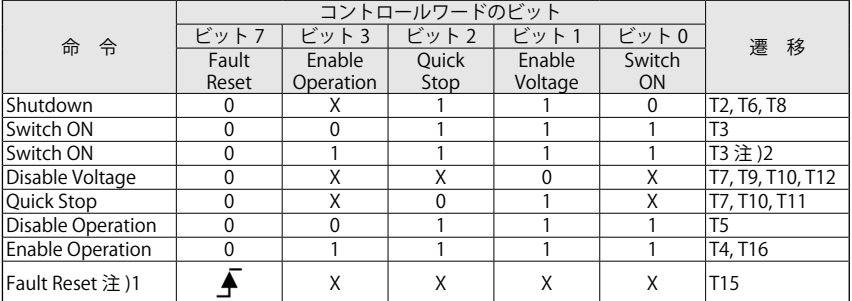

注)1. FAULT ステートから抜けるために FAULT リセットが発生 – 使用不可

2. "Switched ON" ステートを実行後、"Enable Operation" へ自動的に遷移 – 使用不可

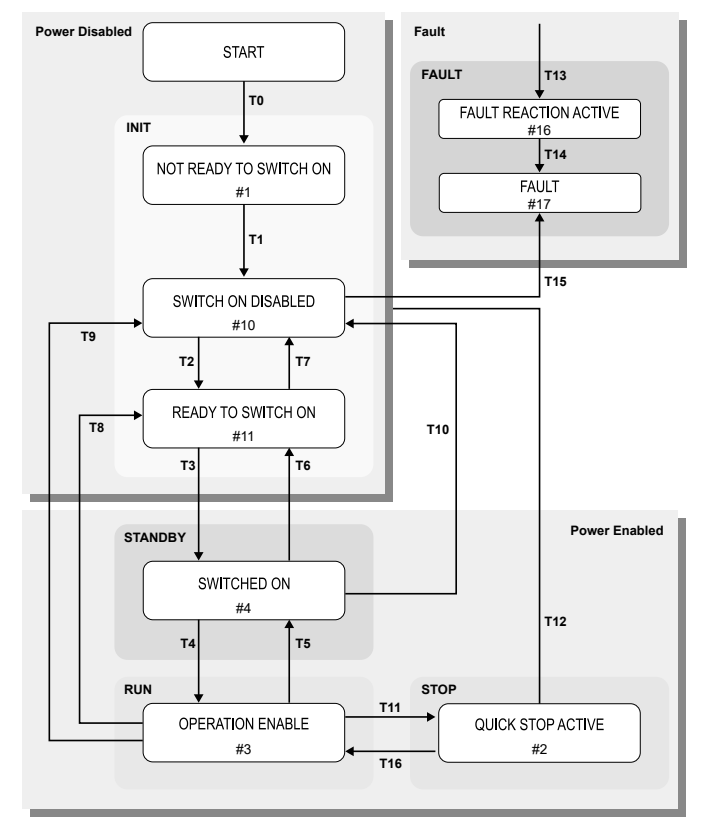

図 5-15 状態機械 DSP402・コントロールワードの遷移

## 注 意

遷移命令の送信間隔は、最低 40ms 待つ必要があります。 状態機械は、"Switched ON" から "Operation Enable" ステートへ 40ms で移行します コントロールワードを正確に処理するためには、PDO か SDO を介して、コントロールワー ドの命令または変更する数値を 40ms 後に送信してください

コントロールワードは、状態機械 DSP402 の遷移に使用されます。

次の表は、マスタコントローラが命令を実行するために、書込む必要があるビットを示していま す。

表 5-3 コントロールワードのビット

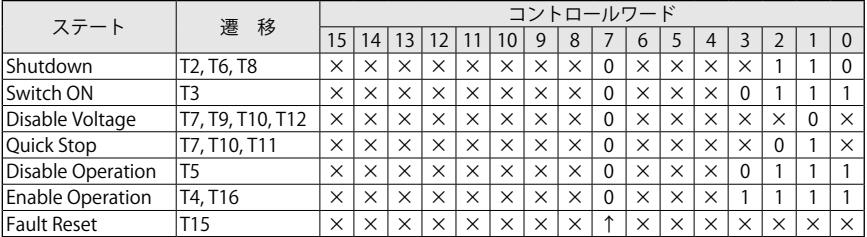

表 5-4 状態機械 DSP402 の遷移

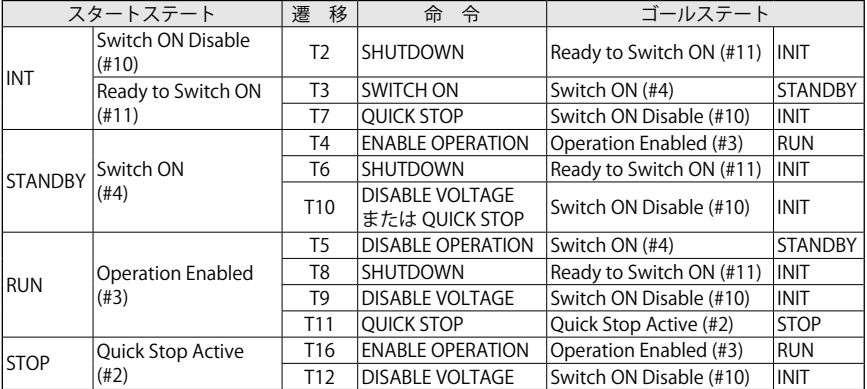

## ■オブジェクト 6041h: ステータスワード (Statusword)

このオブジェクトは、現在のドライバ状態、運転モード等を示すのに使用します。

オブジェクト内容:

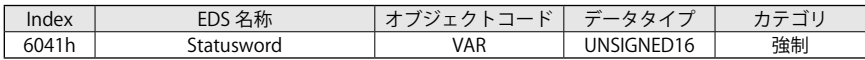

| Sub-Index | Descr<br>ribtion | 容<br>内             | -                 | $\overline{\phantom{1}}$<br>$\sqrt{ }$ | المستدر<br>早匕口           |
|-----------|------------------|--------------------|-------------------|----------------------------------------|--------------------------|
| 00h       | usword<br>тат    | $\mathbf{r}$<br>טו | 期値<br>œ<br>$\sim$ | 7111                                   | $\overline{\phantom{0}}$ |

このオブジェクトは、ビット単位で示されて各ビットは、以下の内容です。

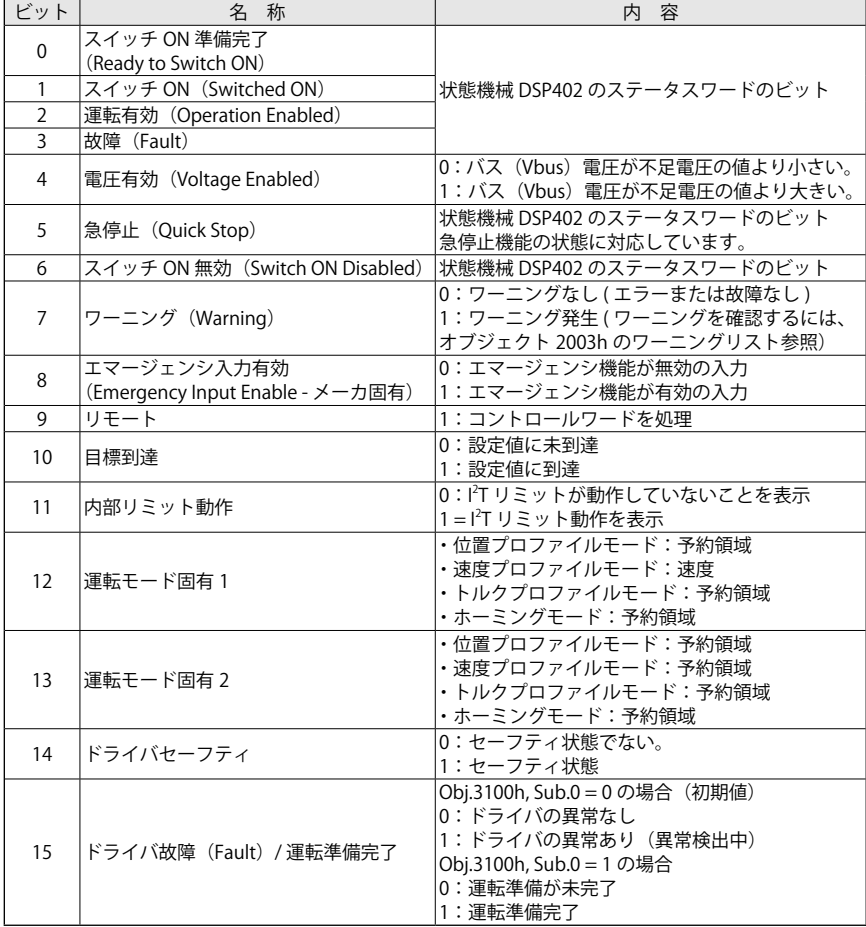

マスタコントローラは、状態機械 DSP402 のどのステートに遷移したか把握するために、ステー タスワード(ビット 0、1、2、3、5、6)を読込むことができます。命令の意味を次の表に示します。 表 5-3 命令の意味

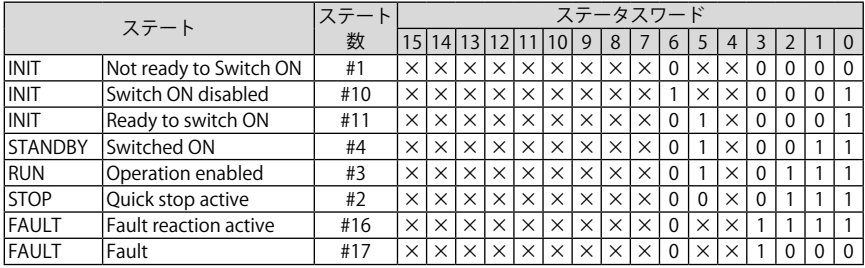

## ■オブジェクト 6007h:アボート接続オプションコード(Abort Connection Option Code)

このオブジェクトは、以下のイベントが発生した場合に、どのような動作を行うかを示しています。 Bus-off、ハートビート喪失、ライフガーディング喪失、NMT 停止ステートの入力、通信リセット、 ハードウェアリセット 読出し専用のオブジェクトです。

オブジェクト内容:

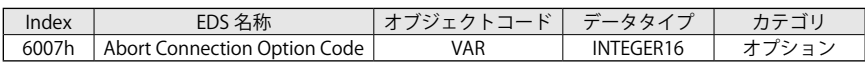

エントリ内容:

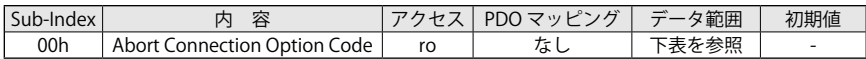

数値定義:

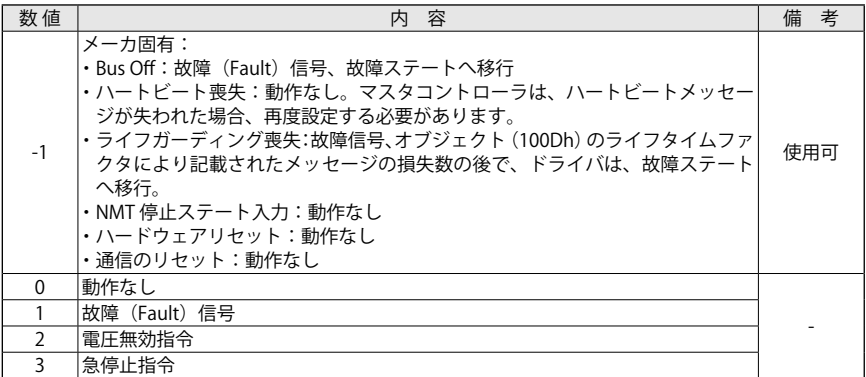

## ■オブジェクト 605Ah: 急停止オプションコード(Quick Stop Option Code)

このオブジェクトは、急停止機能が実行された場合に、どのような動作を行うかを示しています。 "Operation Enabled" から "Quick Stop Active" への遷移の動作を示しています。 読出し専用のオブジェクトです。

オブジェクト内容:

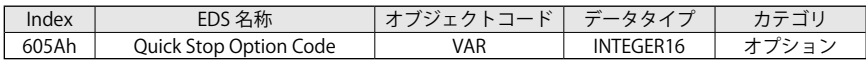

エントリ内容:

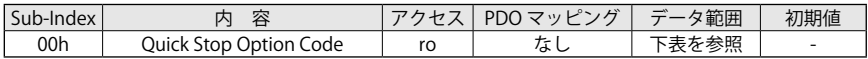

数値定義:

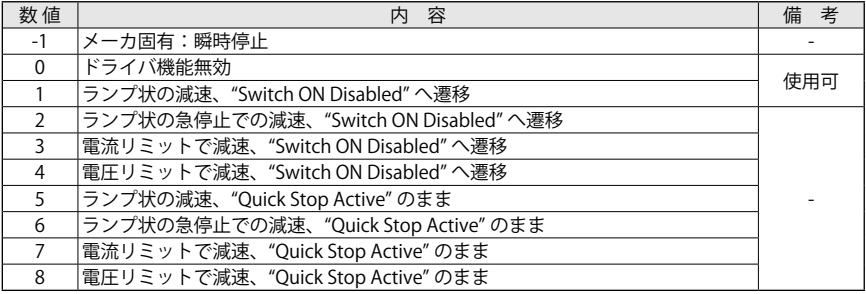

#### ■オブジェクト 605Bh: シャットダウンオプションコード(Shutdown Option Code)

このオブジェクトは、"Operation Enabled" ステートから "Ready to Switch ON" ステートへ遷移 する場合、どのような動作を行うかを示しています。読出し専用のオブジェクトです。

オブジェクト内容:

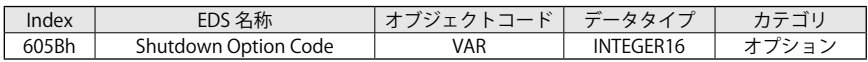

エントリ内容:

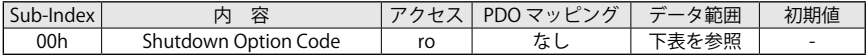

数値定義:

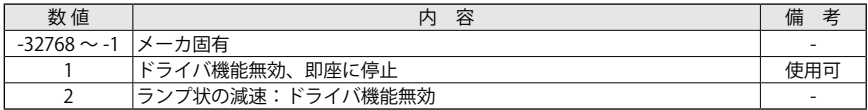

## ■オブジェクト 605Ch:運転無効オプションコード (Disable Operation Option Code)

このオブジェクトは、"Operation Enabled" ステートから "Switched ON" ステートへ移行する場 合にどのような動作を行うのかを示しています。読出し専用のオブジェクトです。

オブジェクト内容:

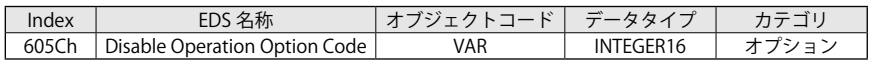

エントリ内容:

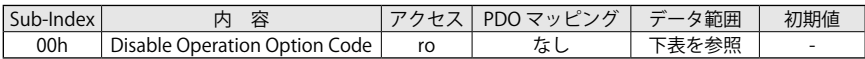

数値定義:

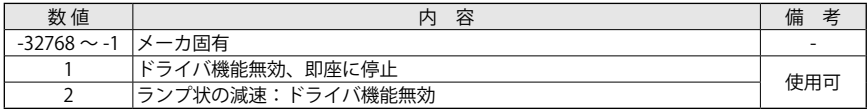

## ■オブジェクト 605Dh:中止オプションコード(Halt Option Code)

このオブジェクトは、中止(Halt)機能が実行された場合に、どのような動作が行われるかを示し ています。読出し専用のオブジェクトです。

オブジェクト内容:

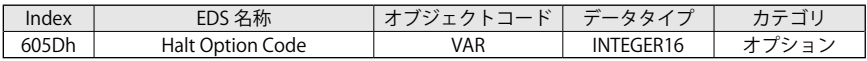

エントリ内容:

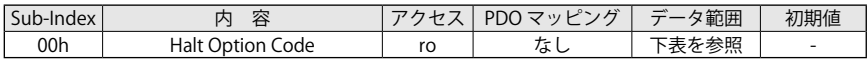

数値定義:

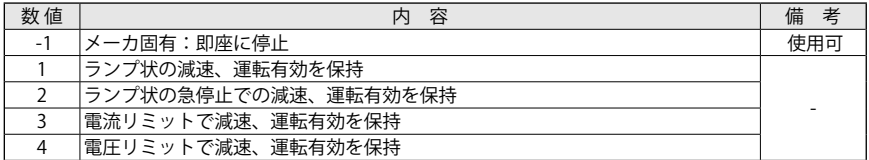

#### ■オブジェクト 605Eh: 異常処理オプションコード(Fault Reaction Option Code)

このオブジェクトは、ドライバが異常を検出した後の動作を示しています。読出し専用です。

オブジェクト内容:

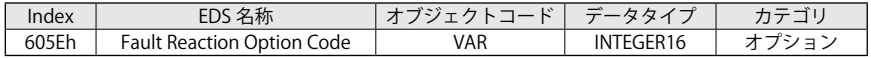

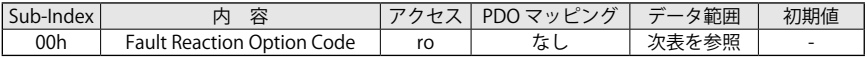

【5】CANopen オブジェクトディクショナリ

#### 数値定義:

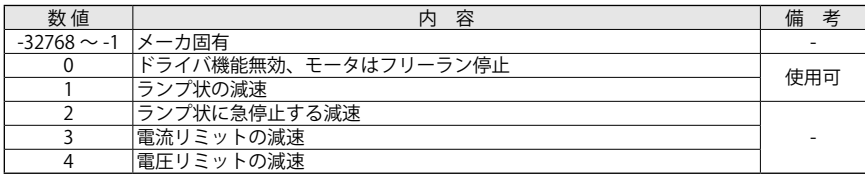

#### ■オブジェクト 6060h:運転モード (Modes of Operation)

このオブジェクトにより運転モードを選択できます。

設定された運転モードは、オブジェクト(6061h)「運転モードディスプレイ」で確認できます。

オブジェクト内容:

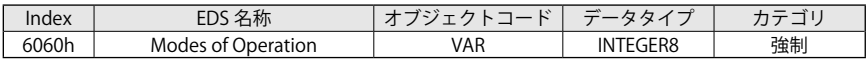

エントリ内容:

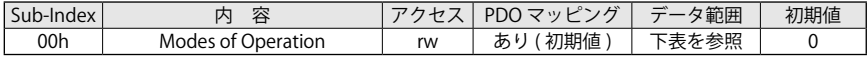

数値定義:

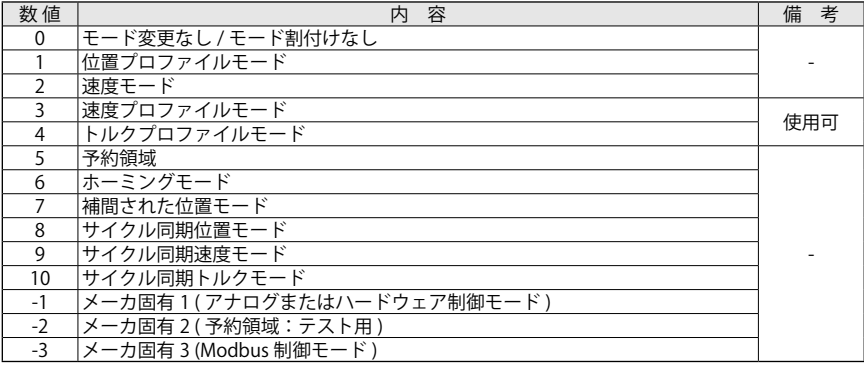

・メーカ固有 1:アナログかハードウェア制御に予約されています。

・メーカ固有 2:メーカ用(CANopen 自動速度テスト)に予約されています。

・メーカ固有 3:Modbus 制御モード用に予約されています。

ドライバは、次のアボートコードを送信することがあります。

・0x060B0002 = ドライバがトルクを発生しているため書込み不可

("Operation Enabled" または "Quick Stop Active" ステートのため )

・0x05040001 = サポートされていないモードのため設定不可

### 注 意

メーカ固有プロファイル(アナログモードとテストモード)を設定することはできません。

## ■オブジェクト 6061h: 運転モード表示 (Modes of Operation Display)

このオブジェクトは、設定された運転モードを示しています。

オブジェクト内容:

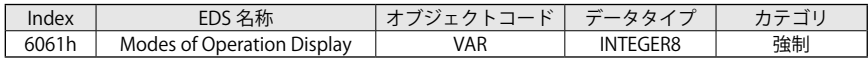

エントリ内容:

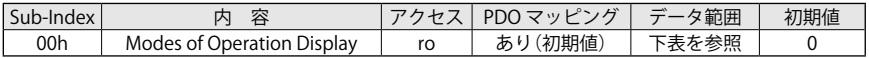

#### 数値定義:

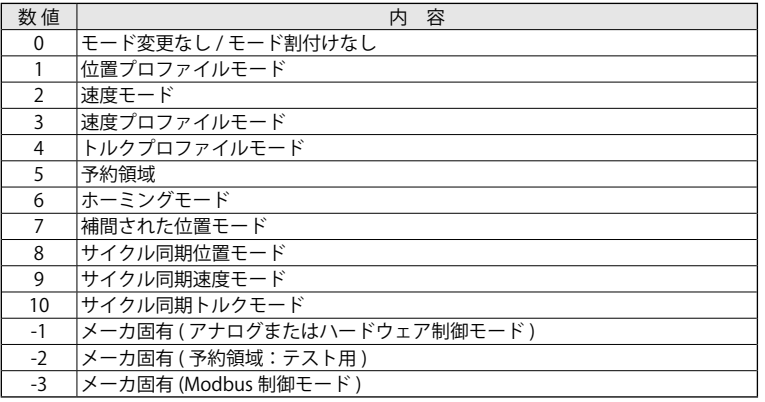

#### ■オブジェクト 607Eh:極性 (Polarity)

このオブジェクトは、指令値の符号を設定します。 速度/トルクプロファイルの場合、ビット6が0の場合はそのまま、1の場合は指令値× -1 の 値を使用します。

オブジェクト内容:

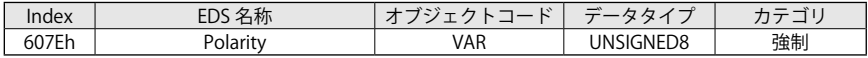

エントリ内容:

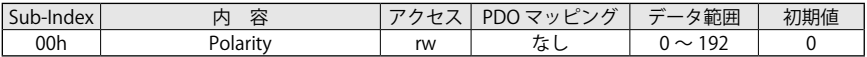

数値定義:

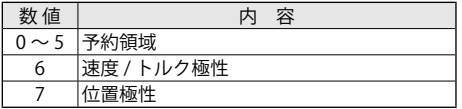

ドライバは、次のアボートコードを送信することがあります。 ・0x08000002 = 書込み無効(アプリケーションにより定義されるオプション) このオブジェクトは、EEPROM を変更してセーブすることができます。

## **■ EEPROM への保存**

- ドライバが "Operational Enabled" または "Quick Stop Active" のときは EEPROM へ保 存できません。
- **SDO で本オブジェクト(607Eh)に新しいノード ID を書込む。**
- 「パラメータストア」(1010h)に "save" を書込む。(処理時間に注意)
- $\bullet$  NMT ノードリセット

#### ■オブジェクト 60FDh:デジタル入力 (Digital Inputs)

このオブジェクトは、デジタル入力を示しています。

ローワードは、CANopen 402 プロファイルで定義されたデジタル入力のステートを含みます。 ハイワードは、全てのデジタル入力のステートを表しています。

デジタル入力のステートは、オブジェクト(60FDh)によって出力されます。

- ・ホーミングプロファイルのリミットまたは指令スイッチ(未実装)
- ・デジタル入力 1 ~ 4:プログラマブルでアプリケーションにより定義
- ・セーフトルクオフ(STO)

オブジェクト内容:

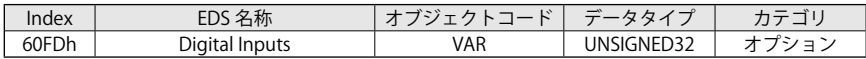

エントリ内容:

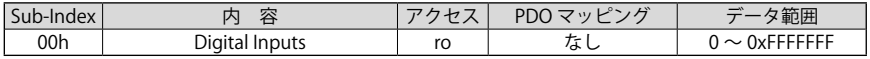

ビット構造:

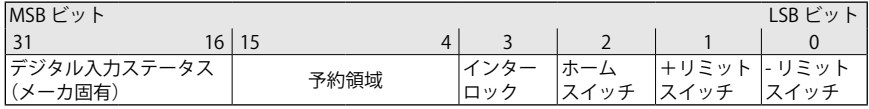

データ内容:

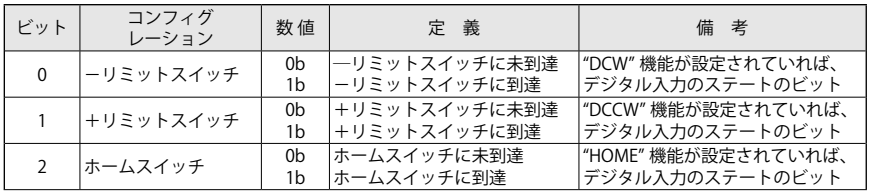

# 【5】CANopen オブジェクトディクショナリ

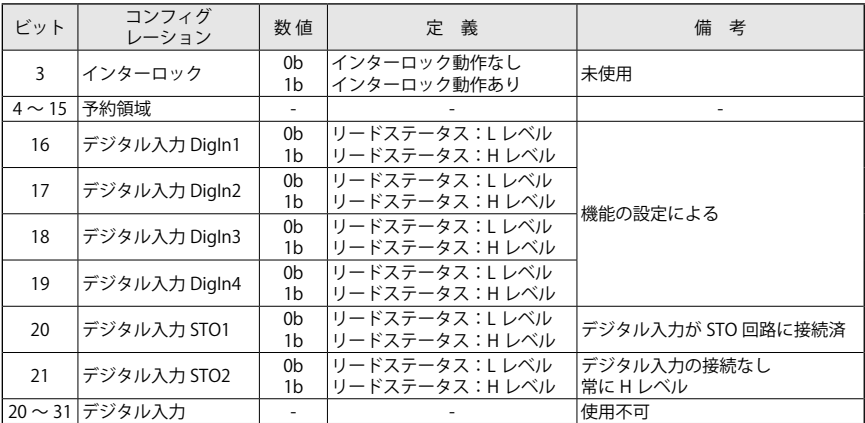

## ■オブジェクト 60FEh: デジタル出力 (Digital Outputs)

このオブジェクトは、デジタル出力指令を示しています。

オブジェクト内容:

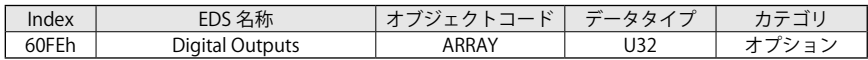

エントリ内容:

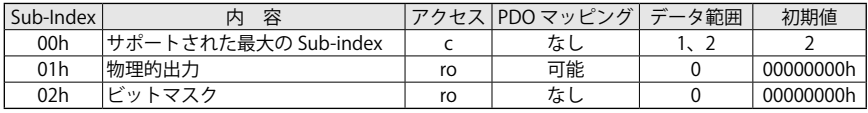

#### Sub-index 01h のビット構造

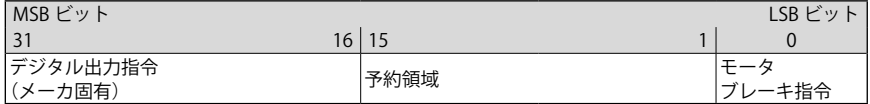

## Sub-index 01h の数値定義

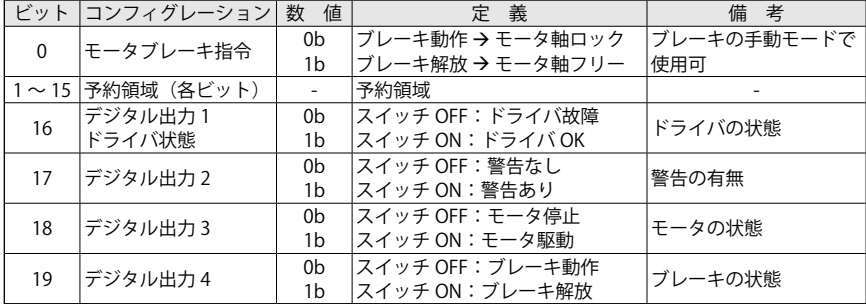

Sub-index 02h のビット構造

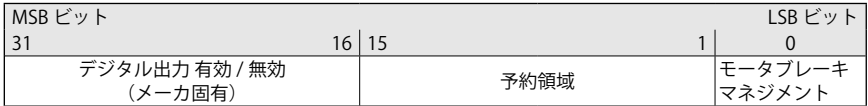

Sub-index 02h の数値定義

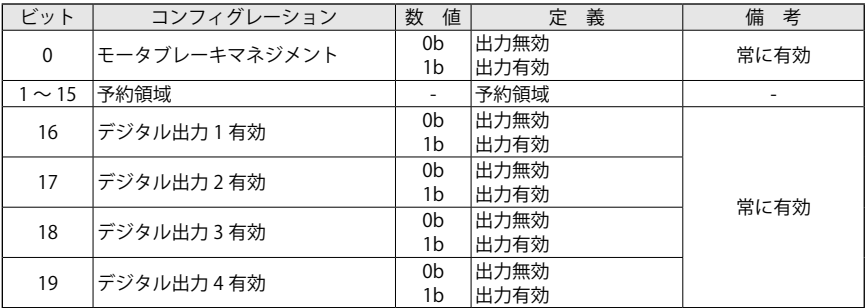

注) Sub-index 2 は読出し専用で、出力は常に有効です。

6-1 運転モード

## 注 意

運転モードは、オブジェクト(6060h)で選択され、ドライバが "Operation Enabled" ステー トでない場合に変更が実行されます。

運転モードを以下に示します。

#### **・位置プロファイル ( 未実装 )**

このモードでは、定義された目標位置へ移動することが可能です。 オブジェクト(6060h)「運転モード」に 1 を設定してください。

#### **・速度プロファイル**

このモードでは、目標速度の定義なしで、速度の設定ポイントに追従することができます。 オブジェクト(6060h)「運転モード」に 3 を設定してください。

#### **・トルクプロファイル**

このモードでは、目標トルクの定義なしで電流の設定ポイントに追従することができます。 オブジェクト(6060h)「運転モード」に 4 を設定してください。

## 6-2 位置プロファイルモード

#### ■オブジェクト 6064h:位置検出値(Position Actual Value)

回転検出器の現在値を示し、電源 ON で値は 0 にリセットされます。 このオブジェクトは、速度プロファイル、トルクプロファイルにおいても使用可能です。

オブジェクト内容:

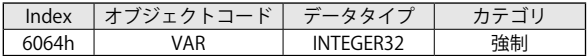

エントリ内容:

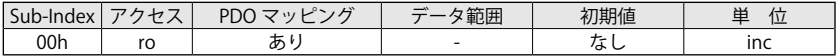

注)位置プロファイルモードは、未実装です。

## 6-3 速度プロファイルモード

速度プロファイルモード(PV)では、マスタコントローラから送信される目標速度指令に従って、 PID コントローラにより速度を制御します。

過負荷時を除きドライバは、目標速度値に従って電圧および周波数を出力します。

速度プロファイルモードを動作させるために、事前に必要な設定を以下に示します。

- ・速度プロファイルモードは、「運転モード」(6060h)に 3 を設定します。
- ・状態機械 DSP402 の "Operation Enabled" ステートであることを、「ステータスワード」 (6041h)で確認します。 状態機械の遷移は、コントロールワード(6040h)を使用します。

目標速度は、オブジェクトディクショナリの「目標速度」(60FFh)で設定します。 ドライバは、加減速ランプおよび最大速度を考慮して、設定された目標速度まで加速(減速)しま す。

#### ■速度プロファイルモードの制御構成

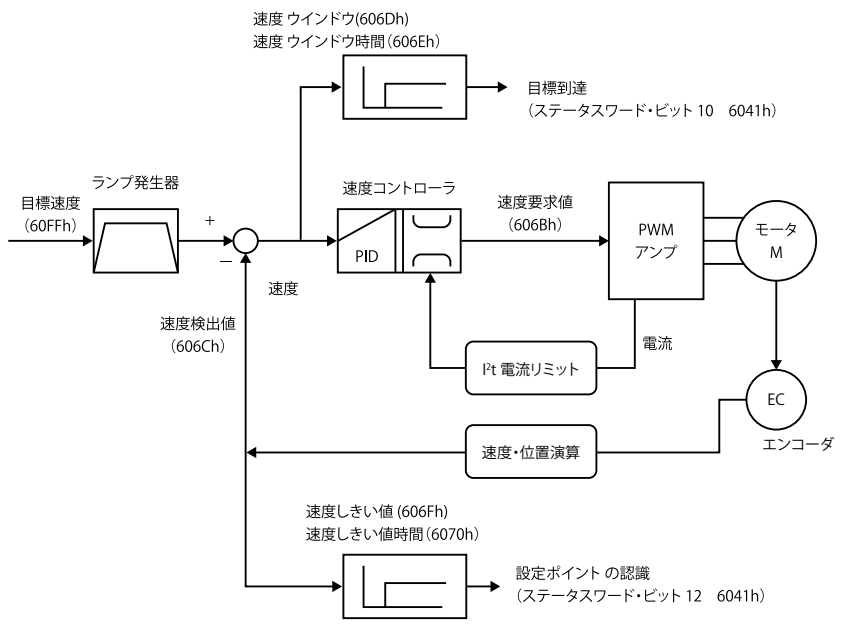

図 6-1 速度プロファイルモードの制御構成

■オブジェクトリスト

速度プロファイルモード使用時に関連するオブジェクトを以下に示します。

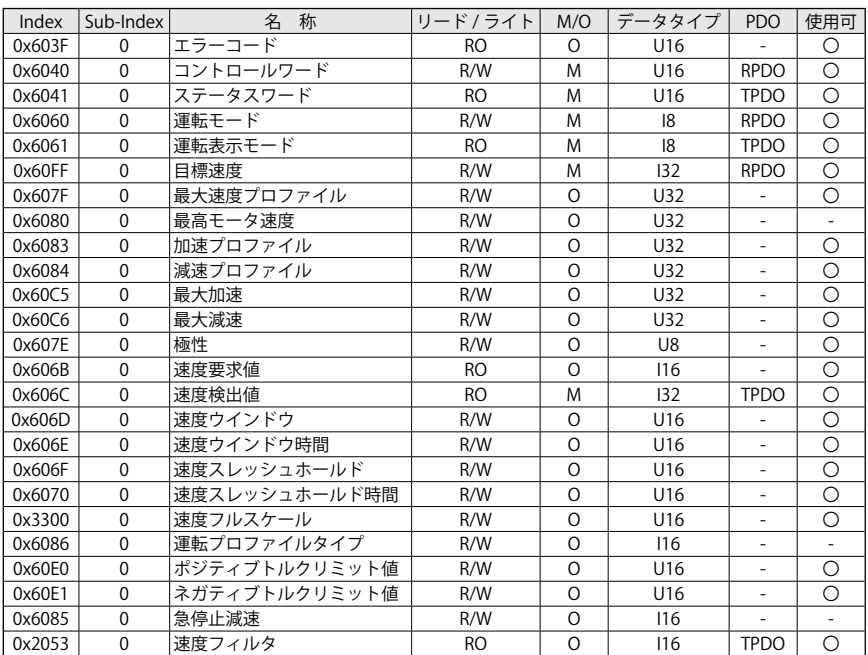

表 6-1 速度プロファイルのオブジェクト

速度プロファイルモードを開始させるために、必要な設定を以下に示します。

・オブジェクト(6060h)「運転モード」に 3 を設定することで、運転モードは速度プロファイルモー ドへ切替わります。

- ・状態機械 DSP402 の "Operation Enabled" ステートへ移行するために、コントロールワード (6040h)を使用します。
- ・オブジェクト(6083h)「加速プロファイル」に加速度、オブジェクト(6084h)「減速プロファイル」 に減速度をそれぞれ設定します。
- ・オブジェクト(60FFh)「目標速度」に目標速度を設定することにより、運転を開始します。

必要に応じて、オブジェクト(6040h)「コントロールワード」のビット 8 を0にクリアすること で運転を開始することができます。

ドライバを運転中に「目標速度」(60FFh)の値を変更することができ、変更後は、オブジェクト (6083h)と(6084h)で定義された加減速度に従って即座に追従します。

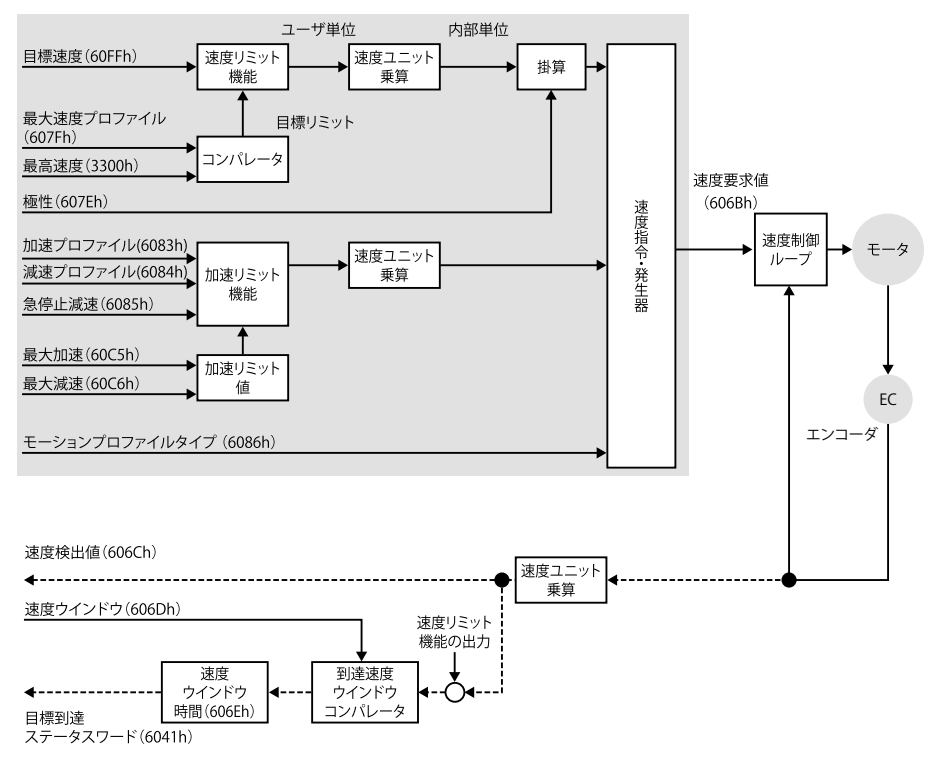

次の図は、速度プロファイルのブロック図を示します。

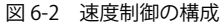

次のいずれかの条件を満たした場合、運転を終了します。

- ・「目標速度」(60FFh) に 0 を設定(モータに常時トルクが発生しています。)
- ・コントロールワード(6040h)のビット 8(Halt:中止)を1に設定して停止
- ・エラー発生による停止(ドライバは Fault ステートへ移行)
- ・コントロールワード(6040h)で "Disable Operation"、"Disable Voltage"、"Quick Stop" の いずれかへ遷移する命令によって "Operation Enabled" ステートを抜けたために停止
- ・セーフティ状態(STO 入力)による停止(モータがフリーラン停止します。)

以下のオブジェクトまたはビットでモニタすることも可能です。

- ・オブジェクト「速度検出値」(606Ch)
- •オブジェクト「速度ウインドウ」(606Dh) → 目標到達:「ステータスワード」(6041h) のビット 10
- •オブジェクト「速度スレッシュホールド」(606Fh)→速度:「ステータスワード」(6041h)のビット 12

## 【6】CANopen 運転モード

## ■コントロールワードビット

オブジェクト(6040h)「コントロールワード」のビット8は、マスタコントローラによって設定 可能です。

表 6-2 速度プロファイルのコントロールワードビット

| レい               | 数<br>値 | 掱                                    |
|------------------|--------|--------------------------------------|
| ビット 8 = 中止(Halt) | 0b     | 運転の実行または継続                           |
|                  |        | 中止命令により運転は停止します。オプションコード (605Dh) 注 ) |

注)オプションコード(605Dh)未実装

## ■ステータスワードビット

オブジェクト(6041h)「ステータスワード」の以下のビットは、マスタコントローラによって設 定可能です。

表 6-3 速度プロファイルのステータスワードビット

| ビット           | 数值             | 定 義                                  |
|---------------|----------------|--------------------------------------|
|               | 0 <sub>b</sub> | Halt ( コントロールワードのビット 8) = 0:目標速度に未到達 |
| ビット 10 = 目標到達 |                | Halt (コントロールワードのビット8)=1:減速を開始        |
|               | 1b             | Halt (コントロールワードのビット8)=0:目標速度に到達      |
|               |                | Halt (コントロールワードのビット8)=1:速度0          |
| ビット 12 = 速度   | 0 <sub>b</sub> | 速度が速度スレッシュホールド(606Fh)より小さい。          |
|               | 1b             | 速度が速度スレッシュホールド (606Fh) より大きい。        |

## 注 意

モータ出力トルクは、オブジェクト(60E0h)「ポジティブトルクリミット値」とオブジェク ト(60E1h)「ネガティブトルクリミット値」により制限することも可能です。

#### ■運転モードの内容

速度プロファイルモードの運転では、設定した目標速度に従って動作します。

手順:

- ・速度プロファイルモードは、「運転モード」(6060h)に 3 を設定します。
- ・「加速プロファイル」(6083h)と「減速プロファイル」(6084h)へ加減速ランプ(ユーザ単位)の 値を設定します。
- ・目標速度(ユーザ単位)を「目標速度」(60FFh) に0を設定します。
- ・運転モードを開始するために「コントロールワード」(6040h) を設定します。
- ・「目標速度」(60FFh)で目標速度を設定します。

新しく設定した目標速度は、ドライバが運転中であれば即座に反映されて動作します。 または、「コントロールワード」(6040h)のビット8(Halt)が1の運転停止状態でも、目標速度の 変更が反映され、0 を設定することにより新しく設定した速度で動作します。

### ■プロファイルタイプ

プロファイルタイプは、「運転プロファイルタイプ」(6086h)により設定することができます。

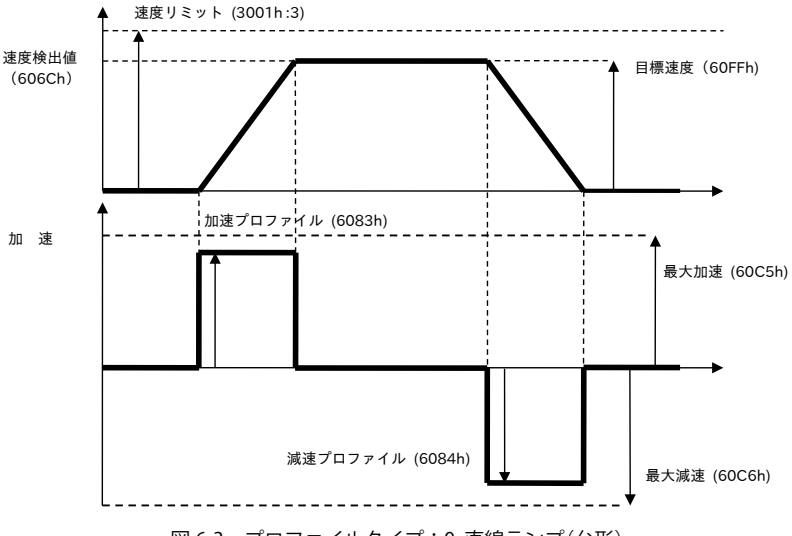

・直線ランプ:設定値 "0"( 初期値 )

- 図 6-3 プロファイルタイプ:0 直線ランプ(台形)
- ・Sin2 ランプ:設定値 "1"( 使用不可 )
- ・ジャークフリー(Jerk-free)ランプ:設定値 "2"( 使用不可 )
- ・ジャークリミテッド(Jerk limited)ランプ:設定値 "3"( 使用不可 )

## 【6】CANopen 運転モード

■出力クエリ

- ・ドライバのステータスが返されるオブジェクト:「ステータスワード」(6041h) ドライバがリセットされると値は、0 となります。
- ・速度指令(ユーザ単位)が返されるオブジェクト :「速度要求値」(606Bh)
- ・実際の速度(ユーザ単位)が返されるオブジェクト:「速度検出値」(606Ch)

■ウインドウ停止

・速度ウインドウ(ユーザ単位)の値は、「速度ウインドウ」(606Dh)へ返されます。 目標速度に対して速度検出値の許容範囲を設定可能です。 「速度ウインドウ」(606Dh)は、「目標速度」(60FFh)と「速度検出値」(606Ch)を比較して、判 定が行われます。

「速度ウインドウ時間」(606Eh)で設定した時間を経過後も「速度ウインドウ」(606Dh)の範囲 内の場合、「ステータスワード」(6041h)のビット 10「目標速度」に1がセットされます。

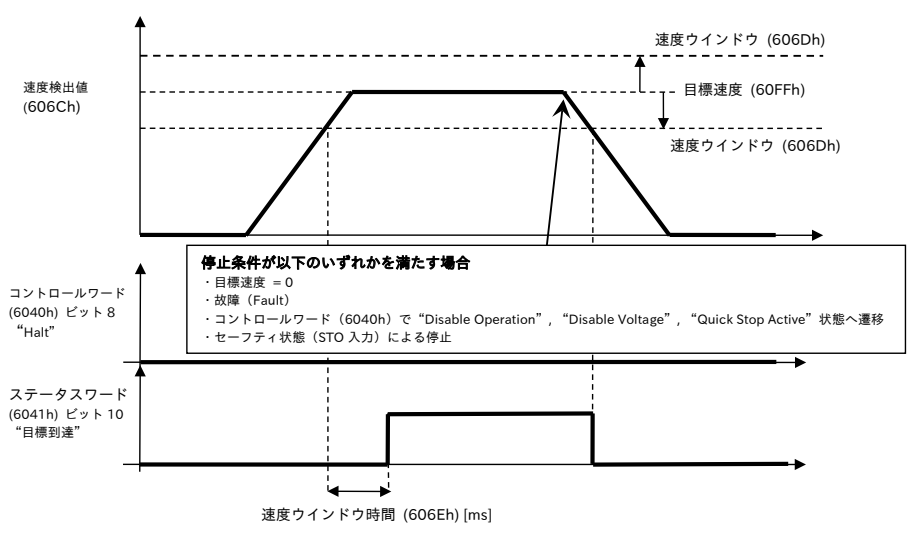

**(1) 速度プロファイルモード(Halt Bit = 0)**

図 6-4 速度ウインドウ(Halt ビット= 0)
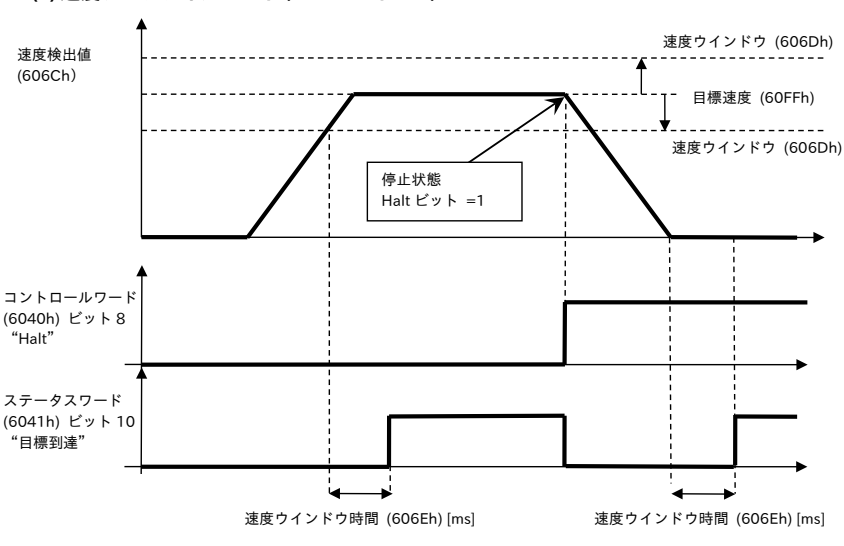

**(2) 速度プロファイルモード(Halt ビット= 1)**

・「速度スレッシュホールド」(606Fh)は、ウインドウ停止を設定します。 「速度検出値」(606Ch)が「速度スレッシュホールド」(606Fh)の値を超えた状態で、「速度スレッ シュホールド時間」(6070h)を経過した場合、「ステータスワード」(6041h)のビット 12「速度」 が0にクリアされます。

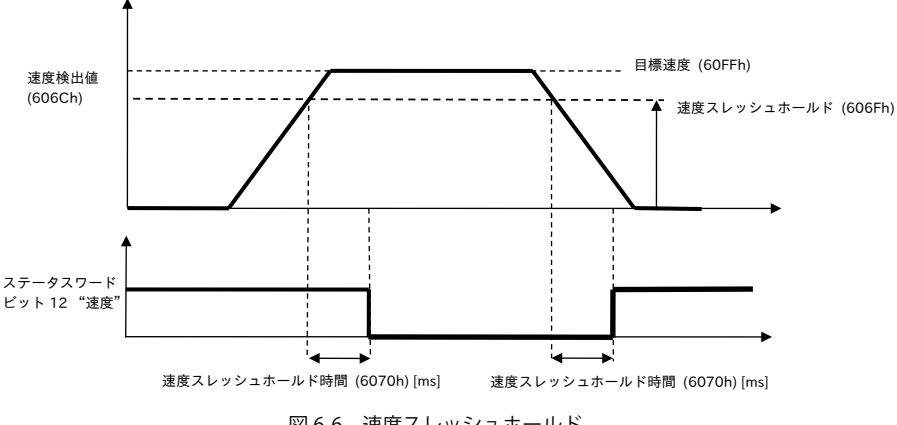

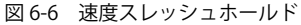

図 6-5 速度ウインドウ(Halt ビット = 1)

## 6-4 速度プロファイルのオブジェクト

#### ■オブジェクト 60FFh: 目標速度 (Target Velocity)

このオブジェクトは、速度プロファイルモードで速度指令発生器の入力として使用され、目標速 度(速度指令)を設定して使用します。

「加速プロファイル」(6083h)と「減速プロファイル」(6084h)で設定した加減速度に従って、速 度を制御します。

オブジェクト内容:

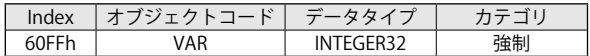

エントリ内容:

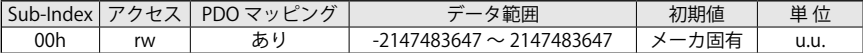

ドライバは、次のアボートコードを送信することがあります。

・0x06090031:(3001h: 3)の設定値を超えたパラメータ値の書込み

「速度リミット」(3001h: 3)より小さく設定する必要があります。

・0x06040030:設定可能な範囲を超えたパラメータ値の書込み

### 注 意

モータの最低回転数(速度)は 0.25 rpm です。

■オブジェクト 607Fh:最大速度プロファイル(Max Profile Velocity)

このオブジェクトは、最大速度を示しています。

オブジェクト内容:

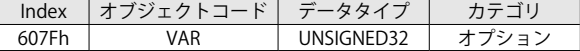

エントリ内容:

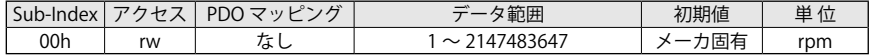

速度の単位は、rpm です。

最大速度プロファイルは、「速度最大絶対値」(3001h: 1)より小さく設定する必要があります。

#### 注 意

このオブジェクトは、その他のオブジェクトによって設定値が制限されることがあります。 設定値が正しくなければアボートコードが送信され、初期化中に数値が正しくなければエ マージェンシプロトコルのエラーメッセージ(0x8B17h)が送信されるので、内容を確認し てください。

「最大速度プロファイル」(607Fh: 0) と「速度フルスケール」(3300h: 0) は、共に速度リミットを 定義します。リミット設定の図式を次に示します。

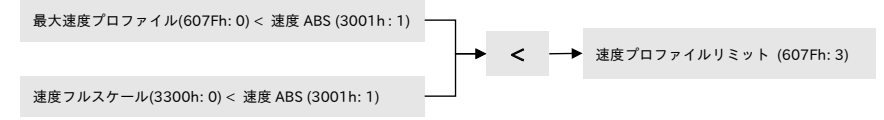

ドライバは、次のアボートコードを送信することがあります。

・0x06090031:(3001h: 1)の設定値を超えたパラメータ値の書込み 「速度 ABS」(3001h: 1)より小さく設定する必要があります。

・0x06040030: 設定可能な範囲を超えたパラメータ値の書込み

このオブジェクトは、EEPROM を変更してセーブすることができます。

#### **A** EEPROM への保存

● ドライバが "Operational Enabled" または "Quick Stop Active" でないこと

**● 「最大速度プロファイル」(607Fh)に新しい値を書込む** 

● 「パラメータストア」(1010h)に "save" を書込み、完了するまで待機(処理時間に注意)

 $\bullet$  NMT ノードリセット

注)このオブジェクトは、位置プロファイルでも使用されます。

#### ■オブジェクト 6086h:運転プロファイルタイプ(Motion Profile Type)

このオブジェクトは、運転を実行するのに設定された運転プロファイルを示しています。

オブジェクト内容:

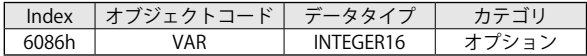

エントリ内容:

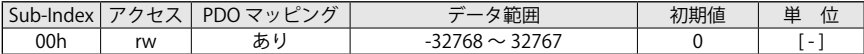

数値定義:

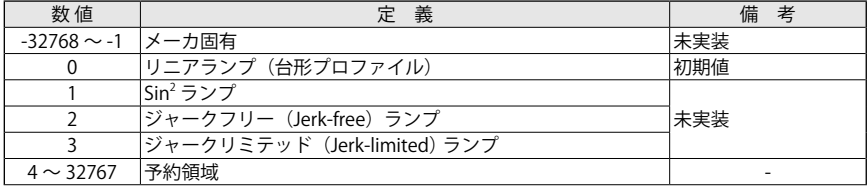

ドライバは、次のアボートコードを送信することがあります。

・0x08000024:データ使用不可(数値が 0 でなければ、ドライバがアボートコードを送信します)

## 注 意

このオブジェクトは、その他のオブジェクトによって設定値が制限されることがあります。 設定値が正しくなければアボートコードが送信され、初期化中に数値が正しくなければエ マージェンシプロトコルのエラーメッセージ(0x8B26h)が送信されるので、内容を確認し てください。

このオブジェクトは、EEPROM を変更してセーブすることができます。

### EEPROM への保存

- ドライバが "Operational Enabled" または "Quick Stop Active" でないこと
- **「運転プロファイルタイプ」(6086h)に新しい値を書込む。**
- 「パラメータストア」(1010h)に "save" を書込み、完了するまで待機(処理時間に注意)
- NMT ノードリセット

注)このオブジェクトは、位置プロファイルでも使用されます。

#### ■オブジェクト 6083h:加速プロファイル(Profile Acceleration)

- このオブジェクトは、加速指令を示しています。
- ・設定可能範囲は、[10 ~ 319000] rpm/s です。
- ・加速プロファイルは、最大加速(60C5h:0)より小さくする必要があります。

オブジェクト内容:

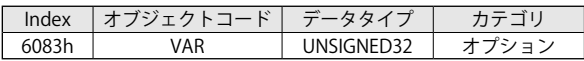

エントリ内容:

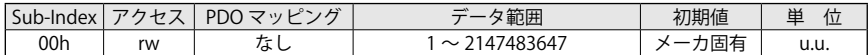

加速ファクタグループ(6097h)を使用して変換することができます。

加速プロファイル [inc <sup>s</sup><sup>2</sup> <sup>⁄</sup> ] <sup>=</sup> 加速ファクタ 分子 (6097h: 1) 加速ファクタ 分母 (6097h: 2) <sup>×</sup> 加速プロファイル (6083h) [u. u.] ( )

加速プロファイル (6083h) の単位は、[inc/s<sup>2</sup>] で、分子、分母ともに 1 です。

注 意

このオブジェクトは、その他のオブジェクトによって設定値が制限されることがあります。 設定値が正しくなければアボートコードが送信され、初期化中に数値が正しくなければエ マージェンシプロトコルのエラーメッセージ(0x8B13h)が送信されるので、内容を確認し てください。

ドライバは、次のアボートコードを送信することがあります。

・0x06090031:(60C5h: 0)の設定値を超えたパラメータ値の書込み

「最大加速」(60C5h: 0)より小さく設定する必要があります。

・0x06040030:設定可能範囲外のパラメータ値の書込み

加速プロファイルは、運転中に変更することができます。

このオブジェクトは、EEPROM を変更してセーブすることができます。

#### **■ EEPROM への保存**

● ドライバが "Operational Enabled" または "Quick Stop Active" でないこと

● 「加速プロファイル」(6083h)に新しい値を書込む。

● 「パラメータストア」(1010h)に "save" を書込み、完了するまで待機(処理時間に注意)

 $\bullet$  NMT ノードリセット

注)このオブジェクトは、位置プロファイルでも使用されます。

#### ■オブジェクト 6084h:減速プロファイル(Profile Deceleration)

このオブジェクトは、減速指令を示しています。

・設定可能範囲は、[10 ~ 319000] rpm/s です。

・減速プロファイルは、最大減速(60C6h: 0)より小さくする必要があります。

オブジェクト内容:

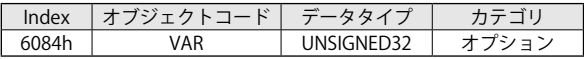

エントリ内容:

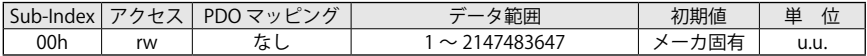

加速ファクタグループ(6097h)を使用して変換することができます。

減速プロファイル [inc/s<sup>2</sup>] =  $\left(\frac{\text{m速ファクタ 分子 (6097h: 1)  $\text{m} \times \text{m} \times \text{m} \times$$ 

減速プロファイル(6084h)の単位は、[inc/s<sup>2</sup>] で、分子、分母ともに 1 です。

#### 注 意

このオブジェクトは、その他のオブジェクトによって設定値が制限されることがあります。 設定値が正しくなければアボートコードが送信され、初期化中に数値が正しくなければエ マージェンシプロトコルのエラーメッセージ(0x8B14h)が送信されるので、内容を確認し てください。

ドライバは、次のアボートコードを送信することがあります。

・0x06090031:(60C6h: 0)の設定値を超えたパラメータ値の書込み

「最大減速」(60C6h: 0)より小さく設定する必要があります。

・0x06040030:設定可能範囲外のパラメータ値の書込み

減速プロファイルは、運転中に変更することができます。

このオブジェクトは、EEPROM を変更してセーブすることができます。

#### EEPROM への保存

- ドライバが "Operational Enabled" または "Quick Stop Active" でないこと
- **「減速プロファイル」(6084h)に新しい値を書込む。**
- 「パラメータストア」(1010h)に "save" を書込み、完了するまで待機(処理時間に注意)
- $\bullet$  NMT ノードリセット

注)このオブジェクトは、位置プロファイルでも使用されます。

#### ■オブジェクト 60C5h: 最大加速(Max Acceleration)

このオブジェクトは、最大加速を示しています。

許容できる加速値で、モータを保護し、過電流を防ぐため加速制限の設定に使用します。

・設定可能範囲は、[10 ~ 319000] rpm/s です。

・最大加速は、「加速 ABS」(3001h: 2)より小さく設定する必要があります。

オブジェクト内容:

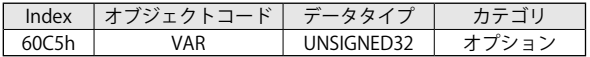

エントリ内容:

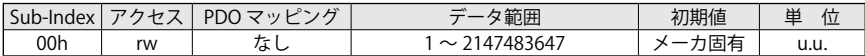

加速ファクタグループ(6097h)により変換することができます。

最大加達 [inc/s²] = 
$$
\left( \frac{\text{加達ファクタ ゆ子 (6097h:1)}{\text{加達ファクタ分母 (6097h:2)} \right) \times 霢大加達 (60C5h) [u.u.]
$$

最大加速 (60C5h) の単位は、[inc/s<sup>2</sup>] で、分母、分子ともに 1 です。

### 注 意

このオブジェクトは、その他のオブジェクトによって設定値が制限されることがあります。 設定値が正しくなければアボートコードが送信され、初期化中に数値が正しくなければエ マージェンシプロトコルのエラーメッセージ(0x8B15h)が送信されるので、内容を確認し てください。

ドライバは、次のアボートコードを送信することがあります。

・0x06090031:(3001h: 2)の設定値を超えたパラメータ値の書込み

「加速 ABS」(3001h: 2)より小さく設定する必要があります。

・0x06040030:設定可能範囲外のパラメータ値の書込み

このオブジェクトは、EEPROM を変更してセーブすることができます。

#### **BEPROMへの保存**

- ドライバが "Operational Enabled" または "Quick Stop Active" でないこと
- 「最大加速」(60C5h)に新しい値を書込む。
- 「パラメータストア」(1010h)に "save" を書込み、完了するまで待機(処理時間に注意)
- $\bullet$  NMT ノードリセット

注)このオブジェクトは、位置プロファイルでも使用されます。

#### ■オブジェクト 60C6h: 最大減速(Max Deceleration)

このオブジェクトは、最大減速を示しています。 許容できる減速値で、モータを保護し、過電圧を防ぐために減速制限の設定に使用します。 ・設定可能範囲は、[10 ~ 319000] rpm/s です。

・最大減速は、加速 ABS(3001h: 2)より小さくする必要があります。

オブジェクト内容:

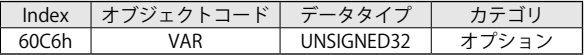

エントリ内容:

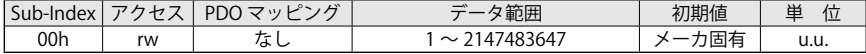

加速ファクタグループ(6097h)により変換することができます。

最大減速 [inc/s<sup>2</sup>] =  $\left(\frac{\ln \ln \mathcal{D}}{ \ln \mathcal{B}} \frac{\partial \mathcal{D}}{\partial \mathcal{D}} \frac{\partial \mathcal{D}}{\partial \mathcal{D}} \frac{\partial \mathcal{D}}{\partial \mathcal{D}} \frac{\partial \mathcal{D}}{\partial \mathcal{D}} \frac{\partial \mathcal{D}}{\partial \mathcal{D}} \frac{\partial \mathcal{D}}{\partial \mathcal{D}} \frac{\partial \mathcal{D}}{\partial \mathcal{D}} \frac{\partial \mathcal{D}}{\partial \mathcal{D}} \frac{\partial \mathcal{D}}{\partial \mathcal{D}} \right) \times \frac{1}{R}$  大減

最大減速 (60C6h) の単位は、[inc/s<sup>2</sup>] で、分子、分母ともに 1 です。

#### 注 意

このオブジェクトは、その他のオブジェクトによって設定値が制限されることがあります。 設定値が正しくなければアボートコードが送信され、初期化中に数値が正しくなければエ マージェンシプロトコルのエラーメッセージ(0x8B16h)が送信されるので、内容を確認し てください。

ドライバは、次のアボートコードを送信することがあります。

・0x06090031:(3001h: 2)の設定値を超えたパラメータ値の書込み

「加速 ABS」(3001h: 2)より小さく設定する必要があります。

・0x06040030:設定可能範囲外のパラメータ値の書込み

このオブジェクトは、EEPROM を変更してセーブすることができます。

#### **BEPROMへの保存**

- ドライバが "Operational Enabled" または "Quick Stop Active" でないこと
- **「最大減速」(60C6h)に新しい値を書込む。**
- 「パラメータストア」(1010h)に "save" を書込み、完了するまで待機(処理時間に注意)
- $\blacksquare$  NMT ノードリセット

注)このオブジェクトは、位置プロファイルでも使用されます。

#### ■オブジェクト 606Bh: 速度要求値(Velocity Demand Value)

このオブジェクトは、速度指令発生器の出力値を示しています。

オブジェクト内容:

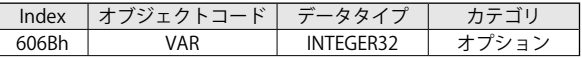

エントリ内容:

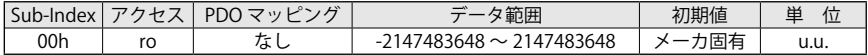

#### ■オブジェクト 606Ch:速度検出値(Velocity Actual Value)

このオブジェクトは、回転検出器で得られた速度の検出値を示しています。

オブジェクト内容:

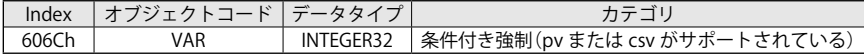

エントリ内容:

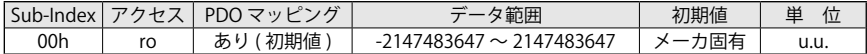

#### ■オブジェクト 606Dh:速度ウインドウ(Velocity Window)

このオブジェクトは、速度ウインドウを示しています。

オブジェクト内容:

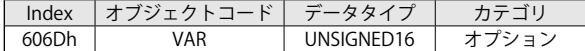

エントリ内容:

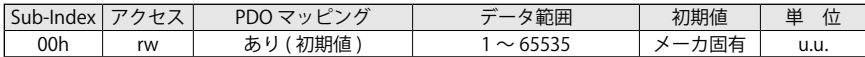

加速ファクタグループ(6096h)を使用して変換することができます。

速度ウインドウ [inc/s] =  $\left(\frac 速度ファクタ 分子 (6096h: 1) )  
速度ウインドウ [inc/s] =  $\left(\frac 速度ファクタ 分母 (6096h: 2) )× 速度ウインドウ(606Dh) [u. u. ]$$ 

## 注 意

このオブジェクトは、その他のオブジェクトによって設定値が制限されることがあります。 設定値が正しくなければアボートコードが送信され、初期化中に数値が正しくなければエ マージェンシプロトコルのエラーメッセージ(0x8B1Bh)が送信されるので、内容を確認し てください。

ドライバは、次のアボートコードを送信することがあります。 ・0x05040001:書込み数値が 0 のため無効

このオブジェクトは、EEPROM を変更してセーブすることができます。

## **EEPROM への保存**

- ドライバが "Operational Enabled" または "Quick Stop Active" でないこと
- **「速度ウインドウ」(606Dh)に新しい値を書込む。**

● 「パラメータストア」(1010h)に "save" を書込み、完了するまで待機(処理時間に注意)

● NMT ノードリセット

注)このオブジェクトは、位置プロファイルでも使用されます。

#### ■オブジェクト 606Eh: 速度ウインドウ時間 (Velocity Window Time)

このオブジェクトは、速度ウインドウ時間を示しています。

オブジェクト内容:

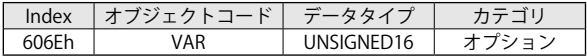

エントリ内容:

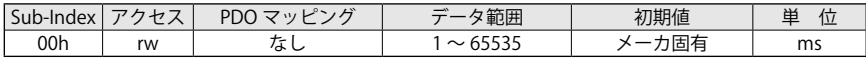

## 注 意

このオブジェクトは、その他のオブジェクトによって設定値が制限されることがあります。 設定値が正しくなければアボートコードが送信され、初期化中に数値が正しくなければエ マージェンシプロトコルのエラーメッセージ(0x8B1Ch)が送信されるので、内容を確認し てください。

ドライバは、次のアボートコードを送信することがあります。 ・0x06090032:書込みする値が小さすぎる場合

このオブジェクトは、EEPROM を変更してセーブすることができます。

## **BEPROMへの保存**

- ドライバが "Operational Enabled" または "Quick Stop Active" でないこと
- **「速度ウインドウ時間」(606Eh)に新しい値を書込む。**
- 「パラメータストア」(1010h)に "save" を書込み、完了するまで待機(処理時間に注意)
- $\bullet$  NMT ノードリセット

## ■オブジェクト 606Fh:速度スレッシュホールド(Velocity Threshold)

このオブジェクトは、速度スレッシュホールドを示しています。

オブジェクト内容:

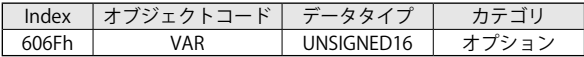

エントリ内容:

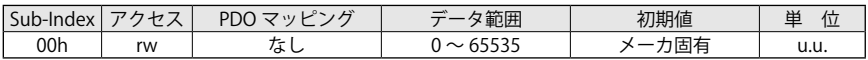

加速ファクタグループ(6096h)を使用することにより変更することができます。

速度スレッシュホールド [inc/s] =  $\left(\frac 速度ファクタ分子 (6096h: 1)  $\atop \text{Im}\left(6096\text{h: }2\right)}\right)$  × 速度スレッシュホールド (606Fh) [u. u. ]$ 

## 注 意

このオブジェクトは、その他のオブジェクトによって設定値が制限されることがあります。 設定値が正しくなければアボートコードが送信され、初期化中に数値が正しくなければエ マージェンシプロトコルのエラーメッセージ(0x8B1Dh)が送信されるので、内容を確認し てください。

このオブジェクトは、EEPROM を変更してセーブすることができます。

## **■ EEPROM への保存**

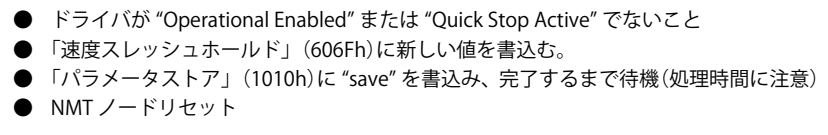

■オブジェクト 6070h:速度スレッシュホールド時間(Velocity Threshold Time)

このオブジェクトは、速度スレッシュホールド時間を示しています。

オブジェクト内容:

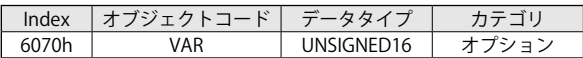

エントリ内容:

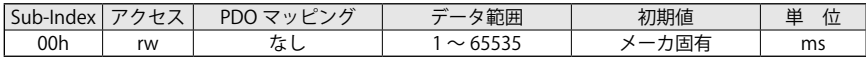

### 注 意

このオブジェクトは、その他のオブジェクトによって設定値が制限されることがあります。 設定値が正しくなければアボートコードが送信され、初期化中に数値が正しくなければエ マージェンシプロトコルのエラーメッセージ(0x8B1Eh)が送信されるので、内容を確認し てください。

ドライバは、次のアボートコードを送信することがあります。 ・0x06090032:書込みする値が小さすぎる場合

このオブジェクトは、EEPROM を変更してセーブすることができます。

#### **B** EEPROM への保存

- ドライバが "Operational Enabled" または "Quick Stop Active" でないこと
- **「速度スレッシュホールド時間」(6070h)に新しい値を書込む。**
- 「パラメータストア」(1010h)に "save" を書込み、完了するまで待機(処理時間に注意)
- NMT ノードリセット

## 6-5 トルクプロファイルモード

トルクプロファイルモード(PT)では、マスタコントローラから送信される目標トルク(電流)指令 に従って、モータの出力トルクを制御します。

電圧レギュレータ(トルク制御器)は、目標トルク指令に比例した出力電流を出力します。

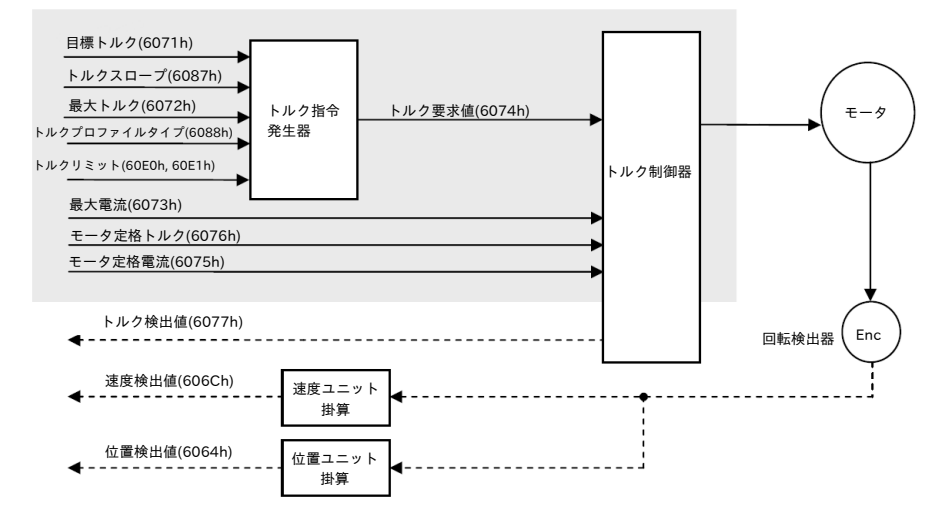

図 6-7 トルク制御の構成

トルクプロファイルモードを動作させるために、事前に必要な設定を以下に示します。

・トルクプロファイルモードは、「運転モード」(6060h)に 4 を設定します。

・状態機械 DSP402 の "Operation Enabled" ステートであることを、「ステータスワード」 (6041h)で確認します。状態機械の遷移は、コントロールワード(6040h)を使用します。

目標トルクは、オブジェクトディクショナリの「目標トルク」(6071h)で設定されます。

## ■トルクプロファイルのオブジェクト

トルクプロファイルモード使用時に、関連するオブジェクトを以下に示します。

| Index  | Sub-index    | 名<br>称        | リード/ライト   | M/O      | データタイプ | <b>PDO</b>  | 使用可 |
|--------|--------------|---------------|-----------|----------|--------|-------------|-----|
| 0x603F | $\Omega$     | エラーコード        | <b>RO</b> | Ω        | U16    |             | ∩   |
| 0x6040 | $\Omega$     | コントロールワード     | R/W       | M        | U16    | <b>RPDO</b> | Ο   |
| 0x6041 | $\Omega$     | ステータスワード      | <b>RO</b> | M        | U16    | <b>TPDO</b> | Ο   |
| 0x6060 | $\mathbf 0$  | 運転モード         | R/W       | M        | 18     | <b>RPDO</b> | Ο   |
| 0x6061 | $\Omega$     | 運転表示モード       | <b>RO</b> | M        | 18     | <b>TPDO</b> | O   |
| 0x6071 | $\Omega$     | 目標トルク         | R/W       | M        | 116    | <b>RPDO</b> | O   |
| 0x6087 | $\Omega$     | トルクスロープ       | R/W       | $\Omega$ | U32    |             | Ω   |
| 0x6072 | $\Omega$     | 最大トルク         | R/W       | $\Omega$ | U16    |             |     |
| 0x6073 | $\Omega$     | 最大電流          | R/W       | $\Omega$ | U16    |             | Ο   |
| 0x6076 | $\Omega$     | モータ定格トルク      | R/W       | $\Omega$ | U32    | ٠           |     |
| 0x6075 | $\Omega$     | モータ定格電流       | R/W       | $\Omega$ | U32    |             | Ο   |
| 0x6077 | $\Omega$     | トルク検出値        | <b>RO</b> | $\Omega$ | 116    | <b>TPDO</b> | ∩   |
| 0x6078 | $\mathbf 0$  | 雷流検出値         | <b>RO</b> | $\Omega$ | 116    |             | Ο   |
| 0x6079 | $\Omega$     | DC リンク電圧      | <b>RO</b> | $\Omega$ | U32    |             | O   |
| 0x60E0 | $\Omega$     | ポジティブトルクリミット値 | R/W       | $\Omega$ | U16    |             | Ο   |
| 0x60E1 | $\Omega$     | ネガティブトルクリミット値 | R/W       | $\Omega$ | U16    |             | Ω   |
| 0x6074 | $\Omega$     | トルク要求値        | <b>RO</b> | $\Omega$ | 116    |             |     |
| 0x6088 | $\mathbf{0}$ | トルクプロファイルタイプ  | R/W       | Ω        | 116    |             | ∩   |

表 6-4 トルクプロファイルのオブジェクト

次のいずれかの条件を満たした場合、運転を終了します。

- ・「目標トルク」(6071h) を 0 に設定(モータに常時トルクが発生しています。)
- ・コントロールワード(6040h)のビット 8(Halt:中止)を1に設定して停止
- ・エラー発生による停止(ドライバは、Fault ステートへ移行)
- ・コントロールワード(6040h)で "Disable Operation"、"Disable Voltage"、"Quick Stop" のいず れかへ遷移する命令によって "Operation Enabled" ステートを抜けたため停止
- ・セーフティ状態(STO 入力)による停止(モータがフリーラン停止します。)

以下のオブジェクトまたはビットでモニタすることも可能です。

- ・「トルク検出値」(6077h)
- ・「電流検出値」(6078h)
- ・目標到達:「ステータスワード」(6041h)のビット 10

■コントロールワードビット

「コントロールワード」(6040h)のビット8は、マスタコントローラによって設定可能です。

| ドット               | 値<br>数 | 義                                                       |
|-------------------|--------|---------------------------------------------------------|
| ビット 8 = 中止 (Halt) | 0b     | 運転が実行されて継続されます。<br> 中止命令により軸が停止します。オプションコード (605Dh) 注 ) |

表 6-5 トルクプロファイルのコントロールワードビット

注)オプションコード(605Dh)未実装 .

#### ■ステータスワードビット

「ステータスワード」(6041h)の以下のビットは、マスタコントローラによって設定可能です。

表 6-6 トルクプロファイルのステータスワードビット

| ドット           | 値<br>数 | 義<br>定                                                                      |  |
|---------------|--------|-----------------------------------------------------------------------------|--|
| ビット 10 = 目標到達 | 0b     | Halt ( コントロールワードのビット 8) = 0: 目標トルクに未到達<br> Halt (コントロールワードのビット8) = 1: 減速を開始 |  |
|               | 1b     | Halt ( コントロールワードのビット 8) = 0: 目標トルクに到達<br>lHalt (コントロールワードのビット 8) = 1: 速度 0  |  |

## 注 意

トルクプロファイルでは、ダイナミックブレーキ機能が使用できません。 ダイナミックブレーキ機能なしでトルク(電流)が制御されます。 詳細は、「ダイナミックブレーキパラメータ」(3007h: 1)を参照してください。(5-21)

#### ■運転モードの内容

トルクプロファイルモードの運転では、設定した目標トルクに従って動作します。

#### **手順**

- ・トルクプロファイルモードは、「運転モード」(6060h)に 4 を設定します。
- ・モータ定格電流(mA rms)の値を「モータ定格電流」(6075h) に設定します。 (EEPROM に新しい数値をセーブする手順に従います。)
- ・トルクプロファイルのタイプを選択するために、「トルクプロファイルタイプ」(6078h)を設定 します。
- ・「トルクプロファイルタイプ」がリニアランプ(台形)の場合、トルク変化の割合を「トルクスロー プ」(6087h) で設定します。
- ・「目標トルク」(6071h)を 0 に設定します。
- ・運転モードを開始するために「コントロールワード」(6040h) を設定します。
- ・「目標トルク」(6071h)でトルク設定ポイントを設定します。

新しく設定した目標トルクは、ドライバ運転中であれば即座に反映されて動作します。 または、「コントロールワード」(6040h)のビット8(Halt)が1の運転停止状態でも、目標速度の 変更が反映され、0 を設定することにより新しく設定した速度で動作します。

#### ■プロファイルタイプ

プロファイルのタイプは、「トルクプロファイルタイプ」(6088h)により設定することができます。

- ・**ステップ:数値 "-1"** 目標トルクに直ぐに到達します。新しい目標トルク値は、即座に反映され ます。
- ・**リニアランプ:数値 "0"**「モータ定格電流」(6075h) = 12500 mA rms で「トルクスロープ」(6087h) = 1000 の場合、出力電流が 1000ms で 12500 mA rms (12.5A rms)、100 ms で 1250mA rms(1.25A rms)となります。

注)出力トルクは「ポジティブトルクリミット」(60E0h)と「ネガティブトルクリミット」(60E1) で制限されます。

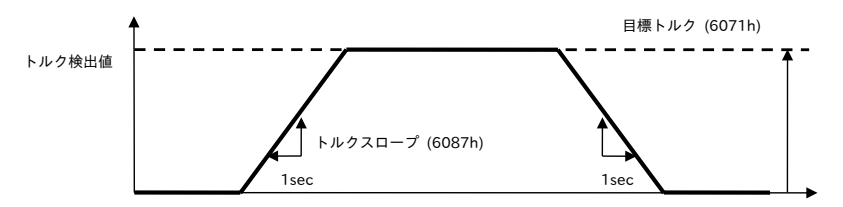

図 6-8 プロファイルタイプ:0 直線ランプ(台形)

**・Sin2 ランプ:数値 "1"( 使用不可 )**

#### ■出力クエリ

- ・ドライバのステータスが返されるオブジェクト:「ステータスワード」(6041h) ドライバがリセットされると値は、0 となります。
- ・モータ出力トルクが返されるオブジェクト:「トルク検出値」(6077h)
- ・モータ出力電流にフィルタを介して返されるオブジェクト:「電流検出値」(6078h)

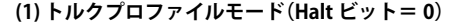

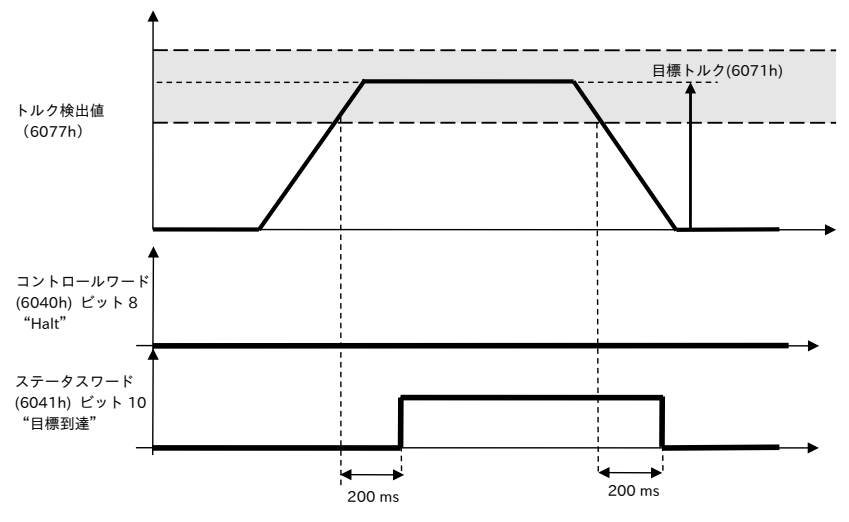

図 6-9 トルク到達(Halt ビット= 0)

**(2) トルクプロファイルモード(Halt ビット = 1)**

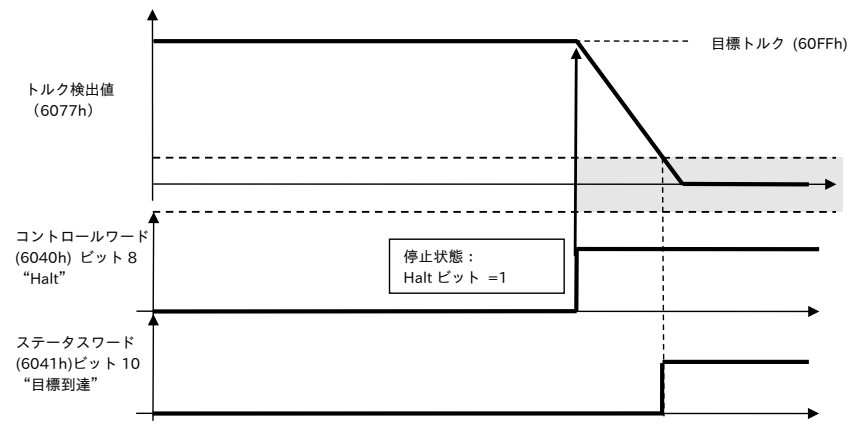

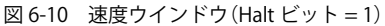

## 6-6 トルクプロファイルのオブジェクト

#### ■オブジェクト 6071h: 目標トルク (Target Torque)

このオブジェクトは、トルクプロファイルモードでトルク制御器の入力として使用され、目標ト ルク(トルク指令)を設定して使用します。

目標トルクは、トルク分電流:Iq で与えられるトルク設定ポイントです。

オブジェクト内容:

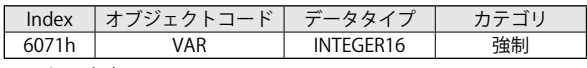

エントリ内容:

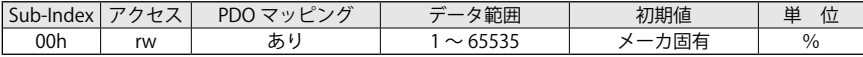

例:S サイズモータを使用時、トルク分電流 2000 mA rms 相当のトルクが必要な場合、「モー タ定格電流」(6075h)が 12500 mA rms なので、以下の目標トルク (6071h) になります。

目標トルク [6071h] = 2000 mA rms ×  $\frac{1000}{12500 \text{ mA rms}}$  = 160

目標トルク (6071h) には、160 を設定ください。これは、モータ定格電流の 16.0% を示してい ます。

ドライバは、次のアボートコードを送信することがあります。

・0x06090031:書込みする値が大きすぎる場合

#### ■オブジェクト 6075h:モータ定格電流(Motor Rated Current)

このオブジェクトは、設定したモータ定格電流を示しています。 電流に関連しているすべてのパラメータは、この値を参照します。単位は mA rms です。

オブジェクト内容:

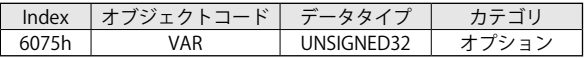

エントリ内容:

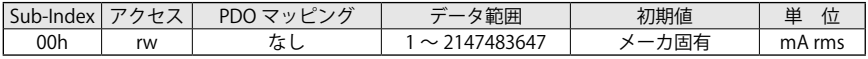

「モータ定格電流」(6075h: 0)の設定値は、「ドライバ定格電流」(3003h: 3)の設定値以下で使用 してください。

モータ定格電流 (6075h: 0) [mA rms] ≤ ドライバ定格電流 (3003h: 3) [Arms/100]

例:ドライバ定格電流 (3003h: 3) が 125 [A rms/10] (=12.5 A rms) に設定されている場合、モータ 定格電流 (6075h: 0) ≤ 12500 [mA rms] が設定可能範囲となります。

ドライバは、次のアボートコードを送信することがあります。

- ・0x06090031: (3003h: 3)の設定値を超えたパラメータ値の書込み
- 「ドライバ定格電流」(3003h: 3)より小さく設定する必要があります。
- ・0x06040030:設定可能範囲外のパラメータ値の書込み

## 注 意

このオブジェクトは、その他のオブジェクトによって設定値が制限されることがあります。 設定値が正しくなければアボートコードが送信され、初期化中に数値が正しくなければエ マージェンシプロトコルのエラーメッセージ(0x8B1Fh)が送信されるので、内容を確認し てください。

このオブジェクトは、EEPROM を変更してセーブすることができます。

#### **■ EEPROM への保存**

- ドライバが "Operational Enabled" または "Quick Stop Active" でないこと
- 「モータ定格電流」(6075h)に新しい値を書込む。
- 「パラメータストア」(1010h)に "save" を書込み、完了するまで待機(処理時間に注意)
- $\bullet$  NMT ノードリセット

#### ■オブジェクト 6073h:最大電流(Max Current)

このオブジェクトは、モータの最大許容トルクの設定を示しています。 単位は [1000/ モータ定格電流 ] で与えられます。

オブジェクト内容:

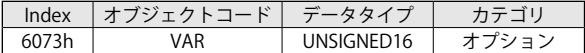

エントリ内容:

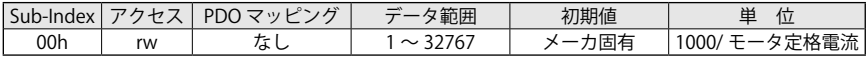

「最大電流」(6073h: 0) の値は、[mA rms] に変換されて、「ドライバピーク電流」(3003h: 2) [mA rms] 以下に設定する必要があります。

最大電流 (6073h: 0) ––→ [mA rms] く ドライバピーク電流 (3003h: 2)

例:ドライバピーク電流 (3003h: 2) が 410 [A rms/100] に設定されていて、モータ定格電流が 12500 mA rms の場合、最大電流 (6073h: 0) を次の式で表わすことができます。

最大電流  $[6073h] = 410 \times 100 (A rms) \times \frac{1000}{12500 (mA rms)} = 3280$ 

ドライバは、次のアボートコードを送信することがあります。

・0x06040030:設定可能範囲外のパラメータ値の書込み

・0x06090031:(3003h: 2)の設定値を超えたパラメータ値の書込み 「ドライバピーク電流」(3003h: 2)より小さく設定する必要があります。

## 注 意

このオブジェクトは、その他のオブジェクトによって設定値が制限されることがあります。 設定値が正しくなければアボートコードが送信され、初期化中に数値が正しくなければエ マージェンシプロトコルのエラーメッセージ(0x8B23h)が送信されるので、内容を確認し てください。

このオブジェクトは、EEPROM を変更してセーブすることができます。

#### **DEEPROMへの保存**

- ドライバが "Operational Enabled" または "Quick Stop Active" でないこと
- 「最大電流」(6073h)に新しい値を書込む。
- 「パラメータストア」(1010h)に "save" を書込み、完了するまで待機(処理時間に注意)
- $\bullet$  NMT ノードリセット

#### ■オブジェクト 6087h:トルクスロープ (Torque Slope)

このオブジェクトは、出力トルクの変化率の設定を示しています。 単位は、[ ( モータ定格電流 /1000) /s] で与えられます。

オブジェクト内容:

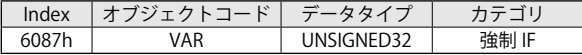

エントリ内容:

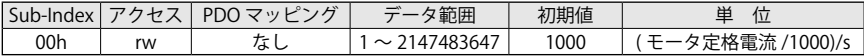

ドライバは、次のアボートコードを送信することがあります。

・0x06040030:設定可能範囲外のパラメータ値の書込み

#### 注 意

このオブジェクトは、その他のオブジェクトによって設定値が制限されることがあります。 設定値が正しくなければアボートコードが送信され、初期化中に数値が正しくなければエ マージェンシプロトコルのエラーメッセージ(0x8B25h)が送信されるので、内容を確認し てください。

このオブジェクトは、EEPROM を変更してセーブすることができます。

#### **BEPROMへの保存**

- ドライバが "Operational Enabled" または "Quick Stop Active" でないこと
- 「トルクスロープ」(6087h)に新しい値を書込む。
- 「パラメータストア」(1010h)に "save" を書込み、完了するまで待機(処理時間に注意)
- $\bullet$  NMT ノードリセット

#### ■オブジェクト 6088h:トルクプロファイルタイプ(Torque Profile Type)

このオブジェクトは、設定されたトルク変化が発生するプロファイルタイプを示しています。

オブジェクト内容:

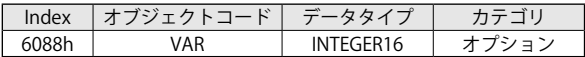

エントリ内容:

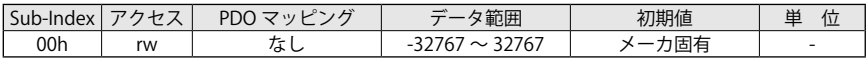

数値定義:

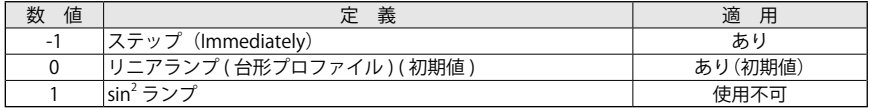

ドライバは、次のアボートコードを送信することがあります。

・0x08000024:データ設定不可(設定不可の値の場合)

## 注 意

このオブジェクトは、その他のオブジェクトによって設定値が制限されることがあります。 設定値が正しくなければアボートコードが送信され、初期化中に数値が正しくなければエ マージェンシプロトコルのエラーメッセージ(0x8B18h)が送信されるので、内容を確認し てください。

このオブジェクトは、EEPROM を変更してセーブすることができます。

#### **4 EEPROM への保存**

- ドライバが "Operational Enabled" または "Quick Stop Active" でないこと
- **「トルクプロファイルタイプ」(6088h)に新しい値を書込む。**
- 「パラメータストア」(1010h)に "save" を書込み、完了するまで待機(処理時間に注意)
- NMT ノードリセット

#### ■オブジェクト 6074h: トルク要求値(Torque Demand)

このオブジェクトは、トルク指令発生器の出力を示しています。 単位は、[1000/ モータ定格電流 ] です。

オブジェクト内容:

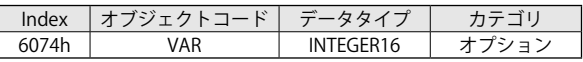

エントリ内容:

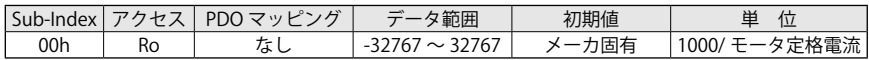

#### ■オブジェクト 6077h:トルク検出値(Torque Actual Value)

このオブジェクトは、実際のモータの瞬時出力トルク値を示しています。 単位は、[1000/ モータ定格電流 ] です。

オブジェクト内容:

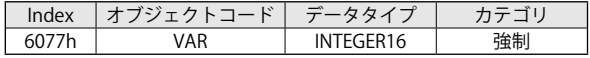

エントリ内容:

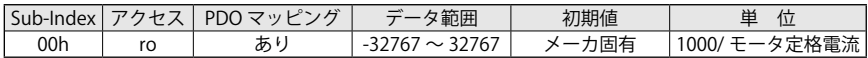

#### ■オブジェクト 6078h:トルク電流(Torque Actual Current)

このオブジェクトは、実際のモータに流れる電流値を示しています。 単位は、[1000/ モータ定格電流 ] です。

オブジェクト内容:

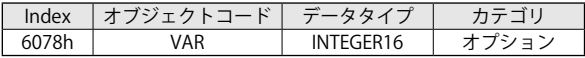

エントリ内容:

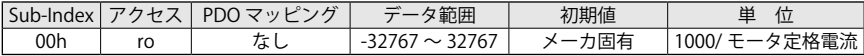

### ■オブジェクト 6079h: DC リンク電圧 (DC Link circuit Voltage)

このオブジェクトは、ドライバ内部の瞬時の DC リンク電圧を示しています。単位は、[mv] です。

オブジェクト内容:

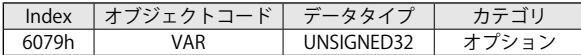

エントリ内容:

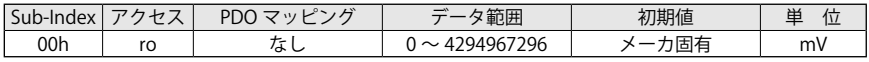

注)このオブジェクトは、全プロファイルで読出し可能です。

■オブジェクト 60E0h:ポジティブトルクリミット値(Positive Torque Limit Value)

このオブジェクトは、設定された最大のポジティブトルクを示していて、単位がドライバピーク 電流に対する%で与えられます。

正転方向で力行動作の場合、または逆転方向で回生動作の場合に機能します。

オブジェクト内容:

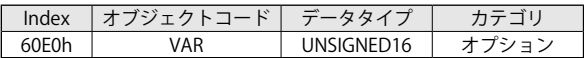

エントリ内容:

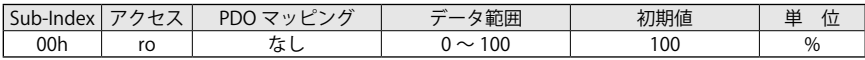

注)1. このオブジェクトは、速度プロファイルでも使用されます。 2. 各ドライバのピーク電流値は、以下の通りです。 ECO-S 用:41.7A ECO-M、PRO-M 用:96.3A PRO-L 用:136.2A

ドライバは、次のアボートコードを送信することがあります。

・0x06040030:設定可能範囲外のパラメータ値の書込み

## 注 意

このオブジェクトは、その他のオブジェクトによって設定値が制限されることがあります。 設定値が正しくなければアボートコードが送信され、初期化中に数値が正しくなければエ マージェンシプロトコルのエラーメッセージ(0x8B23h)が送信されるので、内容を確認し てください。

注)このオブジェクトは、EEPROM にセーブすることができません。RAM は、変更することがで きます。

#### ■オブジェクト 60E1h: ネガティブトルクリミット値 (Negative Torque Limit Value)

このオブジェクトは、設定された最大のネガティブトルクを示していて、単位がドライバピーク 電流に対する%で与えられます。

逆転方向で力行動作の場合、または正転方向で回生動作の場合に機能します。

オブジェクト内容:

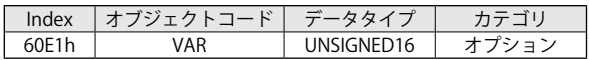

エントリ内容:

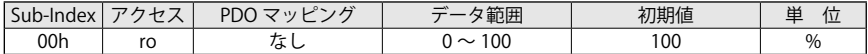

注) 1. このオブジェクトは、速度プロファイルでも使用されます。 2. 各ドライバのピーク電流値は以下の通りです。 ECO-S 用:41.7A、ECO-M・PRO-M 用:96.3A、PRO-L 用:136.2A

ドライバは、次のアボートコードを送信することがあります。 ・0x06040030:設定可能範囲外のパラメータ値の書込み

## 注 意

このオブジェクトは、その他のオブジェクトによって設定値が制限されることがあります。 設定値が正しくなければアボートコードが送信され、初期化中に数値が正しくなければエ マージェンシプロトコルのエラーメッセージ(0x8B24h)が送信されるので、内容を確認し てください。

注)このオブジェクトは、EEPROM にセーブすることができません。RAM は変更することができ ます。

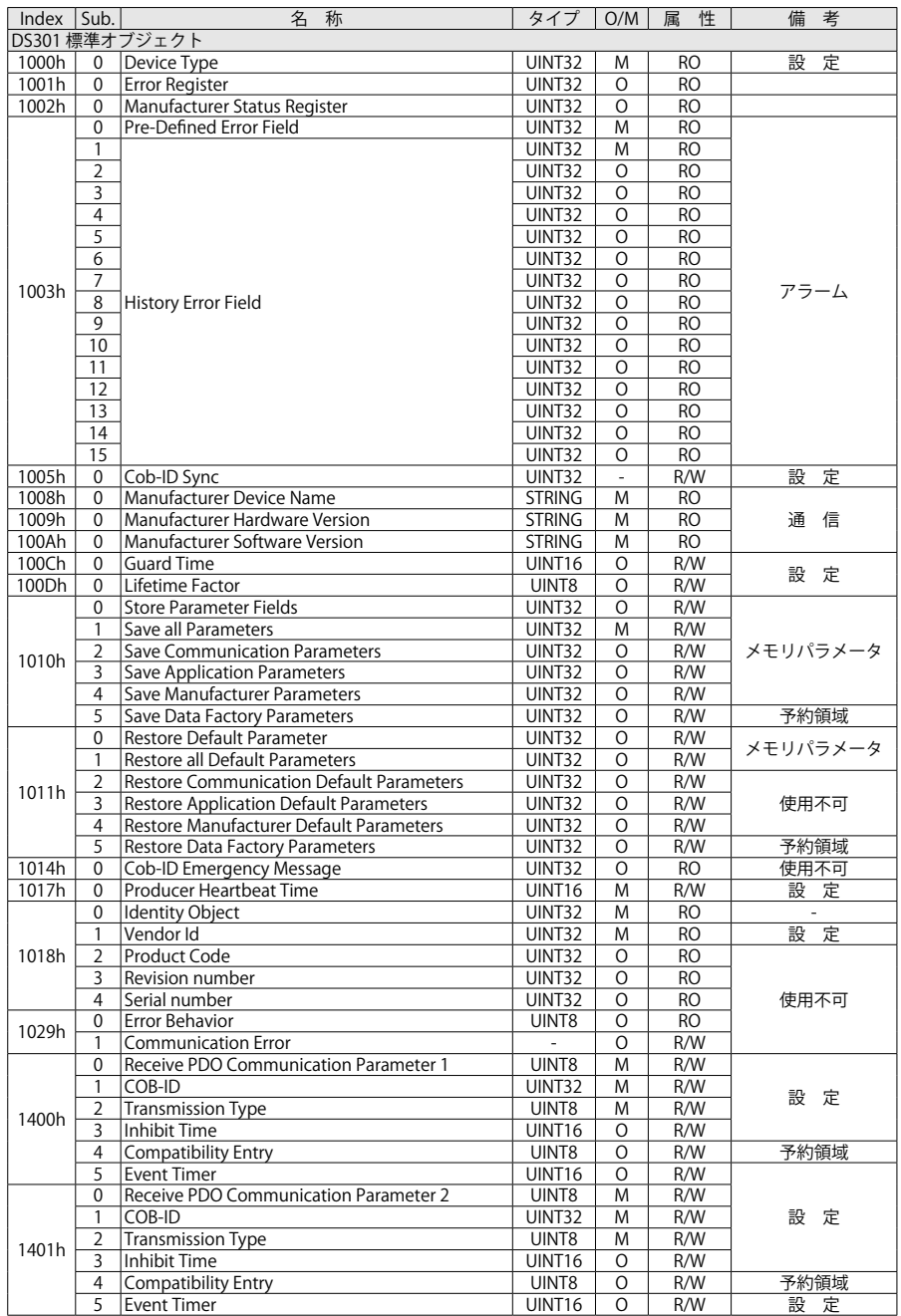

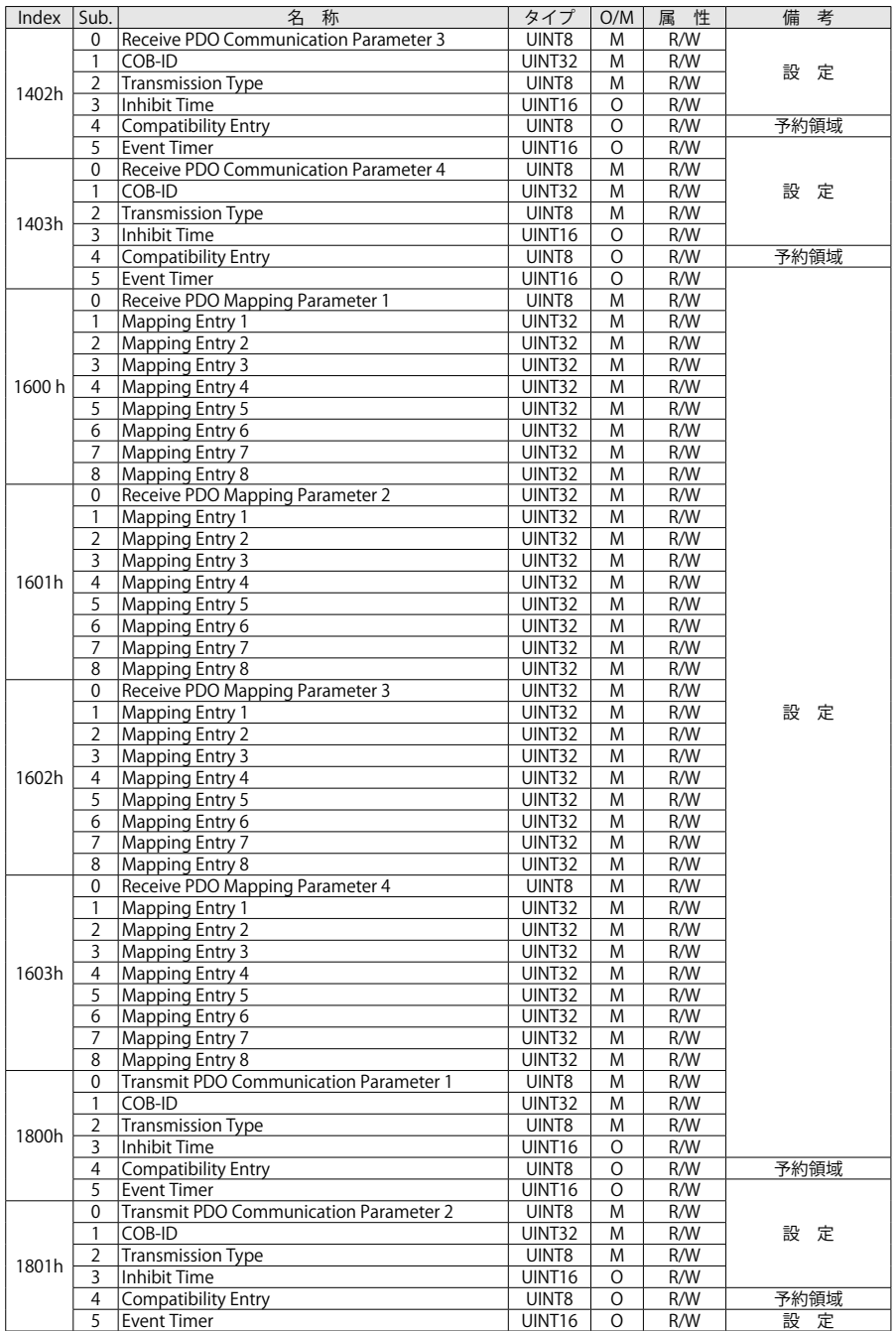

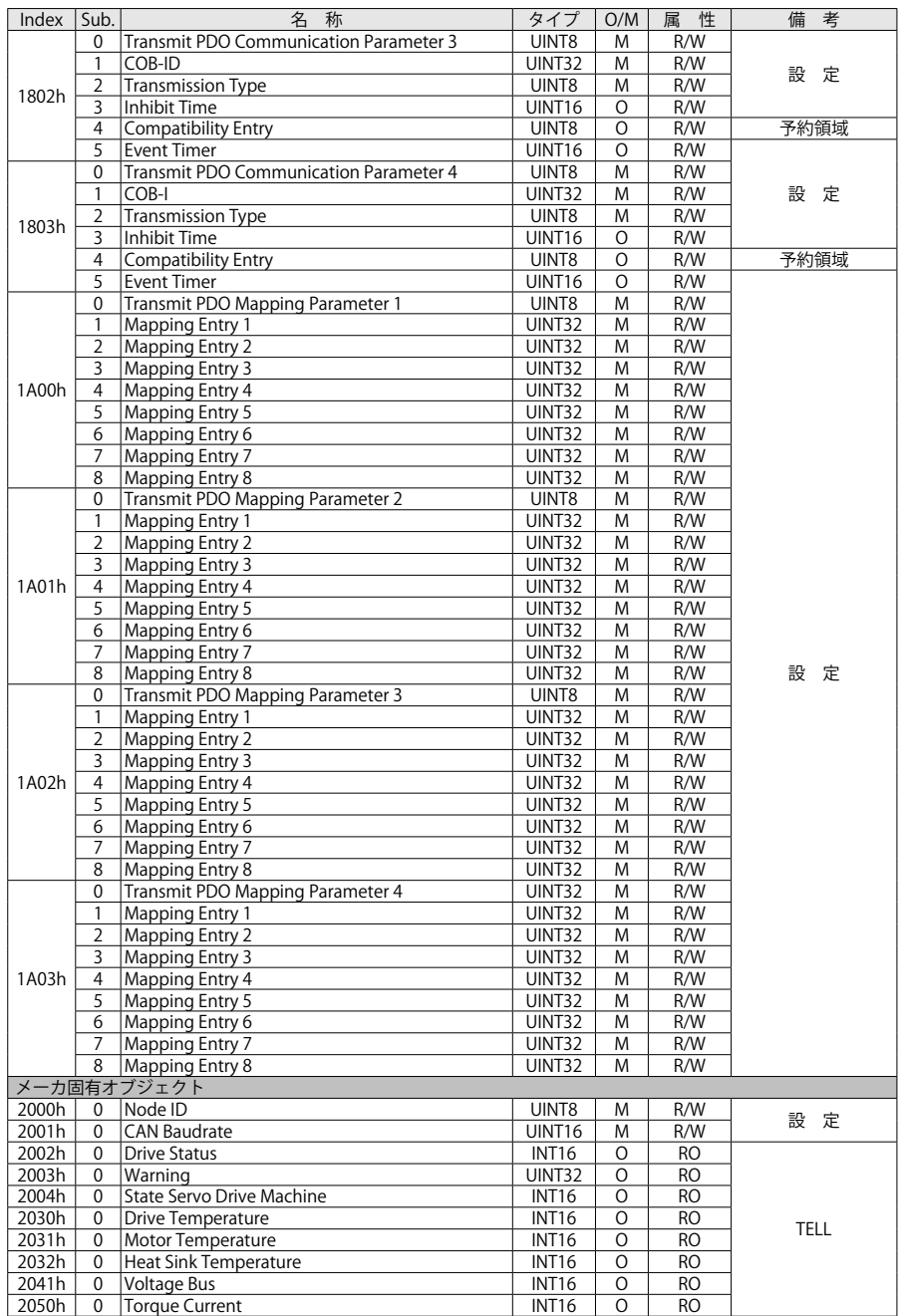

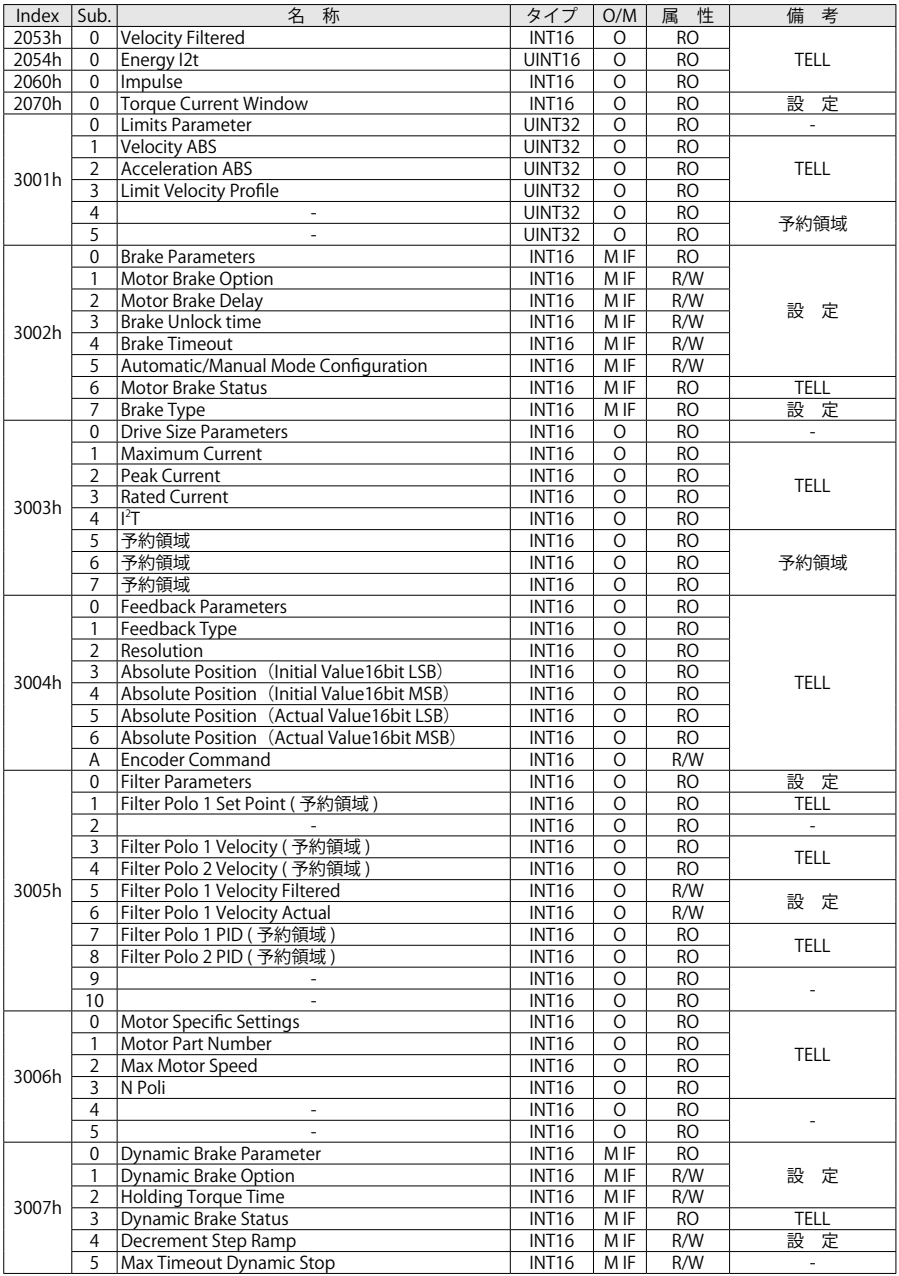

注)2070h、3004h Sub.3 ~ 6、A:FW Ver. 2.3.1 から追加

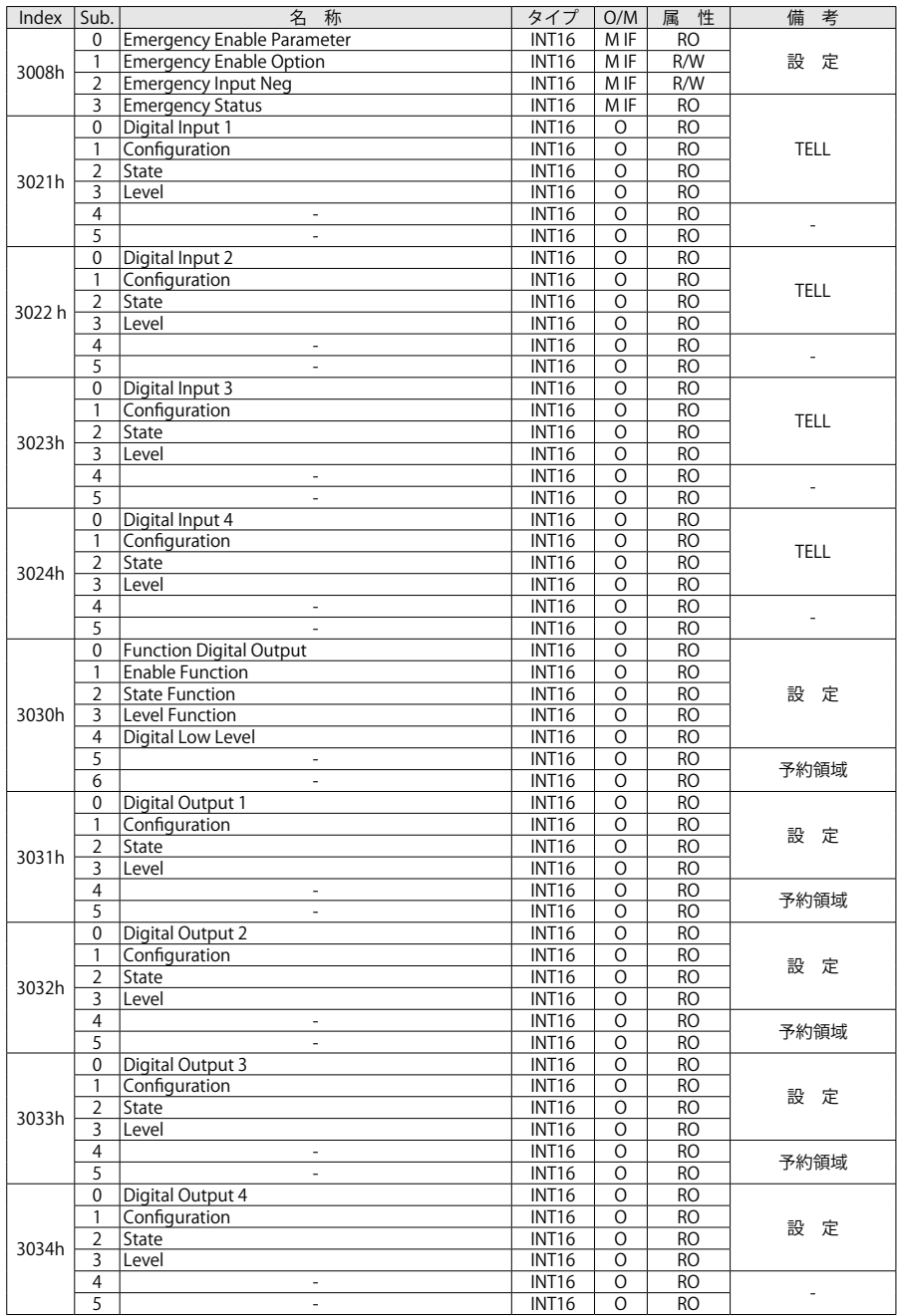

注)3030h ~ 3034h:FW Ver.2.3.1 から追加

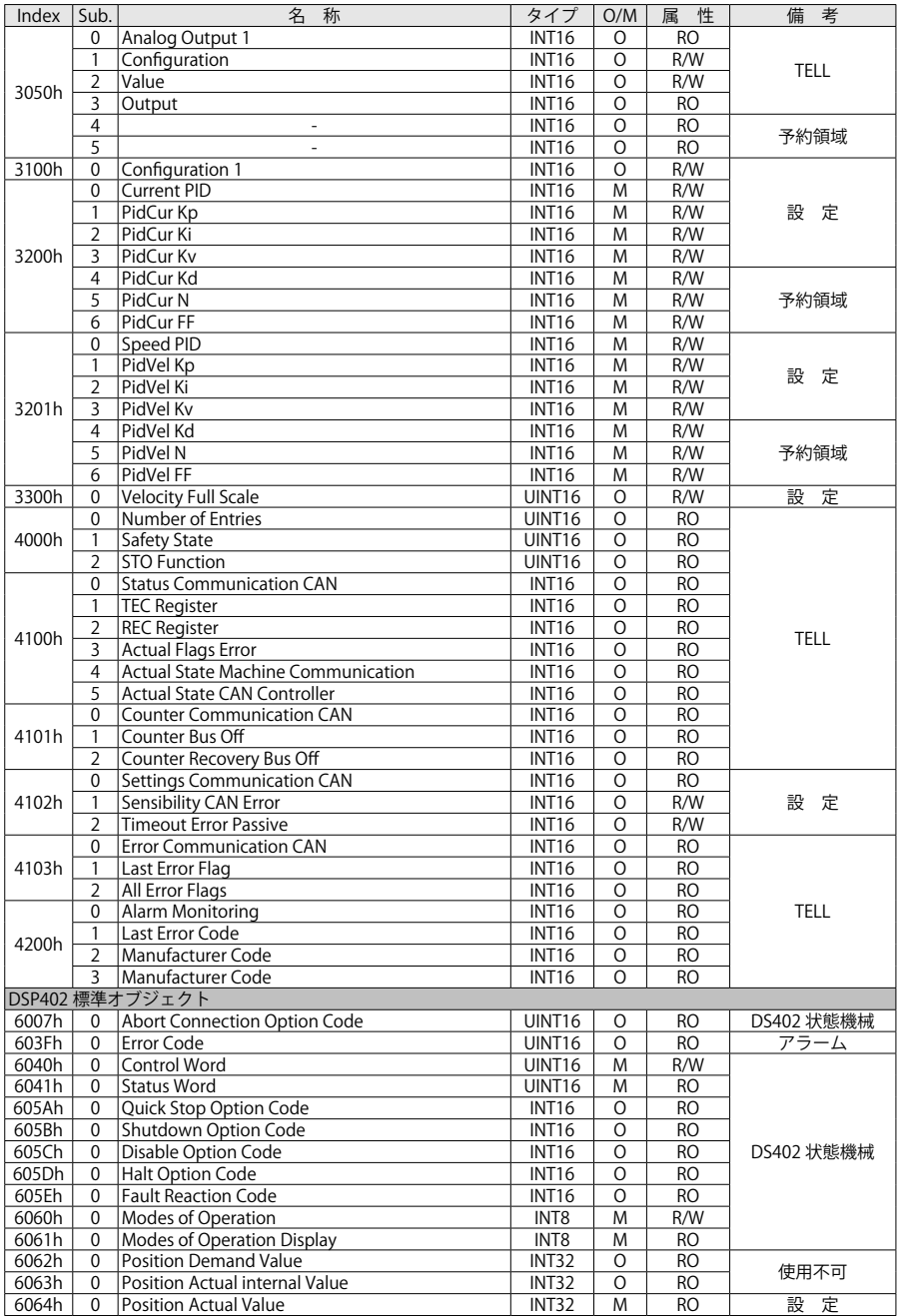

注)3100h、4101h ~ 4103h、4200h:FW Ver.2.3.1 から追加

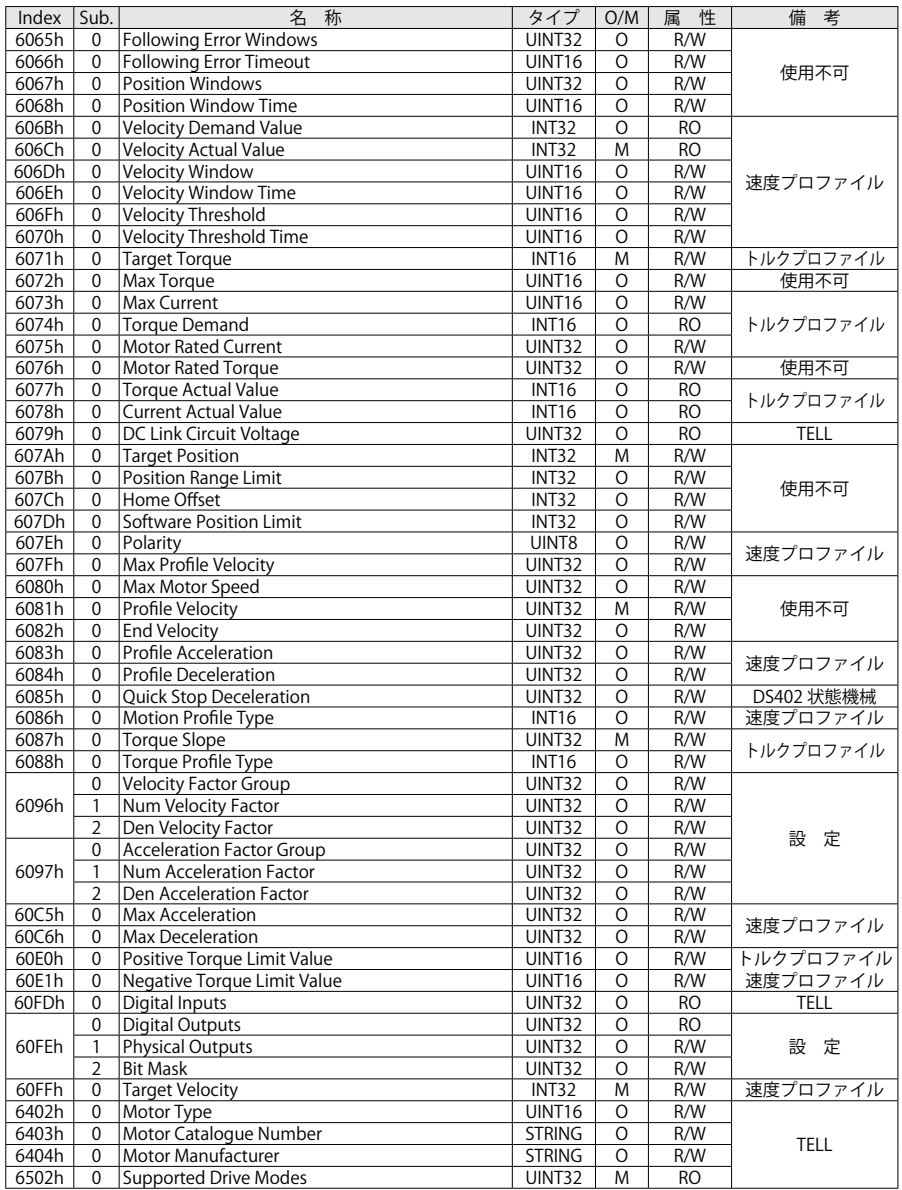

注)6502h:FW Ver.2.3.1 から追加

#### 8-1 過速度検出

最高速度制限の 10%以上で、過速度のアラームが発生します。

### 8-2 デジタル I/O

以下のデジタル I/O が使用可能です。

- ・デジタル入力 : DIG-INx
- ・デジタル出力 : DIG-OUTx
- ・セーフティデジタル入力 : DIG-STO

初期設定を次に示します。

- ・DIG-IN1:予約領域
- ・DIG-IN2:予約領域
- ・DIG-IN3:緊急停止

ダイナミックブレーキでモータを緊急停止させます。

ドライバは、RUN から STANDBY ステートへ移行します。

・DIG-IN4:リセット ドライバのハードウェアリセット

■デジタル出力

- ・DIG-OUT1: ドライバの状態 1:ドライバ正常(Drive OK) 0:ドライバ異常(Fault)
- ・DIG- OUT2:警告の有無
	- 1:警告あり
		- 0:警告なし
- ・DIG- OUT3:ドライバ運転状態
	- 1:運転可能
	- 0:運転不可
- ・DIG- OUT4:ブレーキ状態
	- 1:ブレーキ解放(モータ軸フリー)
	- 0:ブレーキ動作(モータ軸ロック)

### ■デジタル入力:セーフティ STO

STO セーフティ機能を利用するための端子です。 STO が動作した(電圧供給が遮断された)場合、ドライバは SAFETY ステートへ移行します。 異常を検出した場合、FAULT ステートへ移行します。

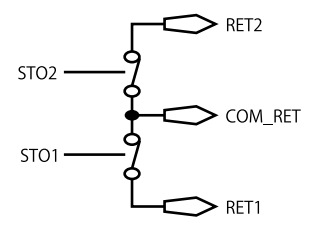

図 8-1 STO 出力フィードバックリレー

以下の図は、STO の状態機械を示しています。

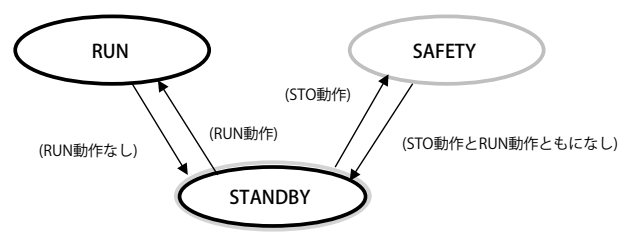

図 8-2 STO 状態機械の遷移

注 意

SAFETY ステートから STANDBY ステートへ復帰する際には、STO と RUN 信号がともにな し(OFF)とする必要があります。以下は、SAFETY ステートから復帰するまでに辿るドラ イバの状態機械の遷移です。

● CANopen: SAFETY → "SWITCH ON DISABLED" → "READY TO SWITCH ON" → "SWITCH ON" → "OPERATION ENABLED"

## 注 意

STO 機能が動作すると、トルクが発生しないフリーラン状態となるため、負荷を保持する ことができません。

- **運転中に STO 機能を動作させると、モータがフリーランとなるため危険です。**
- STO 機能が搭載されたドライバを使用する場合、運転前に STO 回路が正しく動作する ことを確認してください。

## 8-3 他の機能

次に CANopen の追加機能の命令を示しています。

- ・緊急停止入力の有効化(Emergency Digital Input Enable)
- ・セーフティ状態の確認(Safety)
- ・異常履歴の確認(Fault History)
- ・ダイナミックブレーキ(Dynamic Brake)
- ・モータブレーキマネジメント(Motor Brake Management)
- ・DAC モニタリング(DAC Monitoring)

#### ■緊急停止入力の有効化(Emergency Digital Input Enable)

緊急停止入力は、デジタル入力 3(DIG-IN3 端子)を使用します。

以下のように「緊急停止有効パラメータ」(3008h: 1)へ1を設定すると緊急停止入力が有効とな ります。

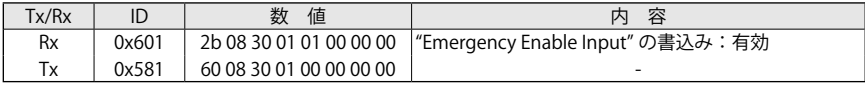

注)「緊急停止パラメータ」(3008h:1)の初期値は、1で有効設定となっています。

上位コントローラは、ドライバのデジタル入力 3 を使用することでモータの緊急停止動作が可能 です。

ドライバのデジタル入力 3 を ON した場合、RUN ステート "Operation Enabled" から STANDBY ステート "Switched ON" へ移行します。

ダイナミックブレーキの設定(3007h: 1)を有効にしている場合、ランプで減速停止します。 デジタル入力 3 が ON 状態で保持されていると RUN ステートへ移行できません。

## 注 意

この緊急停止動作は、安全機能ではありません。安全に RUN ステートへ復帰するためには、 追加の保護回路が必要です。

緊急停止入力が ON の場合、「ステータスワード」(6041h)のビット 8 が1となり、状態機械が "Switched ON" (STANDBY) になります。

上位コントローラは、ステータスワード(6041h)が "xxxx xxx1 x01x 0011b" になることを確認

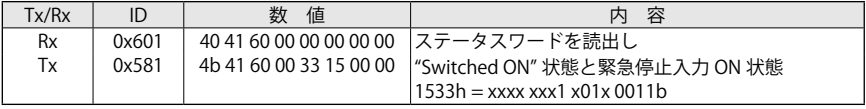

「緊急停止入力状態モニタ」(3008h: 3)で緊急停止入力 "Emergency Input Enable" の状態を読出し

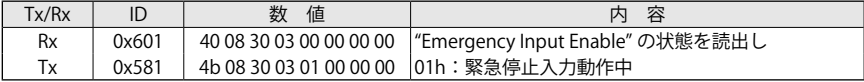

「緊急停止入力」(3008h: 2)で入力を受付ける論理の変更

| Tx/Rx |       | 値                                 | 内                                                       | 容 |
|-------|-------|-----------------------------------|---------------------------------------------------------|---|
| Rx    | 0x601 |                                   | 2b 08 30 02 01 00 00 00   01h:b 接点へ設定を変更(初期値は 00h:a 接点) |   |
|       | 0x581 | 60 08 30 02 00 00 00 00  正常に書込み完了 |                                                         |   |

#### ■セーフティ状態の確認

以下は、セーフティ状態の確認手順です。

ドライバの STO1 端子または STO2 端子へ DC24V の供給を遮断すると STO 入力が動作し、セー フティステート(SAFETY)へ移行します。

上位コントローラでステータスワード(6041h)が "x1xx xxxx xxxx xxxxb" になることを確認

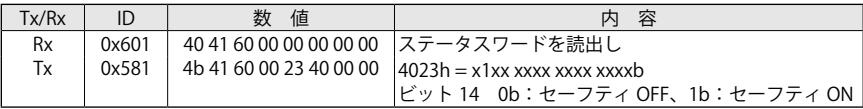

または、「セーフティステート」(4000h: 1)で確認

| Tx/Rx |       | 値 | 容<br>内                                               |
|-------|-------|---|------------------------------------------------------|
| Rx    | 0x601 |   | │ 40 00 40 01 00 00 00 00 │セーフティステートの読出し             |
| Tx    | 0x581 |   | 4b 00 40 01 01 00 00 00 0b : セーフティ OFF、1b : セーフティ ON |

または、「ドライバステータス」(2002h: 0)を確認

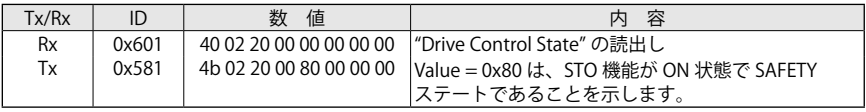

#### ■異常履歴の確認(Fault History)

以下は、異常履歴の確認手順です。

ドライバに記憶された発生した異常の数を「異常履歴」(1003h: 0)で読出し

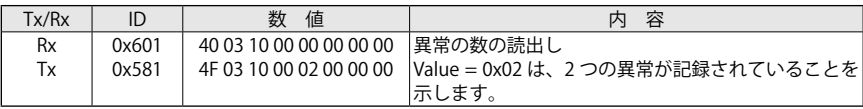

「異常履歴」(1003h: 0) に 0 を書込むことで異常履歴の消去

| $T_X/R_X$ |       | 数<br>値                            | 容<br>内  |
|-----------|-------|-----------------------------------|---------|
| Rx        | 0x601 | 22 03 10 00 00 00 00 00           | 異常履歴を消去 |
| Tх        | 0x581 | 60 03 10 00 00 00 00 00  正常に書込み完了 |         |

「異常履歴」(1003h: 1 ~ 15)でエラーメッセージコードを確認

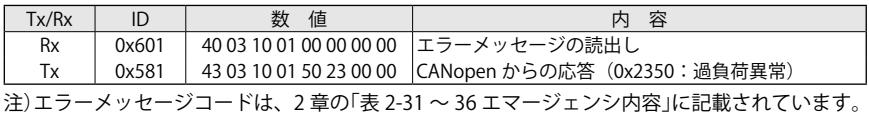

異常履歴が記録されていない Sub-index 値を指定してエラーメッセージコードを確認した場合、 アボートコード 0x08000024 を受信します。

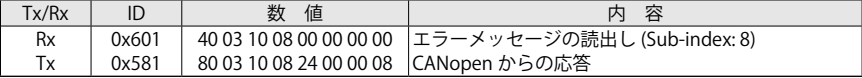

#### ■ダイナミックブレーキ

ダイナミックブレーキ機能を有効に設定している場合、ランプで減速していき "Operation Enabled"(RUN ステート)から抜けます。「ダイナミックブレーキパラメータ」(3007h: 4)で設 定した時間に従って減速します。減速が終了して停止すると、ブレーキが動作してモータがロッ クされ、"Switched ON"(STANDBY ステート)に変わります。

ダイナミックブレーキ機能を無効に設定している場合、フリーラン減速します。

モータ速度(回転数)が 0 になると、ブレーキが動作してロックされますが、「ブレーキタイムア ウト時間」(3002h: 4)で設定した時間を超えると、強制的にブレーキが動作します。

アプリケーションによりパラメータの設定値が変更可能です。

パラメータを変更するには「ダイナミックブレーキパラメータ」(3007h)の各 Sub-index へ SDO で新たな値を書込んだ後、「パラメータストア」(1010h)に "save" を書込むことで、EEPROM へ 保存できます。

ダイナミックブレーキを動作させるため、「ダイナミックブレーキオプション」(3007h: 1)へ 1 を書込み

| $\tau_X/R_X$ |       | 値                       |                                            |
|--------------|-------|-------------------------|--------------------------------------------|
| Rx           | 0x601 |                         | 2B 07 30 01 01 00 00 00  ダイナミックブレーキオプション有効 |
|              | 0x581 | 60 07 30 01 00 00 00 00 |                                            |

例:ステップランプ減速(Decrement Step Ramp)に 100「[rpm × 100]/sec」を設定

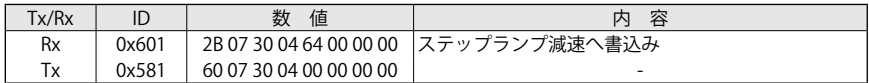

EEPROM へパラメータをストア .

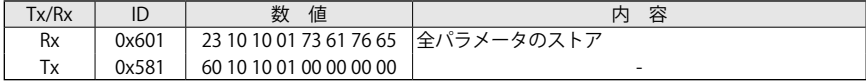

全ノードをリセット

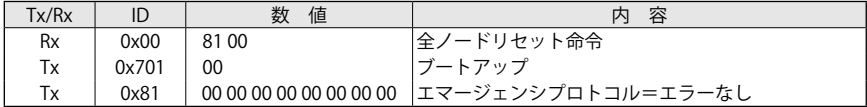

#### ■モータブレーキマネジメント(Motor Brake Management)

モータブレーキへ外部機器から電源を供給して動作させる場合に変更してください。

この機能を有効にするため、「モータブレーキオプション」(3002h: 1)へ1を書込み

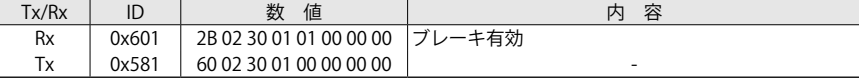

EEPROM へのパラメータのストア

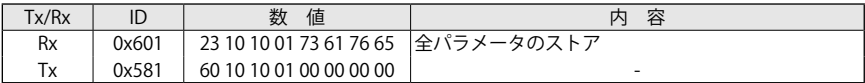

全ノードをリセット

| Tx/Rx |       | 値    | 容<br>内                                      |
|-------|-------|------|---------------------------------------------|
| Rx    | 0x00  | 8100 | 全ノードリセット命令                                  |
| Tх    | 0x701 | 00   | <b> ブートアップ</b>                              |
| Тx    | 0x81  |      | 00 00 00 00 00 00 00 00  エマージェンシプロトコル=エラーなし |

使用するブレーキの仕様を「モータブレーキタイプ」(3002h: 7)で確認できます。

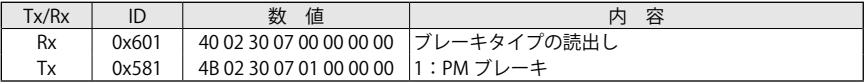

モータブレーキは、自動モードと手動モードに設定を切替えることができます。

・自動モード:ブレーキは、ドライバが "Operation Enabled" (RUN ステート ) に設定・遷移した 場合、自動的に解放(モータブレーキへ DC24V が供給)されます。

・手動モード:「デジタル出力」(60FEh: 1)からブレーキを動作させることができます。

|  | 手動モードに設定するには、「自動/手動モード設定」(3002h:5)に1を書込みます。 |
|--|---------------------------------------------|
|  |                                             |

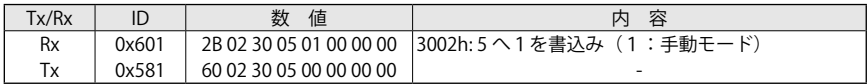

ブレーキを動作させるため、「デジタル出力」(60FEh: 1)に0を書込みます。

| $T_X/R_X$ |       | 値                                   | 容<br>内                                   |
|-----------|-------|-------------------------------------|------------------------------------------|
| Rx        | 0x601 | 23 FE 60 01 00 00 00 00  0:ブレーキ動作命令 |                                          |
|           | 0x581 |                                     | 60 FE 60 01 00 00 00 00 ブレーキ解放 → モータ軸ロック |

ブレーキを開放させるため、「デジタル出力」(60FEh: 1)に1を書込みます。

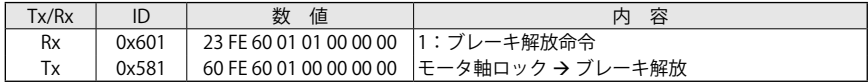
# ■ DAC モニタリング

アナログ出力をモニタとして設定できます。オブジェクトは 3050h です。

アナログ出力(3050h: 1)=0で無効(出荷時設定)

| Tx/Rx | ID    | 数<br>値                  | 容                        |
|-------|-------|-------------------------|--------------------------|
| Rx    | 0x601 | 2B 50 30 01 00 00 00 00 | 0:アナログ出力 無効の設定           |
| Tx    | 0x581 | 60 50 30 01 00 00 00 00 | $\overline{\phantom{0}}$ |

アナログ出力を汎用(General Purpose)として設定

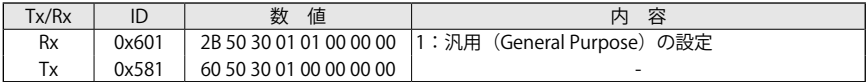

アナログ出力(3050h: 2)に数値を設定し、出力を読出すことができます。

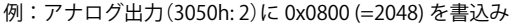

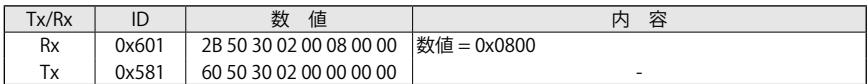

### アナログ出力の読出し「アナログ出力(3050h: 3)」

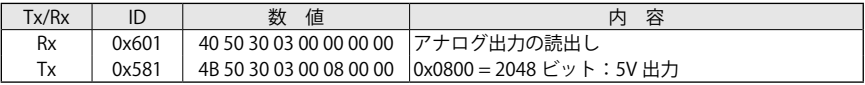

### アナログ出力を速度モニタとして設定

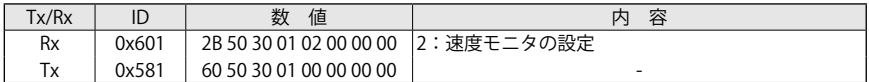

### アナログ出力の読出し「アナログ出力(3050h: 3)」

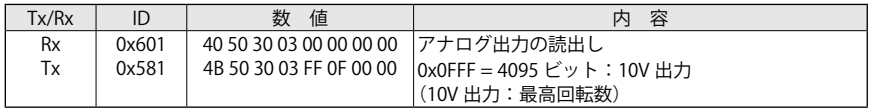

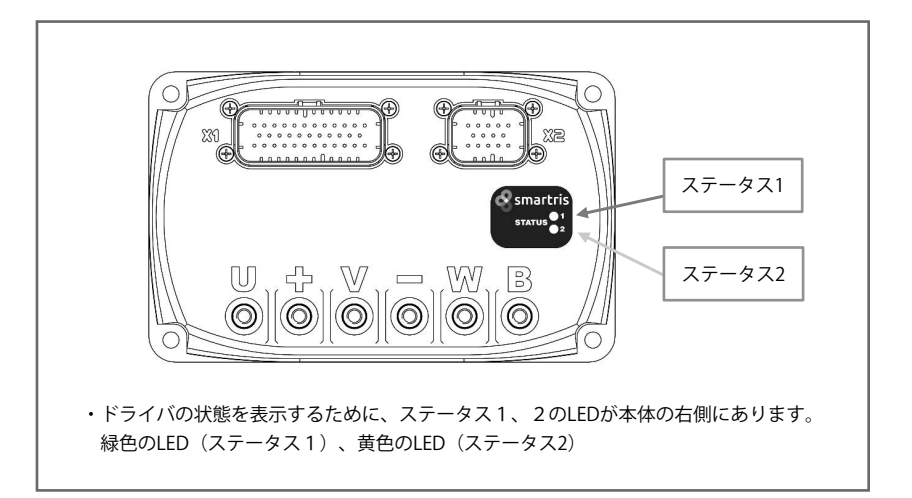

# 表 9-1 ステータス LED

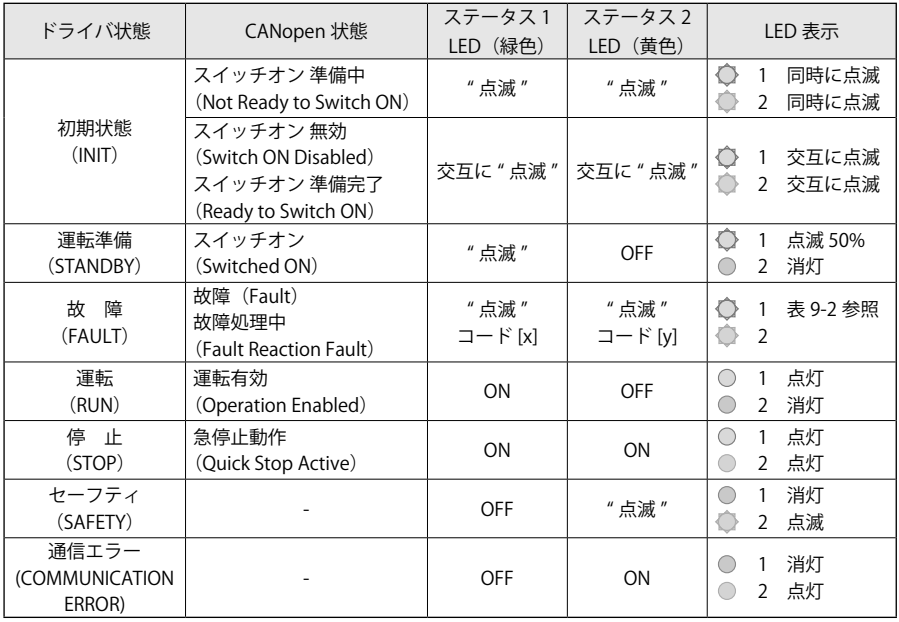

# 【9】診断

表 9-2 アラーム一覧

|             |                          | ステータス1              | ステータス2              |                                |
|-------------|--------------------------|---------------------|---------------------|--------------------------------|
| 分類          | アラーム                     | LED (緑色)   LED (黄色) |                     | アラームの内容                        |
|             |                          | ◯ コード[x]            | ○ コード[y]            |                                |
|             |                          |                     |                     | モータ温度が設定温度を超過                  |
|             | モータ過熱                    |                     | 10 <sup>°</sup>     | モータ温度が高いために運転不可                |
|             |                          |                     |                     | ヒートシンク温度が設定値を超過                |
|             | ヒートシンク過熱                 |                     | $\mathbf{1}$        | ヒートシンク温度が高いために運転不可             |
|             | ヒートシンク温度                 |                     | 3                   | ヒートシンクの温度センサが測定範囲外             |
| A           | 範囲外                      | $\mathbf{1}$        |                     | 温度センサの動作不良                     |
| 温度          | プリント板過熱                  |                     | 4                   | プリント板の温度が設定値を超過                |
|             |                          |                     |                     | プリント板の温度が高いために運転不可             |
|             | プリント板温度                  |                     | 5                   | プリント板の温度センサが測定範囲外              |
|             | 範囲外                      |                     |                     | 温度センサの動作不良                     |
|             | モータ過熱範囲外                 |                     | 6                   | モータの温度センサが測定範囲外<br>温度センサの動作不良  |
|             | レゾルバ                     |                     | 10                  | レゾルバのコネクタ、配線の確認                |
| B           | レゾルバ初期化                  |                     | $\overline{4}$      | レゾルバの初期化エラー                    |
| フィード        | アブソリュート                  | $\overline{2}$      |                     |                                |
| バック         | エンコーダ                    |                     | 6                   | アブソリュートエンコーダの故障                |
|             | 電流センサの                   |                     | 10 <sup>°</sup>     | 電流センサのオフセットが範囲外                |
| $\mathsf C$ | オフセット                    | 3                   |                     |                                |
| 電流          | 過電流                      |                     | $\mathbf{1}$        | モータ過電流                         |
|             |                          |                     |                     | モータの配線、短絡の確認                   |
|             | 不足電圧                     |                     | $\mathbf{1}$        | DC バスの電圧が設定値以下                 |
| D<br>電 圧    |                          | $\overline{4}$      |                     | +-の電源端子電圧を確認<br>DC バスの電圧が設定値以上 |
|             | 過電圧                      |                     | $\overline{2}$      | +-の電源端子電圧を確認                   |
|             | 速度エラー                    |                     | 10                  | 速度指令と実際の速度との誤差大                |
|             | 過負荷保護 (I <sup>2</sup> T) |                     | $\overline{2}$      | モータ過負荷保護 (I <sup>2</sup> T)    |
| E<br>機能性    | ハードウェア                   | 5                   | 3                   | ハードウェアエラー                      |
|             | 外部ハードウェア                 |                     | $\overline{4}$      | CANopen インターフェースエラー            |
|             | オーバースピード                 |                     | 8                   | CANopen 通信での過速度エラー             |
|             | <b>EEPROM</b>            |                     | $\mathbf{1}$        | EEPROM に記憶されているパラメータ異常         |
|             | CANopen                  |                     | $\overline{2}$      | CANopen の通信エラー                 |
|             | アブソリュート                  |                     | 3                   | 内部の通信エラー                       |
|             | エラー                      |                     |                     |                                |
| F           | パラメータ初期化                 | 6                   | 4<br>$\overline{5}$ | パラメータ初期化異常                     |
| 通信          | プロファイル                   |                     | 6                   | プロファイル設定エラー                    |
|             | トルクプロファイル<br>速度プロファイル    |                     | $\overline{7}$      | トルクプロファイルエラー<br>速度プロファイルエラー    |
|             | ホーミング                    |                     |                     |                                |
|             | プロファイル                   |                     | 8                   | ホーミングプロファイルエラー                 |
|             | プログラムエラー                 | $\overline{7}$      | $\times$            | プログラムコードのエラー                   |
| G           | 出荷パラメータ                  |                     | $\mathbf{1}$        | 出荷設定パラメータのプログラミングエラー           |
|             | プログラミング CANopen パラ       | 8                   | $\overline{2}$      | CANopen パラメータのプログラミング          |
|             | メータ                      |                     |                     | エラー                            |
| L<br>ポジショナ  | ポジショナ                    | 10                  | $\mathbf{1}$        | ポジショナプロファイルエラー                 |

# 【10】サンプルプログラム

本章は、CANopen 通信で運転を開始するための簡易的なプログラムおよびシーケンスを示して います。

以下のサンプルプログラムは、全てドライバのノード ID を1に設定しています。

CAN メッセージの数値は、以下の表に対応しています。

|                |         | Cmd | Index | Sub-index | 数<br>値              |    |    |       |
|----------------|---------|-----|-------|-----------|---------------------|----|----|-------|
| an a<br>◢<br>~ |         |     |       |           | 4 (LSB)<br>Δ        |    |    | (MSB) |
| 値<br>数         | nг<br>∸ | 60  | 60    | 00        | $\sim$ $\sim$<br>ັບ | 00 | 00 | OC    |

例:2F 60 60 00 03 00 00 00 は、SDO ダウンロード(書込み)です。

バイト 0:"2Fh" は、1バイトの「書込み要求」命令です。

バイト 1、2:"6060h" は、運転モード Index 0x6060 を表しています。

バイト 3:"00h" は、Sub-index 0x00 を表しています。

バイト 4、5、6、7:0x00000003 は、速度プロファイルモード= 3 を表しています。

# 10-1 速度プロファイル手順の設定

# 注 意

ドライバが "Operation Enabled" ステート以外の状態で、速度プロファイルモードを設定 してください。

・運転モードの設定

| Tx/Rx | -ID   | 数<br>値                          | 容<br>内                                               |
|-------|-------|---------------------------------|------------------------------------------------------|
| Rx    | 0x601 |                                 | │2F 60 60 00 03 00 00 00 │リクエスト:速度プロファイルの運転モード番号の設定│ |
|       | 0x581 | 60 60 60 00 00 00 00 00  アンサ:成功 |                                                      |

・"Switched ON" ステートへ移行

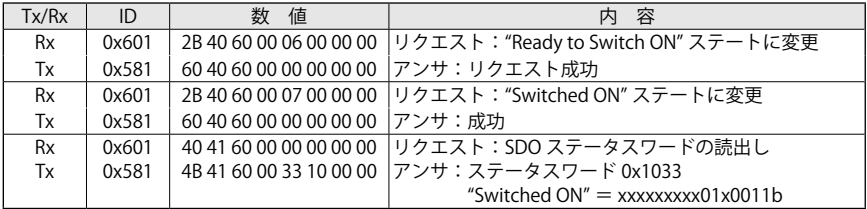

・加減速の設定

単位変換 (p11-6 を参照)を実施した後に、以下のコマンドが有効となります。

| Tx/Rx     | ID    | 数<br>値                  | 容<br>内                                            |
|-----------|-------|-------------------------|---------------------------------------------------|
| <b>Rx</b> | 0x601 |                         | 23 83 60 00 E8 03 00 00  リクエスト:加速度設定 1000 rpm/s   |
| Тx        | 0x581 | 6083600000000000 アンサ:成功 |                                                   |
| <b>Rx</b> | 0x601 |                         | │ 23 84 60 00 E8 03 00 00 │リクエスト:減速度設定 1000 rpm/s |
| Тx        | 0x581 | 6084600000000000 アンサ:成功 |                                                   |

・"Operation Enabled" ステートへの移行

| Tx/Rx     | ID    | 値<br>数                  | 容<br>内                                                    |
|-----------|-------|-------------------------|-----------------------------------------------------------|
| <b>Rx</b> | 0x601 |                         | 2B 40 60 00 0F 00 00 00 リクエスト:"Operation Enabled" ステートに変更 |
| Тx        | 0x581 | 6040600000000000 アンサ:成功 |                                                           |
| Rx        | 0x601 |                         | 40 41 60 00 00 00 00 00 リクエスト: SDO ステータスワードの読出し           |
| Тx        | 0x581 |                         | 4B 41 60 00 37 12 00 00 アンサ:ステータスワード 0x1237               |
|           |       |                         | "Operation Enabled"= xxxxxxxxx01x0111b                    |

#### ・目標速度の設定

単位変換(p.11-6 を参照)を実施した後に、以下のコマンドが有効となります。

| Tx/Rx | ID    | 値<br>数                         | 容<br>内                                                  |
|-------|-------|--------------------------------|---------------------------------------------------------|
| Rx    | 0x601 |                                | 23 FF 60 00 E8 03 00 00 リクエスト:速度設定 1000 rpm             |
| Tx    | 0x581 | 60 FF 60 00 00 00 00 00 フンサ:成功 |                                                         |
| Rx    | 0x601 |                                | 406C600000000000 リクエスト: 速度検出値を読出し                       |
| Tx    | 0x581 |                                | 43 6C 60 00 E8 03 00 00 アンサ:速度 0x03E8 = 1000 rpm.       |
| Rx    | 0x601 |                                | 23 FF 60 00 00 00 00 00 リクエスト:目標速度を 0 (停止) に設定 (ランプで減速) |
| Тx    | 0x581 | 60 FF 60 00 00 00 00 00 フンサ:成功 |                                                         |

#### ・その他の停止方法

コントロールワードによる停止(Operation Enable -> Switched ON)

| Tx/Rx     | ID    | 値<br>数                  | 容<br>内                                           |
|-----------|-------|-------------------------|--------------------------------------------------|
| <b>Rx</b> | 0x601 |                         | 2B40600007000000 リクエスト:"Switched ON"を設定。トルク発生なし。 |
| Tx        | 0x581 | 6040600000000000 アンサ:成功 |                                                  |
| Rx        | 0x601 |                         | 40 41 60 00 00 00 00 00 リクエスト: SDO ステータスワードを読出し  |
| Тx        | 0x581 |                         | 4B 41 60 00 33 16 00 00 アンサ:ステータスワード 0x1633      |
|           |       |                         | "Switched ON" = $xxxxxx01x0011b$ .               |

コントロールワードによる停止(Operation Enable -> Switched ON Disabled)

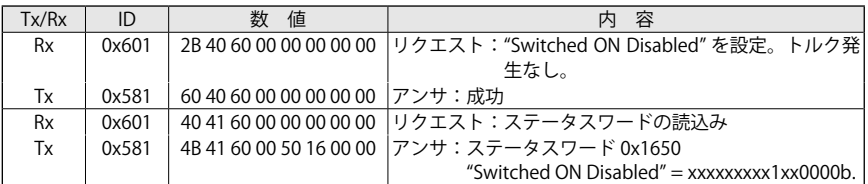

#### Quick Stop Active での停止

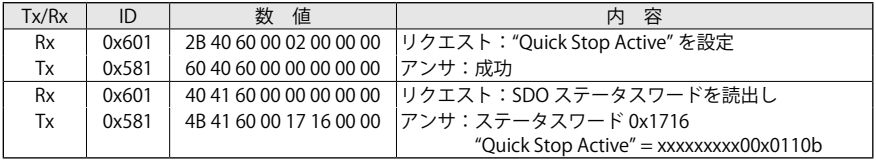

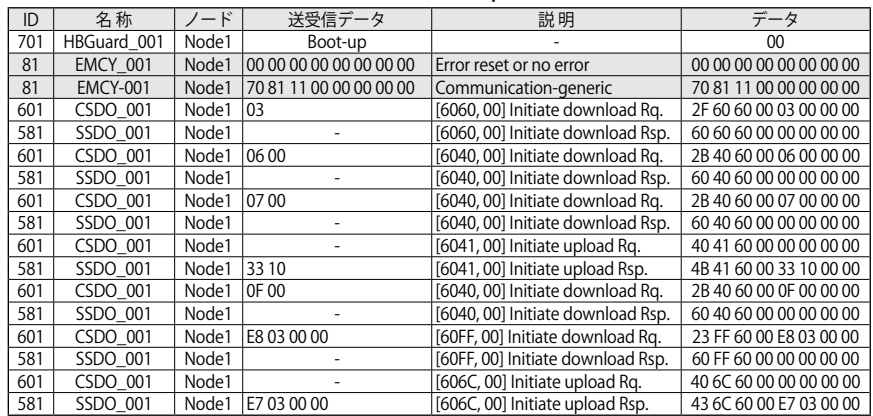

# ■ SDO プロトコルでのトレースログ(目標速度 1000 rpm)

# 10-2 バージョンの読出し

ドライバのファームウェアバージョンを読出す命令(オブジェクト 100Ah)

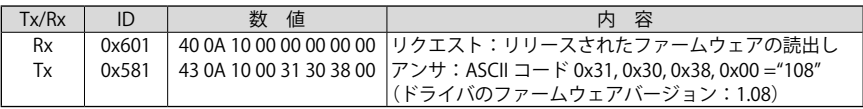

# 10-3 PDO を介しての制御

■ RPDO

例:マスタコントローラから RPDO の初期値を設定

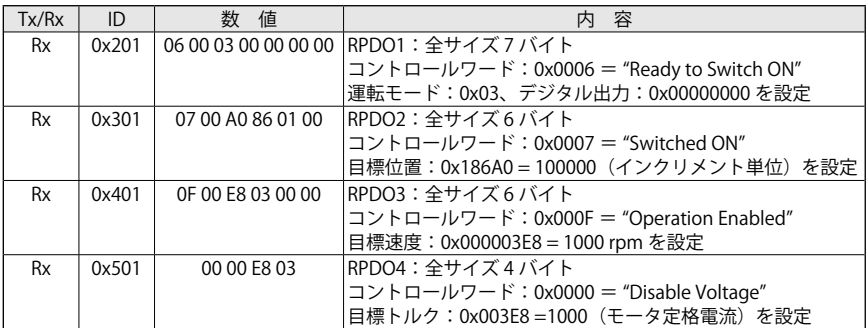

データ長が異なる場合、ドライバは、次のようなエマージェンシメッセージを送信します。 例:RPDO1 を DLC(データ長)= 8 で送信した場合

| Time                | Chn | Dr         | ID  | Name      | Node   | <b>Transfer Data</b>    | Error | Interpretation      | Data                    |
|---------------------|-----|------------|-----|-----------|--------|-------------------------|-------|---------------------|-------------------------|
| 542.029968          |     | Tx         | 201 | ID1 RPD01 | Master | 07 00 03 86 01 00 00 00 | -     |                     | 07 00 03 86 01 00 00 00 |
| Digital output 1    |     |            |     |           |        |                         |       |                     |                         |
| Mode of operation 1 |     |            |     |           |        |                         |       |                     |                         |
| Controlword 1       |     |            |     |           |        |                         |       |                     |                         |
| 542.030115          |     | <b>R</b> x | 81  | EMCY 001  | Node1  | 20 82 11 00 00 00 00 00 |       | PDO length exceeded | 20 82 11 00 00 00 00 00 |

# ■ RPDO と TPDO (SYNC)

RPDO と TPDO に SYNC タイプの通信が定義されている場合、マスタコントローラは、SYNC メッ セージの後に RPDO を送信する必要があります。

ドライバは、SYNC メッセージ後に TPDOs を送信します。

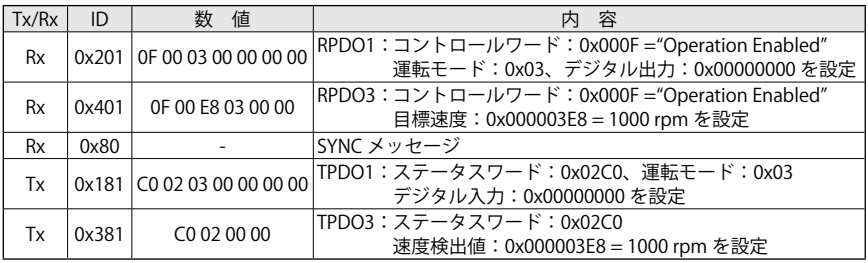

# ■ RPDO、RTR タイプ

RPDO が RTR を設定している場合(マスタコントローラ)

| Tx/Rx | ID    | 値<br>数                       | 容                                                                                 |
|-------|-------|------------------------------|-----------------------------------------------------------------------------------|
| Rx    |       |                              | $0x201$   OF 00 03 00 00 00 00   RPDO1 : コントロールワード: 0x000F = "Operation Enabled", |
|       |       |                              | 運転モード: 0x03、デジタル出力: 0x00000000 を設定                                                |
| Rx    | 0x401 | OF 00 E8 03 00 00            | RPDO3:コントロールワード: 0x000F = "Operation Enabled                                      |
|       |       |                              | 目標速度: 0x000003E8 = 1000 rpm を設定                                                   |
| Rx    | 0x181 | RTR.                         | TPDO1:ステータスワード:0x02C0、運転モード:0x03                                                  |
| Tx    |       | 0x181 C0 02 03 00 00 00 00 0 | デジタル入力:0x00000000を設定                                                              |
| Rx    | 0x381 | <b>RTR</b>                   | TPDO3:ステータスワード:0x02C0                                                             |
| Tx    | 0x381 | CO 02 E8 03 00 00            | 速度検出値:0x000003E8 = 1000 rpm を設定                                                   |

# 10-4 TPDO (RPDO) のリマッピング手順

次のマップで TPDO4 (1803h) をリマッピングします。

・ポジション 1:ステータスワード (6041h)

・ポジション 2:速度検出値 (606Ch)

| Tx/Rx     | ID    | 数<br>値                  | 内<br>容                       |
|-----------|-------|-------------------------|------------------------------|
| Rx        | 0x601 | 23 03 18 01 00 00 00 80 | リクエスト:TPDO4 通信の無効            |
| Тx        | 0x581 | 60 03 18 01 00 00 00 00 | アンサ:成功                       |
| <b>Rx</b> | 0x601 | 2F 03 1A 00 00 00 00 00 | リクエスト:TPDO4 マッピングパラメータ無効     |
| Тx        | 0x581 | 60 03 1A 00 00 00 00 00 | アンサ:成功                       |
| <b>Rx</b> | 0x601 | 2E 03 18 02 01 00 00 00 | リクエスト:送信タイプ SYNCの設定          |
| Tx        | 0x581 | 60 03 18 02 00 00 00 00 | アンサ:成功                       |
| Rx        | 0x601 | 23 03 1A 01 10 00 41 60 | リクエスト:ポジション1のマップ(ステータスワード)   |
| Тx        | 0x581 | 60 03 1A 01 00 00 00 00 | アンサ:成功                       |
| <b>Rx</b> | 0x601 | 23 03 1A 02 20 00 6C 60 | リクエスト:ポジション2のマップ(速度検出値)      |
| Tx        | 0x581 | 60 03 1A 02 00 00 00 00 | アンサ:成功                       |
| <b>Rx</b> | 0x601 | 2F 03 1A 00 02 00 00 00 | リクエスト:マップされたオブジェクト数 (2) を書込み |
| Тx        | 0x581 | 60 03 1A 00 00 00 00 00 | アンサ:成功                       |
| <b>Rx</b> | 0x601 | 23 03 18 01 81 04 00 00 | リクエスト:TPDO4 有効で COB-ID の設定   |
| Тx        | 0x581 | 60 03 18 01 00 00 00 00 | アンサ:成功                       |

通信オブジェク (1803h) と TPDO マッピングパラメータ (1A03h) の読出し

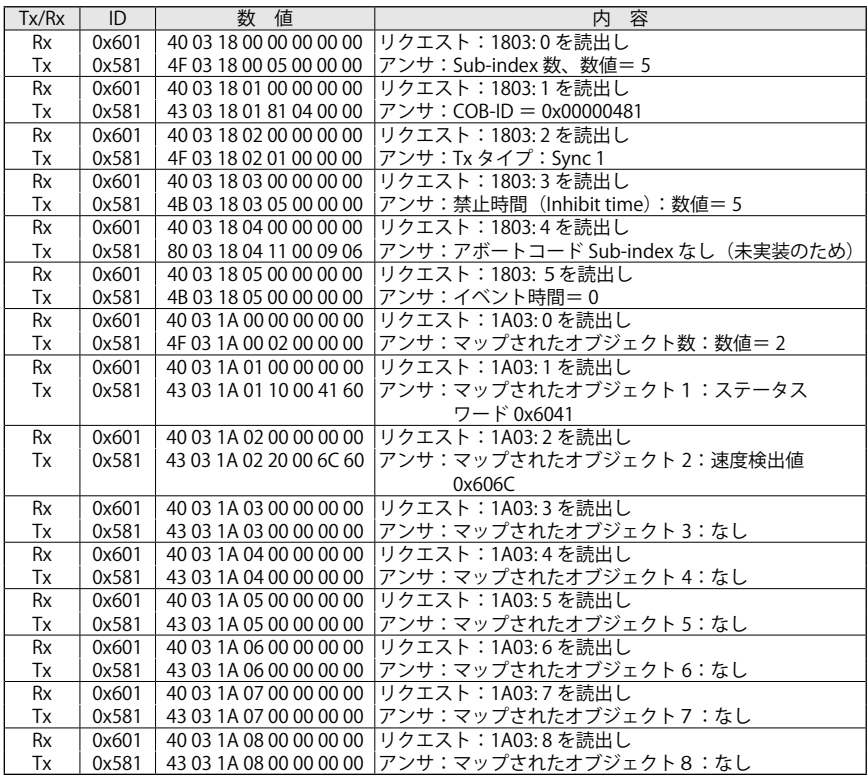

# 11-1 初期設定

#### $\blacksquare$ パワー ON

パワー ON で CANOpen 通信に問題がなければ、ドライバは、以下のメッセージを送信します。

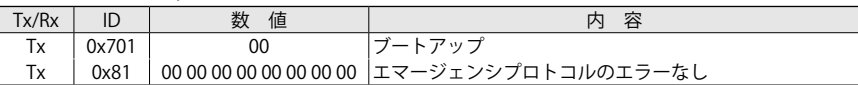

SDO プロトコルを介してオブジェクトの Index と Sub-index に設定されている初期値を変更し て EEPROM にストアすることができます。

これによりドライバを再起動した場合でも、EEPROM にストアされた値を読出します。

# 注 意

ドライバが "Operation Enabled" または "Quick Stop Active" 以外のステートで、ストア処 理を実行してください。

EEPROM にパラメータをストアするには、オブジェクト 1010h を送信しリセットする必要があ ります。

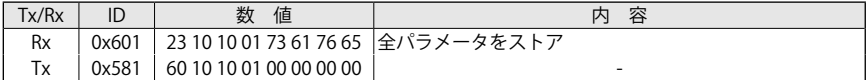

全ノードをリセット ( またはパワー OFF/ パワー ON でドライバを再起動 )

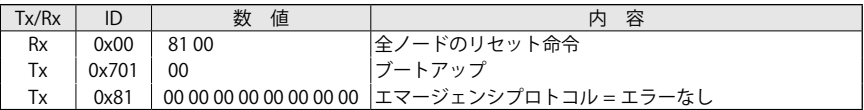

### ■ノード ID の設定方法

ノード ID の初期値は 1 です。以下は、ノード ID の変更方法を示します。

注 意

ノード ID を変更するには、マスタコントローラとドライバを必ず接続する必要があります。

### **ノード ID の設定手順 (SDO で書込み )**

マスタコントローラは、SDO メッセージ ID = 0x601 ( 定義 0x600 + ノード ID) を送信 ・データ値 "Command"= 0x2F  $"$ Index" = 0x2000  $"Sub-Index" = 0x00"$ "Data"= ノード ID の値 ( 例:3)

ドライバは、SDO メッセージ ID = 0x581 ( 定義 0x580 + ノード ID) を応答

- ・データ値 "Command"= 0x60
	- $"$ Index" = 0x2000  $"Sub-Index" = 0x00$

 $"Data" = 0"$ 

これらの SDO メッセージを示します。

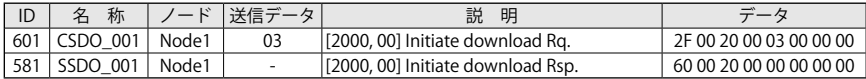

#### ■ EEPROM へ数値のセーブ手順 (SDO へ書込み)

# 注 意

ドライバが "Operation Enabled" または "Quick Stop Active" 以外のステートで、ストア処 理を実行してください。

マスタコントローラは、SDO メッセージ ID = 0x601 ( 定義 0x600 + ノード ID) を送信

- ・データ値 "Command"= 0x23
- "Index"=  $0x1010$   $(\lambda \mid \overline{\gamma})$  "Sub-Index"= 0x01 "Data"= 0x73617665(ASCII コードで "save") ドライバは、SDO メッセージ ID = 0x581 ( 定義 0x580 + ノード ID) を応答

・データ値 "Command"= 0x60  $"Index" = 0x1010"$ 

"Sub-Index"= 0x01

$$
^{\prime\prime}\text{Data}^{\prime\prime}\text{=0}
$$

以下に SDO メッセージを示します。

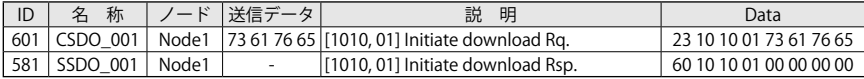

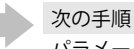

パラメータのストア処理の完了後にドライバをリセットします。

### ■全ノードをリセット (NMT プロトコル )

メッセージ ID = 0x00(NMT プロトコル)を送信

・データ値 "Command"= 0x81

 $"$ Index"= 0x00

以下に SDO メッセージを示します。

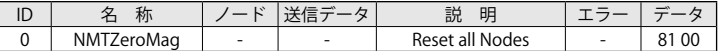

■リセット後 (NMT プロトコル)

ドライバは、ブートアップメッセージ ID = 0x703 ( 定義 0x700 + ノード ID) を応答 ・データ値 "Index"= 0x00

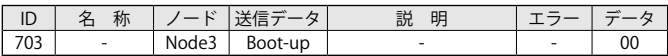

次の手順 ドライバは、エマージェンシメッセージを送信(エマージェンシプロトコル)

ドライバは、メッセージ ID = 0x83 ( 定義 0x80 + ノード ID) を送信

・データ値 "Error code"= 0x0

 $"$ Reg" = 0x0

 $"Data"=0$ 

以下に "Error Reset or No Error" を示します。

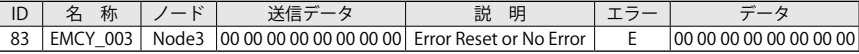

次の手順

ノード ID が正しく変更されたことを確認します。

# ■ノード ID の確認手順(SDO を読出し)

マスタコントローラは、SDO メッセージ ID = 0x603 ( 定義 0x600 + 新ノード ID) を送信

- ・データ値 "Command"= 0x40  $"$ Index"= 0x2000  $"Sub-Index" = 0x00$  $"Data" = 0x00$ ドライバは、SDO メッセージ ID = 0x583 ( 定義 0x580 + 新ノード ID) を応答 ・データ値 "Command"= 0x4F
	- $"Index" = 0x2000"$ "Sub-Index"= 0x00  $^{\prime\prime}$ Data $^{\prime\prime}$ = 0x3

以下に SDO メッセージを示します。

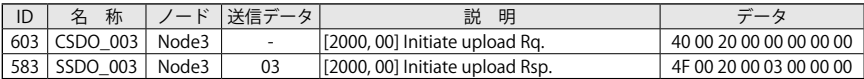

#### ■ボーレートの変更方法

ボーレートの初期値は 1000Kb です。以下に、ボーレートの変更方法を示します。

ボーレート値の設定方法(SDO へ書込み)

マスタコントローラは、SDO メッセージ ID = 0x603 ( 定義 0x600 + ノード ID) を送信

- ・データ値 "Command"= 0x2B  $"$ Index"= 0x2001 "Sub-Index"= 0x00 "Data"= ボーレート(例:500Kb = 0x01F4) ドライバは、SDO メッセージ ID = 0x583 ( 定義 0x580 + ノード ID) を応答
- ・データ値 "Command"= 0x60  $"$ Index"= 0x2001  $"Sub-Index" = 0x00$  $"Data" = 0"$

次に SDO メッセージを示します。

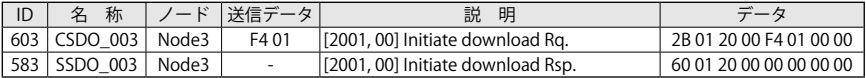

■ EEPROM へのセーブ手順 (SDO へ書込み)

# 注 意

ドライバが "Operation Enabled" または "Quick Stop Active" 以外のステートで、ストア処 理を実行してください。

マスタコントローラは、SDO メッセージ ID = 0x603 ( 定義 0x600 + ノード ID) を送信

・データ値 "Command"= 0x23

 $"$ Index"= 0x1010 (ストア) "Sub-Index"= 0x01 "Data"= 0x73617665 (ASCII コードで "save" の意味 )

ドライバは、SDO メッセージ ID = 0x583 ( 定義 0x580 + ノード ID) を応答

・データ値 "Command"= 0x60  $"$ Index"= 0x1010 "Sub-Index"= 0x01  $"Data"=0$ 

以下に SDO メッセージを示します。

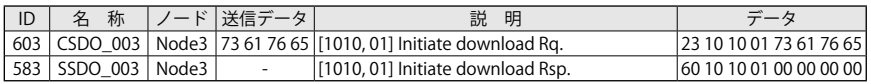

次の手順

パラメータのストア処理の完了後にドライバをリセットします。

# ■全ノードをリセット (NMT プロトコル)

マスタコントローラは、メッセージ ID = 0x00 (NMT プロトコル ) を送信

・データ値 "Command"= 0x81  $"$ Index"= 0x00

以下に SDO メッセージを示します。

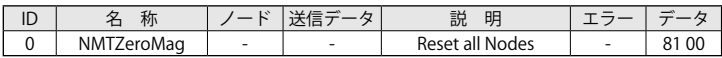

#### ■リセット後 (NMT プロトコル)

ドライバは、ブートアップメッセージ ID = 0x703 ( 定義 0x700 + ノード ID) を応答 ・データ値 "Index"= 0x00

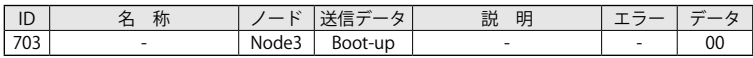

次の手順

ドライバは、エマージェンシメッセージを送信(エマージェンシプロトコル)

ドライバは、メッセージ ID = 0x83 ( 定義 0x80 + ノード ID) を送信

・データ値 "Error code"= 0x0  $"$ Reg"= 0x0  $"Data" = 0"$ 

以下に "Error Reset or No Error" を示します。

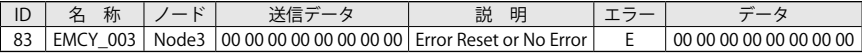

次の手順

ボーレートが正しく変更されたことを確認します。

# ■ボーレートの確認手順(SDO を読込み)

マスタコントローラは、SDO メッセージ ID = 0x603 ( 定義 0x600 + ノード ID) を送信

・データ値 "Command"= 0x40  $"$ Index"= 0x2001

> "Sub-Index"= 0x00  $^{\prime\prime}$ Data $^{\prime\prime}$ = 0x00

ドライバは、SDO メッセージ ID = 0x583 ( 定義 0x580 + ノード ID) を応答

・データ値 "Command"= 0x4B  $"$ Index"= 0x2001  $"Sub-Index" = 0x00$  $^{\prime\prime}$ Data $^{\prime\prime}$ = 0x01F4

以下に SDO メッセージを示します。

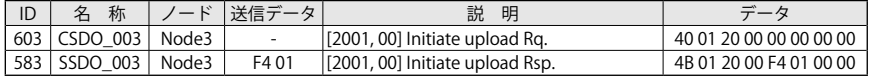

#### ■単位の変換方法

出荷時のドライバ内部の単位は、速度オブジェクトが [inc/s]、加速オブジェクトが [inc/s´] です。 単位変換が必要な場合は、ファクタグループオブジェクトを変更する必要があります。 ( 例:速度オブジェクトを [rpm]、加速オブジェクトを [rpm/s] へ変換 ) 速度ファクタグループは、以下の式で表されます。

速度ファクタ = <mark>分子</mark><br>分母

初期単位の [inc/s] では、分子と分母に1が設定されています。 初期単位を変換するには、オブジェクト(0x6096)に分子と分母の値を書込み、EEPROM へ新た な数値をセーブします

速度 内部単位 <sup>=</sup> 速度 ユーザ単位 <sup>×</sup> 分子 ( 分母 )

例:速度設定単位を rpm に変換

\n
$$
\frac{\text{op}}{\text{Jg}} \left[ \text{rpm} \right] \times \left( \frac{\text{ } \frac{\text{h}}{\text{J} \cdot \text{F}}}{\text{ } \frac{\text{h}}{\text{J} \cdot \text{F}}} \right) = \frac{\text{Jg}}{\text{ } \frac{\text{Jg}}{\text{}} \text{ } \frac{\text{Jg}}{\text{}} \text{ } \frac{\text{Fg}}{\text{ } \frac{\text{Fg}}{\text{}} \text{ } \frac{\text{Fg}}{\text{ } \frac{\text{Fg}}{\text{}} \text{ } \frac{\text{Fg}}{\text{ } \frac{\text{Fg}}{\text{ }
$$

smartris 用のレゾルバおよびアブソリュートエンコーダの分解能は、モータ 1 回転で 16384 [inc] なので、分子に 16384、分母に 60 を設定してください。 加速ファクタグループも同様に設定できます。(オブジェクト 0x6097)

# ■ファクタグループ値の設定手順 (SDO へ書込み)

速度ファクタグループの分子に書込み ( 数値 = 16384) マスタコントローラは、SDO メッセージ ID= 0x603 ( 定義 0x600 + ノード ID) を送信 ・データ値 "Command"= 0x23 "Index"= 0x6096 "Sub-Index"= 0x01 "Data"= 16384 = 0x4000 ドライバは、SDO メッセージ ID = 0x583 ( 定義 0x580 + ノード ID) を応答 ・データ値 "Command"= 0x6096 "Index"= 0x01 "Sub-Index"= 0x00 "Data"= 0 速度ファクタグループの分母に書込み ( 数値 = 60) マスタコントローラは、SDO メッセージ ID = 0x603 ( 定義 0x600 + ノード ID) を送信 ・データ値 "Command"= 0x23 "Index"= 0x6096 "Sub-Index"= 0x02 "Data"= 60 = 0x3C ドライバは、SDO メッセージ ID = 0x583 ( 定義 0x580 + ノード ID) を送信 ・データ値 "Command"= 0x6096 "Index"= 0x02 "Sub-Index"= 0x00 "Data"= 0

加速ファクタグループの分子に書込み ( 数値 = 16384) マスタコントローラは、SDO メッセージ ID= 0x603 ( 定義 0x600 + ノード ID) を送信 ・データ値 "Command"= 0x23  $"$ Index"= 0x6097 "Sub-Index"= 0x01  $^{\prime\prime}$ Data $^{\prime\prime}$ = 16384 = 0x4000 ドライバは、SDO メッセージ ID = 0x583 ( 定義 0x580 + ノード ID) を応答 ・データ値 "Command"= 0x6097  $"$ Index"= 0x01 "Sub-Index"= 0x00  $"Data" = 0"$ 加速ファクタグループの分母に書込み ( 数値 = 60) マスタコントローラは、SDO メッセージ ID = 0x603 ( 定義 0x600 + ノード ID) を送信 ・データ値 "Command"= 0x23  $"$ Index" = 0x6097 "Sub-Index"= 0x02  $"Data" = 60 = 0x3C$ ドライバは、SDO メッセージ ID = 0x583( 定義 0x580 + ノード ID) を応答 ・データ値 "Command"= 0x6097  $"Index" = 0x02"$  $"Sub-Index" = 0x00$  $"Data" = 0"$ 

以下に SDO メッセージを示します。

| ID  | 称<br>名   | ノード   | 送信データ | 説<br>明                                       | エラー | データ                     |
|-----|----------|-------|-------|----------------------------------------------|-----|-------------------------|
| 603 | CSDO 003 | Node3 |       | 00 40 00 00 [6096, 01] Initiate download Rg. |     | 23 96 60 01 00 40 00 00 |
| 583 | SSDO 003 | Node3 |       | [6096, 01] Initiate download Rsp.            |     | 60 96 60 01 00 00 00 00 |
| 603 | CSDO 003 | Node3 |       | 3C 00 00 00 [6096, 02] Initiate download Rg. |     | 23 96 60 02 3C 00 00 00 |
| 583 | SSDO 003 | Node3 |       | [6096, 02] Initiate download Rsp.            |     | 60 96 60 02 00 00 00 00 |
| 603 | CSDO 003 | Node3 |       | 00 40 00 00 [6097, 01] Initiate download Rq. |     | 23 97 60 01 00 40 00 00 |
| 583 | SSDO 003 | Node3 |       | [6097, 01] Initiate download Rsp.            |     | 60 97 60 01 00 00 00 00 |
| 603 | CSDO 003 | Node3 |       | 3C 00 00 00 [6097, 02] Initiate download Rq. |     | 23 97 60 02 3C 00 00 00 |
| 583 | SSDO 003 | Node3 |       | [6097, 02] Initiate download Rsp.            |     | 60 97 60 02 00 00 00 00 |

# 次の手順

変換した単位を EEPROM にセーブする前にストアとリセット処理が必要です。

■ EEPROM へのセーブ手順(SDO へ書込み)

注 意

ドライバが "Operation Enabled" または "Quick Stop Active" 以外のステートで、ストア処 理を実行してください。

マスタコントローラは、SDO メッセージ ID = 0x603 ( 定義 0x600 + ノード ID) を送信 ・データ値 "Command"= 0x23  $"$ Index"= 0x1010 (ストア) "Sub-Index"= 0x01 "Data"= 0x73617665(ASCII コードで "save") ドライバは、SDO メッセージ ID = 0x583 ( 定義 0x580 + ノード ID) を応答 ・データ値 "Command"= 0x60  $"$ Index"= 0x1010  $"Sub-Index" = 0x01$  $"Data" = 0"$ 

以下に SDO メッセージを示します。

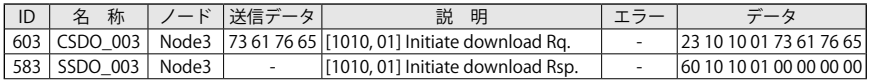

次の手順

パラメータのストア処理の完了後にドライバをリセットします。

#### ■全ノードをリセット (NMT プロトコル )

マスタコントローラは、メッセージ ID = 0x00 (NMT プロトコル ) を送信

・データ値 "Command"= 0x81  $"$ Index"= 0x00

以下に SDO メッセージを示します。

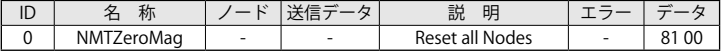

#### ■リセット後 (NMT プロトコル)

ドライバは、ブートアップメッセージ ID = 0x703 ( 定義 0x700 + ノード ID) を応答 ・データ値 "Index"= 0x00

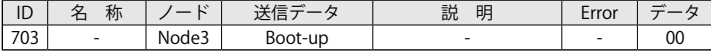

次の手順

ドライバは、エマージェンシメッセージを送信(エマージェンシプロトコル)

ドライバは、メッセージ ID = 0x83 ( 定義 0x80 + ノード ID) を送信 ・データ値 "Error code"= 0x0  $"$ Reg" = 0x0 "Data" $= 0$ 

以下に "Error Reset or No Error" を示します。

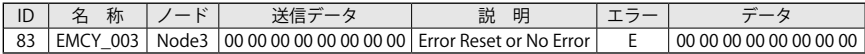

#### ■関連するオブジェクトの再設定

ファクタグループが変更された場合、速度プロファイルモードの速度と加減速に関連するオブ ジェクトを、変換後の単位に合わせて再設定し EEPROM にセーブする必要があります。

# 注 意

ファクタグループを変更後、関連するオブジェクトの初期値を設定可能な値(最大値以下) に修正しなければなりません。

設定値が異常な場合、ドライバはリセット(または再起動)後にエマージェンシメッセージを送信 します。

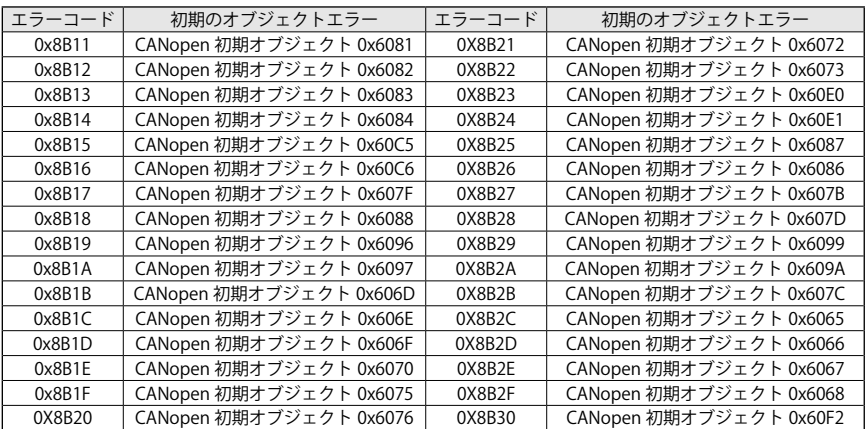

関連する以下のオブジェクトを変更する必要があります。表の上から順に設定してください。

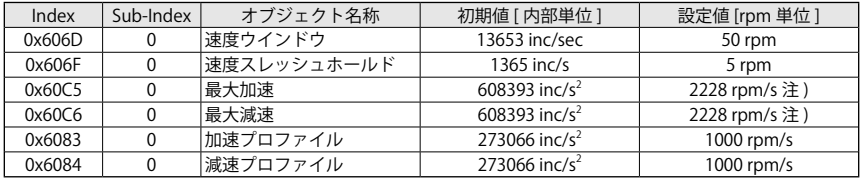

注)ドライバサイズにより設定する値が異なります。 S サイズ:2228 rpm/s、M サイズ:2387 rpm/s、L サイズ:1910rpm/s

#### 注 意

書込むオブジェクトの順番に注意してください。設定途中で 0x06090031 や 0x06040030 のアボートコードを検出した場合は、EEPROM へストアおよびリセット処理を実行するこ とで解消されます。

■設定手順の一例 (60C5h の設定例 )

最大加速のセーブ: 2228 [rpm/s] (S サイズの場合) マスタコントローラは、SDO メッセージ ID = 0x603 ( 定義 0x600 + ノード ID) を送信 ・データ値 "Command"= 0x23  $"Index" = 0x60C5"$ "Sub-Index"= 0x00  $"Data" = 2228 = 0x08B4$ ドライバは、SDO メッセージ ID = 0x583 ( 定義 0x580 + ノード ID) を応答 ・データ値 "Command"= 0x60C5  $"$ Index"= 0x00  $^{\prime\prime}$ Sub-Index"= 0x00  $"Data" = 0"$ 

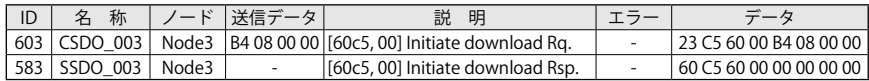

次の手順

他の関連する全てのオブジェクトに対して、rpm 単位に合わせた数値を書込む 必要があります。

#### ■ EEPROM へ新たな数値のセーブ手順 (SDO へ書込み)

# 注 意 ドライバが "Operation Enabled" または "Quick Stop Active" 以外のステートで、ストア処 理を実行してください。

マスタコントローラは、SDO メッセージ ID = 0x603 ( 定義 0x600 + ノード ID) を送信

・データ値 "Command"=0x23

"Index"=0x1010 ( ストア ) "Sub-Index"=0x01 "Data"=0x73617665 (ASCII コードで "save")

ドライバは、SDO メッセージ ID = 0x583 ( 定義 0x580 + ノード ID) を応答

・データ値 "Command"= 0x60  $"$ Index"=0x1010 "Sub-Index"= 0x01  $^{\prime\prime}$ Data $^{\prime\prime}$ = 0

次に SDO メッセージを示します。

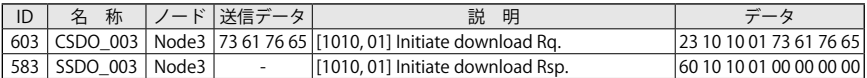

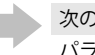

次の手順

パラメータのストア処理の完了後にドライバをリセットします。

#### ■全ノードをリセット(NMT プロトコル)

マスタコントローラは、メッセージ ID = 0x00 (NMT プロトコル ) を送信

・データ値 "Command"= 0x81

 $"$ Index"= 0x00

次に SDO メッセージを示します。

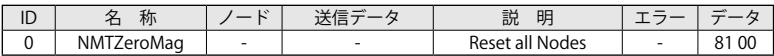

## ■リセット後 (NMT プロトコル)

ドライバは、ブートアップメッセージ ID = 0x703 ( 定義 0x700 + ノード ID) を応答 ・データ値 "Index"= 0x00

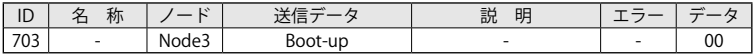

# 次の手順

ドライバは、エマージェンシメッセージを送信(エマージェンシプロトコル)

ドライバは、メッセージ ID = 0x83 ( 定義 0x80 + ノード ID) を送信

・データ値 "Error code"= 0x0  $"$ Reg"  $= 0x0$  $"Data"=0$ 

以下に "Error Reset or No Error" が示されています。

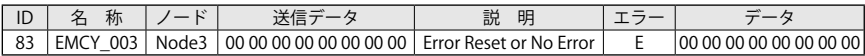

# 11-2 ハートビート・メカニズム

ハートビート・メカニズムはネットワークのマスタと各スレーブ間の通信ロスを検出することが できます。

smartris ドライバは、ハートビート・メカニズムが定義された CANopen プロトコルの DS301 と DSP402 に適合しています。

ハートビートが正常に動作していて、スレーブ(ドライバ)がマスタとの通信ロスを検出したとき、 自動的にドライバは、"Fault" ステートへ移行してアラームが送信されます。

### ■ハートビート・メカニズムのメッセージ構造

CANopen プロトコルの DS301 には、CANopen ノードがハートビートメッセージを送受信する ための設定について記載されています。

ハートビートを生成・送信するノードは「プロデューサ」、ハートビートをモニタ・受信するノー ドは「コンシューマ」と呼ばれます。

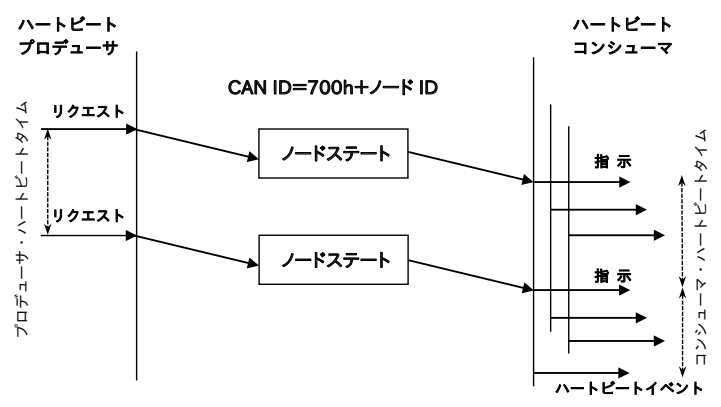

図 11-1 ハートビート・メカニズム(DS301)

## ■マスタハートビート

マスタハートビートは、次の特徴があります。

- ・CANopen マスタによって生成・送信(プロデュース)
- ・CANopen スレーブノードによってモニタ・受信(コンシューム)
- $\cdot$  COB ID = 0x700
- ・データフレームなし

マスタのハートビートメッセージ:

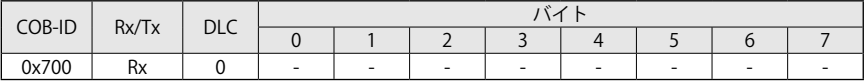

■スレーブハートビート

スレーブハートビートは、次の特徴があります。

- ・ネットワークのスレーブノードによって生成・送信(プロデュース)
- ・CANopen マスタによってモニタ・受信(コンシューム)

・COB ID の範囲:0x701 ~ 0x77F

データフレームは、1 バイト長で下表に対応するスレーブノードの NMT 通信ステートの内容を含 みます。

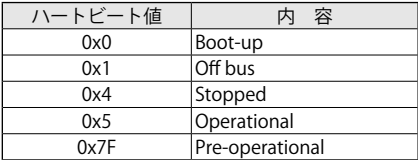

スレーブのハートビートメッセージ:

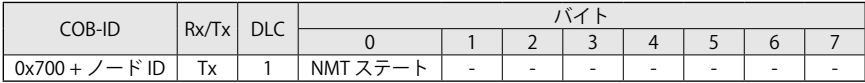

ネットワークが PLC 1台とドライバ2台で構成されている場合、2 台のドライバは、プロデュー サで PLC がコンシューマとして設定されます。

# ■ドライバ・コンフィグレーション

「プロデューサ ハートビートタイム」(1017h)を設定することで、ドライバがハートビートプロ デューサになります。「ハートビート・プロデューサタイム」(1017h: 0)を設定した直後に、プ ロデューサのハートビートプロトコルが開始されて、周期的にハートビートメッセージがドライ バから送信されます。

ハートビートのモニタも、プロデューサの送信周期が設定されている場合、直ぐに開始されます。 NMT ステートが "Pre-operational" へ遷移している間にハートビートプロトコルが動作した場合、 ブートアップメッセージの送信を開始します。

ブートアップメッセージは、1データバイト(0x00)のハートビートメッセージです。

「プロデューサ ハートビートタイム」(1017h)の設定は、「5 章 CANopen オブジェクトディクショ ナリ」を参照してください。

送信周期は、1ms 毎に設定します。コンシューマの設定値は、プロデューサの数値より短く設定 してください。ハートビートメッセ―ジが受信されるたびに、プロデューサの送信周期が再スター トします。

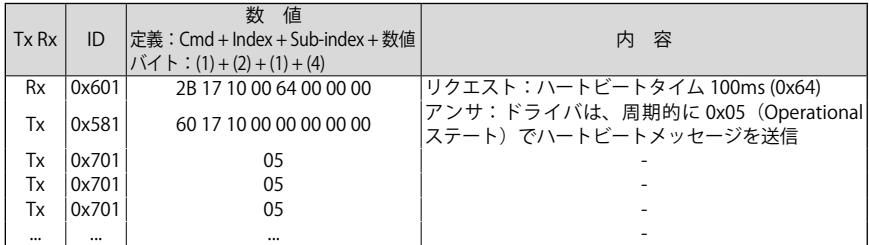

例:ドライバ・コンフィグレーション

### 11-3 位置のモニタリング

モータ位置を把握する際に、ギヤ(減速機)を考慮する必要があります。

仮にギヤ比が 21 の場合、モータ軸が 21 回転することでギヤモータ出力軸(ホイール)は1回転 します。

また、「位置検出値」(6064h)の値は、モータ軸の回転方向によって増加または減少します。

# 注 意

「位置検出値」(6064h)は、リセットか再起動で 0 に初期化されます。

#### ■ホイールの累積回転数

モータ軸から見て時計方向に回転する場合、「位置検出値」(6064h)は 0 から単調増加していき ます。

「位置検出値」(6064h)の値が 386007 の場合のモータ軸の累積回転数を求めます。

モータ累積回転数 = ─────<sup>位置検出値 (6064h: 0)</sup><br>フィードバック分解能 (3004h: 2) <sup>= 16384</sub> = 23.56 回転</sup>

次に、モータ累積回転数とギヤ比からホイールの回転数を求めます(ギヤ比 21 の場合)。

ホイール回転=<sup>モータ回転</sup>=23.56<br>ギヤ比 = 21 = 1.122 回転

計算結果から、ホイールは 1.122 回転したことになります。

#### ■ホイール位置(角度)計算

ホイール位置は 360°で設定されており、電源投入時の位置を 0°とします。 「位置検出値」(6064h) の値が 386007、ギヤ比 21 のとき、ホイール位置の計算方法を以下に示 します。

ホイール位置 = 
$$
\left( \left[ \frac{位置検出値 (6064h:0)}{74 - K}{\sqrt{9}} \div (3004h:2) \right] \div \left( \times \frac{1}{2} \times 360 = 1.122 \times 360 = 403.89^{\circ} \right)
$$

ホイール位置は、403.89°から 360°を引いて 43.89°になります。

当社納入製品の保証範囲は、当社製作範囲に限定致します。 保証(期間および内容)

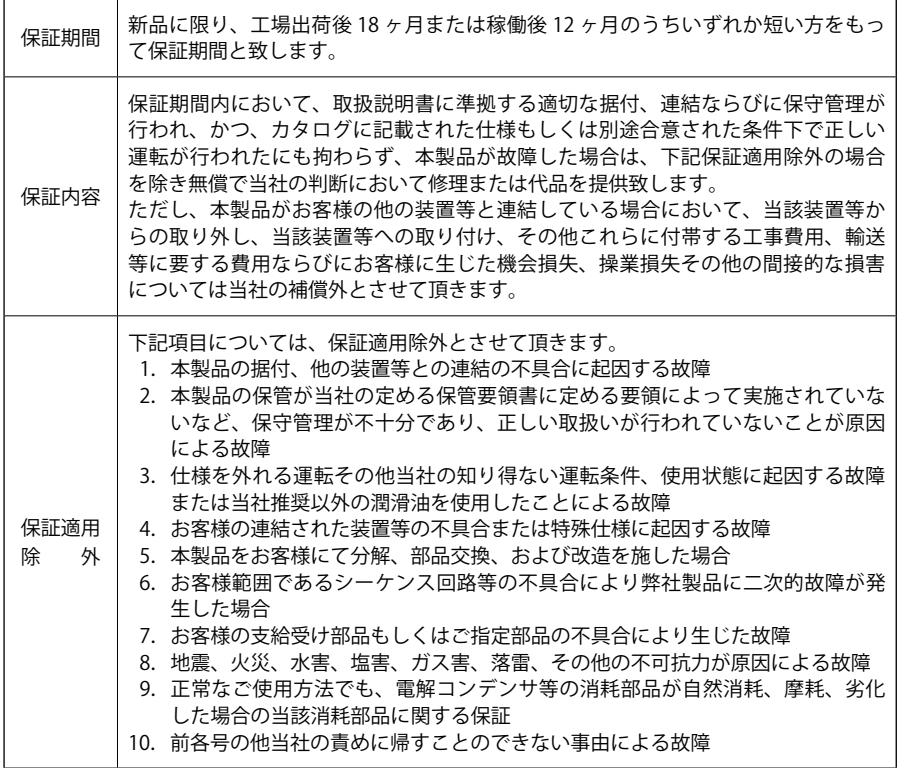

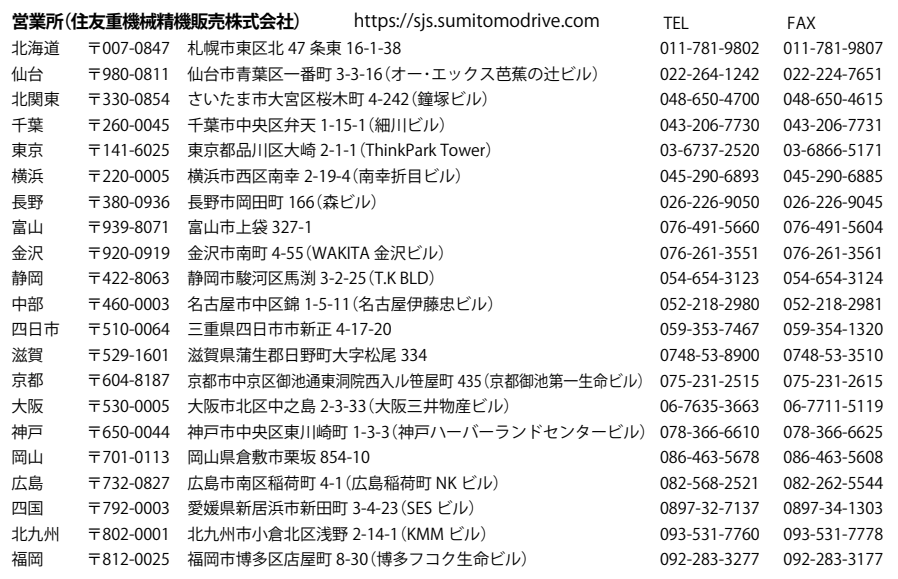

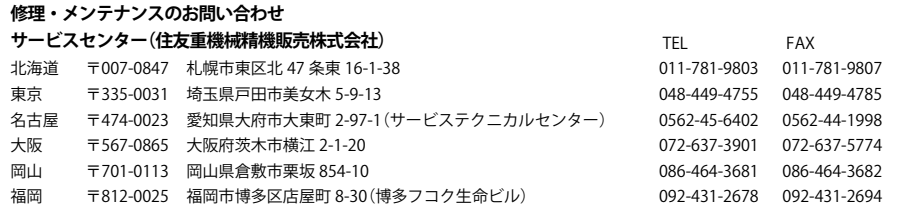

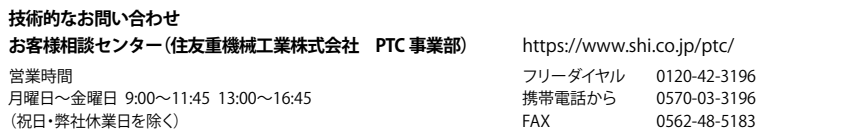

記載内容は、製品改良などの理由により予告なく変更することがあります。